# **Руководство пользователя Free Pascal 2.4.2**

Версия документа 2.4

Ноябрь 2010 (оригинал) Октябрь 2011 (перевод на русский язык)

#### **Информация об авторе:**

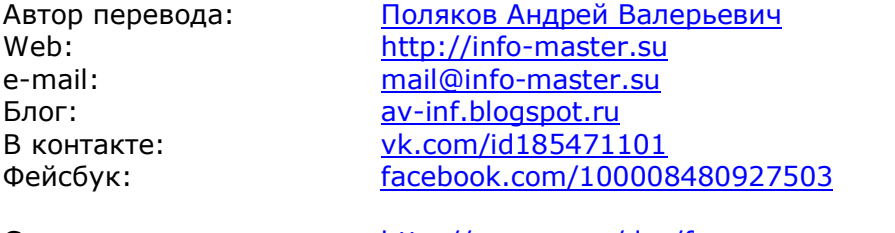

Страница документа: <http://av-mag.ru/doc/fpc-user-manual.htm>

#### **ВНИМАНИЕ!**

Все права на данный документ принадлежат Полякову Андрею Валерьевичу. Никакая часть данного документа не может быть воспроизведена в какой бы то ни было форме без согласования с автором.

Информация, содержащаяся в данном документе, получена из источников, рассматриваемых автором как надёжные. Тем не менее, имея в виду возможные человеческие или технические ошибки, автор не может гарантировать абсолютную точность и полноту приводимых сведений и не несёт ответственности за возможные ошибки и ущерб, связанные с использованием этого документа.

#### **1. РАЗРЕШЕНИЯ**

Разрешается использование документа в ознакомительных и образовательных целях. Разрешается **БЕСПЛАТНОЕ** распространение документа. Разрешается прилагать документ в качестве подарка к платным продуктам.

#### **2. ОГРАНИЧЕНИЯ**

Запрещается использование документа в коммерческих целях (продажа). Запрещается вносить изменения в текст документа. Запрещается присваивать авторство документа.

См. также [ПРАВОВЫЕ ПОЛОЖЕНИЯ](#page-6-0) и [ЛИЦЕНЗИОННОЕ СОГЛАШЕНИЕ](#page-171-0).

# <span id="page-2-0"></span>**СОДЕРЖАНИЕ**

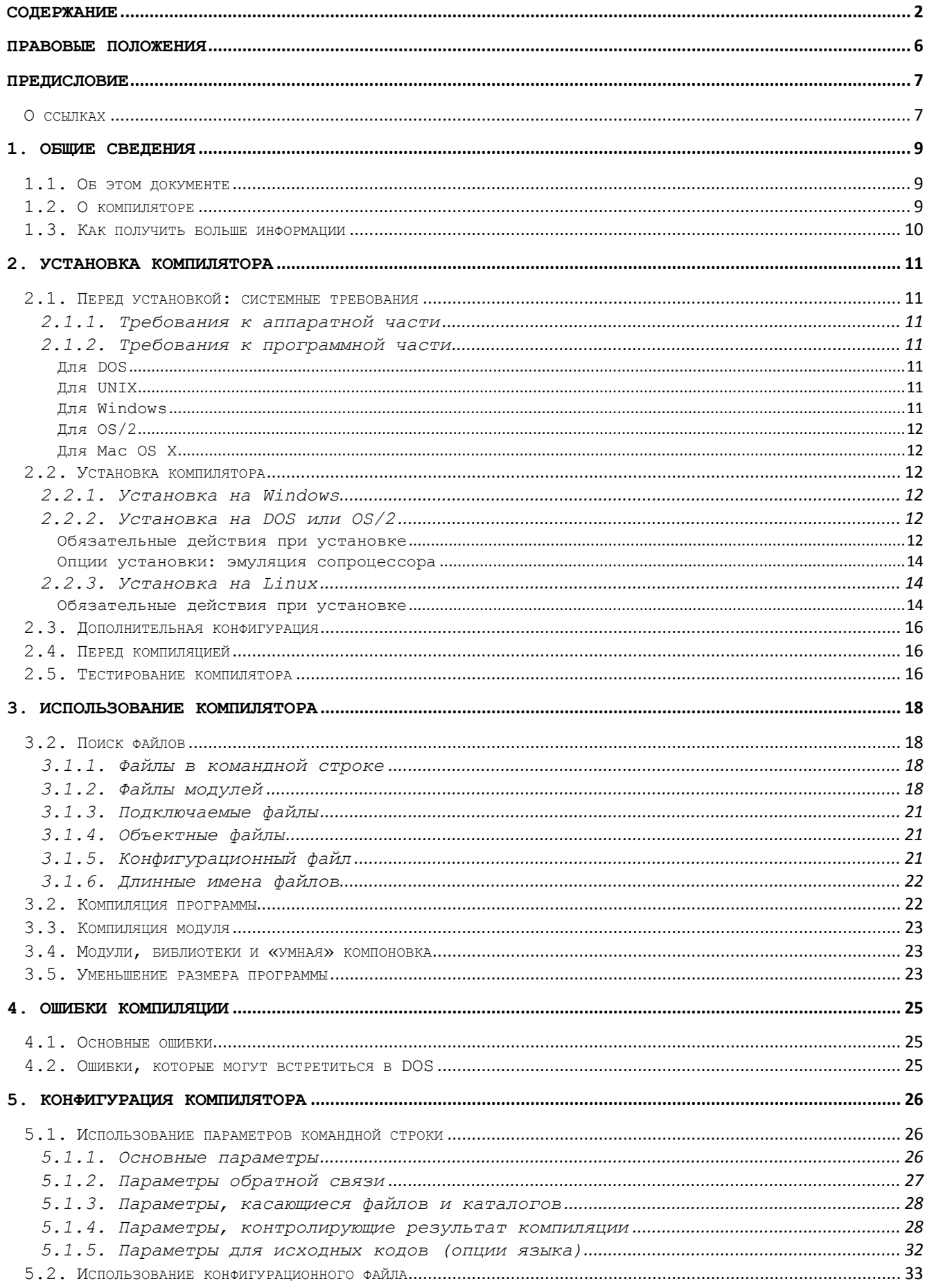

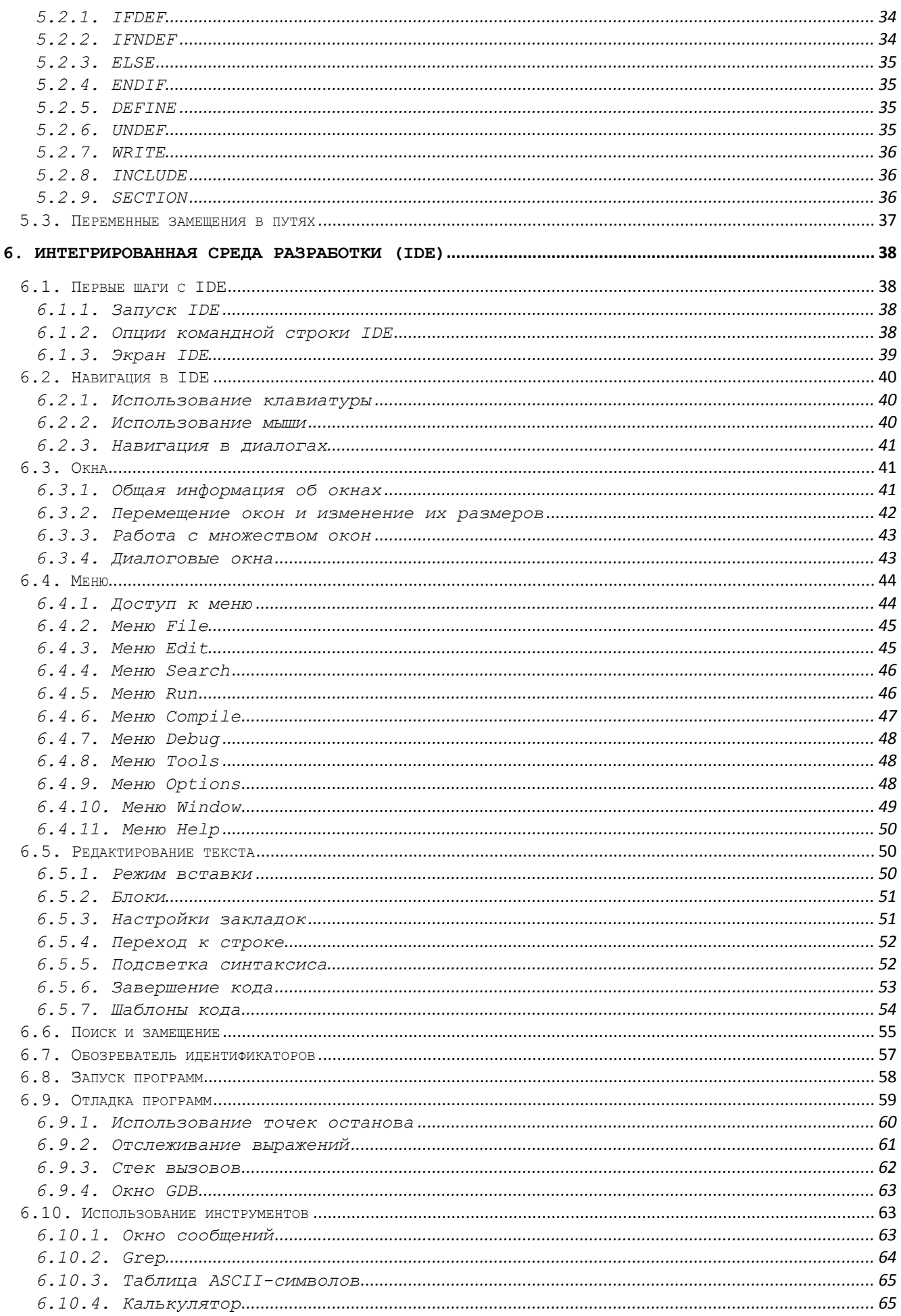

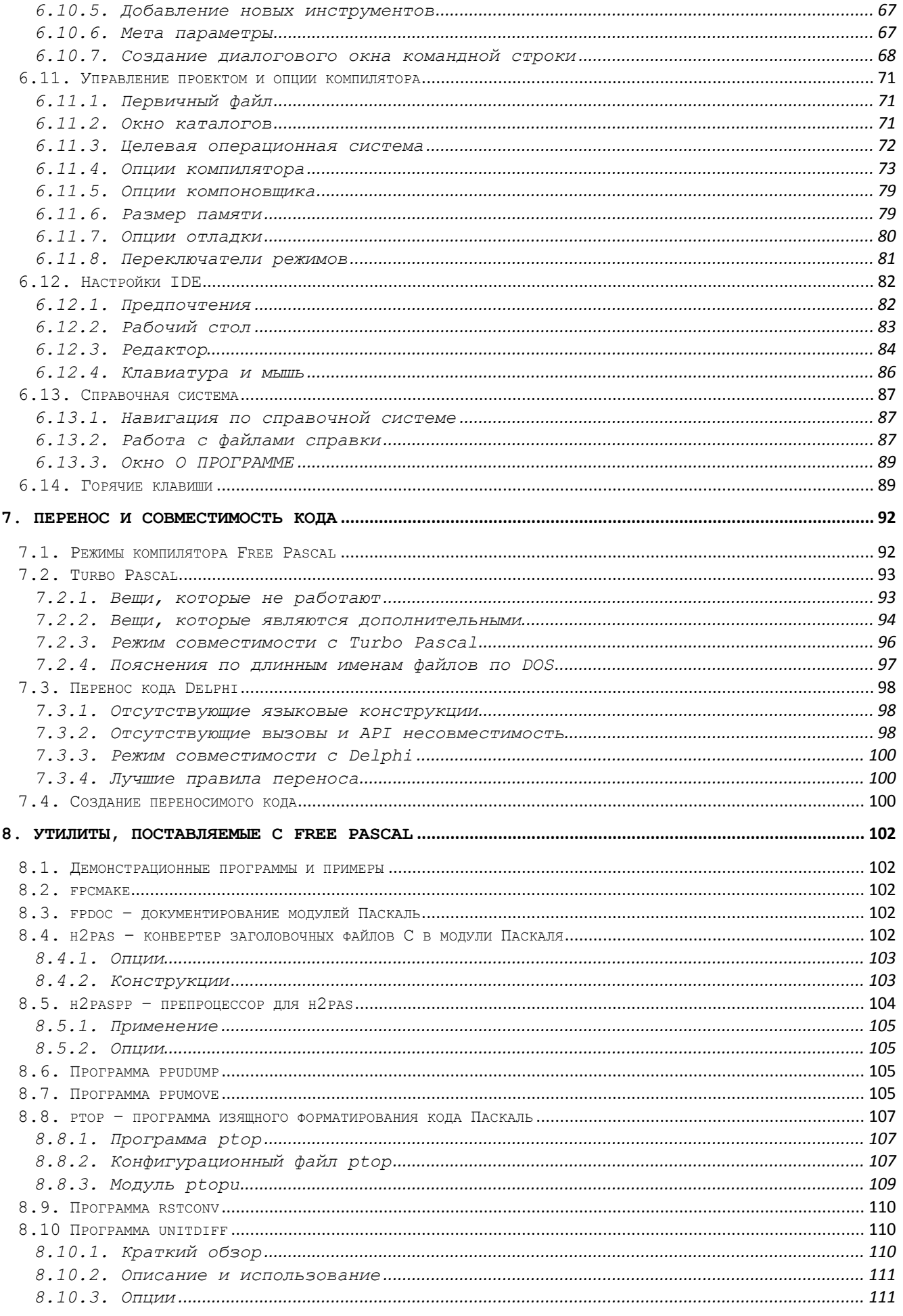

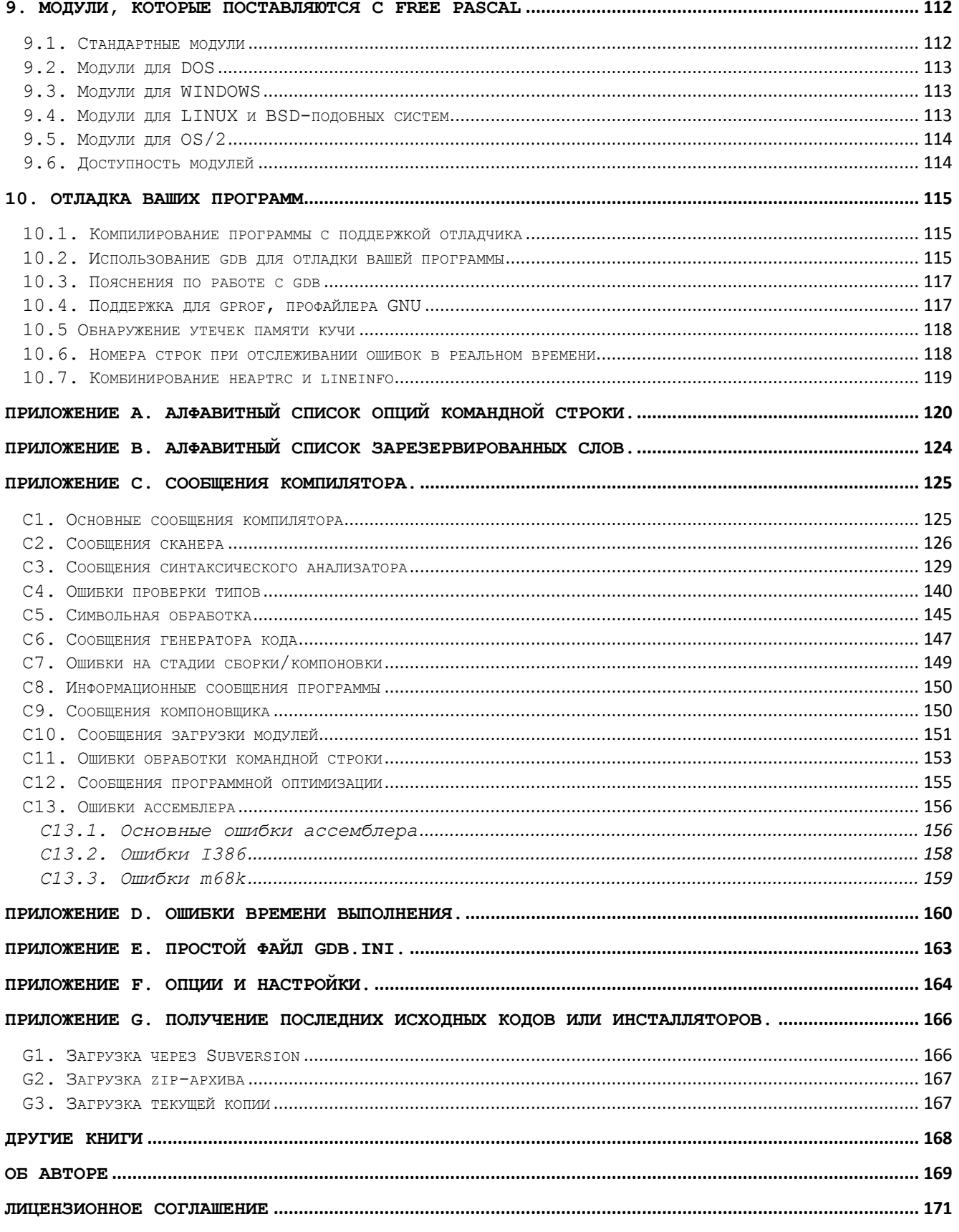

# <span id="page-6-0"></span>**ПРАВОВЫЕ ПОЛОЖЕНИЯ**

Этот документ является бесплатным. Однако **это не означает**, что Вы можете делать с ним всё, что угодно. Приобретая этот документ, Вы автоматически соглашаетесь с правилами, описанными далее в этом разделе, а также в [ЛИЦЕНЗИОННОМ СОГЛАШЕНИИ](#page-171-0). Если Вы не согласны хотя бы с одним из этих правил - откажитесь от использования этого документа и удалите все копии документа со своего компьютера и всех Ваших носителей информации (включая облачные сервисы в Интернете).

#### **ВАМ ЗАПРЕЩЕНО**

- Продавать документ
- Изменять содержимое документа
- Присваивать авторство документа
- Использовать документ или любые его части в своих книгах или других инфопродуктах без согласования с автором

#### **ВАМ РАЗРЕШЕНО**

- Использовать документ в личных целях (для самообразования и развития)  $\bullet$
- Использовать цитаты из документа (объёмом не более 1-2 абзацев) на своих Интернет-ресурсах, книгах или в других инфо-продуктах **с обязательной ссылкой на первоисточник** (то есть на полное наименование документа и на официальный сайт документа: [http://av-mag.ru/doc/fpc-user-manual.htm\)](http://av-mag.ru/doc/fpc-user-manual.htm)
- Распространять документ любыми бесплатными способами (кроме спама)
- Включать в качестве подарка в комплект своих платных продуктов
- Раздавать за подписку (без нарушения правил данного раздела)

## **ОТВЕТСТВЕННОСТЬ АВТОРА**

Автор гарантирует, что содержимое данного документа максимально соответствует оригиналу на английском языке (за исключением предисловия и введения).

Автор не предоставляет Вам никаких гарантий, явных или подразумеваемых, что документ не содержит ошибок, что он будет отвечать Вашим требованиям или ожиданиям, будет соответствовать Вашим целям и задачам.

Ни автор, ни другие юридические или физические лица, имеющие отношение к созданию, производству или распространению документа, не несут ответственности за прямые или косвенные убытки, которые могут возникнуть вследствие использования или невозможности использования документа, даже если Вы уведомили представителя автора о возможности возникновения таких убытков. Никакое другое письменное или устное соглашение, предоставленное Вам, не может расширить границы этой ответственности.

# <span id="page-7-0"></span>**ПРЕДИСЛОВИЕ**

#### **ВАЖНО!**

Этот документ является переводом официальной документации Free Pascal. Документ рассчитан на читателей, которые обладают базовыми знаниями о программировании. Если вы себя к таковым не относите, то есть если вы совсем ничего не понимаете в программировании, рекомендую предварительно прочитать книгу [Основы](http://info-master.su/books/op/pages/pp.htm)  [программирования](http://info-master.su/books/op/pages/pp.htm).

#### **ПРИМЕЧАНИЕ**

Перевод выполнен максимально близко к оригиналу. Однако в процессе работы автор перевода обнаружил несколько ошибок и печаток в оригинале. Поэтому текст перевода не на 100% соответствует содержимому оригинала.

#### **ВАЖНО!**

Для изучения программирования НЕ обязательно знать английский язык. Но очень желательно, поскольку это облегчает изучение. Поэтому, если вы не дружите с английским языком, то я рекомендую вам пройти хотя бы базовый бесплатный курс. Подробности см. здесь: [http://info-master.su/mail/eng/.](http://info-master.su/mail/eng/)

#### <span id="page-7-1"></span>**О ссылках**

В этом документе довольно часто будут встречаться ссылки, которые могут вести на сайт в Интернете или на какой-то раздел в самом документе.

Ссылки выглядят вот так:

[Основы программирования](http://info-master.su/programming/)

или так:

<http://info-master.su/programming/>

Если вы щёлкните левой кнопкой мыши по такой ссылке, то вы перейдёте по соответствующему адресу.

Если ссылка ведёт на страницу в Интернете, то программа, с помощью которой вы читаете эту книгу, может запросить у вас разрешения на переход. В этом случае ответьте ДА (или YES, или ОК, или Allow, или РАЗРЕШИТЬ, или что-то типа того – см. рисунок ниже).

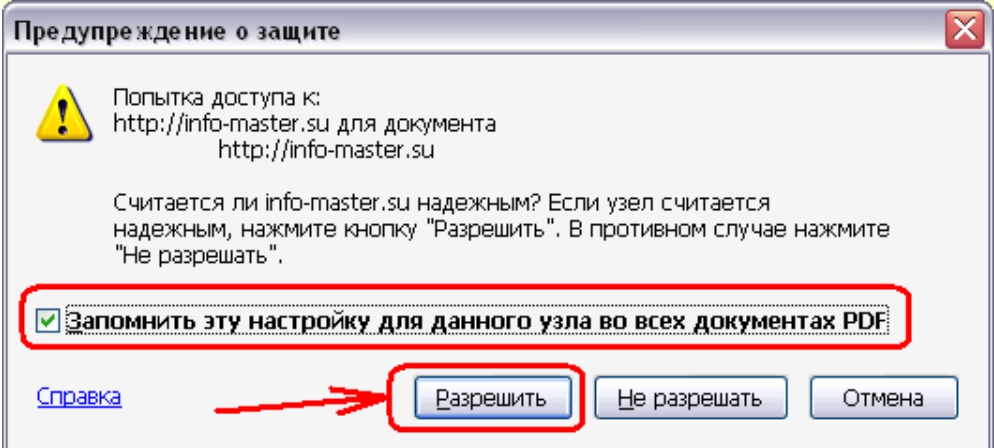

Оглавление книги - это тоже ссылки. Если вы щёлкните по названию раздела в оглавлении, то вы перейдёте в соответствующий раздел.

Если ваша программа просмотра этой книги почему-то не даёт перейти по ссылке, то в случае, если ссылка выглядит как адрес в Интернете (например, так: http://infomaster.su/programming/), вы можете просто скопировать её и вставить в адресную строку браузера или вручную переписать эту ссылку в адресной строке браузера, а затем нажать на клавишу ENTER.

Если вы плохо понимаете, о чём я говорил в предыдущем абзаце, то рекомендую почитать бесплатную книгу «Чайникам о компьютерах» здесь: http://av-mag.ru/user-comp/index.htm.

# <span id="page-9-0"></span>1. ОБЩИЕ СВЕДЕНИЯ

# <span id="page-9-1"></span>1.1. Об этом документе

Этот документ представляет собой руководство пользователя Free Pascal.

Документ описывает установку и использование компилятора Free Pascal на различные поддерживаемые платформы. Документ не предоставляет исчерпывающий список всех поддерживаемых команд, и не описывает язык программирования Паскаль. Описание внутренней работы и возможностей компилятора см. в документе «Руководство программиста». В приложениях к этому документу вы найдёте список зарезервированных слов и сообщений об ошибках компиляции (с описаниями).

Документ описывает, как работать с компилятором. Первые рекомендации см. в файлах README и FAO. Если информация в файлах README и FAO расходится с информацией этого документа, то приоритет остаётся за файлами README и FAQ.

# <span id="page-9-2"></span>1.2. О компиляторе

Free Pascal - это 32 и 64-битный компилятор языка Паскаль. Текущая версия (2.2) может компилировать код для следующих процессоров:

- Intel i386 и выше (i486, семейство Pentium и выше)
- AMD64/x86 64  $\bullet$
- PowerPC  $\bullet$
- PowerPC64
- **SPARC**
- **ARM**
- $\bullet$ Процессор т68К поддерживается старшими версиями.

Компилятор и библиотека времени выполнения (RTL - Run-Time Library) доступны для следующих операционных систем:

- **DOS**  $\bullet$
- **TNUX**  $\bullet$
- AMIGA (только версия 0.99.5)  $\bullet$
- WINDOWS
- Mac OS X
- OS/2 (при использовании дополнительного пакета EMX, это также справедливо для DOS/Windows)
- **FREEBSD**
- **BEOS**
- **SOLARIS**
- **NFTBSD**
- **NETWARE**
- **OPENBSD**
- MorphOS
- Symbian

Полный список всех версий доступен на сайте Free Pascal.

Насколько это возможно, Free Pascal был разработан максимально совместимым с Turbo Pascal 7.0 и Delphi 7 (несмотря на это, совместимость не является основной целью), но он также расширяет возможности этих языков благодаря таким элементам, как перегрузка операций, И, в отличие от своих прототипов, Free Pascal поддерживает множество платформ, то есть является кросс-платформенным.

Он также отличается тем, что вы не можете использовать модули, откомпилированные на одной системе в других системах, то есть вы не можете использовать откомпилированные модули Турбо Паскаль.

Также имеется текстовая версия Интегрированной Среды Разработки (Integrated Development Environment – IDE), доступная для Free Pascal. Пользователи, предпочитающие визуальную среду разработки, могут использовать Lazarus или MSIDE.

Free Pascal состоит из нескольких частей:

- 1. Компилятор.
- 2. Библиотека времени выполнения (RTL Run-Time Library).
- 3. Пакеты. Это коллекция множества полезных модулей, основанных в целом на Windows 32 API и интерфейсе GTK-2.
- 4. Бесплатная библиотека компонентов (Free Component Library FCL). Это набор основанных на классах полезных моделей, которые позволяют получить доступ к базам данных, обеспечивают поддержку изображений, Интернета, XML и т.п.
- 5. Полезные программы и модули.

Для работы с компилятором вам необходимы только первые две части. В этом документе описано использование компилятора и утилит. Язык программирования Паскаль описан в документе «Справочные материалы», а доступные процедуры и модули RTL и FCL описаны в соответствующих справочных руководствах.

# <span id="page-10-0"></span>**1.3. Как получить больше информации**

Если в документации вы не нашли ответы на все ваши вопросы, вы можете получить больше информации в Интернете по следующим адресам:

- $\bullet$  [http://www.freepascal.org](http://www.freepascal.org/) это основной сайт. Здесь содержатся адреса электронной почты и ссылки на другие источники
- [http://community.freepascal.org:10000](http://community.freepascal.org:10000/) это форум, где вы можете задать интересующие вас вопросы.

Кроме этого существуют зеркала данных сайтов.

Наконец, если вы хотите дополнить этот документ, свяжитесь с разработчиком по адресу [michael@freepascal.org](mailto:michael@freepascal.org).

# <span id="page-11-0"></span>2. УСТАНОВКА КОМПИЛЯТОРА

# <span id="page-11-1"></span>2.1. Перед установкой: системные требования

# <span id="page-11-2"></span>2.1.1. Требования к аппаратной части

Для работы компилятора необходим один из следующих процессоров:

- 1. Процессор Intel 80386 или выше. Сопроцессор не требуется, но отсутствие сопроцессора замедлит работу ваших программ, если вы будете использовать операции с плавающей точкой, так как в этом случае будет использована эмуляция.
- 2. Процессор АМD64 или ЕМТ64.
- 3. Процессор PowerPC.
- 4. Процессор SPARC.
- 5. Процессор АRM.
- 6. Старшие версии FPC поддерживают процессор motorola 68000, но они пока не имеют документации.

Требования к памяти и дисковому пространству:

- 1. ОЗУ 8 МБ. Этого достаточно для компиляции небольших программ.
- 2. Большие программы (такие как компиляторы) потребуют не менее 64 МБ памяти, но рекомендуется не менее 128 МБ (учтите, что компилируемые программы не требуют так много памяти для себя).
- 3. Не менее 80 МБ свободного места на диске, если исходные коды уже установлены. Иначе потребуется 270 МБ.

## <span id="page-11-3"></span>2.1.2. Требования к программной части

#### <span id="page-11-4"></span>Для DOS

Дистрибутив для ДОС содержит в себе все файлы, которые требуются для работы компилятора и компиляции ваших программ.

## <span id="page-11-5"></span>Для UNIX

Для UNIX-подобных операционных систем (таких как LINUX или FreeBSD) вам потребуется установить следующие программы:

- 1. GNU as GNU ассемблер.
- 2. GNU Id GNU компоновшик.
- 3. Не обязательно (но настоятельно рекомендуется): GNU make. Для облегчения рекомпиляции библиотеки времени выполнения (Run-Time Library).

#### <span id="page-11-6"></span>Для Windows

Дистрибутив Windows (как для 32-х, так и для 64-разрядной) содержит в себе все файлы, которые требуются для работы компилятора и компиляции ваших программ. Однако не помешает установить инструменты разработчика mingw32 или cyqwin, которые можно найти на сайте http://www.freepascal.org.

# <span id="page-12-0"></span>Для OS/2

Дистрибутив Free Pascal для OS/2 содержит в себе все файлы, которые требуются для работы компилятора и компиляции ваших программ. Однако не помешает дополнительно установить EMX для компиляции и запуска программ с компилятором Free Pascal. EMX можно найти здесь: ftp://hobbes.nmsu.edu/pub/os2/dev/emx/v0.9d.

#### <span id="page-12-1"></span>Для Mac OS X

Потребуется ОС Mac OS X 10.1 или выше. Также должны быть установлены инструменты разработчика или XCode.

# <span id="page-12-2"></span>2.2. Установка компилятора

Установка компилятора Free Pascal не является сложной, но имеет отличия в зависимости от платформы.

#### <span id="page-12-3"></span>2.2.1. Установка на Windows

Для установки компилятора на ОС Windows запустите программу установки setup.exe. Это обычная программа установки, которая предлагает обычные опции выбора, такие как выбор каталога установки и выбор компонентов для установки. Дополнительно вы можете определить, какие файлы связывать со средой разработки (.pp или .pas).

Не рекомендуется устанавливать компилятор в каталог, если в пути к каталогу имеются пробелы, так как некоторые внешние инструменты не поддерживают имена файлов с пробелами, и вы будете иметь проблемы при создании программ.

## <span id="page-12-4"></span>2.2.2. Установка на DOS или OS/2

#### <span id="page-12-5"></span>Обязательные действия при установке

Сначала вы должны получить последнюю версию дистрибутива Free Pascal. Дистрибутив содержит файлы в zip-архиве, который вам нужно сначала распаковать, или вы можете загрузить компилятор как несколько отдельных файлов. Последнее может оказаться полезным, если у вас медленное соединение с Интернетом или вы хотите установить только выборочные компоненты. Распакованный zip-архив содержит файл установки INSTALL.EXE. Вы должны запустить эту программу для установки компилятора.

Экран при установке в DOS или OS/2 показан на рис. 2.1.

Программа установки позволяет выбрать:

- Какие компоненты вы будете устанавливать. Например, нужно ли устанавливать документацию, исходные коды и т.п. Если вы загружали компилятор в виде отдельных файлов, то пункты компонентов, которые вы не загрузили, вы не сможете установить, так как вы не сможете их выбрать.
- Каталог установки, то есть где вы хотите установить компилятор (например,  $C:\P$ P).

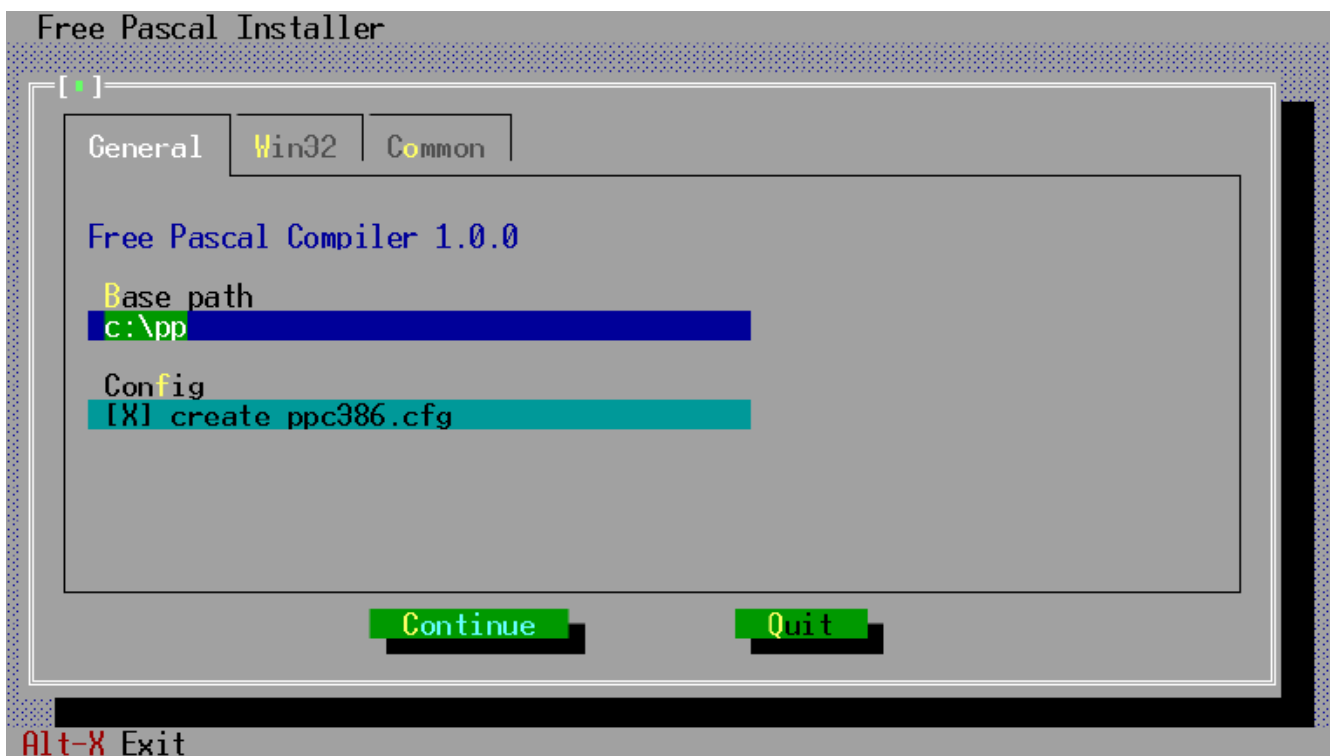

#### **Рис. 2.1. Окно установки Free Pascal для DOS и OS/2.**

Чтобы иметь возможность запуска компилятора Free Pascal из любой директории, вы должны к значению переменной PATH добавить путь папке, где установлен компилятор, которая находится в каталоге установки, например, C:\PP\BIN. Обычно это делается в файле AUTOEXEC.BAT примерно так:

SET PATH=%PATH%;C:\PP\2.2\BIN\i386-DOS

#### для DOS или

SET PATH=%PATH%;C:\PP\2.2\BIN\i386-OS2

для OS/2 (при условии, что вы установили компилятор в каталог по умолчанию).

На OS/2 Free Pascal устанавливает некоторые библиотеки из пакета EMX, если они ещё не установлены (если они будут установлены, то программа установки уведомит вас об этом). Библиотеки размещаются здесь:

C:\PP\DLL

Имя этого каталога должно быть добавлено в директиву LIBPATH файла config.sys:

LIBPATH=XXX;C:\PP\DLL

Разумеется, любые существующие каталоги в директиве LIBPATH (включая каталог XXX из примера выше) должны быть сохранены.

| $\mathtt{General}$ | Win32                                                      | Common                                                                                                    |  |  |
|--------------------|------------------------------------------------------------|----------------------------------------------------------------------------------------------------|--|--|
|                    | <b>GTK</b> units (2812 KB)<br>[X] Networking units (50 KB) | [X] Basic system for Win32 (required) (7345 KB)<br>GNU Linker and GNU Assembler for Win32 (required) (978 KB)<br>GNU Debugger for Win32 (942 KB)<br>GNU Utilities (for makefiles) (710 KB)<br>[X] Free Component Libary (FCL) (2033 KB)<br>[X] API units (needed by FV) (411 KB)<br>[X] Basic units (needed by FCL) (376 KB)<br>[X] Database (interbase,mysql) units (312 KB)<br>[X] Miscellaneous units (130 KB) |  |  |
|                    |                                                            | Continue                                                                                                    |  |  |

**Рис. 2.2. Выбор компонентов Free Pascal для установки.**

#### <span id="page-14-0"></span>**Опции установки: эмуляция сопроцессора**

Если у вас старый процессор, который не имеет математического сопроцессора (i387), то необходимо установить эмулятор сопроцессора, так как Free Pascal использует сопроцессор для всех операций с плавающей точкой.

Установка эмуляции сопроцессора выбирается в программе установки (INSTALL.EXE) при установке на DOS и WINDOWS.

## <span id="page-14-1"></span>**2.2.3. Установка на Linux**

#### <span id="page-14-2"></span>**Обязательные действия при установке**

Дистрибутив Free Pascal для Linux может быть трёх видов:

- 1. tar.gz версия, также доступная в виде отдельных файлов
- 2. .rpm (Red Hat Package Manager) версия
- 3. .deb (Debian) версия

Если вы используете формат .rpm, то установка сводится к команде:

rpm -i fpc-X.Y.Z-N.ARCH.rpm

где  $X.Y.Z - 3$ то версия файла .  $rpm$ , а ARCH – одна из поддерживаемых архитектур (i386, x86\_64 и т.п.).

Если вы используете формат Debian, то установка сводится к команде:

dpkg -i fpc-XXX.deb

где XXX – это версия файла .deb.

Для установки вам потребуется доступ с правами пользователя root. Файл .tar позволит вам выполнить установку в вашу директорию, не имея прав доступа  $root$ .

Если вы загрузили дистрибутив в виде .tar-файла или в виде отдельных файлов, то установка будет более интерактивна.

В случае с .tar-файлом вам сначала потребуется распаковать архив в любой каталог, к которому вы имеете доступ. Используйте следующую команду:

tar -xvf fpc.tar

Здесь предполагается, что вы загрузили файл fpc.tar из Интернета (в реальности имя файла будет содержать номер версии, которая в примере не указана для простоты). Когда файл распакован, вам потребуется установить программу при помощи сценария.

Если вы загрузили компилятор в виде отдельных файлов, вам потребуется загрузить скрипт install.sh и библиотеки (в libs.tar.gz).

Теперь для установки программы всё, что вам потребуется сделать – это выполнить команду:

./install.sh

Затем вы должны ответить на несколько вопросов. В простейшем случае вы должны уточнить два момента:

- 1. Куда устанавливать программу
- 2. Определить, нужно ли устанавливать определённые компоненты (такие как исходные коды и демо-программы)

Сценарий автоматически определит, какие компоненты доступны для установки. Сценарий предлагает для установки только компоненты, которые были найдены. Поэтому вы должны сохранить оригинальные имена загруженных файлов.

Если вы запустили сценарий от имени пользователя root, то вы можете оставить все настройки установки по умолчанию. Если же запуск сценария выполнен от имени другого пользователя, то в качестве каталога установки вы должны указать директорию, к которой вы имеете доступ для записи, так как сценарий будет пытаться создавать директории от вашего имени. В принципе, вы можете установить компилятор в любом месте.

По окончании установки, программа инсталляции генерирует файл конфигурации ( $fpc.cfg$ ) для компилятора Free Pascal. Это файл хранит выбранные вами настройки. Этот файл устанавливается в каталог /etc или в вашу домашнюю директорию (с именем .  $fpc.cfq$ ), если вы не имеете прав для записи файлов в каталог /etc. Сценарий сделает копию в каталог, где вы установили библиотеки.

Компилятор первым делом просматривает файл .fpc.cfg в вашей домашней директории, перед тем как начать поиск файла в каталоге /etc.

# <span id="page-16-0"></span>**2.3. Дополнительная конфигурация**

В любой операционной системе после установки компилятора вы можете настроить несколько переменных среды окружения. Компилятор Free Pascal распознаёт следующие переменные:

- РРС EXEC РАТН содержит имя директории, где могут находиться файлы поддержки компилятора.
- PPC CONFIG PATH определяет альтернативный путь для поиска файла fpc.cfg.
- PPC ERROR FILE определяет путь и имя файла ошибок.
- FPCDIR определяет корневой каталог установки Free Pascal (например: C:\PP\BIN).

Эти параметры, однако, устанавливаются в файле конфигурации, который создаётся в конце процесса установки, кроме переменной PPC\_CONFIG\_PATH, которую вы должны изменить самостоятельно, если вы не оставили место установки компилятора по умолчанию.

# <span id="page-16-1"></span>**2.4. Перед компиляцией**

В состав дистрибутива входит файл README. Он содержит последние инструкции по установке. Рекомендуется прочитать его перед установкой.

Кроме того, особенности установки на различные платформы и общие вопросы описаны в файле FAQ. Читайте его по мере необходимости при возникновении проблем.

# <span id="page-16-2"></span>**2.5. Тестирование компилятора**

После завершения установки и настройки переменных окружения, вы можете откомпилировать свою первую программу.

Демонстрационные программы, которые входят в дистрибутив Free Pascal**,** показывают, что может делать компилятор. Вы можете проверить правильность работы компилятора, пытаясь откомпилировать эти программы.

Компилятор вызывается следующим образом:

- fpc.exe под WINDOWS, OS/2 и DOS.
- **fpc под большинством других операционных систем.**

Для компиляции программы (например, demo\text\hello.pp), скопируйте эту программу в вашу рабочую директорию и просто наберите в командной строке:

fpc hello

Если у вас нет конфигурационного файла, вам может потребоваться указать компилятору местоположение модулей, например так:

fpc -Fuc:\pp\NNN\units\i386-go32v2\rtl hello

для DOS, а для LINUX вы должны напечатать:

fpc -Fu/usr/lib/fpc/NNN/units/i386-linux/rtl hello

(замените NNN номером версии Free Pascal, которую вы используете).

Конечно, здесь подразумевается, что вы установили Free Pascal в каталог по умолчанию (C:\PP или /usr/lib/fpc/NNN).

Если вы не получили сообщений об ошибках, то компилятор сгенерирует и выполнит вызов hello.exe в DOS, OS/2 или WINDOWS, или hello (без расширения) в UNIX и большинстве других операционных систем.

Для выполнения программы просто напечатайте:

hello или ./hello

Если всё правильно, вы должны увидеть на экране следующую строку:

Hello world

# <span id="page-18-0"></span>3. ИСПОЛЬЗОВАНИЕ КОМПИЛЯТОРА

Здесь описаны основные понятия компилирования программ и модулей. Более подробную информацию см. в разделе о конфигурации компилятора и в документе «Руководство программиста».

Описанные здесь примеры предполагают, что у вас есть правильно установленный файл конфигурации fpc.cfg, содержащий минимальные настройки путей для модулей RTL. В принципе, этот файл генерируется при установке программы. Вы можете проверить, что он находится в правильном месте (более подробно см. в разделе 5.2).

# <span id="page-18-1"></span>3.2. Поиск файлов

Перед началом компиляции программы или серии модулей важно знать, где компилятор ищет исходные файлы и другие файлы. Данный раздел содержит эту информацию и показывает, на что это влияет.

#### **ПРИМЕЧАНИЕ**

Используёте слеш (/) и обратный слеш (\) в качестве разделителя каталогов. Компилятор будет конвертировать этот символ в зависимости от операционной системы. Например, использование слеша вызовет проблемы на UNIX-подобных системах (таких как LINUX).

# <span id="page-18-2"></span>3.1.1. Файлы в командной строке

Файл, который вы ввели в командной строке, такой как

fpc foo.pp

компилятор будет искать ТОЛЬКО в текущей директории. Если вы указали директорию в имени файла, то компилятор будет просматривать эту директорию:

fpc subdir/foo.pp

и искать файл  $f \circ \circ \cdot \circ \circ$  в поддиректории текущей директории.

В чувствительных к регистру операционных системах (таких как LINUX и UNIX), имя файла должно учитывать регистр символов.

Для других операционных систем (таких как DOS, WINDOWS NT, OS/2) регистр символов значения не имеет.

## <span id="page-18-3"></span>3.1.2. Файлы модулей

Когда вы компилируете модуль или программу, которым требуются другие модули, компилятор будет искать откомпилированные версии модулей по следующим путям:

- 1. Текущий каталог
- 2. Каталог, где размещены исходные файлы
- 3. Каталог, где размешены исполняемые файлы компилятора
- 4. Каталог, указанный для поиска модулей

Вы можете добавить каталог для поиска модулей с помощью параметра -Fu (см. раздел 5.1.3). Каждый элемент этого параметра будет вставлять каталог в список путей поиска модулей таким образом, что последний указанный в командной строке путь будет просматриваться первым.

Компилятор добавляет несколько путей в путь поиска модулей:

- 1. Содержимое переменной окружения XXUNITS, где XX должно быть заменено на одно из поддерживаемых значений: GO32V2, LINUX,WIN32, OS2, BEOS, FREEBSD, NETBSD,
- 2. Стандартный каталог модулей. Этот каталог определяется переменной окружения FPCDIR. Если эта переменная не определена, то ей присваивается значение по умолчанию:
	- a. Для LINUX:
		- i. /usr/local/lib/fpc/FPCVERSION ИЛИ
		- ii. /usr/lib/fpc/FPCVERSION (какой будет найден первым).
	- b. Для других операционных систем:
		- і. Каталог исполняемых файлов компилятора с добавлением '../' к пути, если путь существует. Для Windows это будет: C:\FPC\2.2\units\i386win32 (это справедливо, если компилятор установлен в каталог  $C:\FPC(2.2).$

После определения этих каталогов, следующие пути добавляются в путь поиска:

(a) FPCDIR/units/FPCTARGET  $(b)$  FPCDIR/units/FPCTARGET/rtl

Здесь TARGET должно быть заменено на имя цели вашей компиляции - это комбинация процессора и операционной системы, например

/usr/local/lib/fpc/2.2/units/i386-linux/

или

/usr/local/lib/fpc/2.2/units/i386-win32/

Параметр - Fu принимает одиночный подстановочный символ \*, который будет заменён всеми найденными каталогами, кроме самого указанного каталога. Например, передать каталоги

rtl/units/i386-linux fcl/units/i386-linux packages/base packages/extra

#### можно командой

fpc -Fu"\*/units/i386-linux"

и это будет иметь тот же эффект, что и команда

fpc -Furtl/units/i386-linux -Fufcl/units/i386-linux

так как оба каталога rtl и fcl содержат подкаталог units/i386-linux. Каталог packages не будет добавлен, так как он не содержит подкаталог units/i386-linux.

#### Следующая команда

fpc -Fu"units/i386-linux/\*"

добавляет все подкаталоги, которые имеются в каталоге units/i386-linux, но не добавляет caм каталог units/i386-linux, поэтому вы должны добавить его вручную, если это потребуется:

fpc -Fu"units/i386-linux" -Fu"units/i386-linux/\*"

Учтите, что (для оптимизации) компилятор будет отбрасывать все несуществующие пути из пути поиска, то есть существование пути (после подстановочного символа и расширения переменной окружения) будет проверяться.

Вы можете посмотреть пути, которые будут проверяться компилятором с помощью параметра  $-vu.$ 

В операционных системах, где имена файлов чувствительны к регистру символов (таких как UNIX и LINUX), компилятор будет:

- 1. Искать оригинальное имя файла, то есть файл с именем в сохранённом регистре
- 2. Искать файл с именем в верхнем регистре
- 3. Искать файл с именем в нижнем регистре

Это необходимо, так как Паскаль нечувствителен к регистру и операторы Uses Unit1 или uses unit1 должны иметь одинаковый эффект.

Вначале выполняется поиск файлов с расширением . ppu (откомпилированный модуль), . pp, а затем с расширением . pas.

Например, предположим, что файлу foo.pp необходим модуль bar. Тогда команда

fpc -Fu.. -Fuunits foo.pp

укажет компилятору, что нужно искать модуль bar в следующих местах:

- 1. В текущем каталоге.
- 2. В каталоге, где расположены исполняемые файлы компилятора (не для LINUX).
- 3. В родительском каталоге текущей директории.
- 4. В подкаталоге units текущей директории
- 5. В стандартном каталоге модулей

Имена модулей, которые содержат более 8 символов, сначала будут искаться по полному имени. Если по полному имени модуль не будет найден, то имя будет обрезано до 8 символов, и компилятор снова попытается найти модуль во всех указанных директориях, но уже с сокращённым именем файла.

Если компилятор нашёл нужный модуль, он будет просматривать исходный файл этого модуля в той же директории, где находится модуль. Если исходный файл модуля найден, то компилятор сравнивает время последнего изменения файлов. Если исходный файл был изменён позднее, чем файл модуля, то компилятор попытается перекомпилировать модуль.

Если компилятор не нашёл откомпилированную версию модуля или был указан параметр -в, то компилятор в той же манере будет искать исходный файл и пытаться перекомпилировать его.

Рекомендуется устанавливать путь поиска модулей в конфигурационном файле fpc.cfg. Если вы это сделаете, то вам не придётся определять путь поиска модулей в командной строке каждый раз, когда вы выполняете компиляцию.

# <span id="page-21-0"></span>**3.1.3. Подключаемые файлы**

Если вы включаете файл в ваш исходный код {\$I filename}, то компилятор будет искать этот файл в следующих местах:

- 1. По пути, указанному в имени файла в директиве.
- 2. В каталоге, где находится текущий исходный файл.
- 3. Во всех директориях, определённых в пути поиска подключаемых файлов.

Вы можете добавлять пути поиска подключаемых файлов с помощью параметров  $-I$  или  $-FI$ (см. раздел 5.1.3).

Например, подключить файл units/bar.inc можно так:

{\$i ../bar.inc}

Тогда следующая команда:

fpc -Iincfiles units/bar.inc

укажет компилятору, что файл bar.inc нужно искать в следующих директориях:

- 1. Родительский каталог текущей директории.
- 2. Подкаталог units в текущей директории.
- 3. Подкаталог incfiles в текущей директории.

# <span id="page-21-1"></span>**3.1.4. Объектные файлы**

Когда вы компонуете объектные файлы (используя директиву {\$L file.o}), компилятор будет искать их разными путями, как и в случае с подключаемыми файлами:

- 1. Путь, указанный в имени объектного файла.
- 2. Каталог, где расположен текущий исходный файл.
- 3. Во всех директориях, определённых в пути поиска объектных файлов.

Вы можете добавлять пути поиска объектных файлов с помощью параметра -Fo (см. раздел 5.1.3).

## <span id="page-21-2"></span>**3.1.5. Конфигурационный файл**

Не обязательно все параметры передавать через командную строку. Компилятор может использовать конфигурационный файл, который может содержать несколько параметров командной строки. В каждой строке конфигурационного файла можно указать только один параметр.

За исключением случая, когда в командной строке указан параметр  $-\text{A}$  (см. раздел 5.1.1), компилятор всегда ищет конфигурационный файл fpc.cfg в следующих местах:

# **Для UNIX (например, LINUX):**

- 1. Текущий каталог.
- 2. Ваша домашняя директория, определяемая как .fpc.cfg.
- 3. Директория, указанная в переменной окружения PPC CONFIG PATH, а если не установлена, то директория etc выше директории компилятора (например, если компилятор находится в /usr/local/bin, то поиск выполняется в /usr/local/etc).
- 4. Директория /etc.

#### **Для всех других операционных систем:**

- 1. Текущий каталог.
- 2. Каталог, указанный в переменной окружения PPC CONFIG PATH (если установлена).
- 3. Каталог, где находится компилятор.

Версии компилятора, предшествующие версии 1.0.6, используют конфигурационный файл ppc386.cfg. Этот файл до сих пор поддерживается, но использовать его не рекомендуется. Для совместимости вначале выполняется поиск файла  ${\rm fpc.cff}$ , а если он будет не найден, то будет выполнен поиск файла ppc386.cfg, который и будет использоваться (если будет найден).

#### **ПРИМЕЧАНИЕ**

Поиск файла ppc386.cfg будет удалён в версии компилятора 2.4.0. Для того чтобы обратить на это внимание, компилятор версии 2.3.1 выдаёт предупреждение, если используется конфигурационный файл ppc386.cfg.

# <span id="page-22-0"></span>**3.1.6. Длинные имена файлов**

Компилятор Free Pascal может работать с длинными именами файлов на всех платформах, кроме DOS. На Windows длинные имена поддерживаются, если это разрешено (это не всегда доступно на старых версиях Windows).

Если длинные имена не поддерживаются, то они обрезаются до 8 символов. Не рекомендуется использовать в именах каталогов и файлов пробелы, так как внешний компоновщик GNU не понимает такие имена.

# <span id="page-22-1"></span>**3.2. Компиляция программы**

Компиляция программы выполняется очень просто. Допустим, что у вас есть исходный код программы в файле prog.pp. Вы можете откомпилировать его следующей командой:

fpc [options] prog.pp

Квадратные скобки [ ] говорят о том, что параметры, находящиеся между ними, не являются обязательными.

Если исходный файл вашей программы имеет расширение .pp или .pas, вы можете его не указывать, и просто напечатать:

fpc [options] prog

Если всё выполнено правильно и исходный файл не содержит ошибок, то компилятор создаст исполняемый файл (готовое приложение).

Вы должны учесть, что после компиляции в вашей директории появятся также и другие файлы с расширением ... Это объектные файлы вашей программы. Если программа уже откомпилирована, то вы можете удалить эти файлы. Однако не удаляйте их, если вы компилируете модуль. Это потому, что объектный файл содержит код модуля, и будет скомпонован в любой программе, которая его использует.

# <span id="page-23-0"></span>3.3. Компиляция модуля

Компиляция модуля не сильно отличается от компиляции программы. Отличие заключается только в том, что при компиляции модуля не вызывается компоновщик. Для компиляции модуля, который находится (например) в файле foo.pp, просто напечатайте:

fpc foo

См. также замечания о расширениях файлов в предыдущем разделе.

Если всё правильно, то вы получите два файла модуля:

- 1.  $\epsilon$ оо. ppu это файл с описанием откомпилированного вами модуля.
- 2. foo.o это файл, содержащий актуальный код модуля. Этот файл и является конечным продуктом компиляции.

Оба файла необходимы, если вы планируете использовать модуль в нескольких программах. Не удаляйте их. Если вам нужен модуль для распространения, вы должны предоставлять оба файла - . ppu и . о. Один файл бесполезен без другого.

#### <span id="page-23-1"></span>3.4. Модули, библиотеки и «умная» компоновка

Компилятор Free Pascal поддерживает «умную» компоновку и создание библиотек. «Умная» компоновка (Smartlink) - это технология, когда к проекту подключается только то, что необходимо, а не модуль целиком. Однако по умолчанию компилятор ведёт себя таким образом, что каждый модуль компилируется в один большой объектный файл, который будет целиком использоваться в вашей программе.

Общедоступные библиотеки могут быть созданы на большинстве платформ, несмотря на то, что версии FPC могут отличаться (например, они не поддерживаются GO32v2 и OS2). Также возможно поместить в библиотеку существующие модули (используя инструмент ppumove, см. раздел 8.7).

## <span id="page-23-2"></span>3.5. Уменьшение размера программы

При создании программы можно уменьшить размер исполняемого файла (вашей программы). Это возможно, поскольку компилятор помещает в программу всю информацию, которая, строго говоря, не всегда нужна для работы программы.

Излишняя информация может быть удалена с помощью программы, которая называется strip. Чтобы воспользоваться ею, просто напечатайте

#### strip prog

в командной строке и программа strip удалить всю ненужную информацию из вашей программы. Это может уменьшить размер до 30%.

Вы можете использовать переключатель –Xs, чтобы позволить компилятору автоматически сжимать программу во время компиляции (переключатель не имеет эффекта при компиляции модулей).

Другая технология уменьшения размера программы – это «умная» компоновка. Обычно модули (включая системные) компонуются целиком, то есть в программу включается весь код модуля. Однако возможно выполнить компиляцию таким образом, чтобы в программу были включены только те процедуры и функции модуля, которые используются в программе. Эта технология называется smartlinking («умная» компоновка).

Компилятор переключается в режим «умной» компоновки параметром -XX (см. раздел5.1.4). Эта технология подробно описана в документе «Руководство программиста».

# <span id="page-25-0"></span>4. ОШИБКИ КОМПИЛЯЦИИ

# <span id="page-25-1"></span>4.1. Основные ошибки

#### $IO-error -2 at ...$

В ОС LINUX вы можете получить это сообщение при старте компилятора. Обычно оно означает, что компилятор не нашёл файл определений ошибок. Вы можете исправить это недоразумение с помощью параметра  $-FF$  (см. раздел 5.1.3) для LINUX.

#### Error: File not found: xxx or Error: couldn't compile unit xxx

Это сообщение обычно появляется, когда путь к вашему модулю неправильно установлен. Помните, что компилятор ищет модули только в текущей директории и в директории, где находится сам компилятор. Если вы хотите, чтобы поиск выполнялся также в других местах, то вы должны явно указать эти места компилятору с помощью параметра -Fu (см. раздел 5.1.3). Или потребуется настроить конфигурационный файл.

## <span id="page-25-2"></span>4.2. Ошибки, которые могут встретиться в DOS

#### No space in environment

Эта ошибка может появиться, если вы вызываете файл SET PP. ВАТ из AUTOEXEC. ВАТ. Для решения этой проблемы вы должны увеличить расширенную память для среды окружения. Чтобы это сделать, найдите в файле CONFIG.SYS строку, подобную этой:

SHELL=C:\DOS\COMMAND.COM

и измените её следующим образом

 $SHELI=C:\DOS\COMMAND.COM YE:1024$ 

Если этот параметр уже установлен, то вы можете только увеличить это значение.

#### **Coprocessor missing**

Если компилятор выдаёт сообщение об отсутствии сопроцессора, установите режим эмуляции сопроцессора.

#### **Not enough DPMI memory**

Если вы хотите использовать компилятор с DPMI, вы должны иметь не менее 7-8 MB свободной памяти DPMI, но 16 Mb являются более предпочтительным объёмом.

# <span id="page-26-0"></span>5. КОНФИГУРАЦИЯ КОМПИЛЯТОРА

Работой компилятора можно управлять разными способами. По сути это два разных способа:

- Использование опций (параметров) командной строки
- Использование конфигурационного файла fpc.cfg.  $\bullet$

Компилятор вначале читает конфигурационный файл. Только затем проверяются параметры командной строки. Это делает возможным установить несколько основных опций в конфигурационном файле, и тем самым сэкономить ваше время при компиляции нескольких модулей или программ.

Сначала рассмотрим список параметров командной строки, а затем - как устанавливать параметры командной строки в конфигурационном файле.

Читая этот документ, имейте в виду, что параметры командной строки являются чувствительными к регистру, то есть команда HELP или Help не будет работать, так как существует только команда help.

# <span id="page-26-1"></span>5.1. Использование параметров командной строки

Доступные параметры текущей версии компилятора перечислены по категориям. Также см. приложение А, где представлен список параметров в том виде, как его генерирует компилятор при вызове с параметром -help.

#### Параметр Описание  $-\mathbf{h}$ Выводит список всех параметров и выполняет выход из программы.  $-2$ Аналогично параметру -h, но после вывода информации до конца экрана, ожидает нажатия клавиши ВВОД (ENTER) для продолжения. Печатает авторские права и другую информацию. Вы можете расширить эту функцию. -i напечатав - ixxx, где xxx может принимать одно из следующих значений: D Возвращает дату компилятора.  $\overline{\mathbf{v}}$ Возвращает сокращённую версию компилятора.  $\overline{\mathbf{w}}$ Возвращает полную версию компилятора.  $SO$ Возвращает операционную систему компилятора.  $SP$ Возвращает процессор компилятора. Возвращает целевую операционную систему. **TO**  $\overline{P}$ Возвращает целевой процессор. Печатает логотип Free Pascal и номер версии.  $-1$ Игнорирует конфигурационный файл при компиляции. Тем не менее вы можете поместить  $-*n*$ конфигурационный файл опцией @

#### <span id="page-26-2"></span>5.1.1. Основные параметры

# <span id="page-27-0"></span>5.1.2. Параметры обратной связи

Эти параметры используются для получения информации о процессе компиляции.

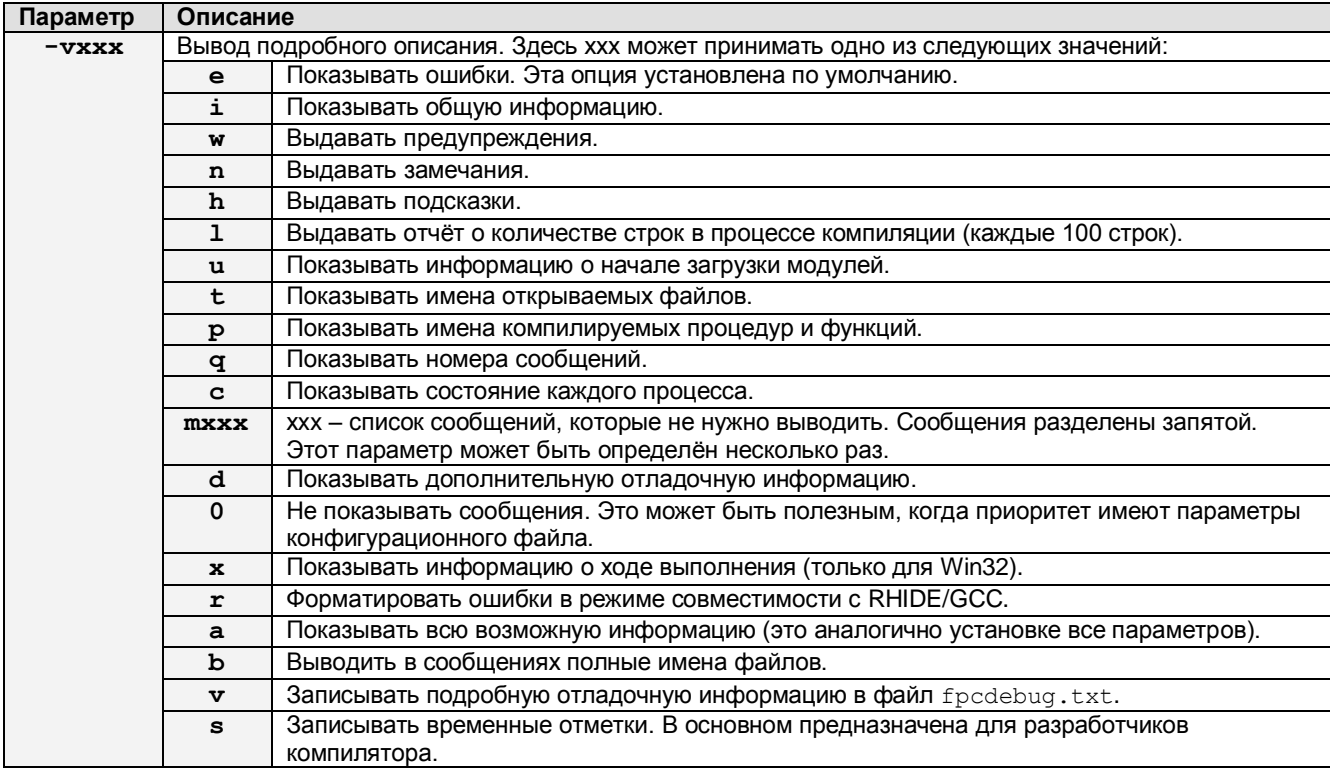

# Различия между понятиями «фатальные ошибки» и

«ошибка/подсказка/предупреждение/замечание» следующие:

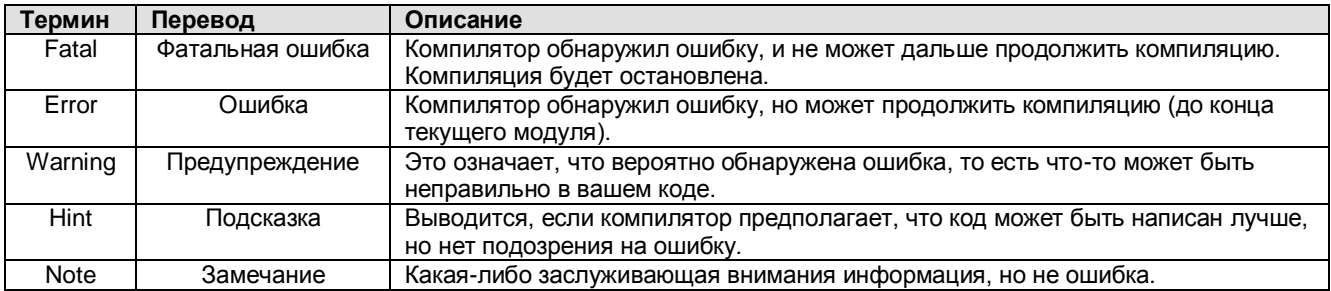

Различия между подсказками и замечаниями не очень большие. И то и другое можно без риска игнорировать, однако предупреждения всегда нужно проверять.

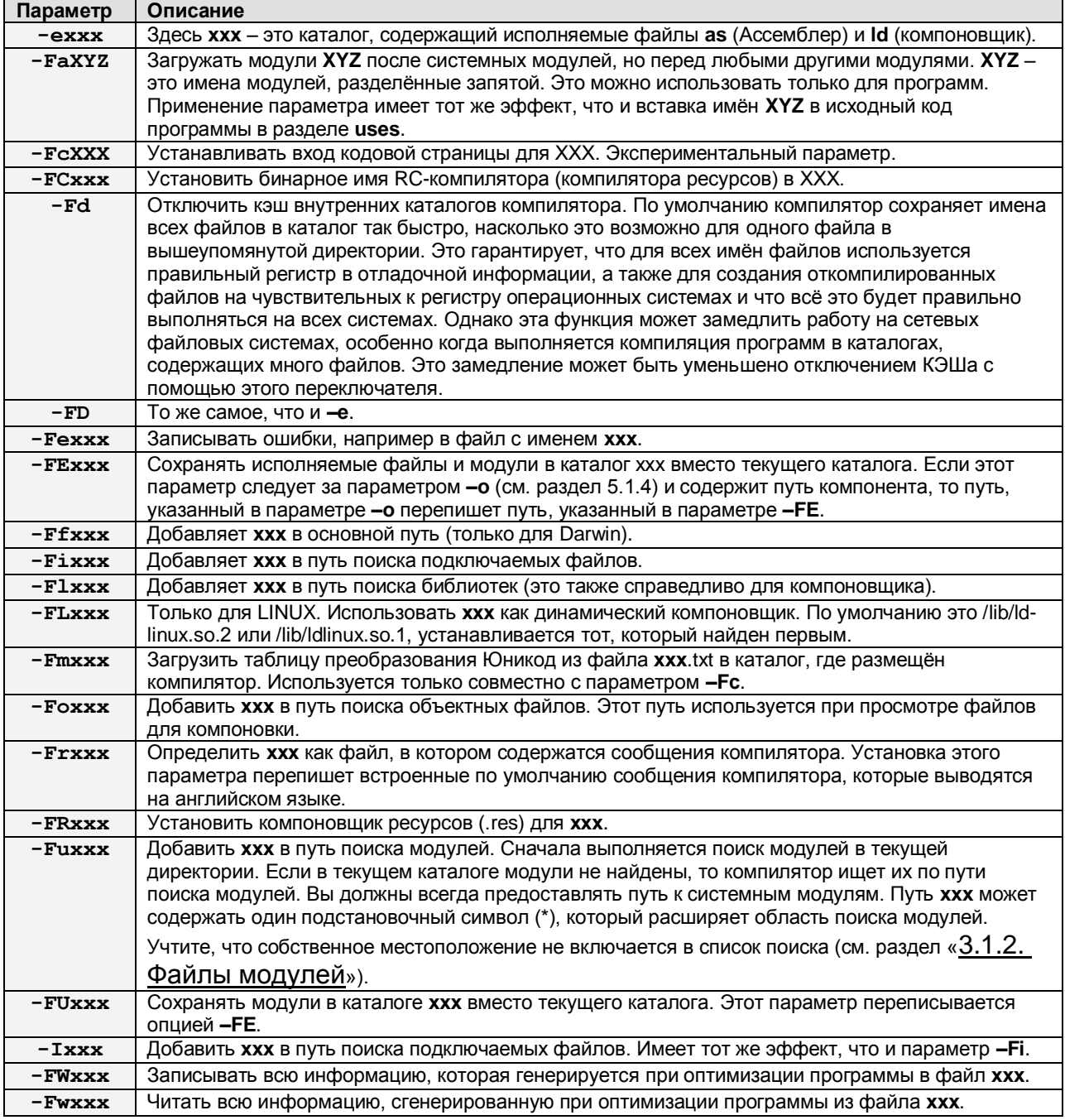

# <span id="page-28-0"></span>5.1.3. Параметры, касающиеся файлов и каталогов

## <span id="page-28-1"></span>5.1.4. Параметры, контролирующие результат компиляции

Список параметров приведён ниже. Более подробную информацию см. в документе «Руководство программиста».

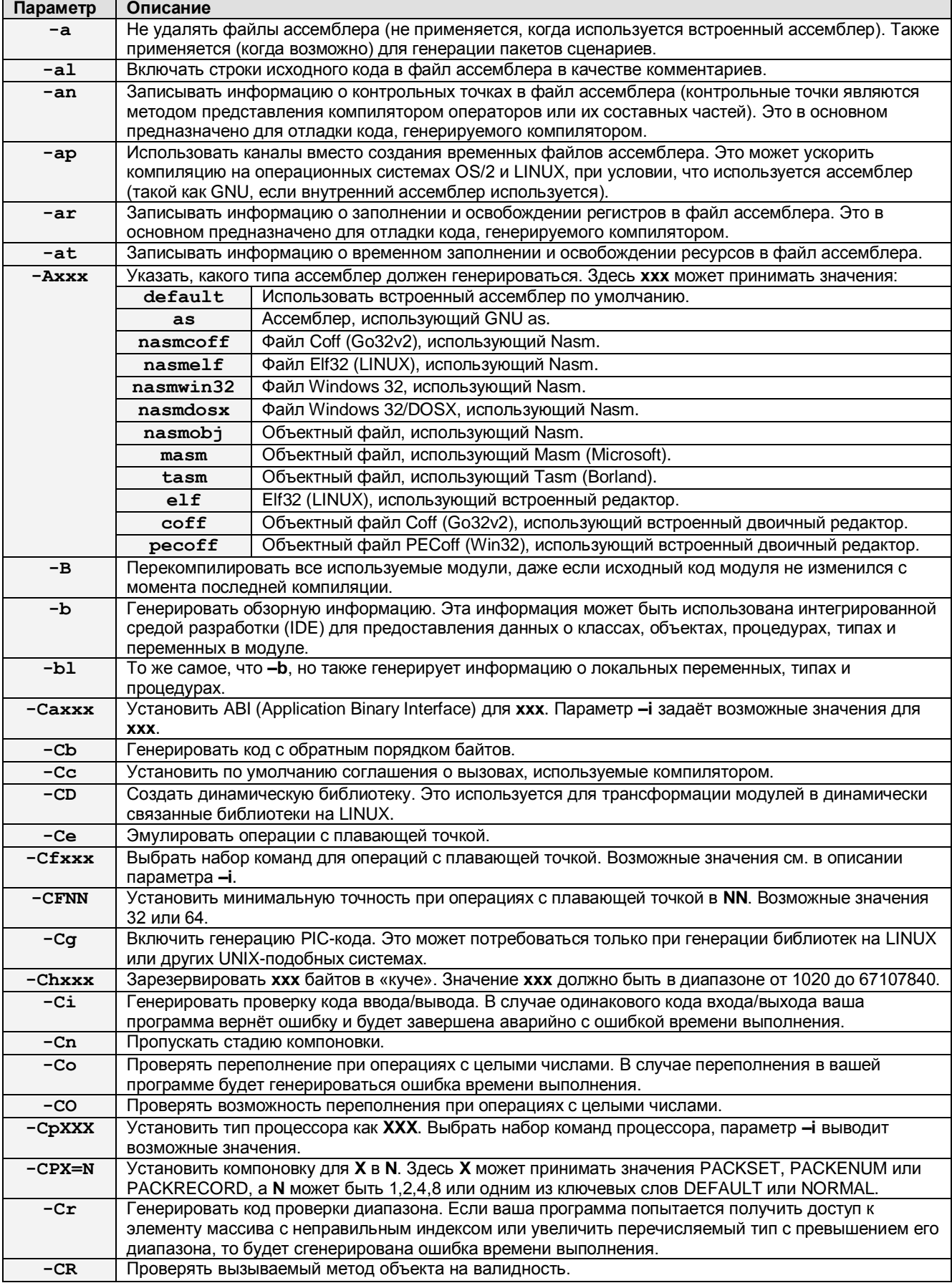

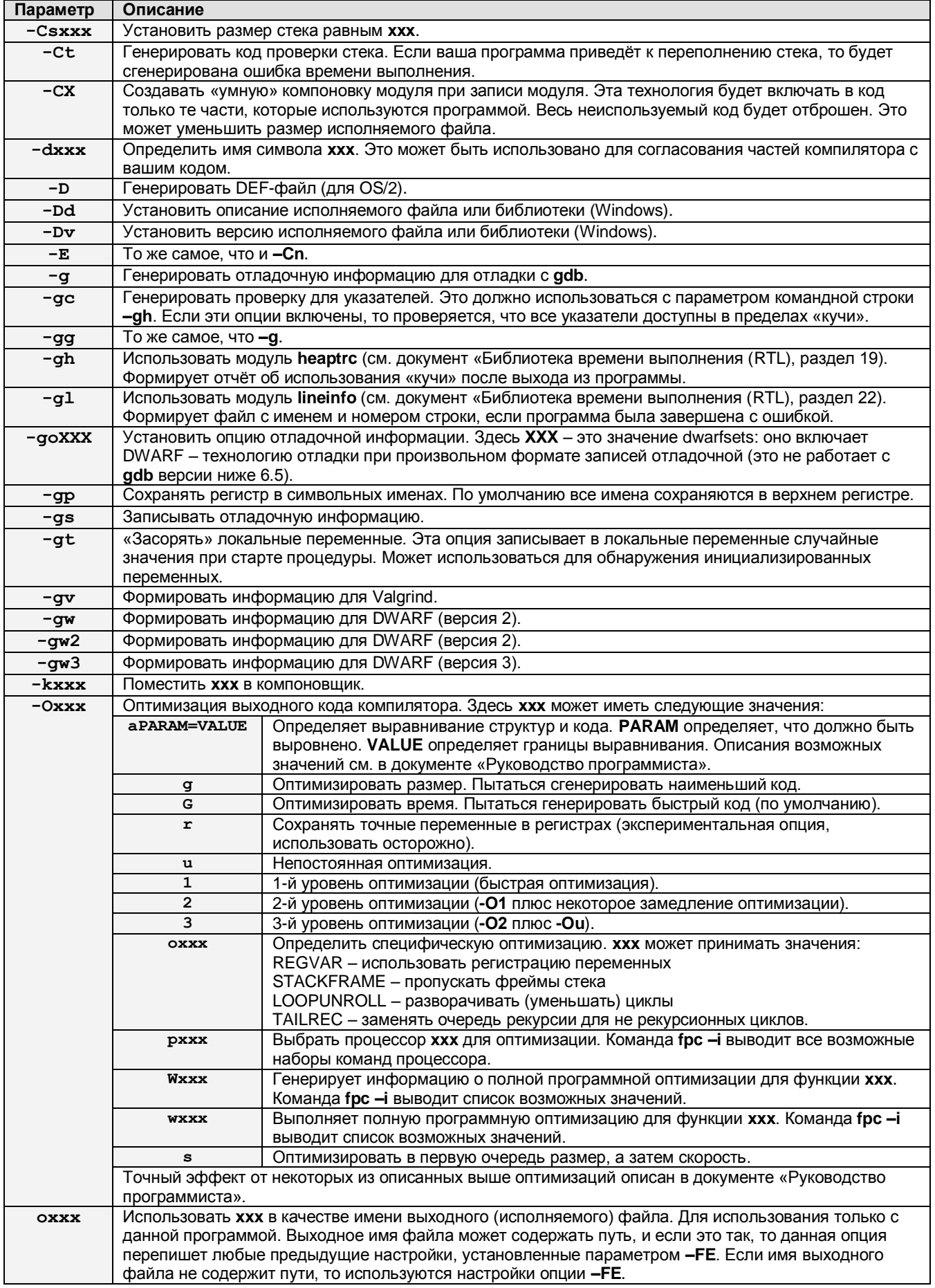

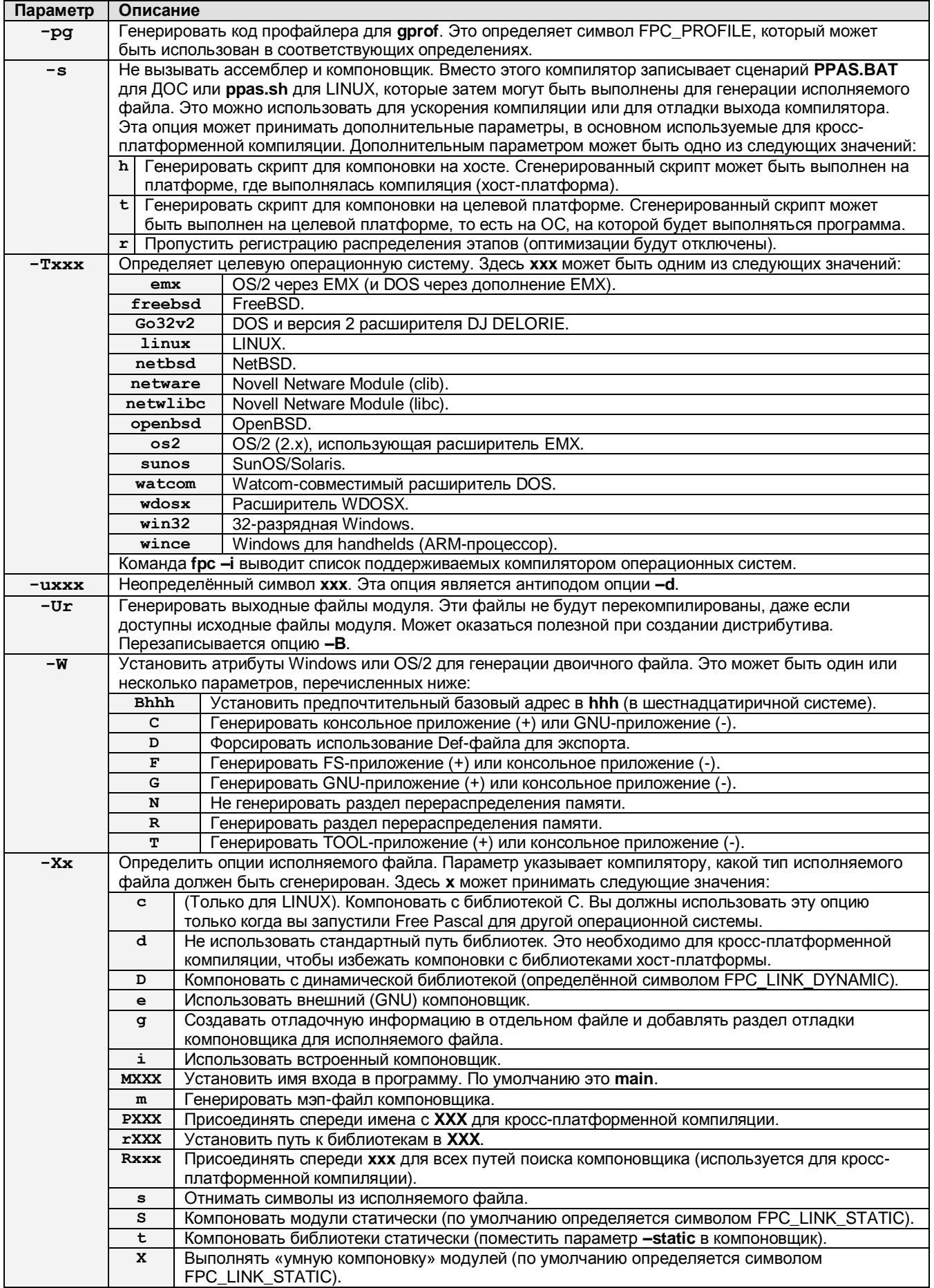

# <span id="page-32-0"></span>5.1.5. Параметры для исходных кодов (опции языка)

Более подробную информацию см. в документе «Руководство программиста».

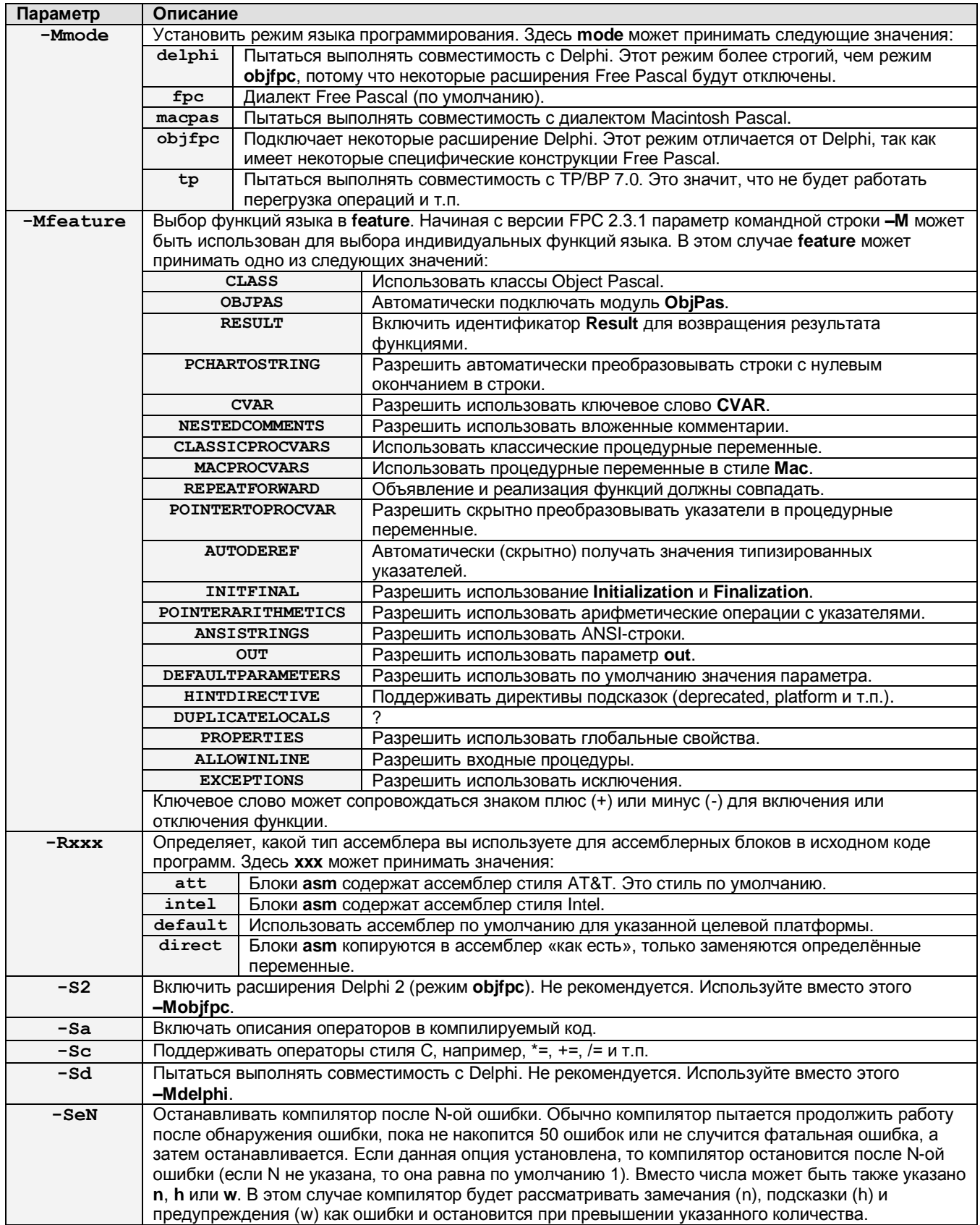

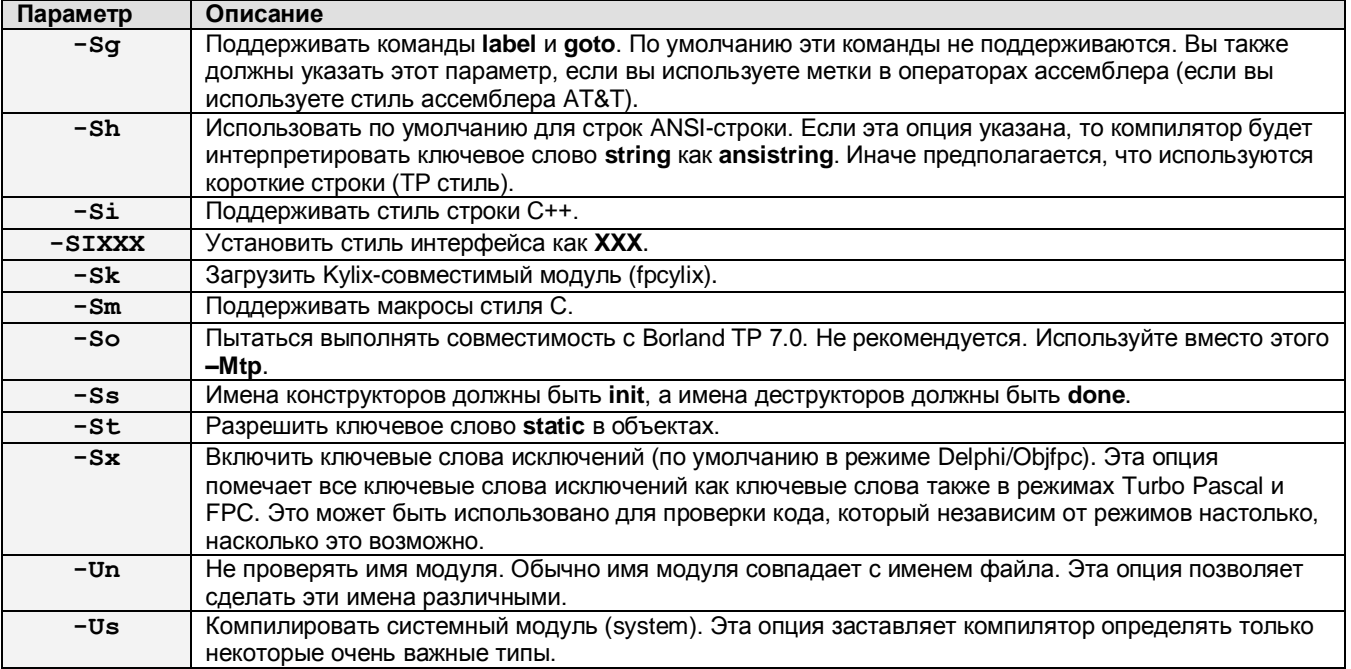

# <span id="page-33-0"></span>5.2. Использование конфигурационного файла

Использование конфигурационного файла fpc.cfg является альтернативой применения параметров командной строки. Если конфигурационный файл найден, то выполняется его чтение, и строки этого файла обрабатываются таким образом, как будто вы напечатали их как параметры в командной строке. В каждой строке конфигурационного файла содержится один параметр командной строки. Параметры конфигурационного файла обрабатываются раньше, чем параметры командной строки.

Вы можете написать комментарии в конфигурационном файле, отмечая их знаком #. Всё, что следует за этим знаком, будет игнорироваться при обработке конфигурационного файла.

Алгоритм определения файла, который используется как конфигурационный, описан в разделе «3.1.5. Конфигурационный файл».

Когда компилятор заканчивает обработку конфигурационного файла, он начинает обрабатывать параметры командной строки.

Один из параметров командной строки позволяет вам указать другой конфигурационный файл. Например, если в параметре командной строки указать @foo, то в качестве конфигурационного будет открыт файл foo, опции которого в дальнейшем будут использоваться. Когда компилятор завершит чтение этого файла, он продолжит обрабатывать параметры командной строки.

Конфигурационный файл допускает несколько типов первичной обработки. Имеются в виду следующие директивы, которые вы должны размещать вначале строки:

#TFDEF #IFNDEF #ELSE #ENDIF #DEFINE #UNDEF #WRITE #INCLUDE #SECTION Эти директивы работают по тому же принципу, что и их двойники в исходном коде Паскаля.

Все определённые по умолчанию директивы в исходном коде также являются определёнными по умолчанию в конфигурационном файле. Например, если компилятор является целевым для Intel 80x86 совместимым с платформой Linux, то параметры сри86 и linux будут определены во время интерпретации конфигурационного файла. Все возможные определения по умолчанию, которые имеют место быть во время компиляции, см. в приложении **G** документа «Руководство программиста».

В следующих разделах описываются различные директивы компилятора, используемые в конфигурационном файле.

# <span id="page-34-0"></span>**5.2.1. IFDEF**

#### Синтаксис:

#IFDEF Имя

Строки, которые следуют за этой директивой, будут прочитаны только в том случае, если **КЛЮЧЕВОЕ СЛОВО ИМЯ ОПРЕДЕЛЕНО.** 

Чтение выполняется до тех пор, пока не будет найдено ключевое слово #ELSE или #ENDIF, после которого возобновится нормальный процесс компиляции.

#### Пример:

```
#IFDEF VER2 2 0
-Fu/usr/lib/fpc/2.2.0/linuxunits#ENDIF
```
В этом примере /usr/lib/fpc/2.2.0/linuxunits будет добавлено в путь, если вы используете версию компилятора 2.2.0.

## <span id="page-34-1"></span>**5.2.2. IFNDEF**

#### Синтаксис:

#IFNDEF Имя

Строки, которые следуют за этой директивой, будут прочитаны только в том случае, если ключевое слово *Имя* НЕ определено.

Чтение выполняется до тех пор, пока не будет найдено ключевое слово #ELSE или #ENDIF, после которого возобновится нормальный процесс компиляции.

#### Пример:

```
#IFNDEF VER2 2 0
-Fu/usr/lib/fpc/2.2.0/linuxunits#ENDIF
```
В этом примере /usr/lib/fpc/2.2.0/linuxunits будет добавлено в путь, если вы используете любую версию компилятора, кроме версии 2.2.0.

## <span id="page-35-0"></span>**5.2.3. ELSE**

#### Синтаксис:

#ELSE

Директива #ELSE может быть указана после директив #IFDEF или #IFNDEF как альтернатива. Строки, которые следуют за этой директивой, будут прочитаны только в том случае, если не ВЫПОЛНИЛОСЬ УСЛОВИЕ ДИРЕКТИВ #IFDEF ИЛИ #IFNDEF.

Чтение выполняется до тех пор, пока не будет найдено ключевое слово #ENDIF, после которого возобновится нормальный процесс компиляции.

#### Пример:

```
#IFDEF VER2 2 2
-Fu/usr/lib/fpc/2.2.2/linuxunits#ELSE
-Fu/usr/lib/fpc/2.2.0/linuxunits
#ENDIF
```
В этом примере /usr/lib/fpc/2.2.2/linuxunits будет добавлено в путь, если вы используете версию компилятора 2.2.2, иначе будет добавлено /usr/lib/fpc/2.2.0/linuxunits.

## <span id="page-35-1"></span>**5.2.4. ENDIF**

#### Синтаксис:

#ENDIF

Директива #ENDIF отмечает конец блока, который начинается директивой #IF (N) DEF, возможно с директивой #ELSE между ними.

## <span id="page-35-2"></span>**5.2.5. DEFINE**

#### Синтаксис:

#DEFINE MMS

Директива #DEFINE определяет новое ключевое слово. Она имеет тот же эффект, что и параметр командной строки -dname.

# <span id="page-35-3"></span>**5.2.6. UNDEF**

#### Синтаксис:

#UNDEF Имя

Директива #UNDEF отменяет определение ключевого слова, если оно существует. Директива имеет тот же эффект, что параметр командной строки -uname.
#### **5.2.7. WRITE**

#### Синтаксис:

#WRITE Текст сообщения

Директива #WRITE выводит Текст сообщения на экран. Это может оказаться полезным для вывода предупреждений, если какие-либо опции являются установленными.

#### Пример:

#IFDEF DEBUG #WRITE Setting debugging ON...  $-\sigma$ #ENDIF

Если DEBUG определено, то этот пример выведет строку

Setting debugging ON...

а затем включит вывод отладочной информации.

#### **5.2.8. INCLUDE**

#### Синтаксис:

#INCLUDE ИмяФайла

Директива #INCLUDE даёт команду компилятору читать содержимое файла ИмяФайла, перед продолжением чтения параметров в текущем файле.

Это может оказаться полезным, если вы редко используете конфигурационный файл для проекта (или работаете на LINUX в вашей домашней директории), но в то же время хотите использовать глобальные параметры в глобальном конфигурационном файле.

#### Пример:

```
#IFDEF LINUX
#INCLUDE /etc/fpc.cfg
#ELSE
#IFDEF GO32V2
#INCLUDE c:\pp\bin\fpc.cfq
#ENDIF
#ENDIF
```
Если вы работаете на LINUX-машине, то будет подключен конфигурационный файл /etc/fpc.cfg, а если вы работает на DOS-машине, то будет подключен конфигурационный  $\phi$ айл с: \pp\bin\fpc.cfq.

#### **5.2.9. SECTION**

#### Синтаксис:

#SECTION Имя

Директива #SECTION действует как директива #IFDEF, только не требует директивы #ENDIF. Специальное имя соммом всегда существует, то есть строки, которые следуют за #SECTION **СОММОН ВСЕГДА будут читаться.** 

## 5.3. Переменные замещения в путях

Чтобы избежать необходимости редактировать ваш конфигурационный файл слишком часто, компилятор позволяет вам определить следующие переменные в путях, которые вы можете передать в компилятор:

FPCFULLVERSION - замещает строку полной версии компилятора. FPCVERSION - замещает строку версии компилятора. **FPCDATE** - замещает дату компилятора. **FPCTARGET** - замещает назначение компилятора (комбинация ПРОЦЕССОР-ОС). **FPCCPU** - замещает целевой процессор компилятора. **FPCOS** - замещает целевую ОС компилятора.

Для использования этих переменных просто вставьте их с символом \$ вначале, как показано ниже:

-Fu/usr/lib/fpc/\$FPCVERSION/rtl/\$FPCOS

Это равносильно следующей записи:

-Fu/usr/lib/fpc/2.2.2/rtl/linux

Если версия компилятора 2.2.2, а целевая ОС - это LINUX.

Эти замещения могут применяться как в командной строке, так и в конфигурационном файле. В командной строке LINUX вы должны иметь в виду, что использование символа \$ может иметь неблагоприятный эффект.

# **6. ИНТЕГРИРОВАННАЯ СРЕДА РАЗРАБОТКИ (IDE)**

IDE (Integrated Development Environment - Интегрированная Среда Разработки) предоставляет для компилятора комфортабельный пользовательский интерфейс. В её состав входят редактор исходного кода с подсветкой синтаксиса, отладчик, таблица символов и др. IDE - это приложение, работающее в текстовом режиме, которое работает на всех поддерживаемых операционных системах. Она основана на IDE Turbo Pascal, к которой привыкли многие люди.

На текущий момент доступна IDE для DOS, WINDOWS и LINUX.

# 6.1. Первые шаги с IDE

# **6.1.1. Запуск IDE**

Для запуска среды разработки просто напечатайте в командной строке:

fp

Среду разработки можно запустить также из графического интерфейса с помощью ярлыка, как это делается в Windows.

#### **ПРИМЕЧАНИЕ**

В Windows можно переключаться между оконным режимом и полноэкранным режимом с помощью комбинации клавиш ALT+ENTER.

# 6.1.2. Опции командной строки IDE

При запуске среды разработки в программу могут быть переданы параметры следующим образом:

fp [-Параметр] [-Параметр] ... <Имя файла> ...

Здесь параметр - это один из следующих переключателей (все параметры чувствительны к регистру):

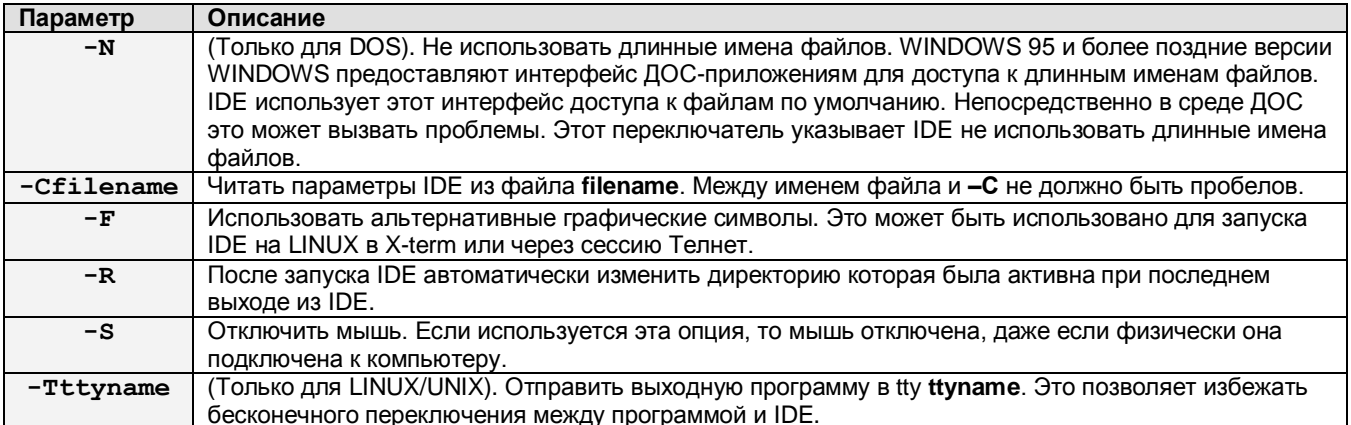

Файлы, переданные в параметре, загружаются в окна редактора автоматически.

#### **ПРИМЕЧАНИЕ**

Для DOS/Win32 первый символ параметра командной строки может быть символом / вместо символа - . То есть /s эквивалентно -s.

# **6.1.3. Экран IDE**

После запуска программы вы увидите окно среды разработки (см. рис. 6.1).

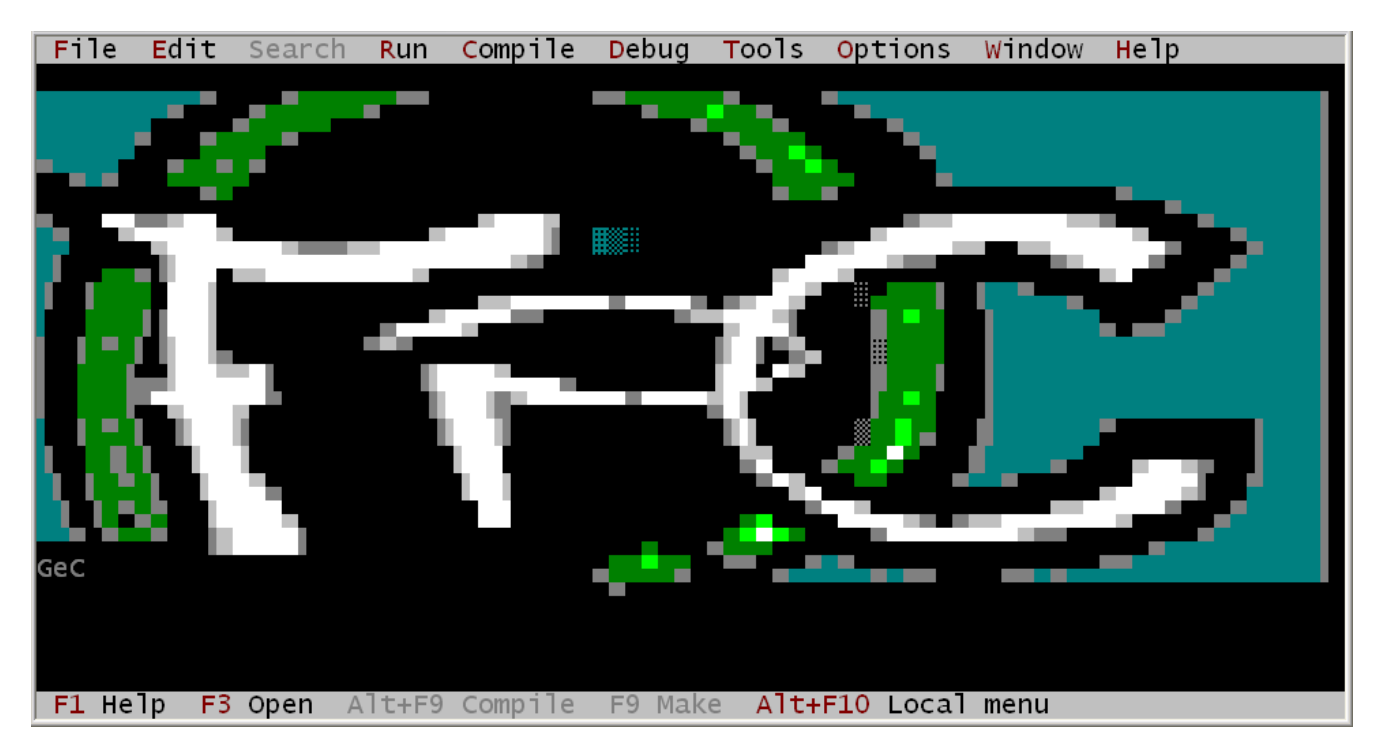

Рис. 6.1. Главное окно IDE Free Pascal.

В верхней части экрана находится главное меню, в нижней части - строка состояния. Свободное пространство между ними называется «Рабочий стол».

В строке состояния в виде подсказок выводятся наиболее часто применяемые комбинации клавиш. Щёлкая левой мышью по этим подсказкам, можно быстро выполнить указанную команду. Например, открыть файл можно через меню, нажав клавишу F3 или щёлкнув мышью по надписи «F3 Open» в строке состояния. В правом углу строки состояния отображается текущее количество неиспользуемой памяти. Это только индикация, позднее IDE пытается получить больше памяти у операционной системы, если памяти не хватает.

Главное меню предоставляет доступ ко всем функциям IDE, а в правом углу меню отображается текущее время (не на всех версиях).

Выйти из среды разработки можно через меню FILE-EXIT или комбинацией клавиш ALT+X. Текст FILE-EXIT означает, что нужно сначала выбрать в меню FILE, а затем в открывшемся подменю выбрать EXIT.

#### **ПРИМЕЧАНИЕ**

Если файл fp.ans найден в текущей директории, то он будет загружен и использован для прорисовки заднего плана экрана (как это показано на рис. 6.1). Этот файл должен содержать команды рисования ANSI для прорисовки экрана.

# **6.2. Навигация в IDE**

Навигация в среде разработки может выполняться как мышью, так и клавиатурой, если система работает с мышью.

## **6.2.1. Использование клавиатуры**

Все функции IDE можно выполнить с помощью клавиатуры.

- Клавиатура используется для набора текста и навигации по исходным кодам.
- С помощью клавиатуры выполняются команды редактирования, такие как копирование и вставка текста.
- Перемещение и изменение размера окон.
- Клавиатуру можно использовать для доступа к меню. Для этого нужно нажать клавишу ALT и подсвеченную в пункте меню букву (см. рис. 6.1). Например, чтобы выбрать меню FILE, нужно нажать клавиши  $ALT-F$ . Также можно нажать клавишу F10 и перемещаться по меню с помощью клавиш со стрелками. Более подробно меню описано в разделе 6.4.
- Многие команды IDE связаны с комбинациями клавиш. То есть типовые и специальные комбинации клавиш будут выполнять команду немедленно.

## **ПРИМЕЧАНИЯ**

- При работе в LINUX X-Term или через сессию Телнет комбинации клавиш с ALT могут быть недоступны. Чтобы это исправить, нужно сначала нажать комбинацию клавиш CTRL-Z. Например, вместо ALT-X нужно нажать CTRL-Z X.
- $\bullet$  В качестве альтернативы вы можете попробовать использовать комбинацию ESC-X вместо ALT-X, когда работает в LINUX.
- Полный список комбинаций клавиш можно найти в разделе 6.14.

## **6.2.2. Использование мыши**

Если система оборудована мышью, то мышь можно использовать для работы в IDE. Левая кнопка используется для выбора пунктов меню, нажатия кнопок, выделения текста и т.п.

Правая кнопка используется для доступа к контекстному меню, если оно имеется. Удержание клавиши CTRL или ALT и щелчок правой кнопкой приведёт к выполнению определённой пользователем функции. См. раздел 6.12.4.

#### **ПРИМЕЧАНИЯ**

- 1. Иногда в руководствах используется понятие «перетаскивание мышью». Это означает, что мышь перемещается при нажатой левой кнопке.
- 2. Действие кнопок мыши может быть реверсивным (для левшей), то есть когда левая кнопка работает как правая, а правая работает как левая. В данном руководстве подразумевается, что мышь работает в обычном режиме, то есть не реверсирована.
- 3. Мышь не всегда доступна, даже если она установлена:
	- o При запуске IDE на LINUX через соединение Телнет с Windows-машины.
	- $\circ$  При запуске IDE на LINUX в T-term под X-windows. В случае, если это определено на терминальной программе: под Konsole (KDE-терминал).
- 4. На Windows, если консоль имеет опцию «Быстрая вставка», позволяющую копировать текст в буфер обмена путём выбора в консольном окне. Если этот режим включен, мышь работать не будет. Опция «Быстрая вставка» должна быть отключена в свойствах окна, чтобы IDE могла отслеживать события мыши.

# **6.2.3. Навигация в диалогах**

Диалоговые окна обычно имеют набор элементов, таких как кнопки, поля для ввода данных, списки и т.п. Для активации какого-либо из этих элементов можно воспользоваться следующими способами:

- 1. Щёлкнуть по элементу мышью.
- 2. Нажимать клавишу TAB до тех пор, пока фокус не попадёт на нужный элемент.
- 3. Нажать букву на клавиатуре, подсвеченную в наименовании элемента. Если фокус в текущий момент находится на элементе, который допускает редактирование, то клавиша ALT должна быть нажата одновременно с подсвеченной буквой. В случае с кнопкой будет выполнено действие, связанное с этой кнопкой.

В пределах поля для ввода данных, списков и редакторов, перемещение выполняется клавишами со стрелками.

# <span id="page-41-0"></span>**6.3. Окна**

В наше время работа с оконными приложениями не вызывает проблем у пользователей Windows или Linux. Тем не менее следующие разделы описывают работу с окнами, для того, чтобы вы могли максимально эффективно использовать Free Pascal IDE.

# **6.3.1. Общая информация об окнах**

Обычное окно IDE показано на рис. 6.2.

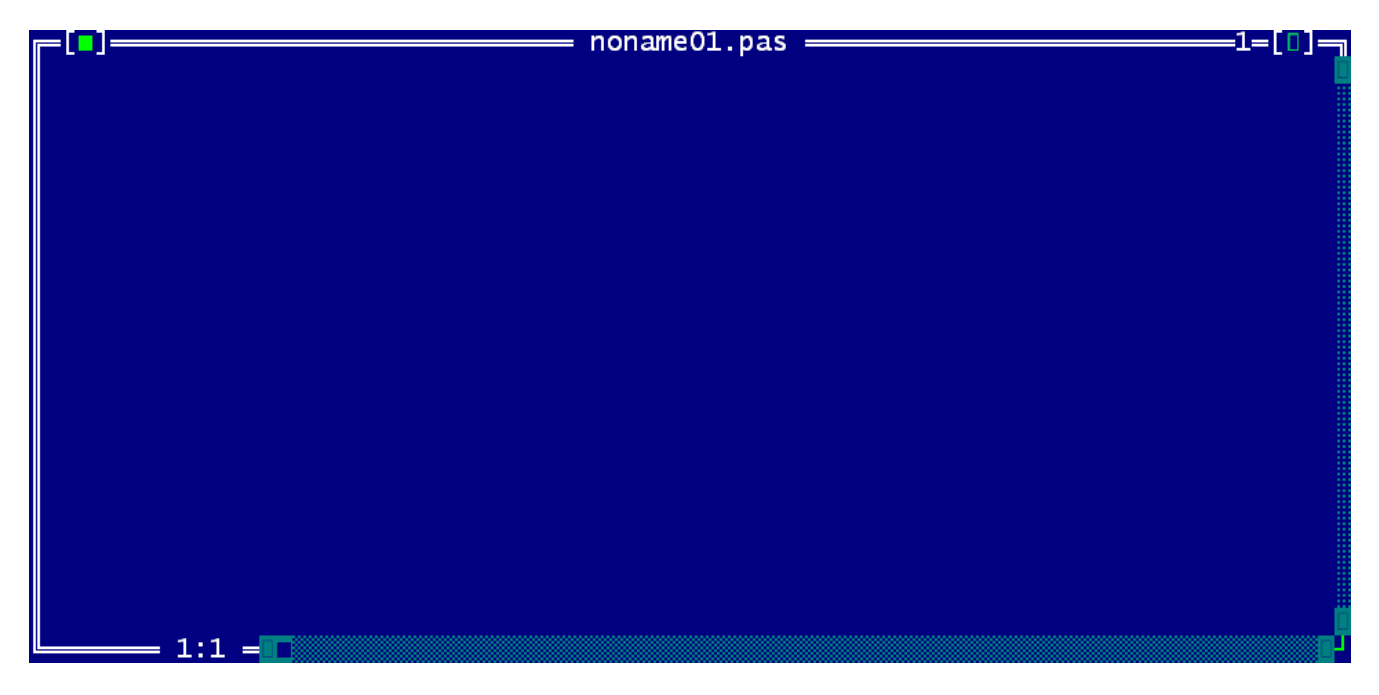

#### **Рис. 6.2. Обычное окно IDE Free Pascal.**

Это окно окружено так называемой рамкой – белая двойная линия вокруг окна.

В верхней части окна расположены четыре элемента:

- В верхнем левом углу окна расположен значок закрытия окна. Если щёлкнуть по этому значку, то окно закроется. Окно можно также закрыть комбинацией клавиш ALT-F3 или командой меню WINDOW - CLOSE. Все открытые окна можно закрыть командой меню WINDOW – CLOSE ALL.
- В середине верхней части отображается заголовок окна.
- Почти в правом верхнем углу видна цифра. Эта цифра является идентификатором окна редактора, нажимая комбинацию клавиш ALT-ЦИФРА можно быстро перейти к этому окну. Только первые 9 окон имеют такой идентификатор.
- В самом правом верхнем углу видна зелёная стрелка (в некоторых ОС вместо стрелки может отображаться зелёный квадрат, что означает неправильное определение таблицы символов). Щёлкните по этой стрелке, чтобы развернуть окно на весь рабочий стол. Щелчок по этой стрелке перезаписывает старый размер окна. Нажатие клавиши F5 имеет тот же эффект, что и щелчок по этой кнопке. Это же действие можно выполнить командой меню WINDOW – ZOOM. Окна и диалоги, которые имеют фиксированный размер, не могут быть увеличены.

Правая и нижняя стороны окна имеют полосы прокрутки. Их можно использовать для прокрутки содержимого окна по вертикали и горизонтали с помощью мыши. Щёлкая по стрелкам на концах полосы прокрутки, можно перемещать содержимое строка за строкой. Щёлкая по свободному пространству между стрелкой и прямоугольником полосы прокрутки, можно выполнять постраничное перемещение в окне. Непрерывное перемещение выполняется перетаскиванием прямоугольника полосы прокрутки мышью.

Звёздочка и цифры в нижнем левом углу отображают информацию о содержимом окна. Их назначение разъяснено в разделе, посвящённом редактору исходного кода, см. раздел 6.5.

## **6.3.2. Перемещение окон и изменение их размеров**

Окна можно перемещать и изменять их размер с помощью мыши или клавиатуры.

Для перемещения окна:

- С помощью мыши: щёлкните мышью на заголовке окна и перетаскивайте окно.
- С помощью клавиатуры: перейдите в режим изменения размера/перемещения комбинацией клавиш CTRL-F5 или командой меню WINDOWS – SIZE/MOVE. Рамка окна окрасится в зелёный цвет, показывая, что IDE находится в режиме изменения размера/перемещения. Теперь клавиши управления курсором (клавиши со стрелками) можно использовать для перемещения окна по рабочему столу. Чтобы выйти из режима изменения размера/перемещения нажмите клавишу ENTER. В этом случае окно сохранит свои новые размеры и положение. Альтернативой является нажатие клавиши ESC. Эта команда возвращает окно в старые размеры и положение, и выполняет выход из режима изменения размера/перемещения.

Для изменения размеров окна:

- С помощью мыши: щёлкните мышью в нижнем правом углу окна и перетаскивайте мышь.
- С помощью клавиатуры: перейдите в режим изменения размера/перемещения комбинацией клавиш CTRL-F5 или командой меню WINDOWS – SIZE/MOVE. Рамка окна окрасится в зелёный цвет, показывая, что IDE находится в режиме изменения размера/перемещения. Теперь удерживайте клавишу SHIFT и используйте клавиши управления курсором для изменения размеров окна. Чтобы выйти из режима изменения размера/перемещения нажмите клавишу ENTER. В этом случае окно сохранит свои новые размеры и положение. Альтернативой является нажатие клавиши ESC. Эта команда возвращает окно в старые размеры и положение, и выполняет выход из режима изменения размера/перемещения.

Не все окна позволяют изменять свой размер. Например, диалоговые окна нельзя увеличивать или уменьшать (см. раздел 6.3.4).

Кроме этого окно можно скрыть. Для скрытия окна нажмите комбинацию клавиш CTRL-F6 или выберите команду меню WINDOW – HIDE. Чтобы снова отобразить на экране скрытое окно, нужно выбрать его в списке окон. Более подробно об этом в следующем разделе.

#### **6.3.3. Работа с множеством окон**

При работе над большим проектом возникает необходимость работы с множеством окон. Однако только одно из этих окон может быть активным, остальные будут неактивными.

Неактивные окна отображаются с серой рамкой. Неактивное окно можно сделать активным одним из следующих способов:

- Щёлкнуть мышью по неактивному окну, чтобы сделать его активным.
- Нажатие клавиши F6 будет выполнять поочерёдный переход по открытым окнам, делая их активными. Чтобы сделать активным предыдущее окно, нажмите SHIFT-F6.
- Командой меню WINDOW NEXT можно сделать активным следующее окно в списке окон, командой WINDOW – PREVIOUS можно сделать активным предыдущее окно.
- Если окно имеет номер в верхнем правом углу, то его можно сделать активным комбинацией клавиш ALT-<НОМЕР>, где номер – это цифровая клавиша, соответствующая номеру окна.
- Нажатие клавиш ALT-0 вызывает диалоговое окно со списком доступных окон, где можно быстро активизировать окна, не имеющие номеров.

Окна могут быть упорядочены и размещены на рабочем столе IDE путём их разворачивания и изменения размера с помощью мыши или клавиатуры. Эта задача отнимает много времени, особенно при использовании клавиатуры. Вместо этого в меню есть команды WINDOW – TILE и WINDOW – CASCADE, которые используются следующим образом:

- TILE равномерно разделяет всё пространство рабочего стола между всеми окнами, размеры которых разрешено изменять.
- CASCADE помещает окна друг над другом, выравнивая их в виде каскада.

В редких случаях окна на экране могут перемешаться. В таком случае весь экран IDE можно обновить командой меню WINDOW – REFRESH DISPLAY.

## **6.3.4. Диалоговые окна**

Во многих случаях IDE отображает диалоговые окна для получения данных от пользователя. Основное отличие диалоговых окон от обычных заключается в том, что другие окна не могут быть активными, пока активно диалоговое окно. Также меню недоступно, пока открыто диалоговое окно. Такое поведение окна называется модальным. Для доступа к другим окнам сначала нужно закрыть модальное окно.

Типичное диалоговое окно показано на рис. 6.3.

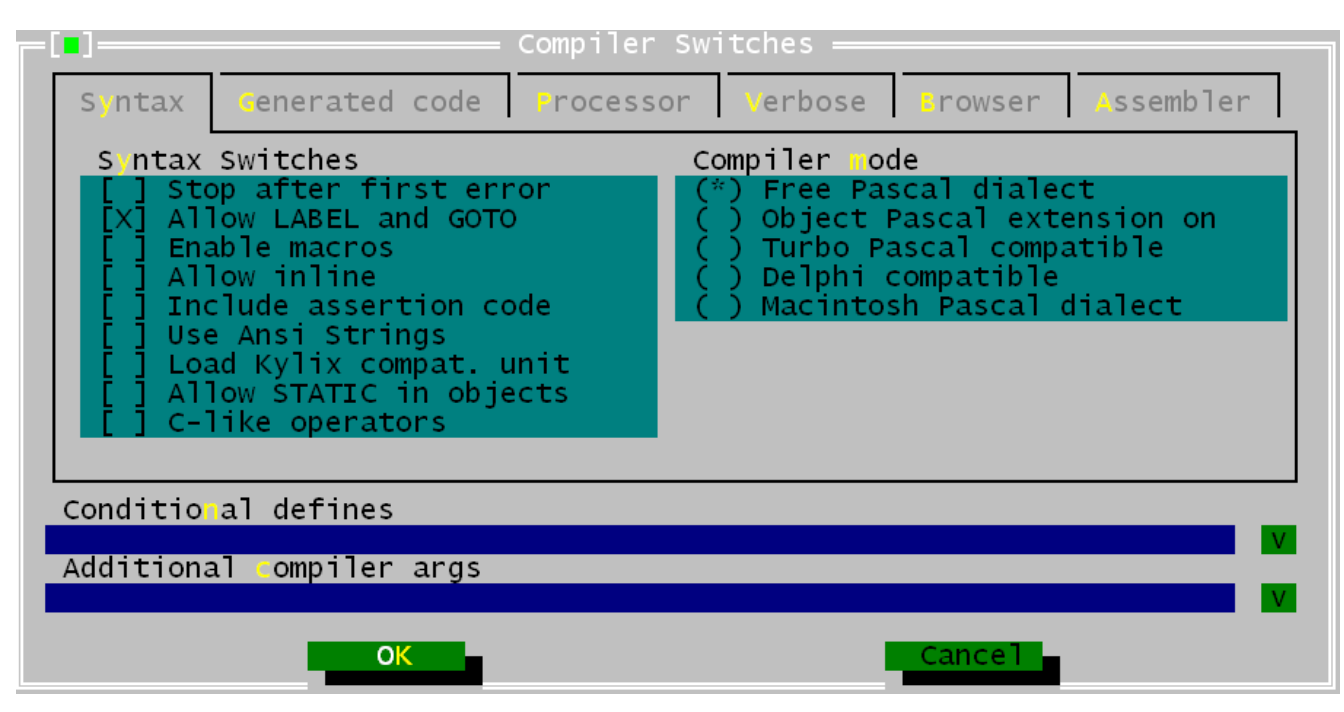

Рис. 6.3. Диалоговое окно.

# **6.4. Меню**

Главное меню (серая полоса в верхней части экрана IDE) предоставляет доступ ко всем функциям IDE. В меню также отображаются часы, которые показывают текущее время (не во всех версиях). Меню всегда доступно, за исключением случаев, когда открыто диалоговое окно. Если диалоговое окно открыто, то его нужно закрыть, чтобы получить доступ к меню.

В некоторых окнах также доступно контекстное меню. Контекстное меню отображается там, где расположен курсор. Набор команд зависит от контекста.

# 6.4.1. Доступ к меню

Доступ к меню можно выполнить следующими способами:

- 1. Использовать мышь для выбора пункта меню. Требуется расположить курсор мыши над нужным пунктом меню и щёлкнуть любую кнопку мыши.
- 2. Нажать F10. Это действие переключит фокус на меню. Затем вы можете использовать клавиши со стрелками для навигации по меню. Клавиша ENTER используется для выбор пункта меню.
- 3. Прямой доступ к команде меню. Для этого нажмите сочетание клавиш ALT-<подсвеченная вуква меню>. Затем можно выбрать пункт подменю нажатием подсвеченной буквы, но уже без нажатия ALT. Например, нажатие ALT-S, а затем G, вызовет диалоговое окно Goto Line (перейти к строке).

Каждый пункт меню кратко описывается в строке состояния при выборе.

Если элемент имеет контекстное меню, то его можно вызвать щелчком правой кнопки мыши по элементу или комбинацией клавиш ALT-F10.

Для выхода из меню без выполнения каких-либо действий, нажмите клавишу ESC.

Далее описаны все элементы меню и действия, которые они выполняют.

# **6.4.2. Меню File**

Меню **File** содержит все команды, которые позволяют пользователю загружать и сохранять файлы, а также выполнять выход из IDE.

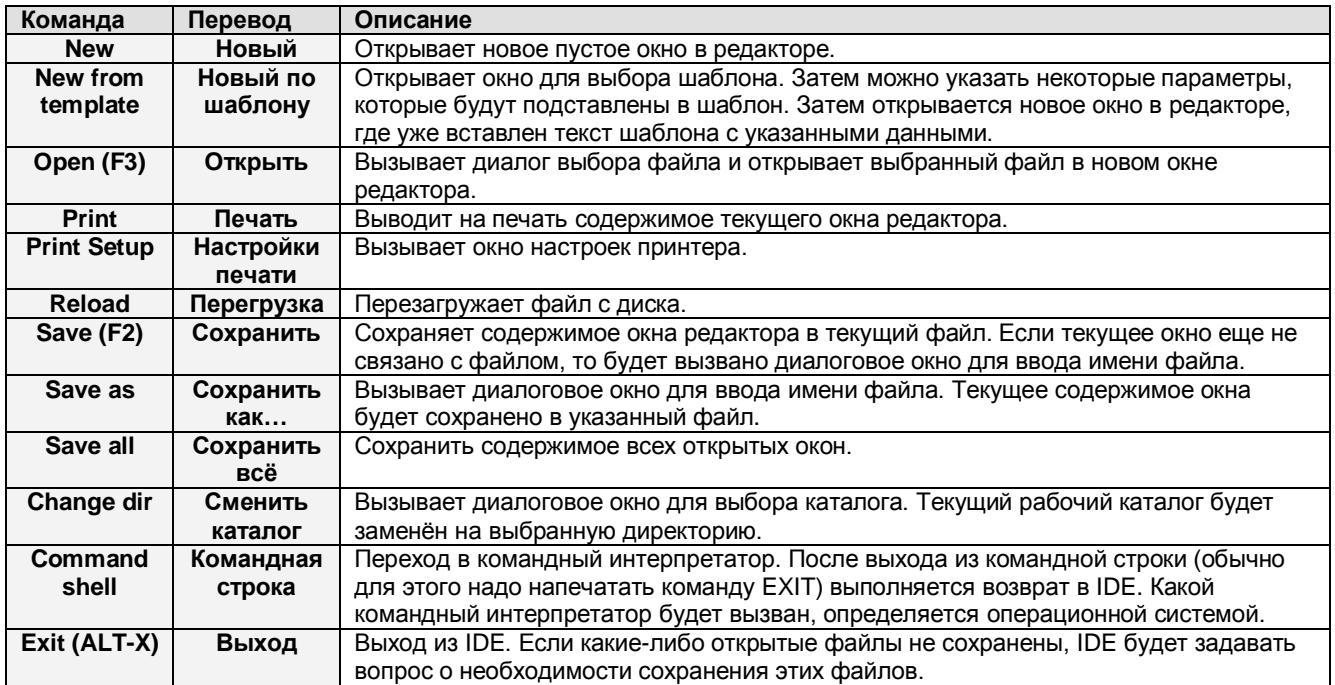

Под элементом Exit в меню появляются несколько имён файлов, которые использовались в последнее время. Это можно использовать для быстрой загрузки данных файлов в редактор.

# **6.4.3. Меню Edit**

Меню **Edit** содержит команды для доступа к буферу обмена и для отмены и возврата действий, связанных с редактированием. Многие из этих функций связаны с «горячими клавишами», которые выполняют аналогичные действия.

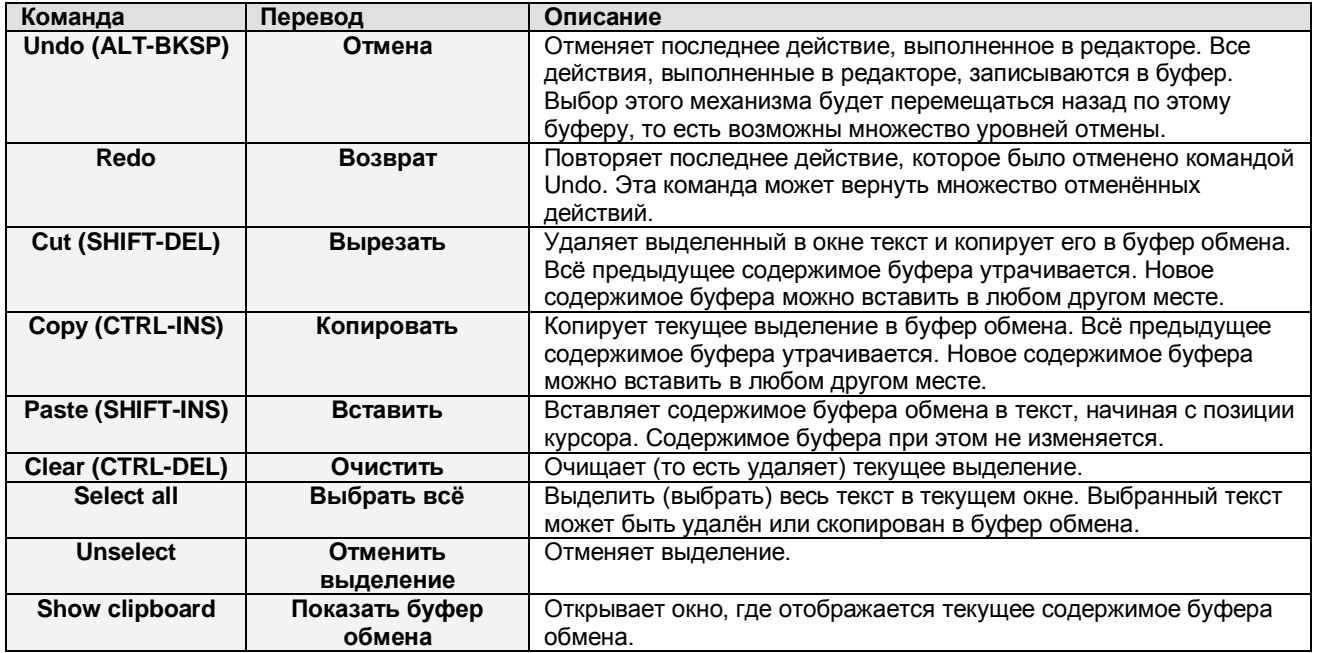

Если вы запустили IDE под Windows, то меню Edit будет иметь две дополнительных команды. IDE имеет собственный буфер обмена, который недоступен из Windows. Для обмена с буфером Windows существуют две команды:

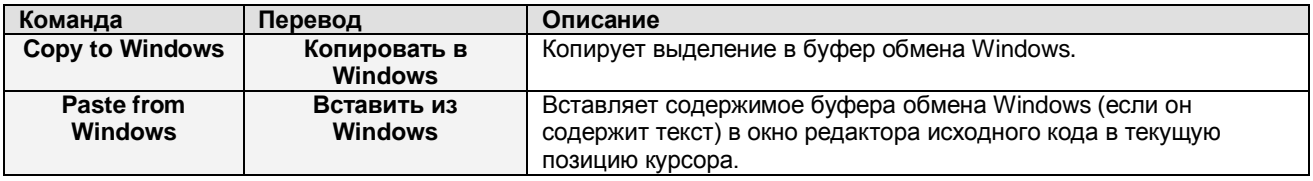

# **6.4.4. Меню Search**

Меню **Search** вызывает диалоговые окна для поиска и замены, а также таблицу символов IDE.

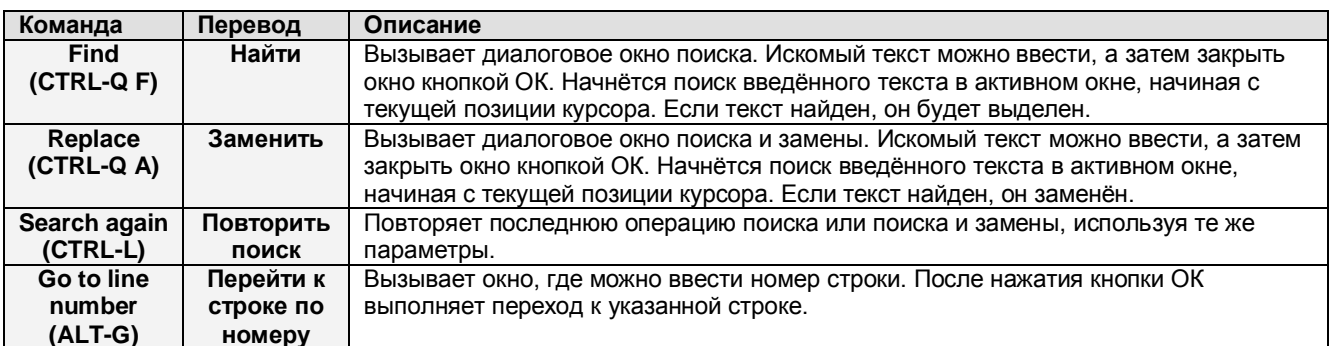

Когда программа и модули откомпилированы с просматриваемой информацией, то в меню станут доступны следующие команды:

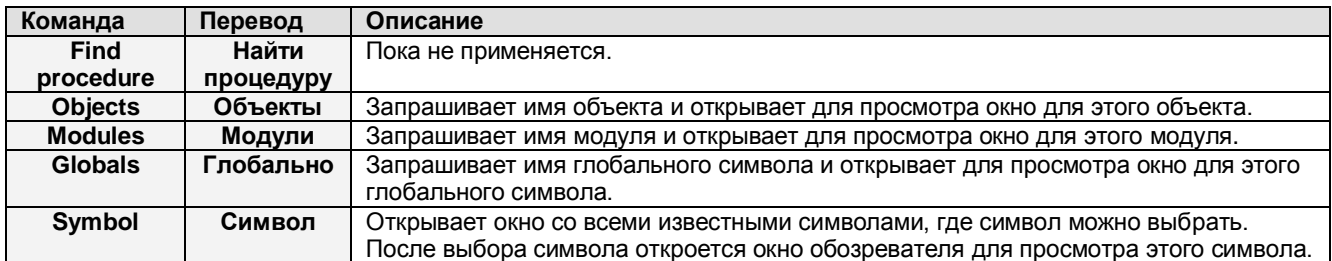

## **6.4.5. Меню Run**

Меню Run содержит команды, связанные с запуском программы. Ниже описано назначение этих команд.

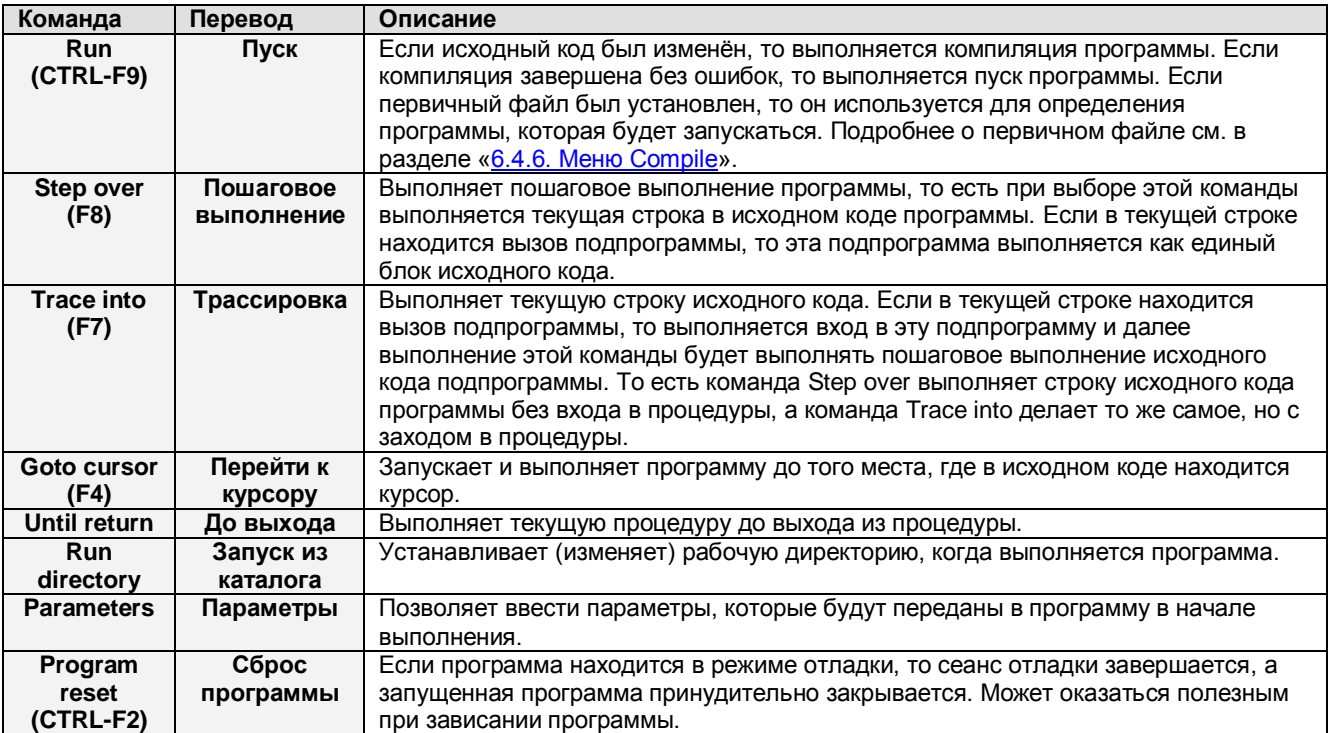

# <span id="page-47-0"></span>6.4.6. Меню Compile

Меню **Compile** содержит команды, связанные с компиляцией программ или модулей.

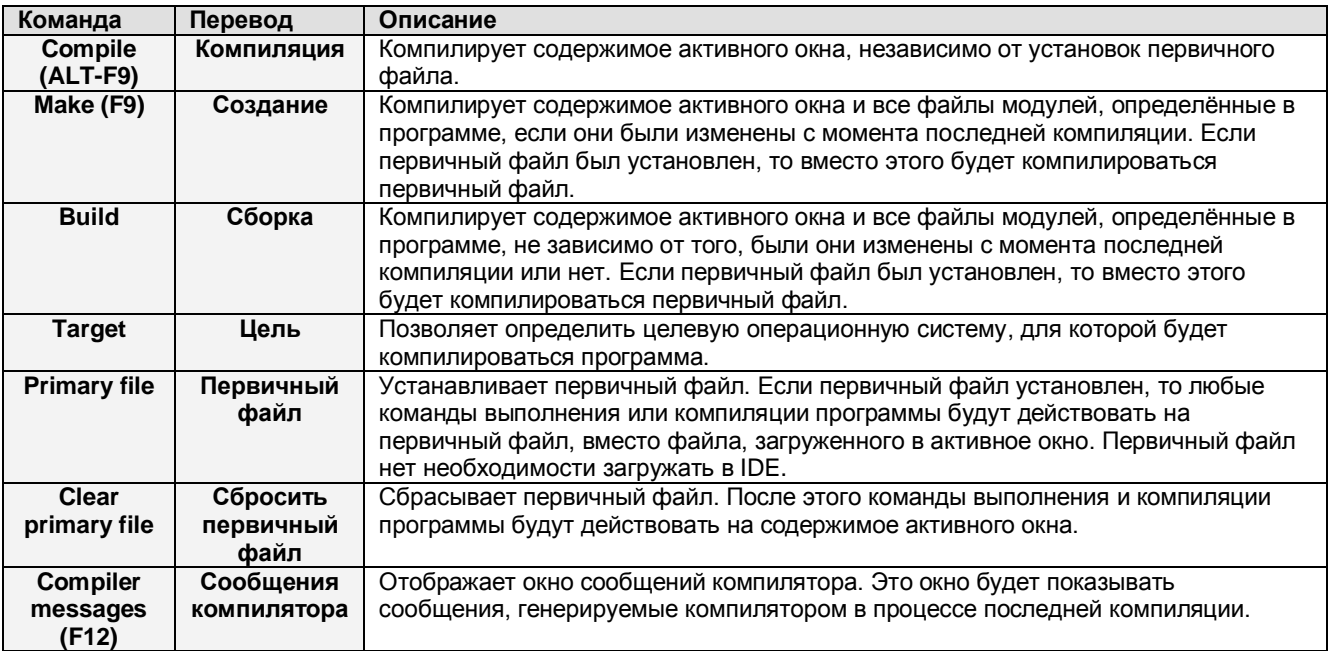

# **6.4.7. Меню Debug**

Меню **Debug** содержит команды для помощи в отладке программ, такие как определение точек остановки и отслеживание состояния переменных.

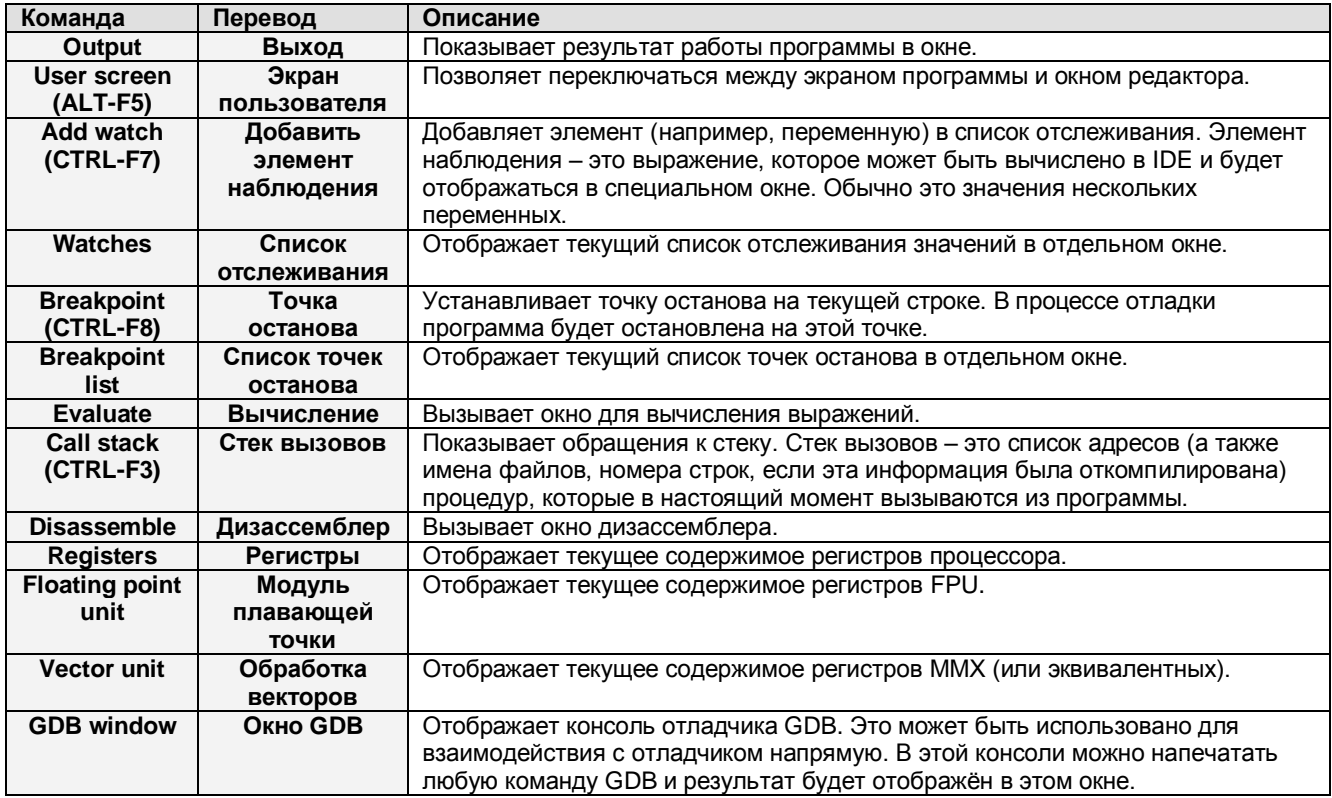

# **6.4.8. Меню Tools**

Меню **Tools** содержит несколько стандартных инструментов. Если пользователь определит новый инструмент, то он будет добавлен в это меню.

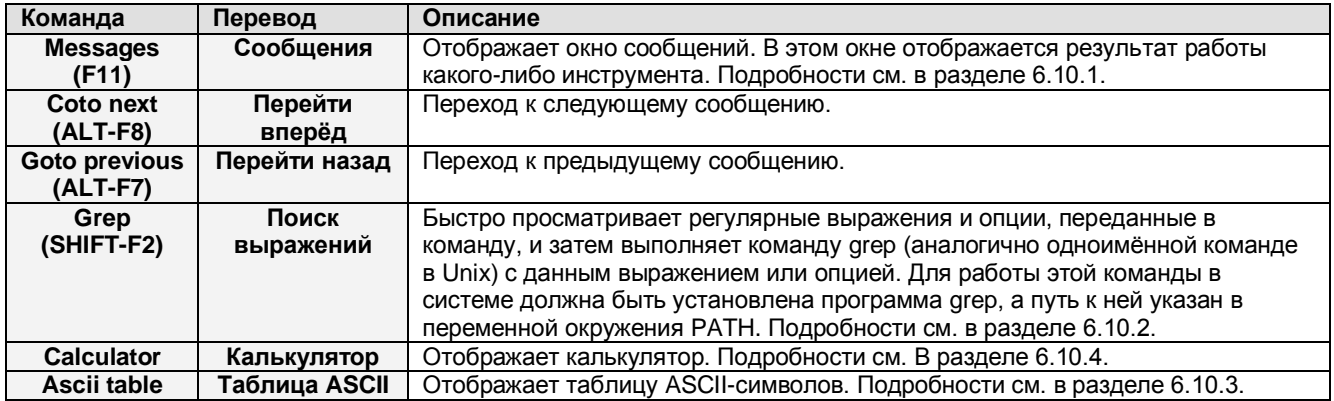

## **6.4.9. Меню Options**

Меню **Options** содержит команды для вызова всех диалоговых окон, которые применяются при установке настроек компилятора и IDE по усмотрению пользователя.

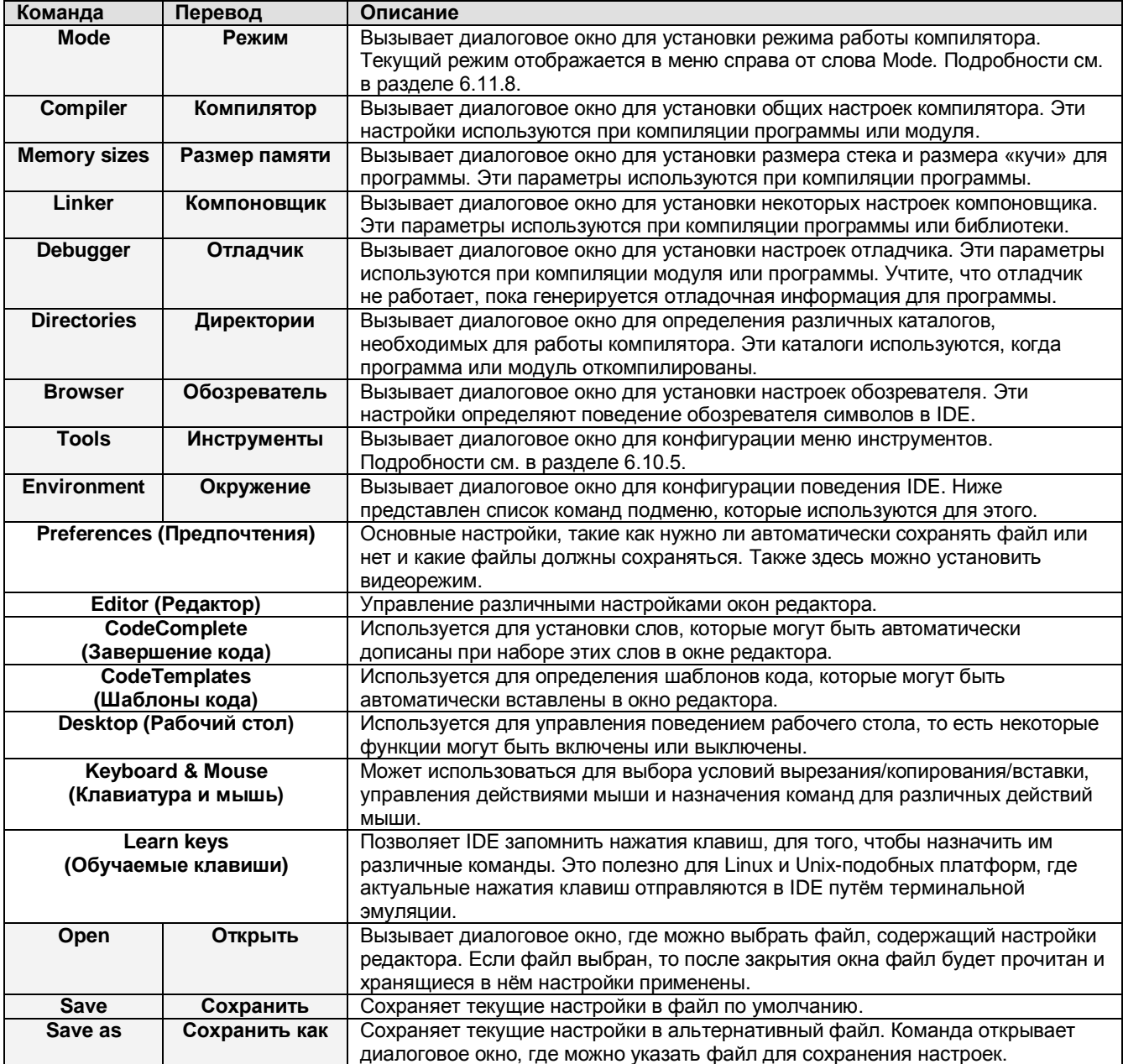

Учтите, что настройки не сохраняются автоматически. Вы должны сохранять настройки явно, с помощью команды OPTIONS – SAVE.

#### **6.4.10. Меню Window**

Меню **Window** предоставляет доступ к некоторым функциям окна редактора. Подробности см. в разделе « $6.3.$  Окна».

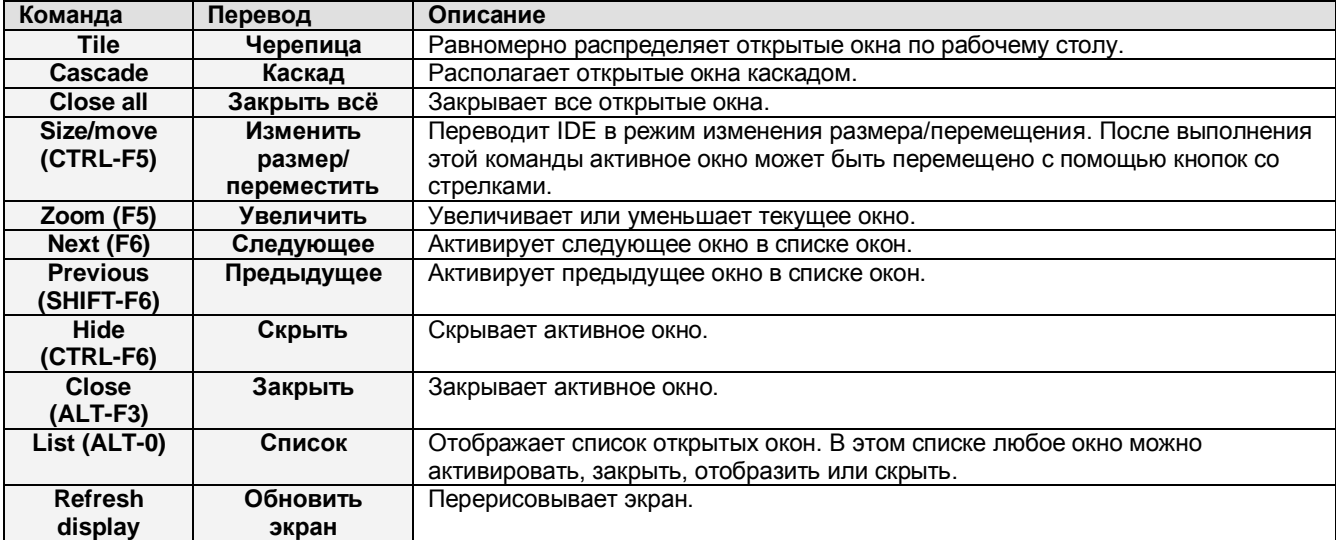

#### **6.4.11. Меню Help**

Меню **Help** предоставляет доступ ко всем функциям помощи по IDE, а также возможность настройки справочной системы.

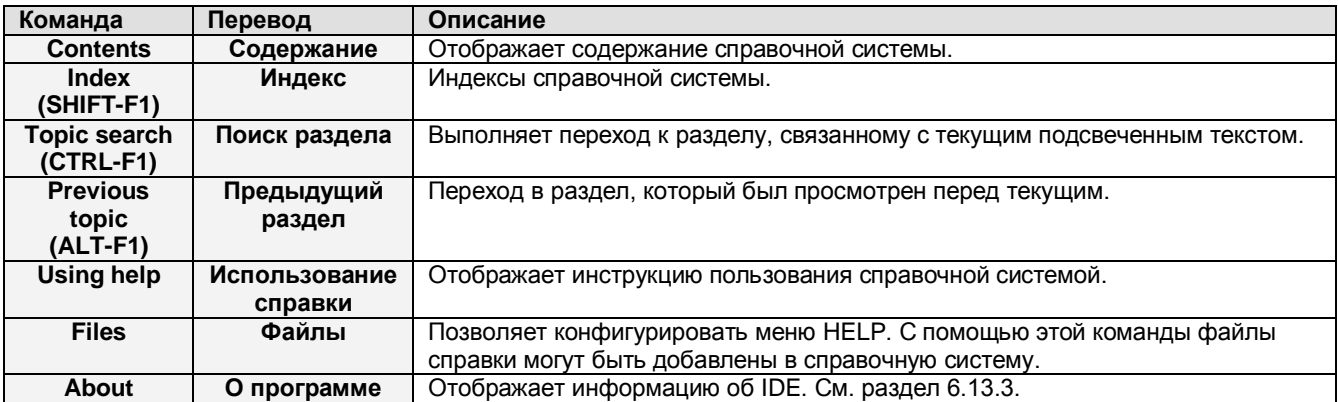

Некоторые из разделов справки (или даже все) могут быть не установлены по причине экономии места на диске. В этом случае см. документацию в меню операционной системы **Free Pascal – Documentations**.

## **6.5. Редактирование текста**

В этом разделе описаны основные принципы редактирования текста в редакторе исходного кода. IDE работает подобно многим другим текстовым редакторам, поэтому в данном разделе в основном описаны отличительные особенности IDE от других редакторов.

# **6.5.1. Режим вставки**

Обычно IDE работает в режиме вставки. Это означает, что печатаемый текст будет вставляться перед текстом, который находится после курсора. В режиме замещения любой текст, находящийся после курсора, будет заменяться печатаемым текстом.

Если IDE находится в режиме вставки, то курсор имеет вид мигающей линии. Если IDE находится в режиме замещения, то курсор имеет вид мигающего прямоугольника, высота которого равна высоте строки. Переключение между режимами выполняется клавишей INSERT или комбинацией клавиш CTRL-V.

## **6.5.2. Блоки**

Выделение текста в IDE выполняется таким же образом, как в Turbo Pascal IDE. Это незначительно отличается от выделения текста в Windows.

Текст может быть выделен тремя способами:

- 1. С помощью мыши, удерживая нажатой левую кнопку, перетаскивать мышь, выделяя требуемый участок текста.
- 2. С помощью клавиатуры отметить начало выделения, нажав комбинацию клавиш CTRL-K-B, затем переместить курсор в конец выделения и нажать комбинацию клавиш CTRL-K-K.
- 3. С помощью клавиатуры нажать и удерживать клавишу SHIFT, перемещаться по тексту с помощью клавиш со стрелками.

Имеются также специальные команды выделения:

- 1. Текущую строку можно выделить командой CTRL-K-L
- 2. Текущее слово можно выделить командой CTRL-K-T

В Free Pascal IDE выделенный текст остаётся выделенным даже после перемещения курсора с помощью клавиатуры, поэтому термин «блок» более подходит для выделения, и далее мы будем называть выделение текста термином «блок».

Для работы с блоком могут быть использованы несколько команд:

- Перемещение блока к курсору ( $\text{CTRL-K-V}$ )
- Копирование блока в место нахождения курсора (CTRL-K-C)
- Удаление блока (CTRL-K-Y)
- Запись блока в файл (CTRL-K-W)
- Чтение содержимого файла в блок ( $\text{CTRL}-\text{K}-\text{R}$ ). Если этот блок уже есть, то он не заменяется этой командой. Файл вставляется в текущую позицию курсора, а затем вставленный текст выделяется.
- Смещение блока вправо (CTRL-K-I)
- Смещение блока влево (CTRL-K-U)
- Печать содержимого блока (CTRL-K-P)

При поиске и замене поиск может быть ограничен содержимым блока.

## **6.5.3. Настройки закладок**

IDE предоставляет функции, позволяющие вам устанавливать закладки в текущей позиции курсора. Затем можно быстро вернуться к этой позиции из любого места редактора с помощью комбинации клавиш.

В исходном файле можно установить до 9 закладок. Закладка устанавливается комбинацией клавиш CTRL-K-ЦИФРА (здесь цифра – это цифровая клавиша от 1 до 9). Для перехода к предварительно установленной закладке нажмите CTRL-Q-ЦИФРА.

#### **ПРИМЕЧАНИЕ**

В настоящий момент закладки не сохраняются при выходе из IDE. Это может измениться в будущих версиях.

## 6.5.4. Переход к строке

Имеется возможность перейти непосредственно к указанной строке исходного кода. Для этого откройте окно перехода к строке командой меню SEARCH - GOTO LINE NUMBER.

В появившемся окне нужно ввести номер строки и нажать клавишу ENTER или щёлкнуть кнопку ок. Окно перехода к строке показано на рис. 6.4.

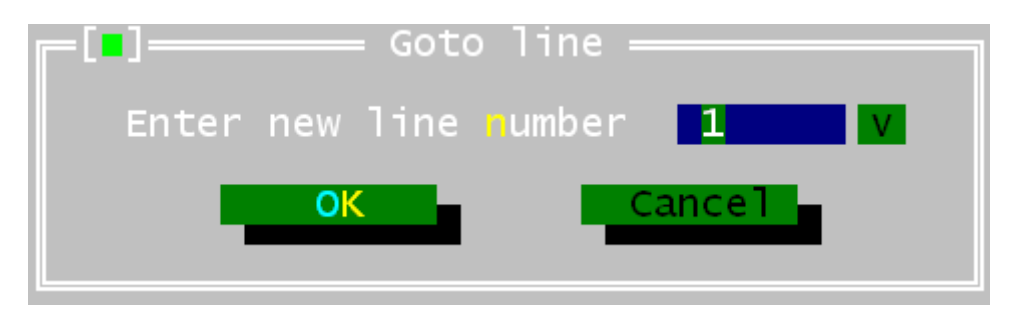

Рис. 6.4. Окно перехода к строке.

#### 6.5.5. Подсветка синтаксиса

IDE способна выполнять подсветку синтаксиса, то есть раскрашивать различными цветами элементы языка Pascal. Когда текст вводится в редакторе исходного кода, IDE пытается распознать элементы языка и установить для них соответствующий цвет.

Подсветка синтаксиса может быть настроена по желанию пользователя, используя команду меню OPTIONS - ENVIRONMENT - COLORS (в некоторых версиях компилятора эта команда отсутствует). В окне настроек цветов должна быть выбрана группа Syntax (Синтаксис). В списке элементов этой группы отображаются различные синтаксические элементы, которые могут быть раскрашены в свой цвет:

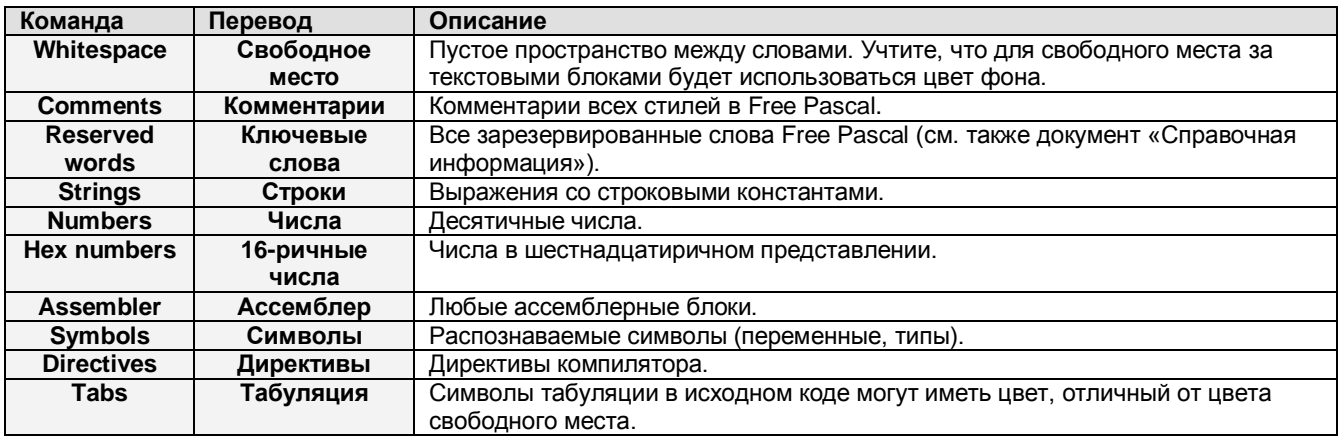

Редактор использует настройки по умолчанию. Но экспериментально вы можете подобрать для себя наиболее удобные настройки цветов. Хорошая цветовая схема помогает быстрее найти ошибки в исходном коде, так как результатом ошибки будет неправильная подсветка синтаксиса.

# 6.5.6. Завершение кода

Завершение кода означает, что редактор будет пытаться угадать текст, который вы печатаете. Он делает это путём проверки части текста (слова), которую вы уже напечатали. Как только фрагмент слова, уже напечатанный вами, можно будет использовать для идентификации ключевого слова из списка ключевых слов, то ключевое слово полностью будет отображено в небольшом подсвеченном прямоугольнике, сразу под печатаемым текстом. Нажатие клавиши ENTER завершит ввод текста, то есть автоматически вставит это слово в текст, и вам не придётся печатать это слово полностью.

Эта функция не является аналогом завершения кода в Delphi или Lazarus, когда происходит заполнение аргументов функции или выбор методов объекта.

Функция завершения кода может быть настроена в соответствующем окне, вызвать которое можно командой меню OPTIONS - ENVIRONMENT - CODECOMPLETE. Список ключевых слов, ввод которых может быть завершён, можно изменить вручную в этом окне. Окно завершения кода показано на рис. 6.5.

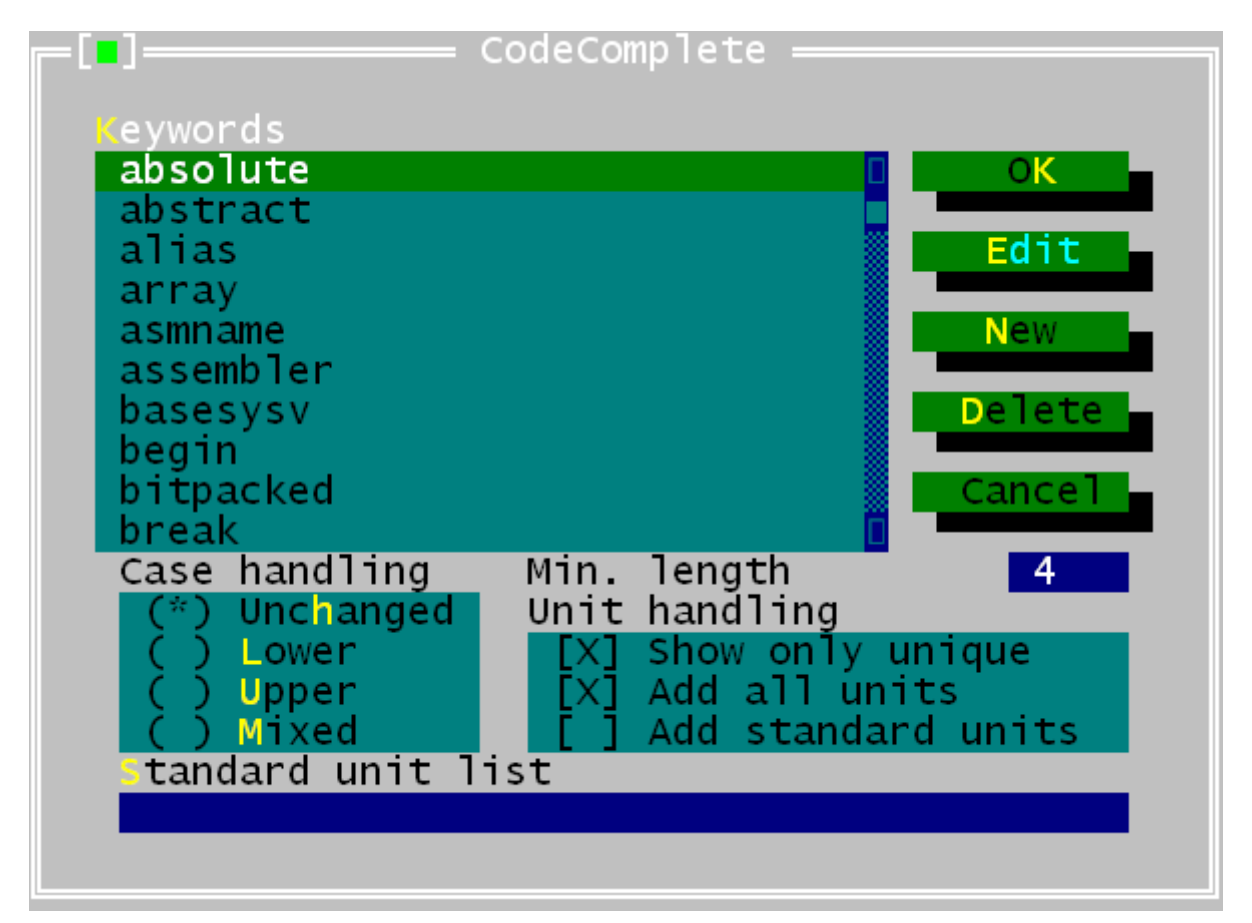

Рис. 6.5. Окно настройки завершения кода.

В этом окне в алфавитном порядке определен текущий список ключевых слов, которые доступны для завершения.

После сохранения все ключевые слова будут доступны при следующем старте IDE. Дублирование ключевых слов в списке не допускается. Если попытаться добавить в список уже существующее слово, то будет выдано сообщение об ошибке.

Ниже описаны кнопки окна настроек завершения кода.

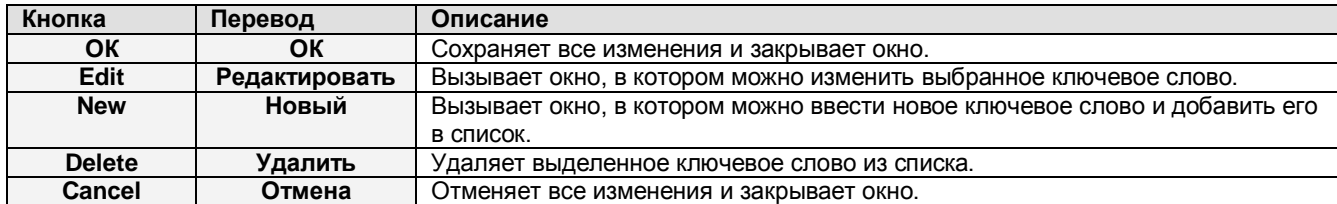

#### **6.5.7. Шаблоны кода**

Шаблоны кода позволяют вставлять большие куски кода за один раз. Каждый шаблон кода идентифицируется уникальным именем. Это имя можно использовать для вставки связанного с ним шаблона в текст.

Например, имя **ifthen** связано со следующим куском кода:

If | Then begin end

Вставить шаблон кода в текст можно так: напечатать его имя, а затем нажать комбинацию клавиш CTRL-J, если курсор находится справа от имени шаблона.

Если курсор находится перед именем шаблона, то будет открыто окно для выбора шаблона (в некоторых версиях эта функция работает некорректно и программа зависает, также программа зависает, если напечатано несуществующее имя шаблона – примечание переводчика).

Вертикальная черта (|) в шаблоне кода означает, что при вставке шаблона в текст на это место будет помещён курсор. В тексте вертикальной черты не будет. В описанном выше примере курсор будет установлен между словами **if** и **then**, где можно будет сразу напечатать выражение.

Шаблон кода можно добавить или отредактировать в окне шаблонов кода (рис. 6.6). Окно шаблонов кода можно вызвать через меню OPTIONS – ENVIRONMENT – CODETEMPLATES.

Верхний список в окне шаблонов отображает имена всех известных шаблонов. В нижней части окна отображается текст шаблона, который выбран в данный момент в списке имён. Ниже описаны кнопки окна шаблонов:

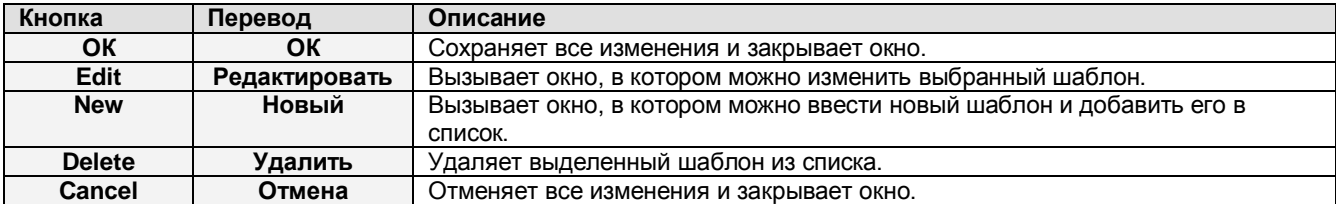

После сохранения все шаблоны будут доступны при следующем старте IDE (имеется ввиду сохранение командой меню OPTIONS – SAVE).

Дублирование имён шаблонов в списке не допускается. Если попытаться добавить в список уже существующее имя, то будет выдано сообщение об ошибке.

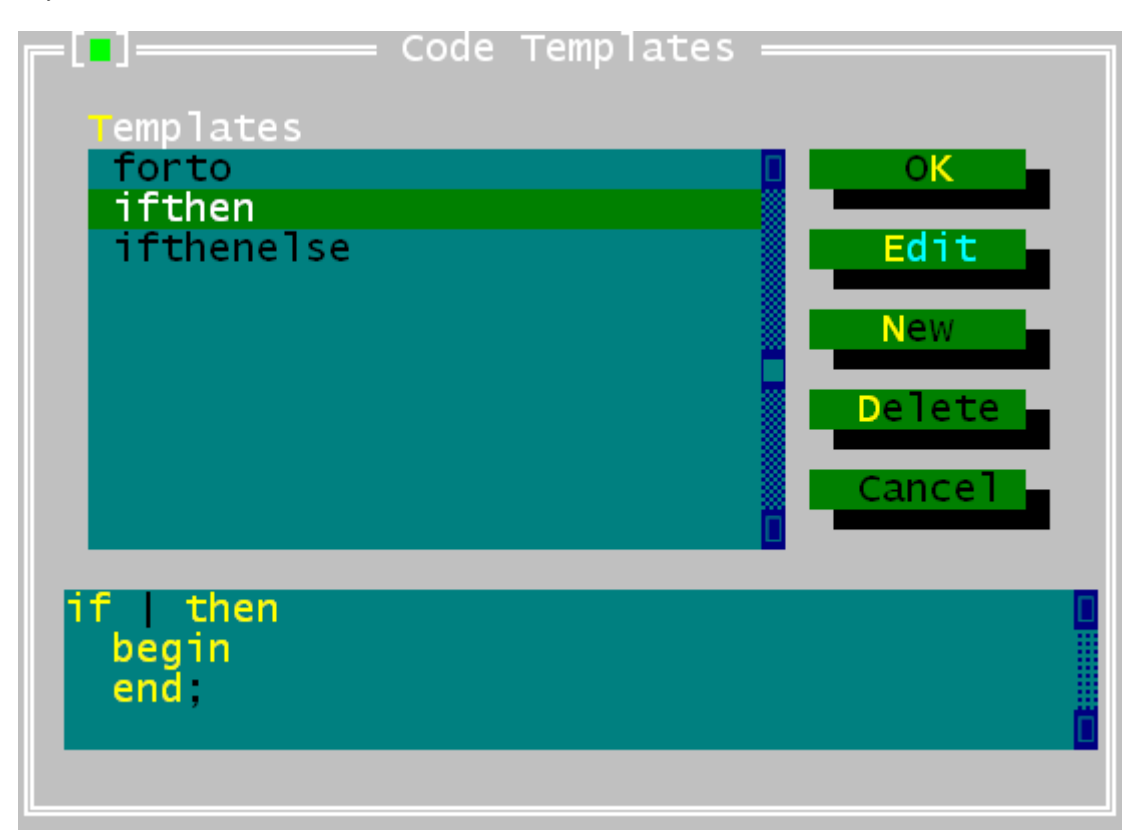

**Рис. 6.6. Окно шаблонов кода.**

# **6.6. Поиск и замещение**

IDE имеет функцию поиска текста в активном окне редактора.

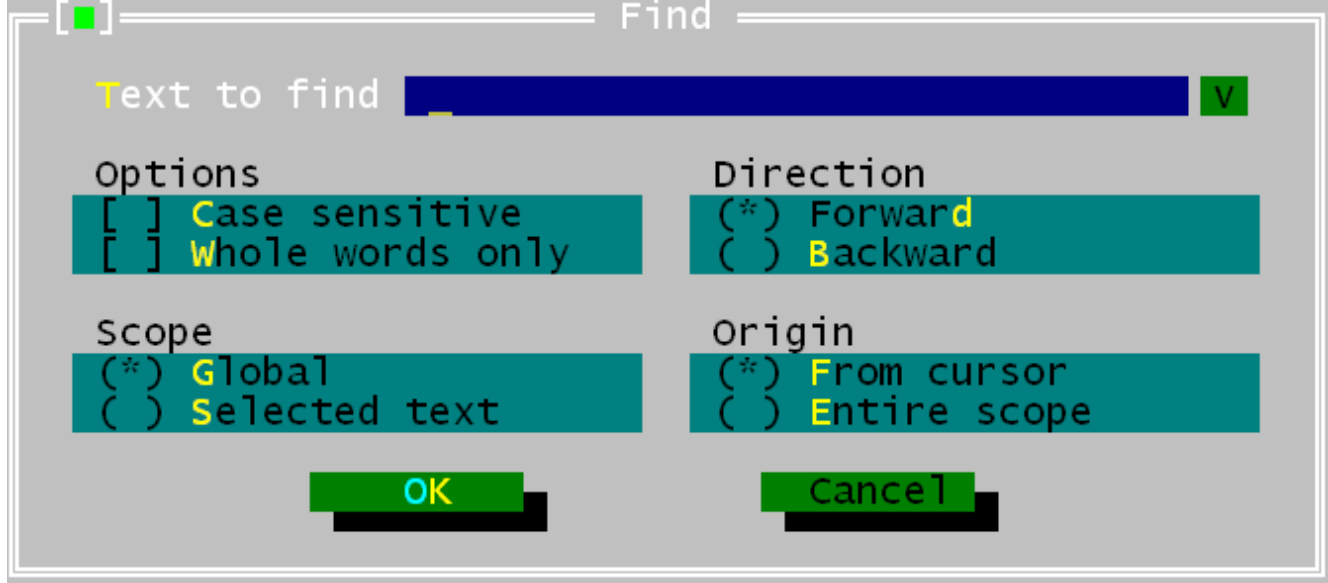

**Рис. 6.7. Окно поиска Free Pascal IDE.**

Поиск текста можно выполнить одним из следующих способов:

- 1. Выбрать в меню SEARCH FIND
- 2. Нажать CTRL-Q-F

После этого появится диалоговое окно (рис. 6.7), где можно ввести следующие параметры:

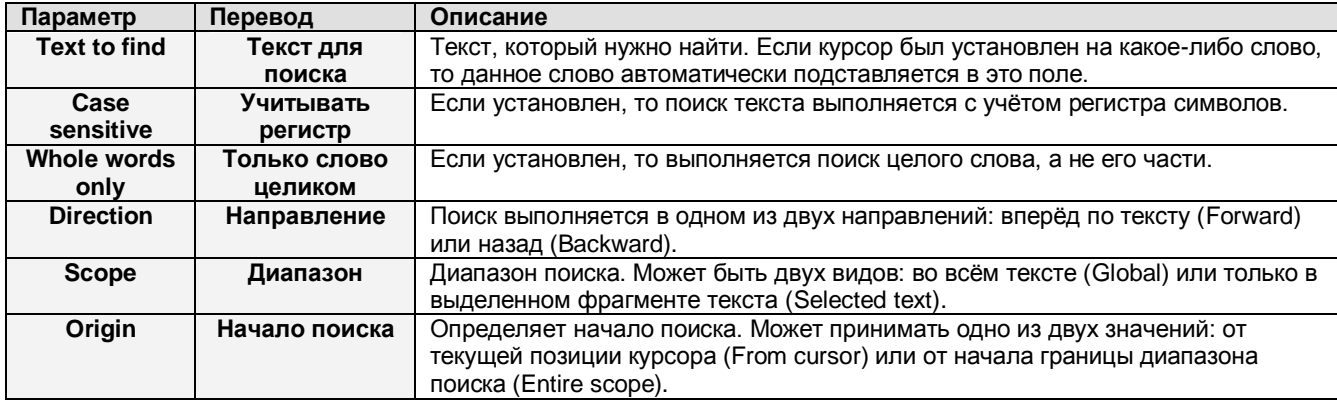

После закрытия окна выполняется поиск указанного текста с заданными параметрами.

Поиск можно повторить (используя те же параметры) одним из двух способов:

- 1. Выбрать в меню SEARCH SEARCH AGAIN
- 2. Нажать CTRL-L

Также имеется функция замены найденного текста другим текстом, которая похожа на поиск текста:

- 1. Выбрать меню SEARCH REPLACE
- 2. Нажать CTRL-Q-A

Появится окно, похожее на окно поиска (рис. 6.8).

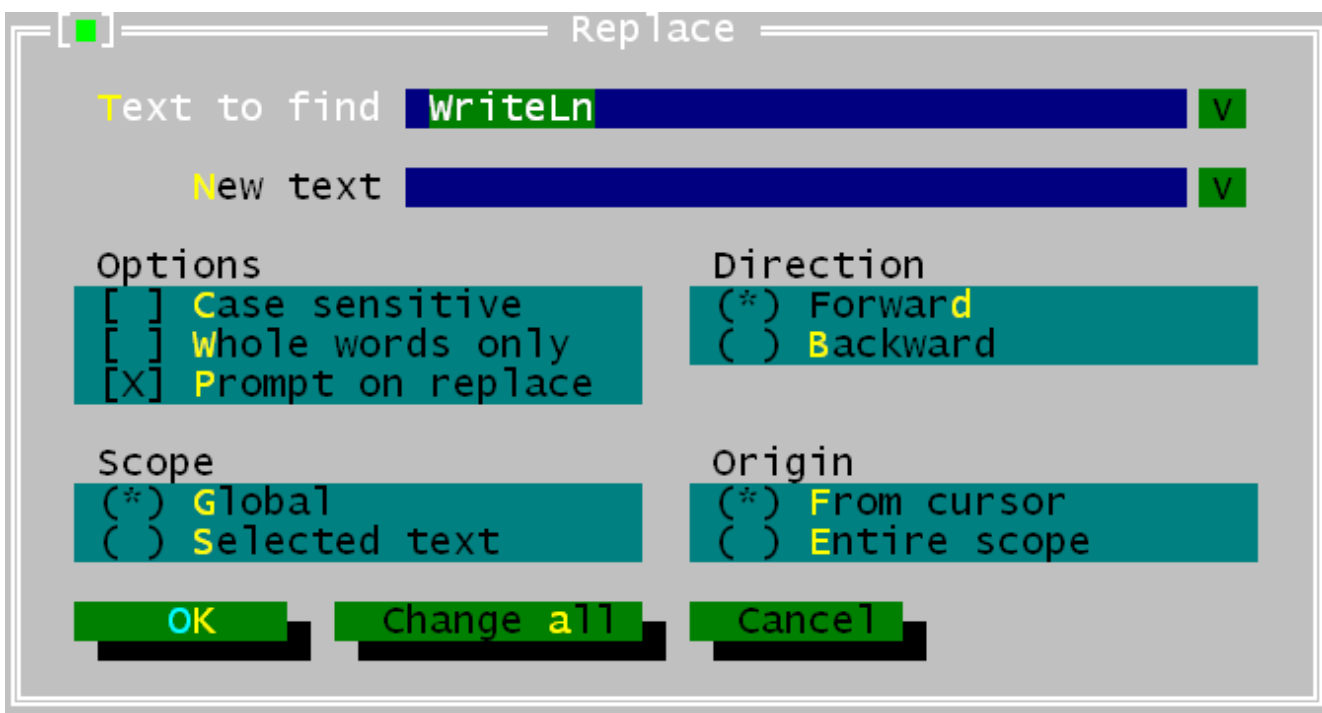

В этом окне, кроме параметров, имеющихся в окне поиска, добавлены следующие опции:

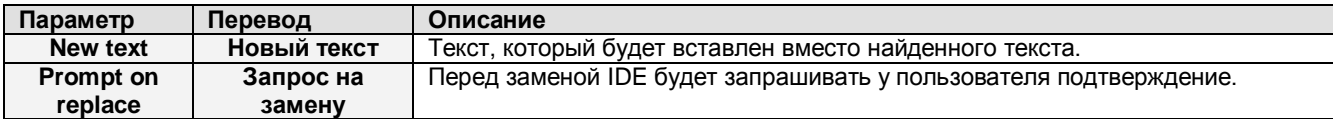

Если окно закрыто кнопкой ОК, то будет заменён только следующий найденный текст. Если окно закрыто кнопкой «Change all» (заменить всё), то весь найденный текст будет заменён.

#### **6.7. Обозреватель идентификаторов**

Обозреватель идентификаторов позволяет выполнить поиск всех имеющихся идентификаторов. Идентификаторами могут быть переменные, типы, процедуры или константы, которые имеются в программе или модуле.

Для включения обозревателя идентификаторов, программа или модуль должны быть откомпилированы с информацией обозревателя. Эта опция устанавливается в настройках компилятора.

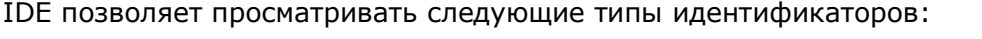

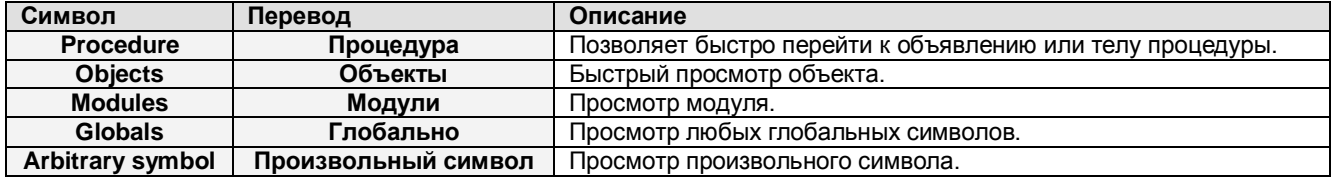

Во всех случаях сначала должен быть выбран идентификатор для просмотра. После этого появится окно обозревателя. В окне обозревателя отображаются все размещения, где перечислены идентификаторы. Чтобы быстро перейти в нужное место, нужно выбрать размещение идентификатора и нажать пробел. Строка, содержащая идентификатор, будет подсвечена.

Если окно с исходным файлом, где расположен идентификатор, не открыто, то будет открыто новое окно, в которое загрузится исходный текст. Затем окно можно закрыть обычным способом.

Поведение обозревателя можно настроить в окне настроек обозревателя идентификаторов, которое вызывается из меню OPTIONS - BROWSER. Это окно показано на рис. 6.9. Здесь можно настроить следующие параметры:

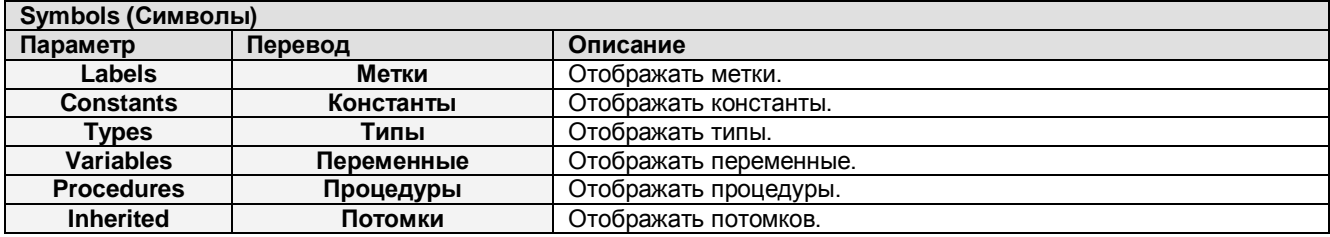

**Sub-browsing (Подчинённый обозреватель).** Определяет, каким образом обозреватель должен отображать элементы составных идентификаторов, таких как записи или классы.

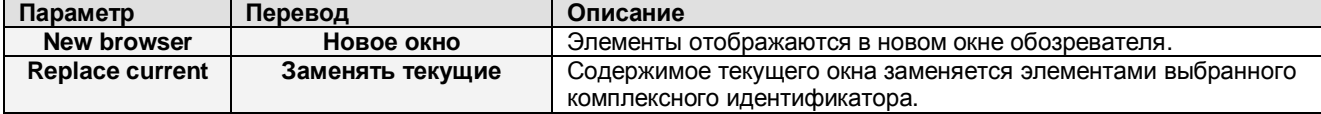

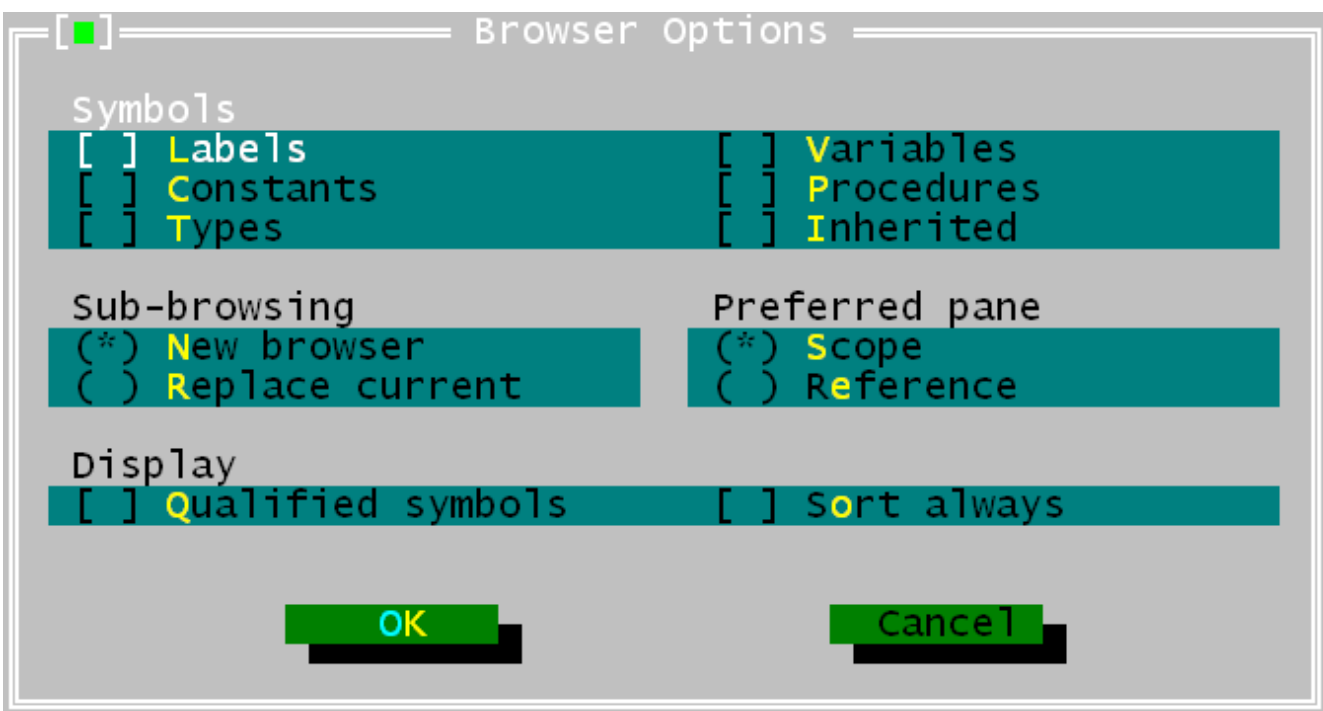

#### **Рис. 6.9. Окно настроек обозревателя идентификаторов.**

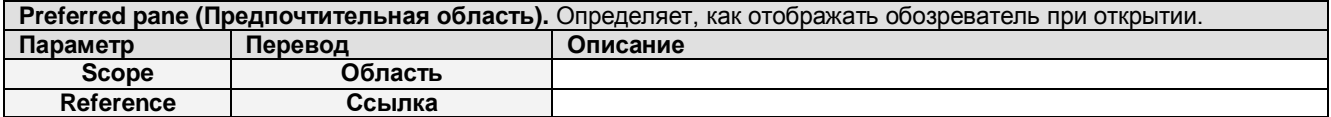

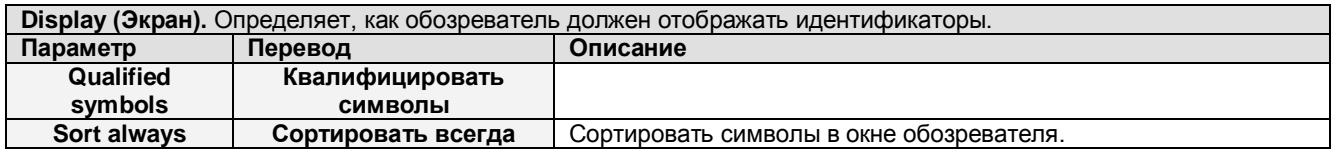

# **6.8. Запуск программ**

Откомпилированная программа может быть запущена на выполнение из IDE. Это можно сделать следующими способами:

- 1. Выбрать меню RUN RUN
- 2. Нажать CTRL-F9

Если в программу необходимо передать параметры, то это можно сделать через меню RUN – PARAMETERS. Окно ввода параметров показано на рис. 6.10.

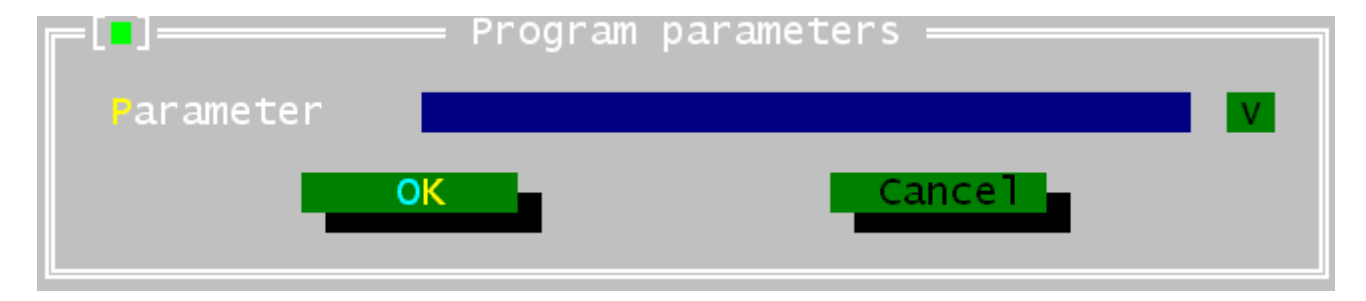

**Рис. 6.10. Окно ввода параметров программы.**

Запущенная программа будет выполняться до тех пор, пока

- 1. не выполнен нормальный выход из программы,
- 2. не случится ошибка,
- 3. не достигнута точка останова или
- 4. программа будет сброшена пользователем.

Последняя альтернатива возможна только в том случае, если программа откомпилирована с отладочной информацией.

Кроме того, можно установить где-нибудь в исходном коде курсор, и выполнить программу до этого места. Такой запуск программы можно осуществить следующими способами:

- 1. Выбрать в меню RUN GOTO CURSOR
- 2. Нажать F4

Опять же это возможно только в том случае, если программа откомпилирована с отладочной информацией.

Можно также выполнять программу строку за строкой. Нажатие клавиши F8 выполняет следующую строку программы. Если программа ещё не запущена, то будет выполнен запуск программы. Повторные нажатия клавиши F8 будут выполнять программу строка за строкой (шаг за шагом), а IDE будет отображать выполняемую строку в редакторе исходного кода. Если в какой-либо строке находится вызов подпрограммы, то нажатие клавиши F8 будет выполнять подпрограмму целиком, то есть без захода в тело подпрограммы (подпрограмма выполняется перед возвратом в IDE). Если необходимо выполнить код подпрограммы в пошаговом режиме, то вместо клавиши F8 нужно нажимать клавишу F7. Использование клавиши F7 позволяет выполнять подпрограммы строка за строкой.

Если выполнение подпрограммы начато в пошаговом режиме, то командой меню RUN - UNTIL RETURN можно выполнить программу до конца текущей подпрограммы, то есть не придётся нажимать клавишу F7, до тех пор, пока не закончится выполнение подпрограммы.

Принудительно завершить программу, не дожидаясь её окончания, можно следующими способами:

- 1. Выбрать в меню RUN PROGRAM RESET
- $2.$  Нажать  $CTRL-F2$

Программа будет закрыта (работает не во всех случаях – примечание переводчика).

## **6.9. Отладка программ**

Для того чтобы иметь возможность отладки, программа должна компилироваться с отладочной информацией. Компиляция программы с отладочной информацией позволяет также:

- 1. Выполнять программу в пошаговом режиме
- 2. Использовать точки останова
- 3. Проверять содержимое переменных или распределение памяти во время выполнения программы

## **6.9.1. Использование точек останова**

Точки останова используются в программе для тех случаев, когда необходимо остановить выполнение программы в определённом месте. Когда программа достигает точки останова, она останавливается и передаёт управление в IDE. Затем можно продолжить выполнение программы с места останова.

Чтобы установить точку останова на текущей строке кода, выберите в меню DEBUG – BREAKPOINT или нажмите CTRL-F8. Список текущих точек останова можно получить через команду меню DEBUG - BREAKPOINT LIST. Окно списка показано на рис.  $6.11$ .

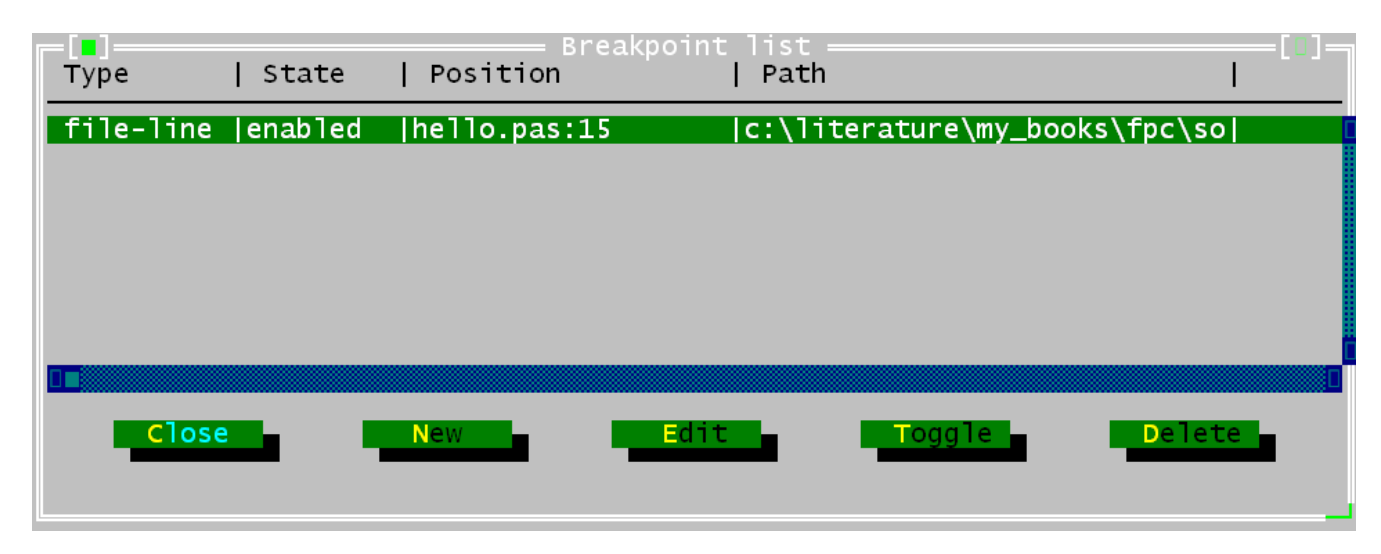

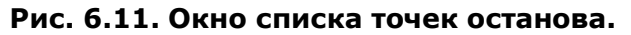

Элементы окна списка точек останова описаны ниже.

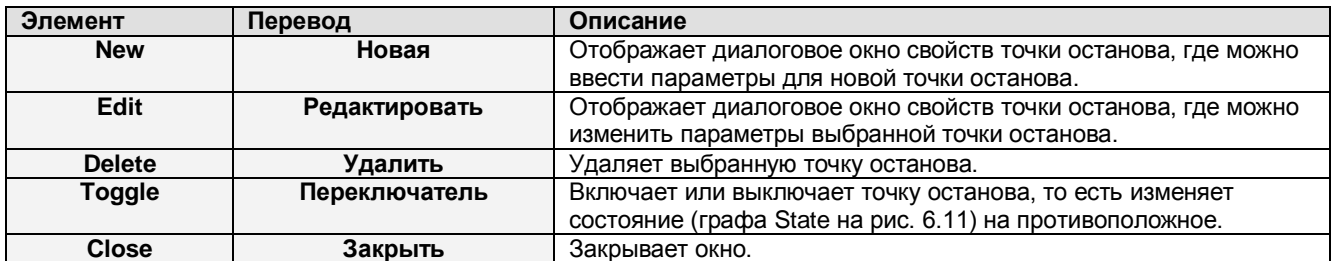

Окно параметров точки останова показано на рис. 6.12. Здесь можно установить следующие параметры:

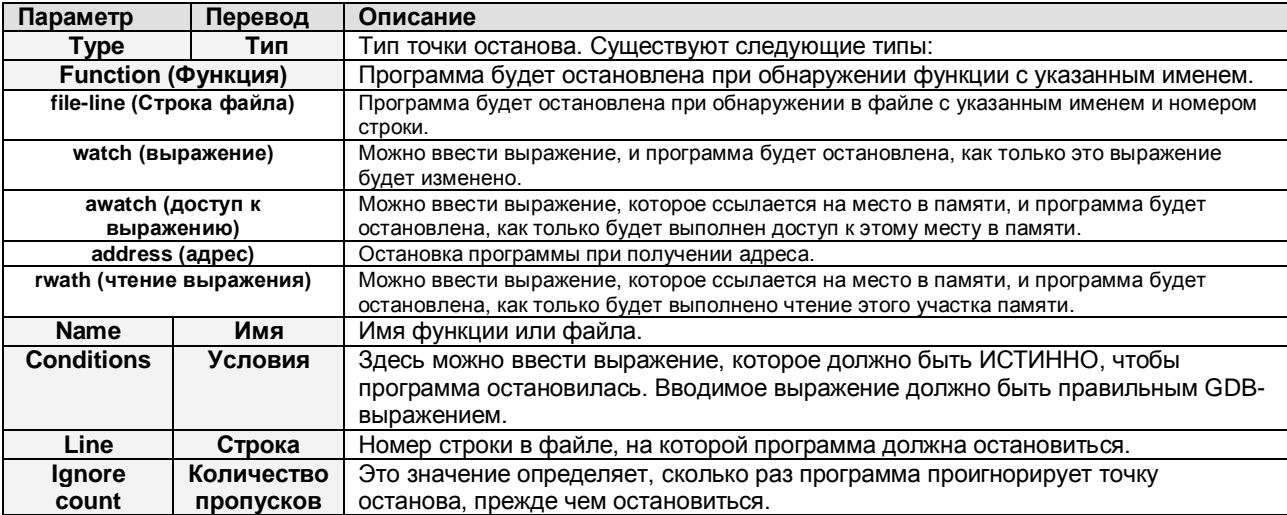

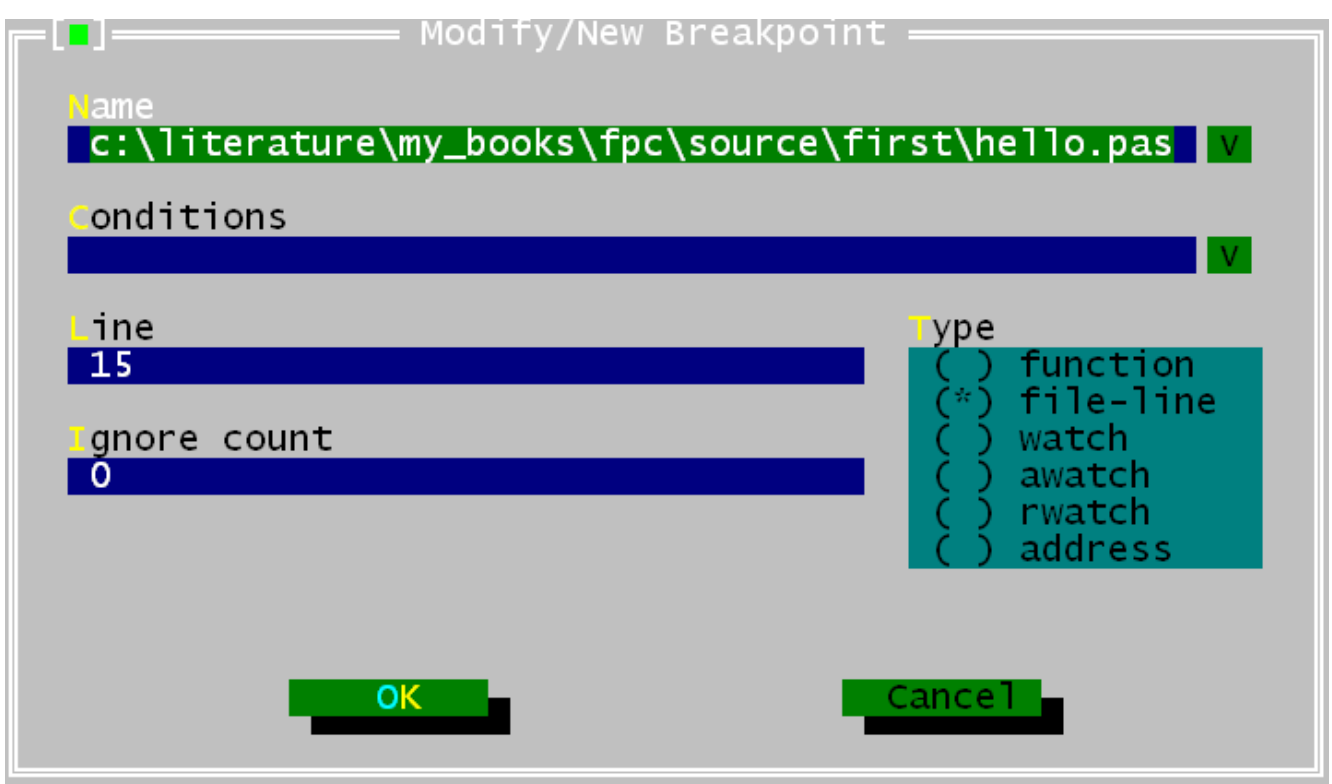

Рис. 6.12. Окно параметров точки останова.

#### **ПРИМЕЧАНИЯ**

- 1. Так как для отладки IDE использует GDB, то все выражения необходимо вводить в верхнем регистре.
- 2. Выражения, которые ссылаются на место в памяти, должны быть не более 16 байтов на Linux или go32v2 для процессоров Intel, так как отладочные регистры процессоров Intel используются для мониторинга памяти.
- 3. Отслеживание местоположения памяти не работает на Win32 без применения специальных «патчей».

# 6.9.2. Отслеживание выражений

Если программа откомпилирована с отладочной информацией, то можно использовать функцию отслеживания выражений, которые могут быть вычислены IDE и отображены в отдельном окне. Когда выполнение программы останавливается (например, на точке останова), то все наблюдаемые выражения вычисляются, и отображаются значения этих выражений.

Создать новое наблюдаемое выражение можно через меню DEBUG - ADD WATCH или комбинацией клавиш CTRL-F7. При этом появится окно редактирования наблюдаемых выражений (рис. 6.13), где можно ввести новое выражение.

В этом же окне отображаются любые предыдущие и текущее значения выражения.

#### **ПРИМЕЧАНИЕ**

Так как IDE использует GDB для отладки, необходимо вводить все выражения в верхнем регистре в FreeBSD.

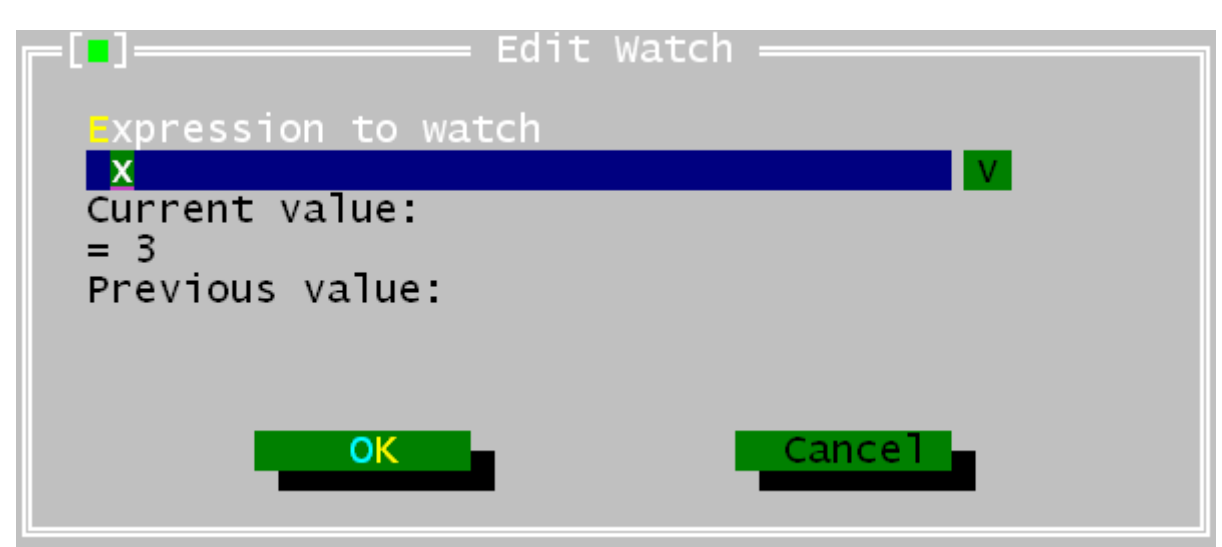

**Рис. 6.13. Окно редактирования наблюдаемого выражения.**

Список выражений и их значений можно увидеть в окне наблюдаемых выражений (рис. 6.14). Это окно вызывается командой меню DEBUG – WATCHES.

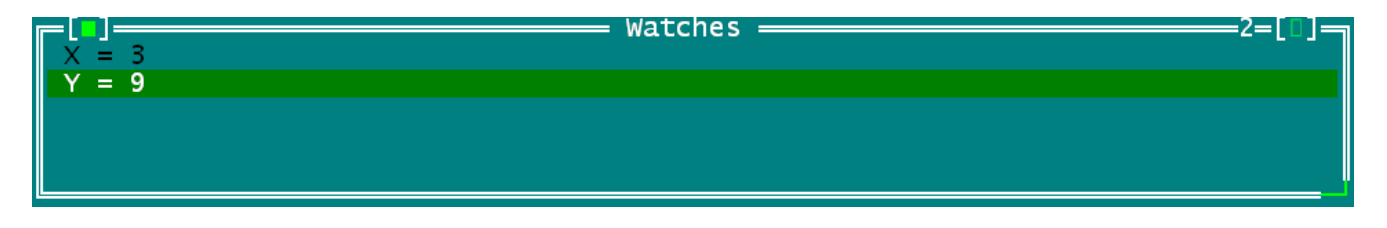

**Рис. 6.14. Список наблюдаемых выражений.**

Нажатие клавиши ENTER или пробела вызовет окно параметров выражения, которое выделено в данный момент в списке выражений (на рис. 6.14 выделена переменная  $Y$ ).

Список выражений обновляется каждый раз, когда IDE получает управление, если программа находится в режиме отладки.

## **6.9.3. Стек вызовов**

Стек вызовов помогает просматривать ход выполнения программы. Он отображает список процедур, которые вызываются в данный момент. Процедуры отображаются в обратном порядке. Окно стека вызовов можно отобразить с помощью меню DEBUG – CALL STACK. Здесь отображаются адреса или имена всех активных в текущий момент подпрограмм с их именами файлов и адресами. Если в подпрограмму передаются параметры, то они также отображаются. Окно стека вызовов показано на рис. 6.15.

#### **ПРИМЕЧАНИЕ ПЕРЕВОДЧИКА**

Как и в случае с окном наблюдаемых выражений, сначала нужно перевести программу в режим отладки, и только потом вызывать окно наблюдаемых выражений или окно стека вызовов, иначе при пуске программы могут появляться сообщения об ошибках.

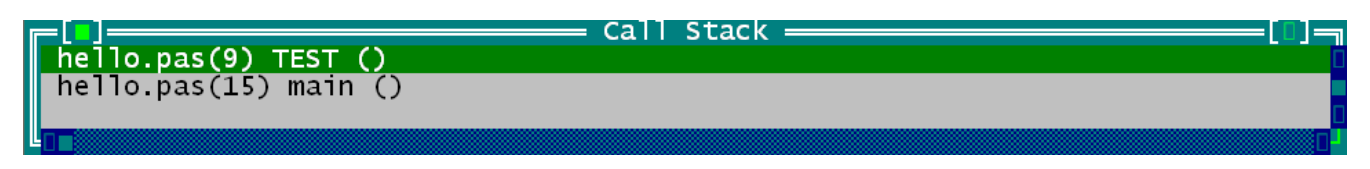

**Рис. 6.15. Окно стека вызовов.**

Если в окне стека вызовов нажать пробел, то связанная элементом стека строка будет подсвечена в окне редактора исходного кода.

## **6.9.4. Окно GDB**

Окно GDB предоставляет возможность прямого управления отладчиком GDB. Здесь команды отладчика могут быть напечатаны таким же образом, как и непосредственно в GDB. Ответ GDB будет также отображаться в этом окне.

Более подробную информацию по использованию отладчика GDB можно найти в разделе «[10.2. Использование gdb для отладки вашей программы](#page-115-0)», но последние данные о GDB лучше искать в руководстве по GDB непосредственно на сайте Free Software Foundation. Окно отладчика GDB показано на рис. 6.16.

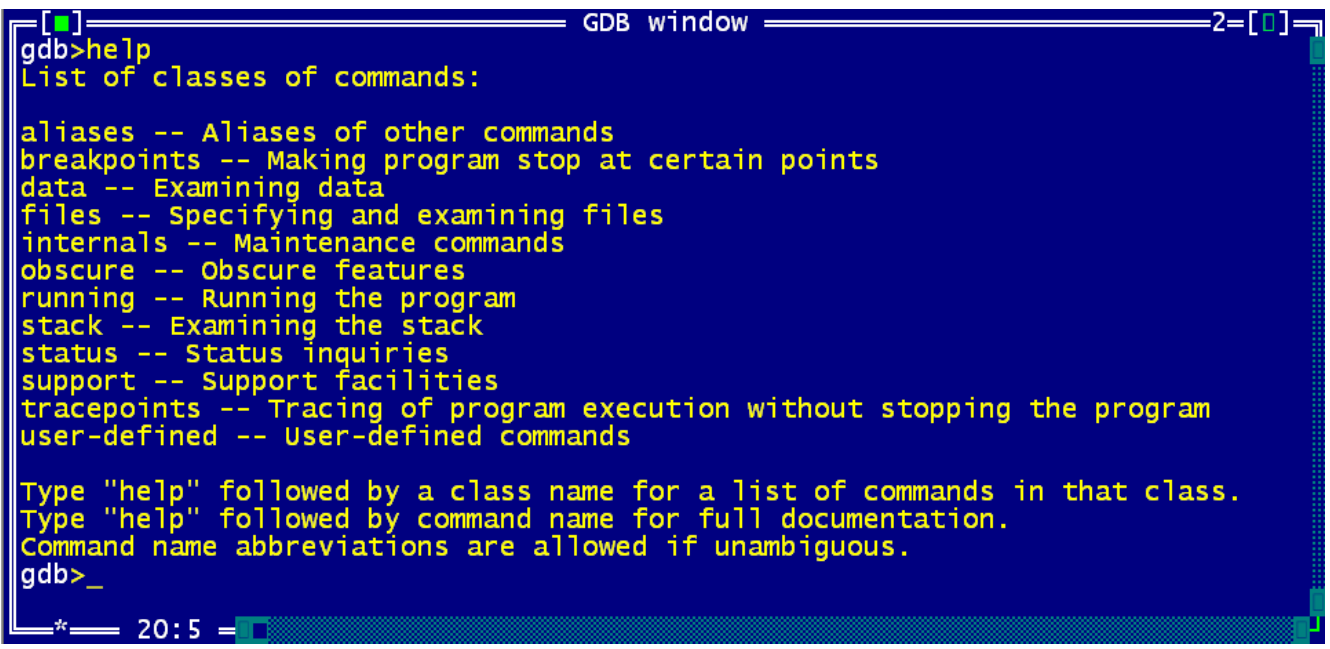

**Рис. 6.16. Окно отладчика GDB.**

## **6.10. Использование инструментов**

Меню TOOLS предоставляет лёгкий доступ к внешним инструментам. Здесь также имеется три предопределённых инструмента программиста: ASCII-таблица, программа **grep** и калькулятор. Доступ к внешним инструментам также можно получить через это меню.

## **6.10.1. Окно сообщений**

Результат работы внешних инструментов перенаправляется в IDE и отображается в окне сообщений. Окно сообщений (рис. 6.17) отображается автоматически, когда запущен внешний инструмент. Окно сообщений также можно вызвать вручную, выбрав в меню TOOLS – MESSAGES или нажав клавишу F11.

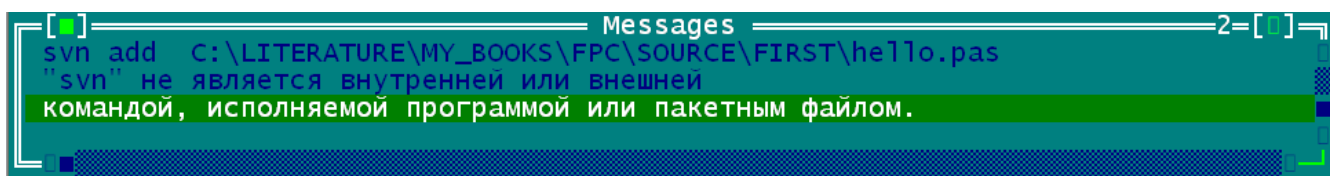

**Рис. 6.17. Окно сообщений.**

Если в выходных данных инструмента содержатся имена файлов и номера строк, то окно сообщений можно использовать для навигации по исходному коду так же как и при работе с окном стека вызовов:

- 1. Нажатие клавиши ENTER или двойной щелчок по нужной строке в окне сообщений приведёт к быстрому переходу в указанный участок исходного кода и закрытию окна сообщений.
- 2. Нажатие пробела также приведёт к переходу в указанный участок исходного кода, но окно сообщений не потеряет фокус и останется на экране. Это позволит выбрать другое сообщение с помощью клавиш управления курсором и перейти к нему.

Алгоритмы, которые извлекают имена файлов и номера строк из выходных данных инструмента довольно совершенны, но в некоторых случаях они могут не работать (рекомендации по улучшению этих алгоритмов всегда приветствуются).

# **6.10.2. Grep**

Один внешний инструмент, имеющийся в меню TOLLS, уже предопределён: это утилита **grep**, которую можно вызвать командой меню TOOLS – GREP или комбинацией клавиш SHIFT-F2. Эта утилита выполняет поиск указанного текста в файлах и возвращает строки, содержащие этот текст. Искомая строка может быть регулярным выражением. Чтобы данная команда меню работала, в системе должна быть установлена программа **grep**, так как она не поставляется в комплекте с Free Pascal.

Окно сообщений можно использовать для комбинированного с **grep** поиска специальных участков текста.

Утилита **grep** поддерживает регулярные выражения. Регулярное выражение – это строка со специальными символами, которые описывают целый класс выражения. Командная строка DOS или LINUX имеет ограниченную поддержку регулярных выражений: ввод

ls \*.pas (или dir \*.pas)

позволяет получить список всех файлов Паскаля в директории. Здесь **\*.pas** – это нечто похожее на регулярное выражение. Оно использует маску для описания целого класса строк: строки, которые заканчиваются на **\*.pas**. Регулярные выражения часто бывают более сложными, например, [A-Z][0-9]+ описывает все строки, которые начинаются с прописной буквы латинского алфавита, за которой следует одна или более цифр.

Описание регулярных выражений выходит за рамки данного документа. Пользователи LINUX могут получить более подробную информацию об использовании утилиты **grep**, набрав в командной строке **man grep**.

# **6.10.3. Таблица ASCII-символов**

Меню инструментов также предоставляет таблицу ASCII-символов (TOOLS - ASCII TABLE). Эту таблицу (рис. 6.18) можно использовать для просмотра кодов ASCII, а также для вставки символа из таблицы в активное окно редактора.

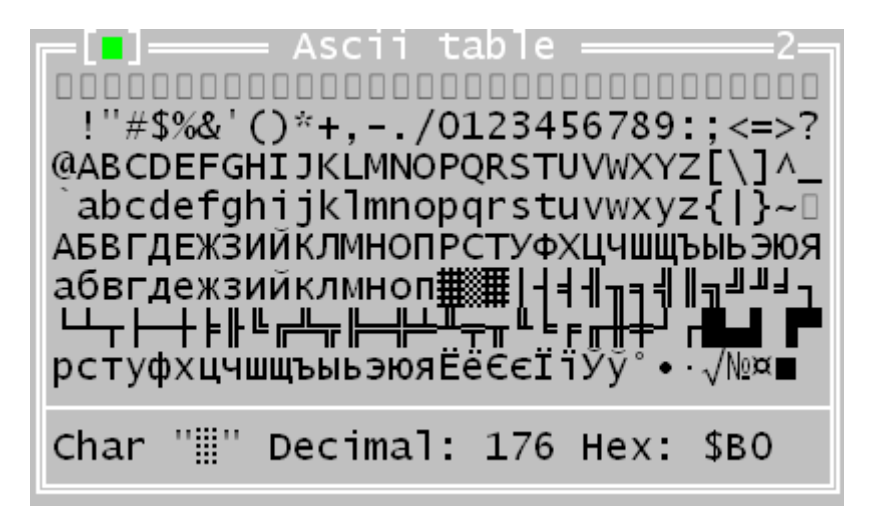

**Рис. 6.18. Таблица ASCII-символов.**

Чтобы посмотреть код символа, переместите курсор на этот символ в таблице с помощью клавиш со стрелками или щёлкните по символу кнопкой мыши. Код выбранного символа отображается в нижней части таблицы в десятичном и шестнадцатеричном представлениях.

Вставить символ в редактор можно следующими способами:

- 1. Двойным щелчком на нужном символе
- 2. Нажатием клавиши ENTER
- 3. Нажатием комбинации CTRL-ENTER (в некоторых версиях первые два способа не работают – примечание переводчика)

Использование таблицы особенно удобно для вставки символов псевдографики в строковые константы.

Окно таблицы ASCII-символов остаётся активным до тех пор, пока не будет активировано другое окно, поэтому за один раз можно вставить множество символов.

## **6.10.4. Калькулятор**

Калькулятор позволяет быстро выполнять вычисления без выхода из IDE. Это простой калькулятор, который не учитывает приоритет операторов, и не поддерживает операторы, заключённые в скобки.

Результат вычислений можно вставить в текст активного окна с помощью комбинации клавиш CTRL-ENTER. Окно калькулятора показано на рис. 6.19.

Калькулятор поддерживает все основные математические операции, такие как сложение, вычитание, деление и умножение. Список операций приведён в таблице 6.1.

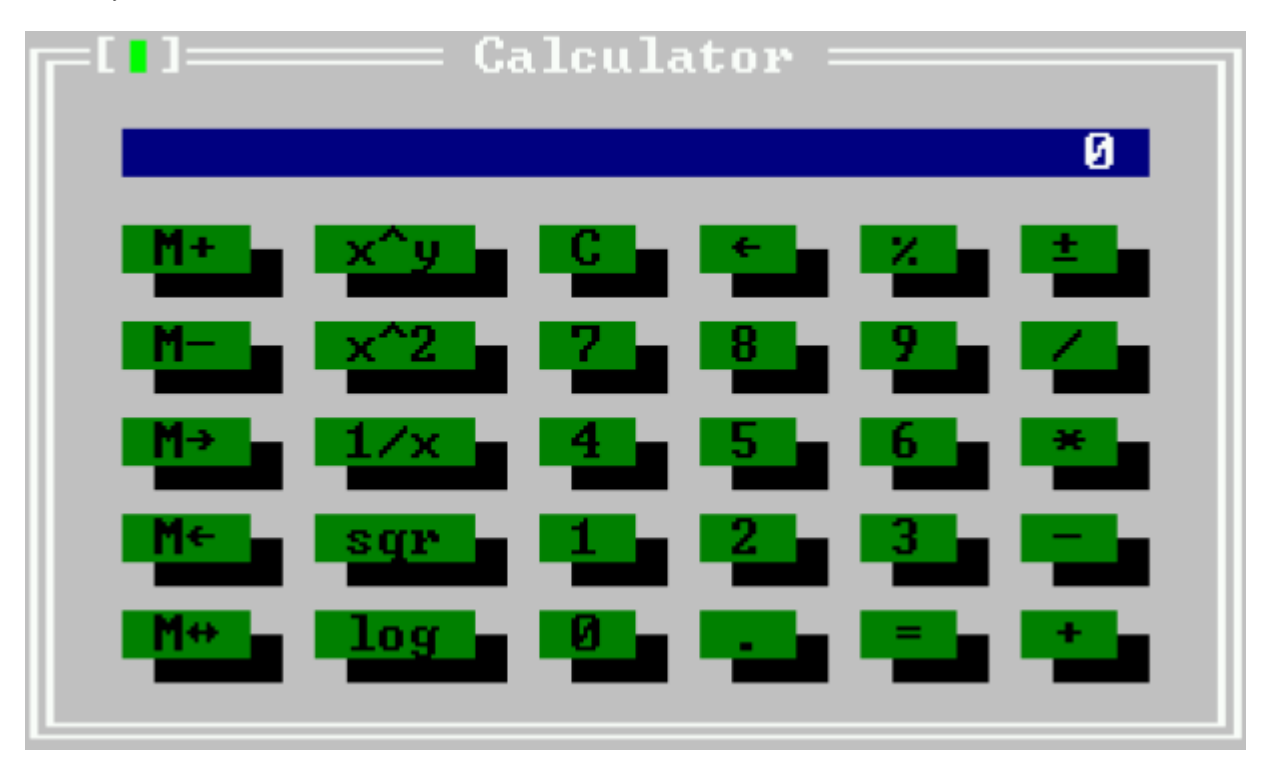

Рис. 6.19. Калькулятор Free Pascal.

#### Таблица 6.1. Основные математические операции.

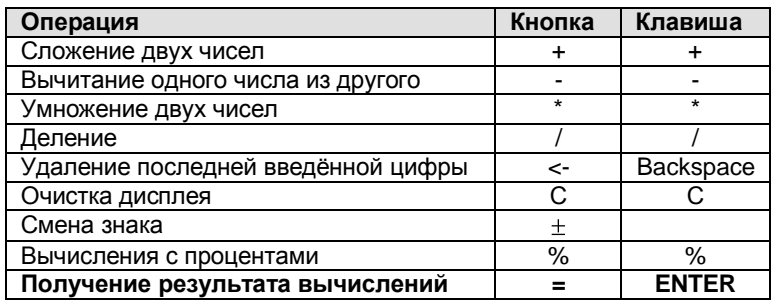

Но также возможны более сложные операции, такие как возведение в степень и логарифмирование. Эти операции перечислены в таблице 6.2.

Таблица 6.2. Сложные математические операции.

| Операция                                     | Кнопка   | Клавиша |
|----------------------------------------------|----------|---------|
| Возведение в степень                         | x^v      |         |
| Вычисление обратной функции                  | 1/x      |         |
| Вычисление квадратного корня                 | sar      |         |
| Вычисление натурального логарифма            | loq      |         |
| Возведение в квадрат                         | x^2      |         |
| Прибавить число с дисплея к числу в памяти   | M+       |         |
| Вычесть число на дисплее из числа в памяти   | М-       |         |
| Переместить содержимое памяти на дисплей     | $M -$    |         |
| Переместить содержимое дисплея в память      | M<-      |         |
| Поменять местами содержимое дисплея и памяти | $M < ->$ |         |

# **6.10.5. Добавление новых инструментов**

Меню TOOLS может быть расширено добавлением любых внешних программ, ориентированных на командную строку. Выходные данные этих программ будут перехвачены и отображены в окне сообщений.

Добавление инструмента в меню TOOLS можно выполнить командой меню OPTIONS – TOOLS. Окно добавления инструмента показано на рис. 6.20.

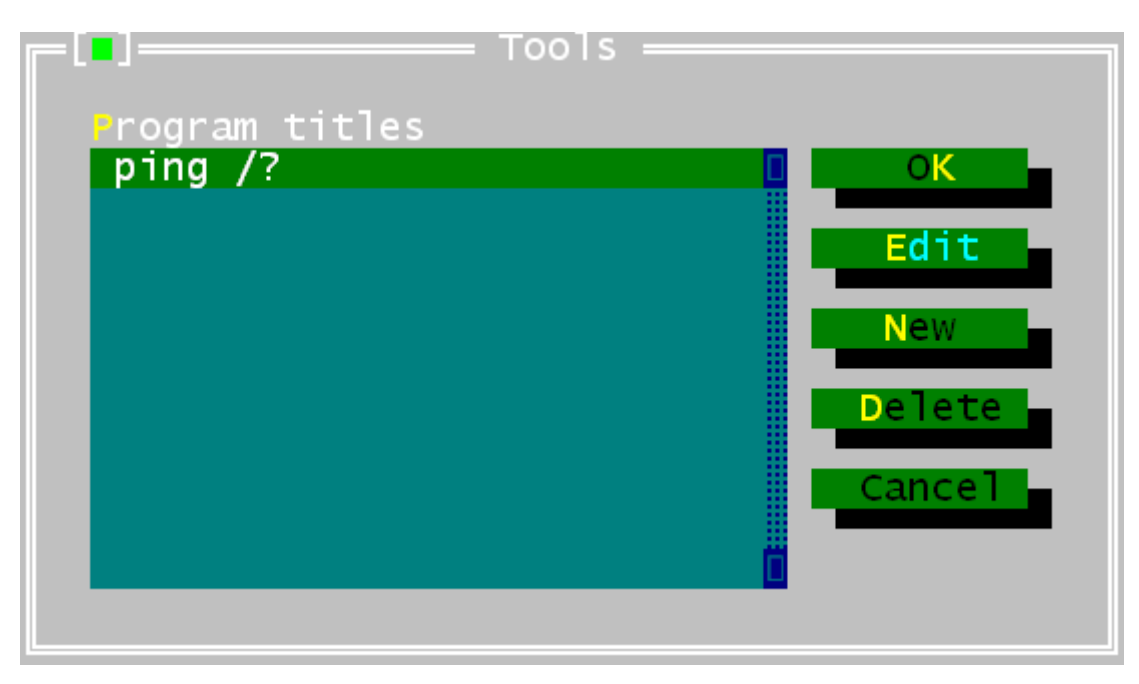

**Рис. 6.20. Окно управления инструментами.**

В этом окне можно выполнить следующие действия:

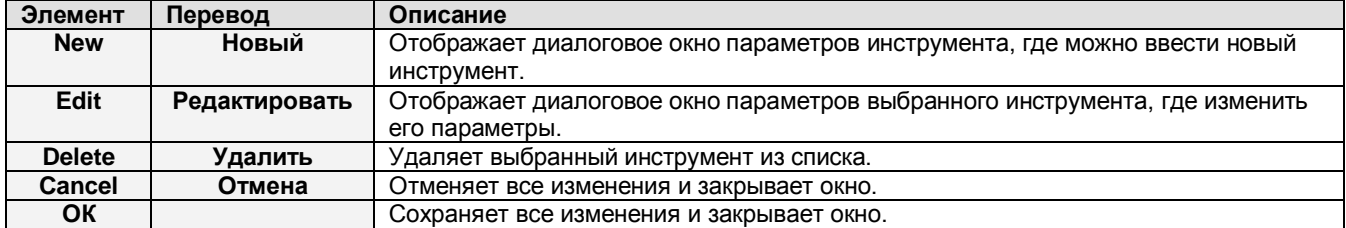

Настройки инструментов записываются в конфигурационный файл рабочего стола. За исключением случая, когда включено авто-сохранение конфигурационного файла, настройки должны сохраняться вручную командой OPTIONS – SAVE.

## **6.10.6. Мета параметры**

При вводе командной строки для инструмента, можно использовать мета параметры. Мета параметры – это переменные, которые замещаются указанными значениями перед передачей в командную строку. Например, мета параметр **\$EDNAME заменяет полное имя** файла, который открыт в активном окне редактора.

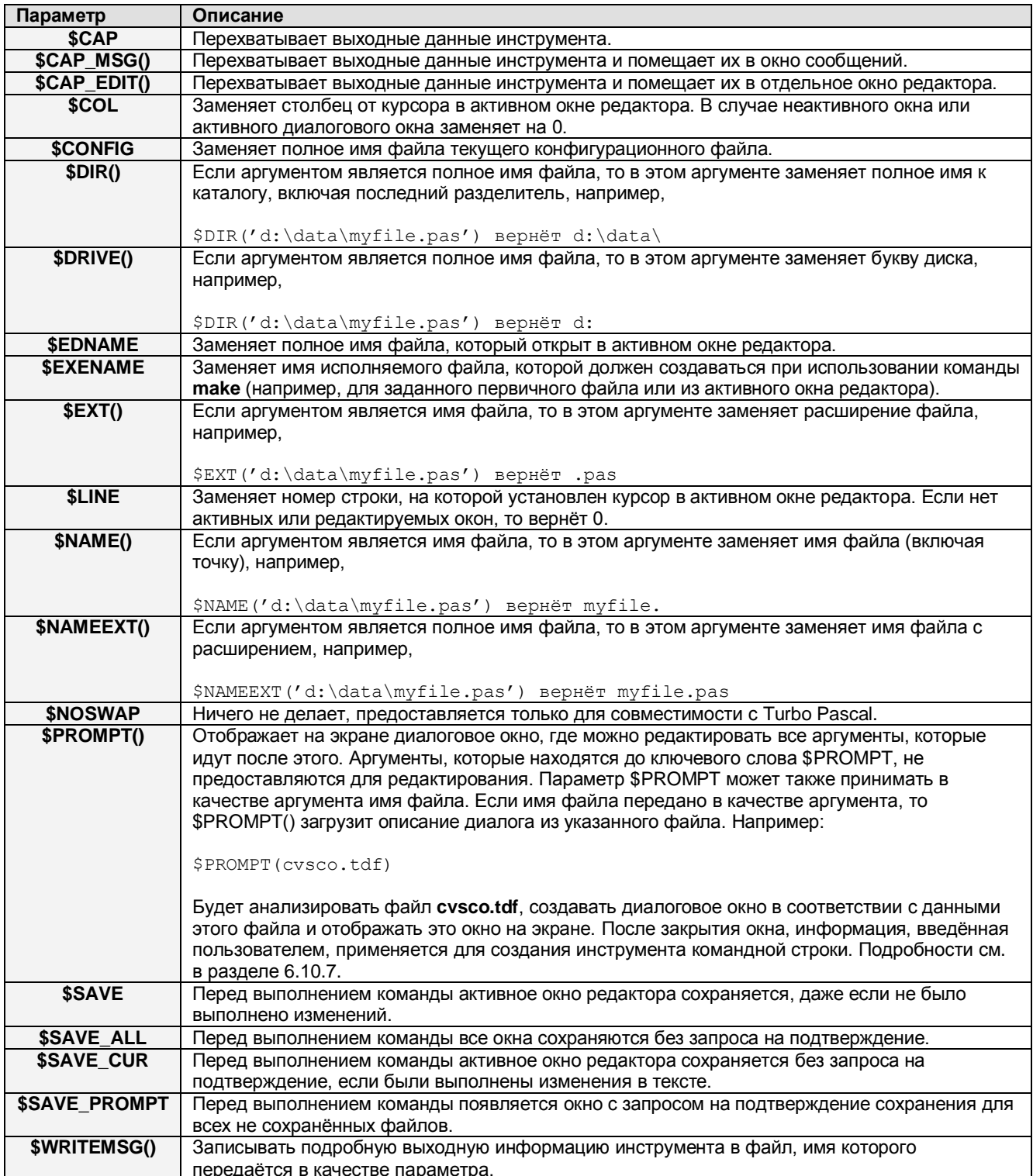

#### 6.10.7. Создание диалогового окна командной строки

Когда определяется инструмент, имеется возможность отобразить для пользователя диалоговое окно, запрашивающее дополнительные аргументы, используя макрокоманду \$PROMPT (ИмяФайла). Дистрибутив Free Pascal содержит несколько готовых диалоговых окон, таких как окно инструмента grep. Файлы этих окон находятся в каталоге установки программы и имеют расширение .tdf.

В этом разделе разъясняется формат файла описания диалогового окна. Формат этого файла имеет сходство с **.INI**-файлами Windows, где каждый раздел в файле описывает какой-либо элемент (или управление) в окне. Кнопки **ОК** и **Cancel** будут автоматически добавлены в нижнюю часть окна, поэтому нет необходимости указывать их при определении диалогового окна.

В файле имеется специальный раздел **Main**, который описывает общий размер окна и то, каким образом выходной результат окна будет помещён в командную строку.

#### **ПРИМЕЧАНИЕ**

При использовании ключевых слов, содержащих строковые значения, эти значения должны заключаться в двойные кавычки, например:

Title="Dialog title"

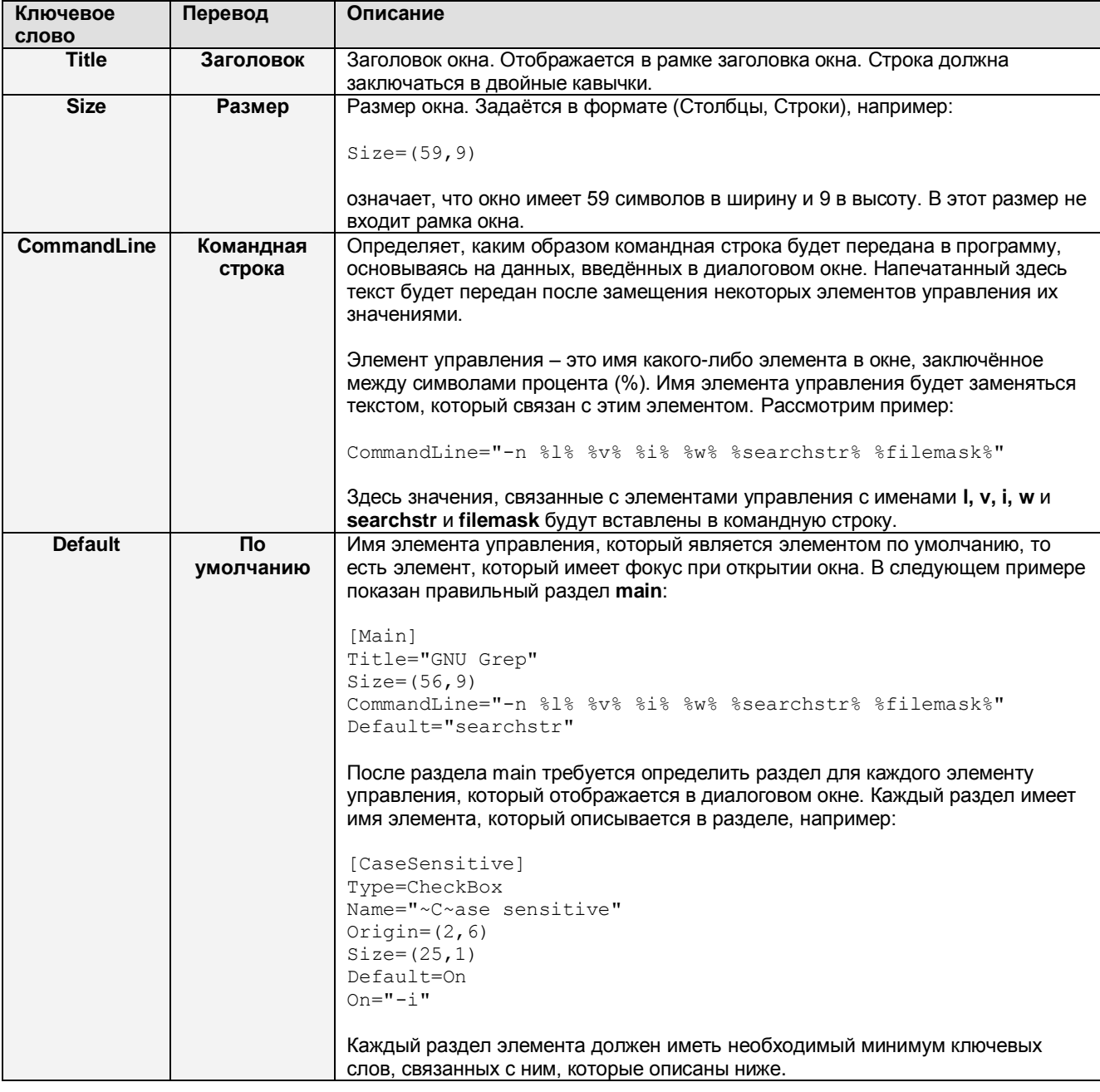

Раздел **Main** должен содержать следующие ключевые слова:

# Описание ключевых слов раздела элемента управления: **Ключевое Перевод Описание**

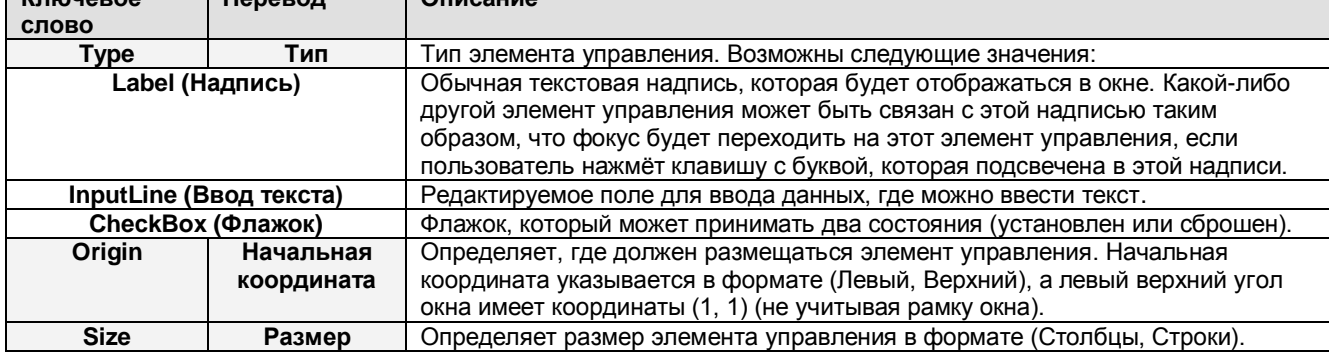

Каждый элемент управления имеет некоторые специальные ключевые слова, связанные с этим элементом. Эти ключевые слова будут описаны ниже.

Элемент «Надпись» (Type=Label) имеет следующие специфические ключевые слова:

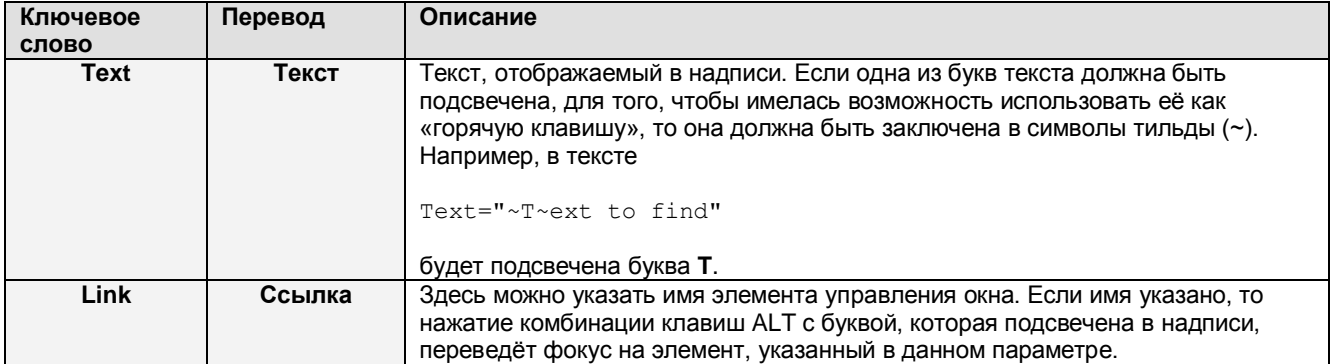

Элемент «Надпись» не применяется для передачи текста в командную строку. Этот элемент используется только для информирования и навигации. В следующем примере описан раздел с элементом «Надпись»:

[label2] Type=Label Origin= $(2,3)$  $Size = (22, 1)$ Text="File ~m~ask" Link="filemask"

Элемент «Ввод текста» (Type=InputLine) позволяет вводить любой текст. Текст из этого элемента будет передан в командную строку, если в этом есть необходимость. Для этого элемента имеются следующие специфические ключевые слова:

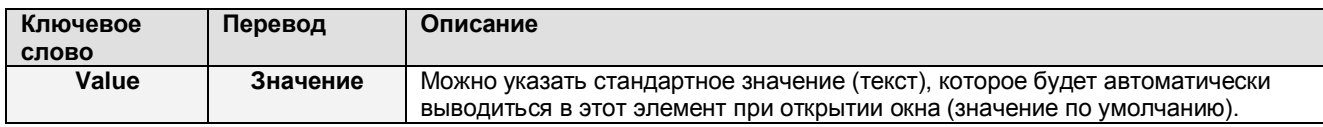

В следующем примере описан раздел с элементом «Ввод текста»:

```
[filemask]
Type=InputLine
Origin=(2, 4)Size = (22, 1)Value="*.pas *.pp *.inc"
```
Элемент «Флажок» (Туре=CheckBox) может принимать два состояния (установлен или сброшен). Значение, связанное с каждым из этих состояний, может быть передано в командную строку. Для этого элемента имеются следующие специфические ключевые слова:

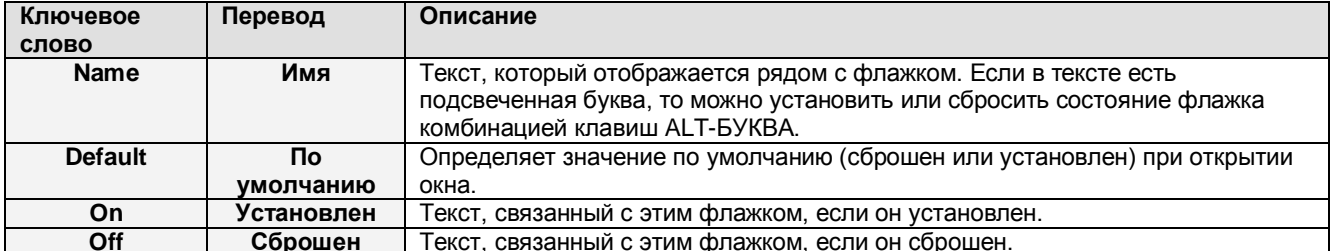

В следующем примере описан раздел с элементом «Флажок»:

```
[i]Type=CheckBox
Name="~C~ase sensitive"
Origin=(2, 6)Size = (25, 1)Default=On
On="i" - i"
```
В этом примере, если флажок установлен, то значение -i будет добавлено в командную строку инструмента. Если флажок сброшен, то никакое значение не будет добавлено.

## 6.11. Управление проектом и опции компилятора

Управление проектом в Паскале более простое, чем в С. Компилятор знает, какие требуются исходные файлы, модули и т.п. Поэтому среда разработки Free Pascal не нуждается в полноценном менеджере проектов, подобно некоторым средствам разработки на С. Тем не менее имеются некоторые настройки IDE, которые применяются в проекте.

## 6.11.1. Первичный файл

Без первичного файла IDE компилирует/запускает исходный файл активного окна, когда выполняются команды меню Run. Если первичный файл указан, то всегда выполнятся компиляция/запуск этого исходного файла, даже если активно окно с другим исходным файлом. Первичный файл можно определить, вызвав диалоговое окно выбора файла командой меню COMPILE - PRIMARY FILE... Только команда меню COMPILE - COMPILE будет компилировать исходный файл активного окна независимо от того, определён первичный файл или нет. Это актуально для больших проектов, которые уже отредактированы, и требуется только проверка синтаксиса текущего исходного файла.

Команда меню COMPILE - CLEAR PRIMARY FILE устанавливает настройки IDE по умолчанию, то есть команды COMPILE и RUN будут действовать на исходный файл активного окна.

#### 6.11.2. Окно каталогов

В окне каталогов можно указать директории, где компилятор будет искать модули, библиотеки и объектные файлы. Здесь также можно указать каталог, где будут сохраняться выходные файлы (EXE и PPU). Допускается водить несколько каталогов (кроме каталога для выходных файлов), разделяя их точкой с запятой. Окно каталогов показано на рис. 6.21.
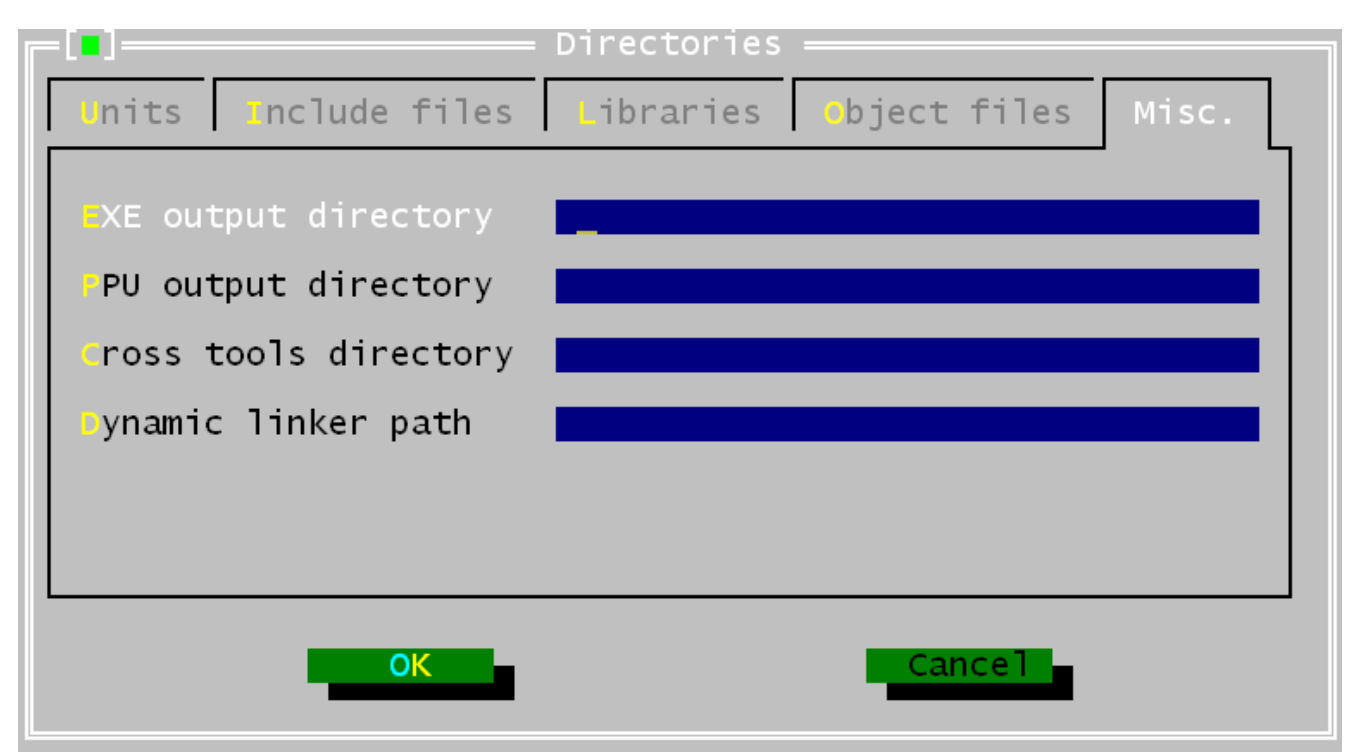

**Рис. 6.21. Окно каталогов.**

Окно каталогов можно вызвать командой меню OPTIONS – DIRECTORIES. В более свежих версиях в этом случае будет вызвано окно, показанное на рис. 6.21, где имеется несколько вкладок для разных каталогов. Можно указать следующие каталоги:

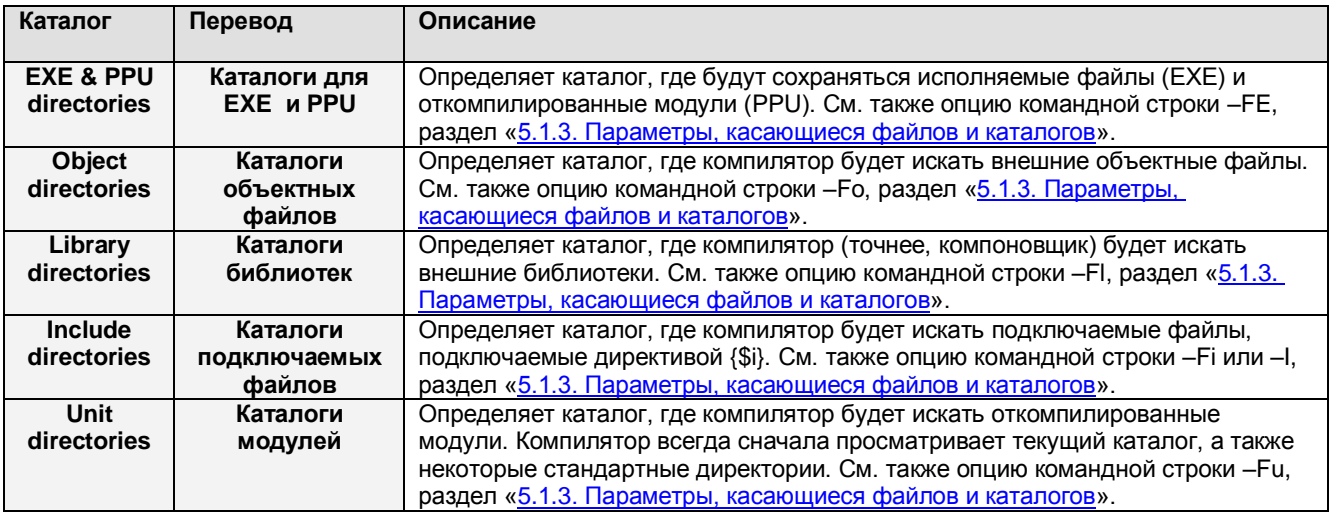

### **6.11.3. Целевая операционная система**

Команда меню COMPILE – TARGET позволяет определить целевую операционную систему для каждого компилируемого исходного файла. Изменение целевой ОС не влияет на параметры или директории компилятора. Настройки, которые можно здесь установить, связаны с опцией -Т командной строки (см. раздел «5.1.4. Параметры, контролирующие результат [компиляции](#page-28-1)»). Простое окно выбора целевой системы показано на рис. 6.22. В реальности в этом окне будут отображаться только те ОС, которые поддерживаются вашей IDE (их может быть как больше, так и меньше).

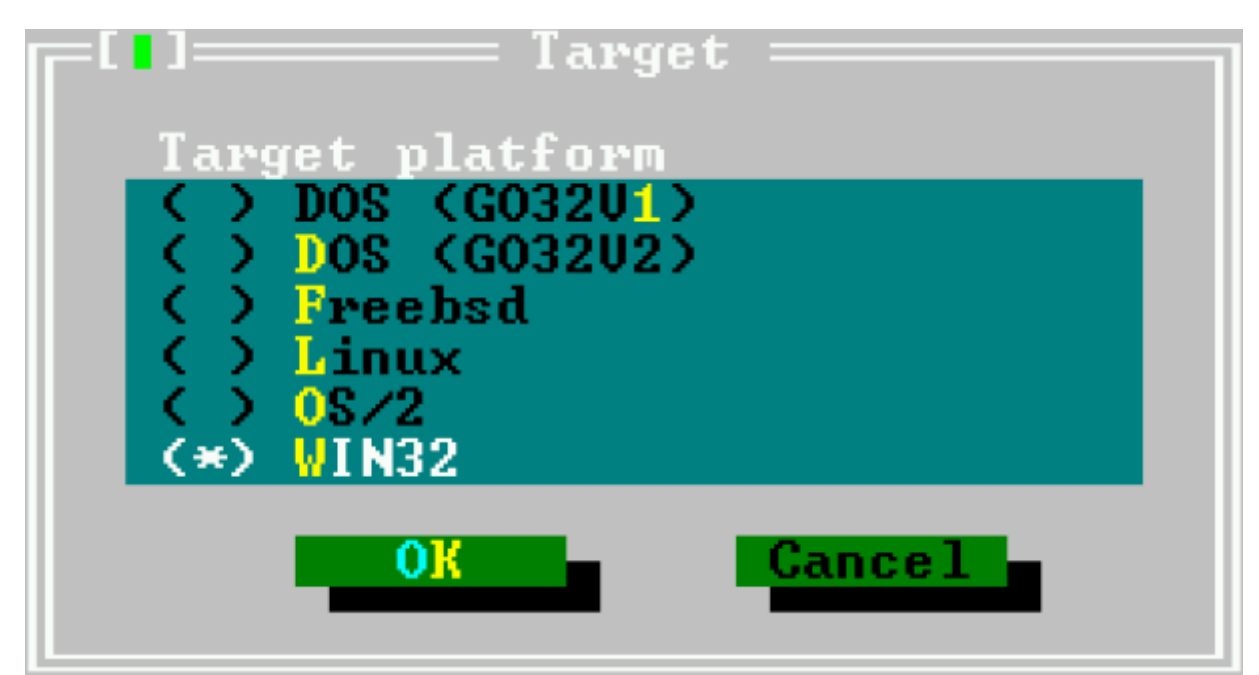

Рис. 6.22. Окно выбора целевой операционной системы.

Следующие целевые операционные системы могут быть установлены (этот список определяется платформой, для которой скомпилирована IDE):

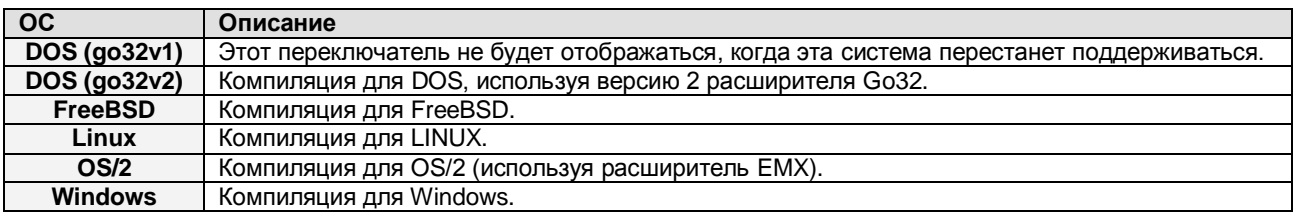

Целевая операционная система, выбранная в текущий момент, отображается в меню СОМРІLЕ напротив команды TARGET. В исходном состоянии установлена операционная система, для которой была откомпилирована IDE.

### 6.11.4. Опции компилятора

Меню OPTIONS - COMPILER позволяет устанавливать параметры, которые влияют на поведение компилятора. При выборе этого меню появляется окно с несколькими вкладками. Всего имеется шесть вкладок:

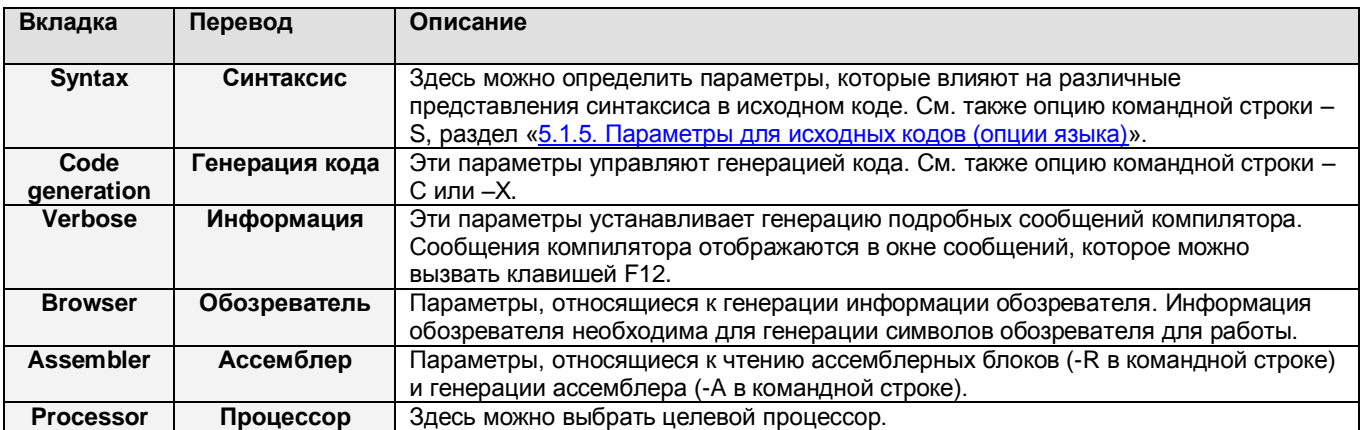

На каждой странице (вкладке) имеются два блока для ввода данных: первый для определения состояний и второй – для дополнительных аргументов компилятора. Символы и аргументы должны разделяться точкой с запятой.

Вкладка СИНТАКСИС показана на рис. 6.23.

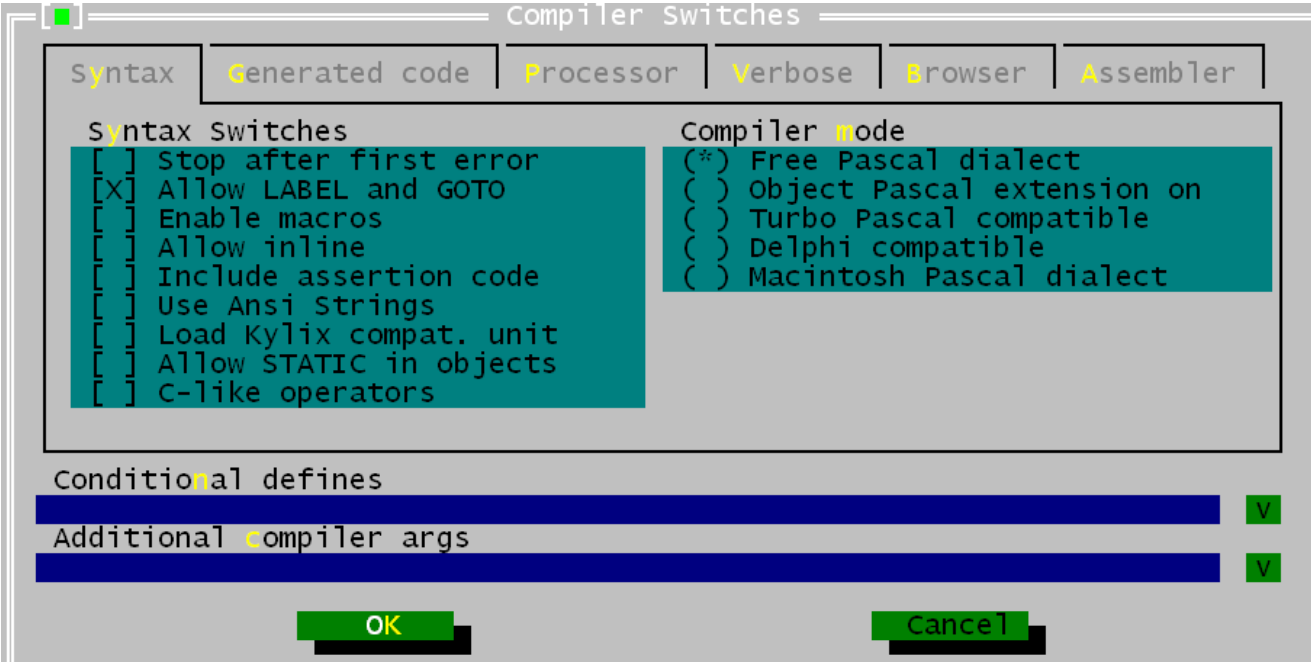

**Рис. 6.23. Окно параметров компилятора. Вкладка СИНТАКСИС.**

Вкладка ГЕНЕРАЦИЯ КОДА показана на рис. 6.24.

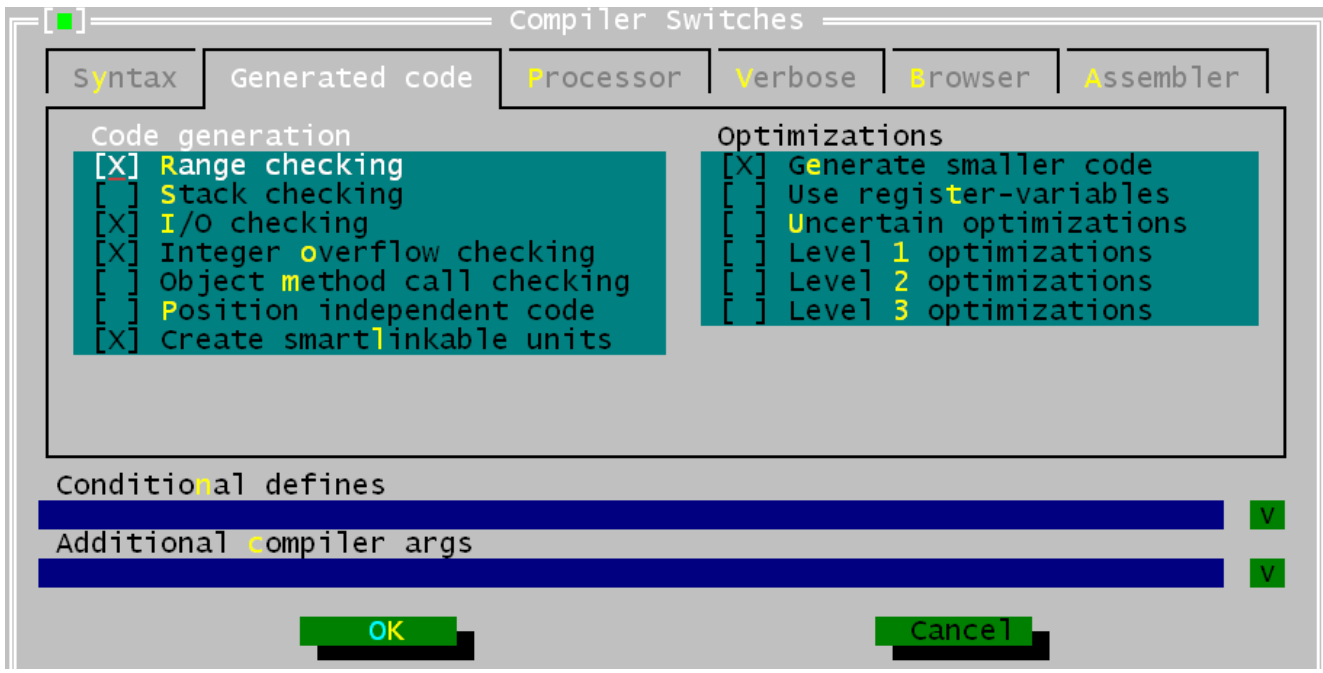

**Рис. 6.24. Окно параметров компилятора. Вкладка ГЕНЕРАЦИЯ КОДА.**

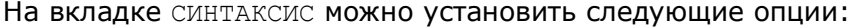

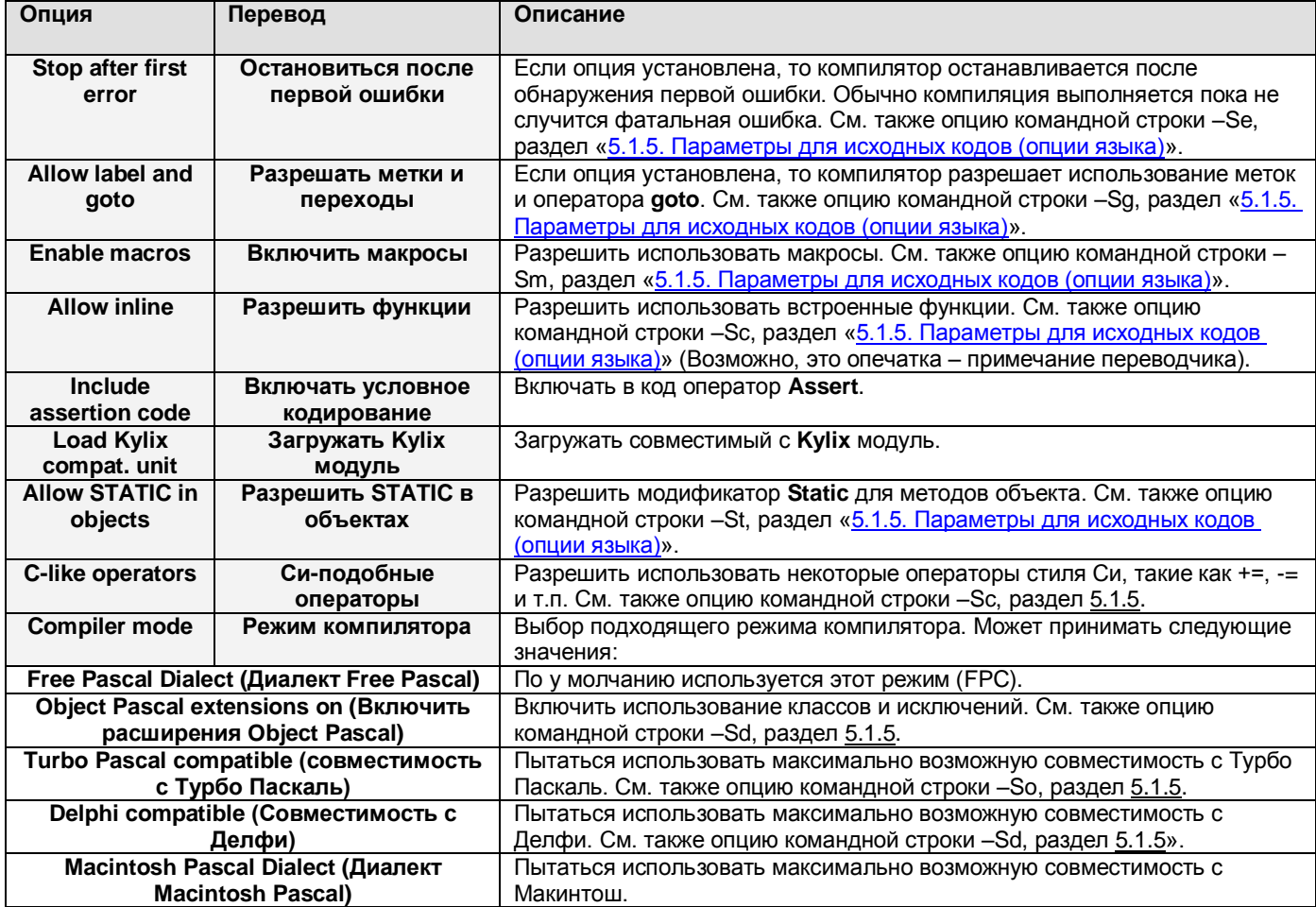

На вкладке генерация кода можно установить следующие опции:

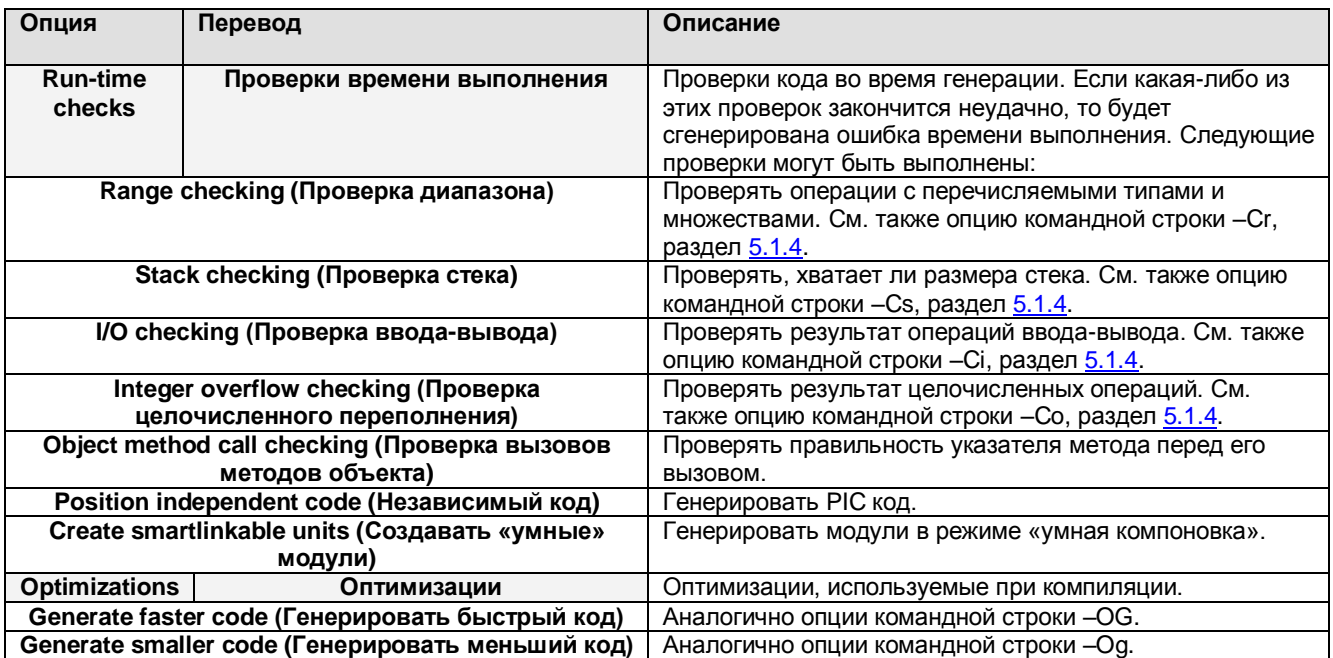

Более подробно об этих переключателях см. в разделе «[5.1.4. Параметры, контролирующие](#page-28-1)  [результат компиляции](#page-28-1)».

Вкладка ПРОЦЕССОР показана на рис. 6.25.

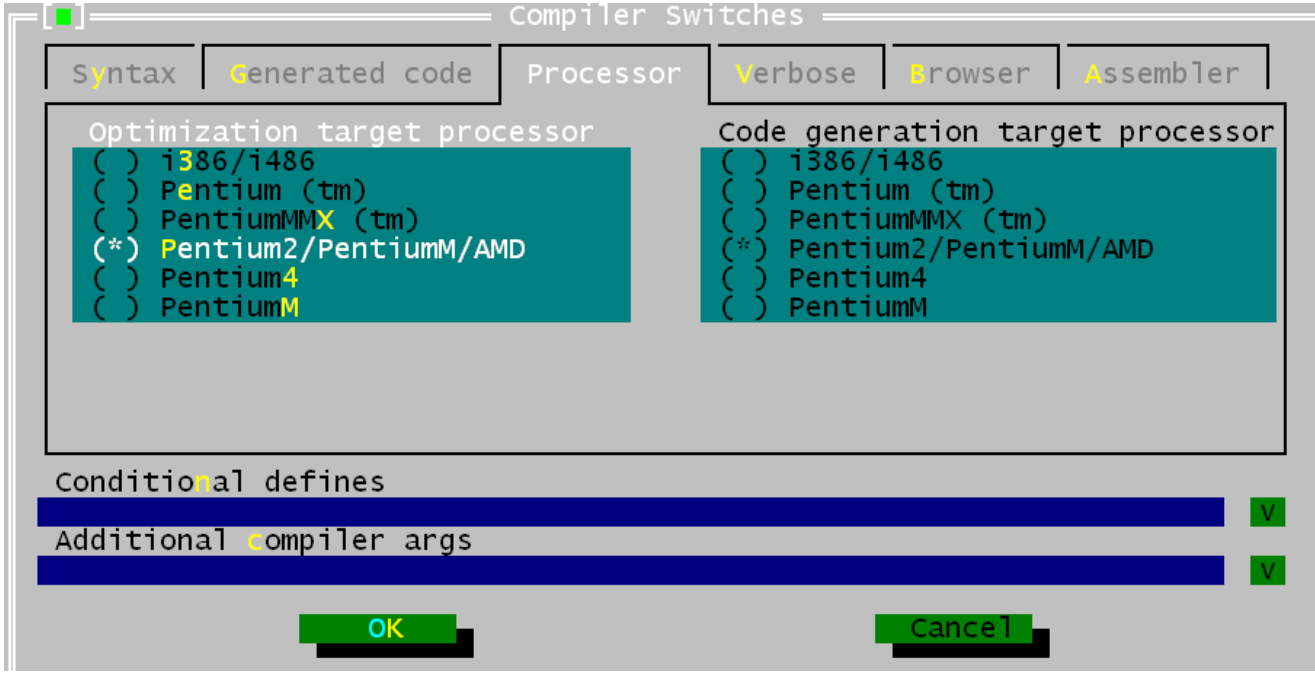

**Рис. 6.25. Окно параметров компилятора. Вкладка ПРОЦЕССОР.**

На вкладке ПРОЦЕССОР можно установить целевой процессор. Компилятор может использовать различные оптимизации для различных процессоров.

Вкладка ИНФОРМАЦИЯ показана на рис. 6.26.

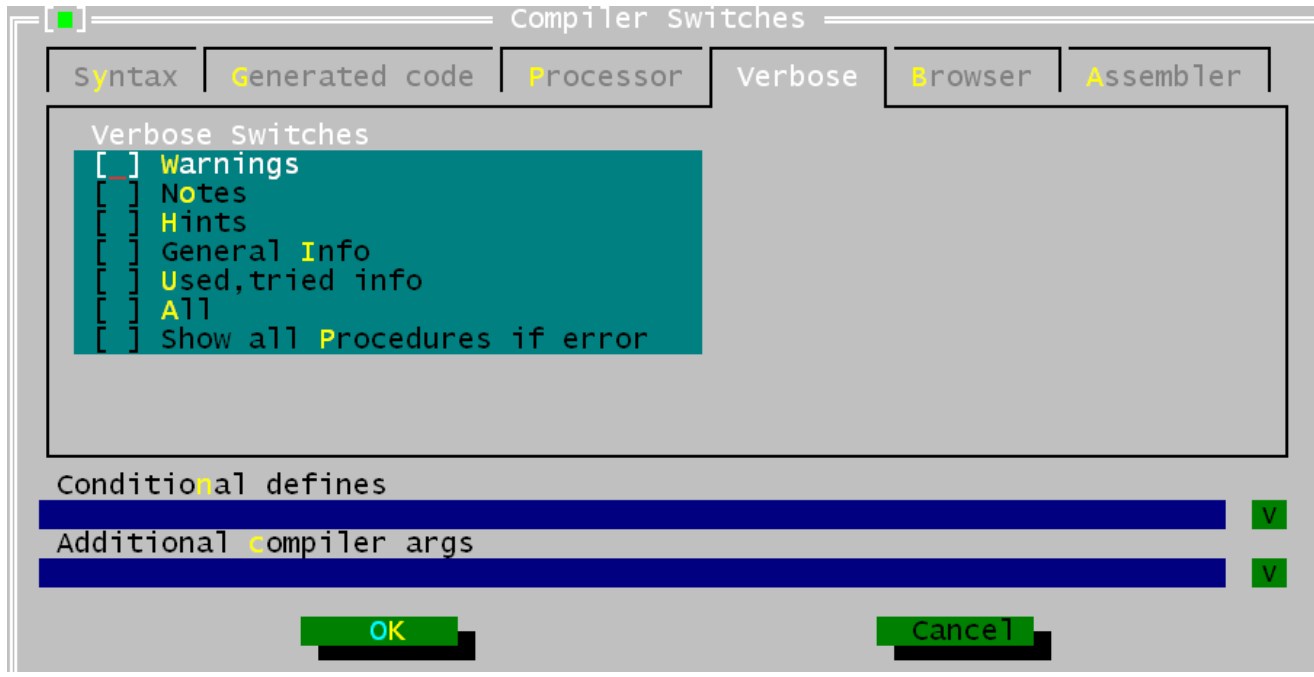

**Рис. 6.26. Окно параметров компилятора. Вкладка ИНФОРМАЦИЯ.**

На этой вкладке можно установить следующие параметры (для командной строки это параметр –v, см. раздел «[5.1.2. Параметры обратной связи](#page-27-0)»):

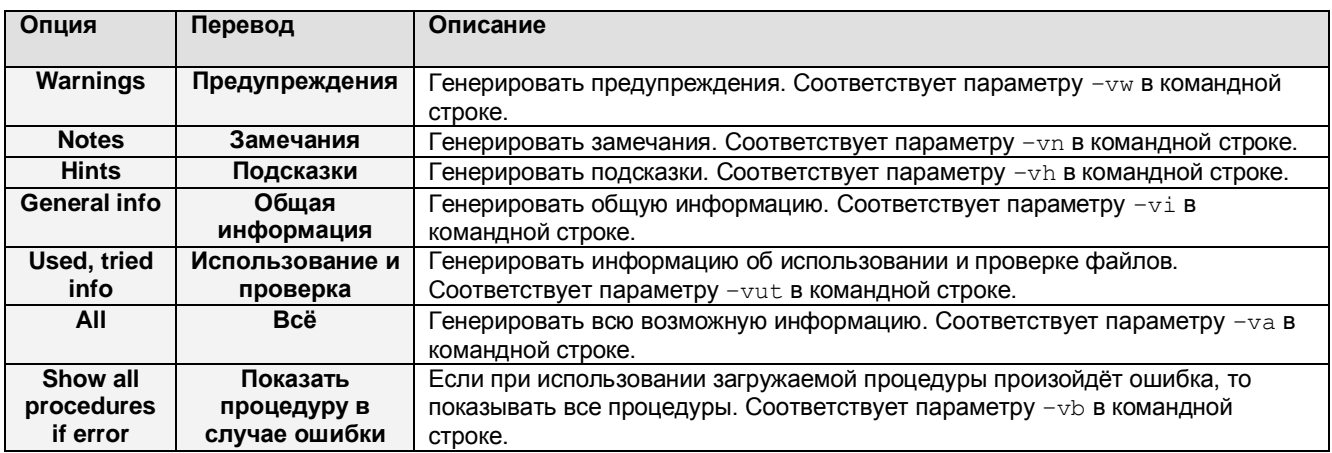

#### Вкладка ОБОЗРЕВАТЕЛЬ показана на рис. 6.27.

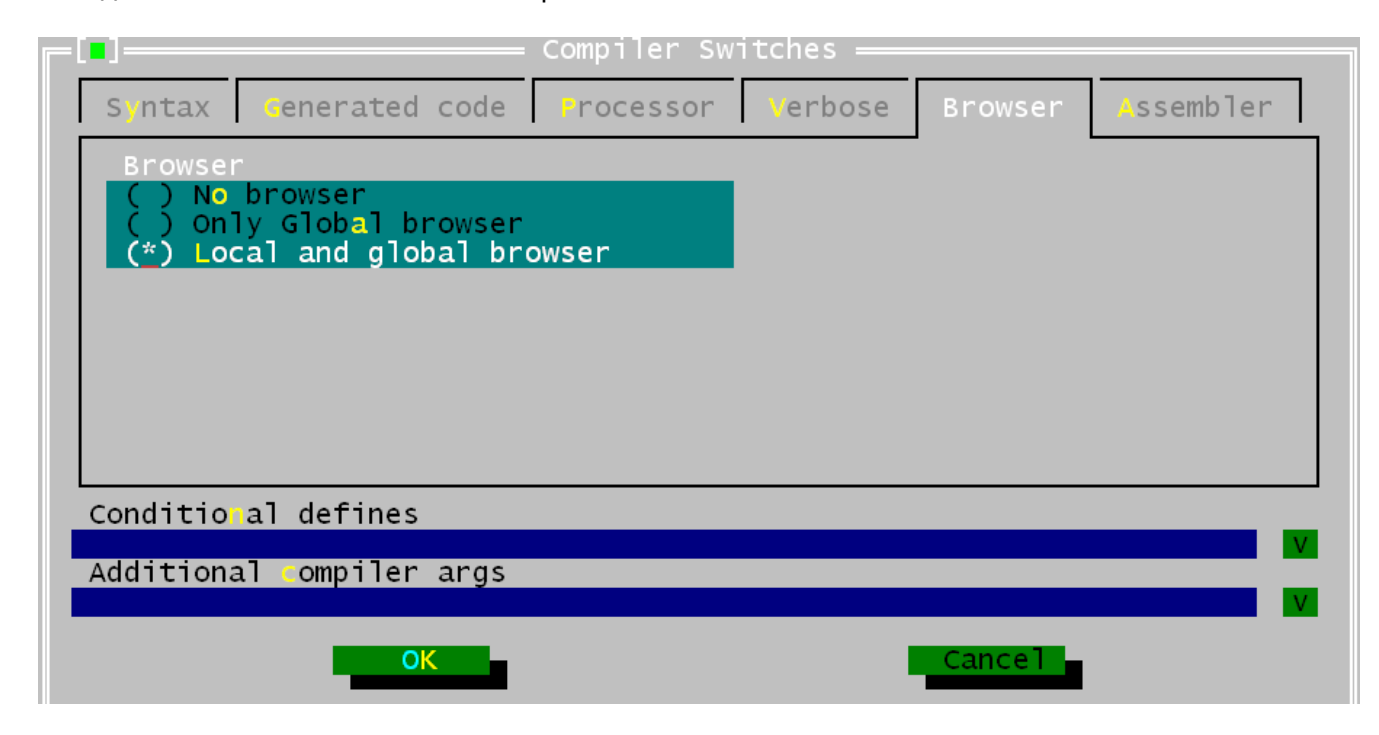

#### **Рис. 6.27. Окно параметров компилятора. Вкладка ОБОЗРЕВАТЕЛЬ.**

На этой вкладке можно установить параметры обозревателя:

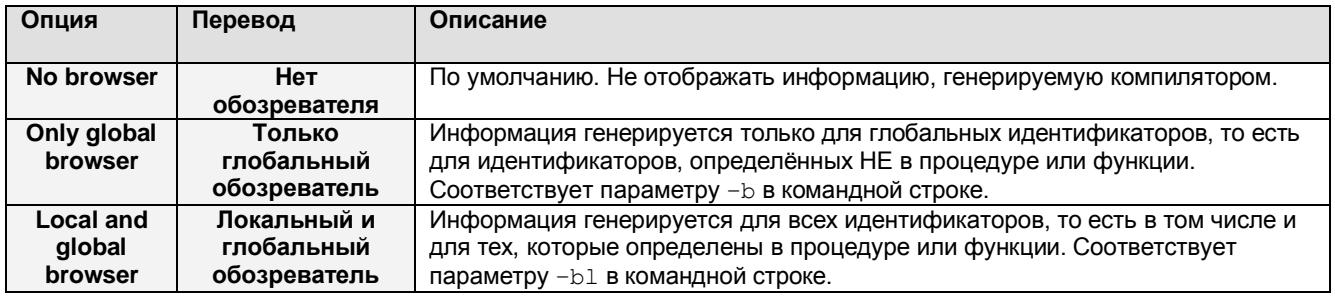

#### **ПРИМЕЧАНИЕ**

Если информация для обозревателя не генерируется, то идентификаторы обозревателя в IDE не будут работать.

Вкладка АССЕМБЛЕР показана на рис. 6.28. В реальности эта вкладка может быть другой (зависит от целевого процессора, для которого была откомпилирована IDE).

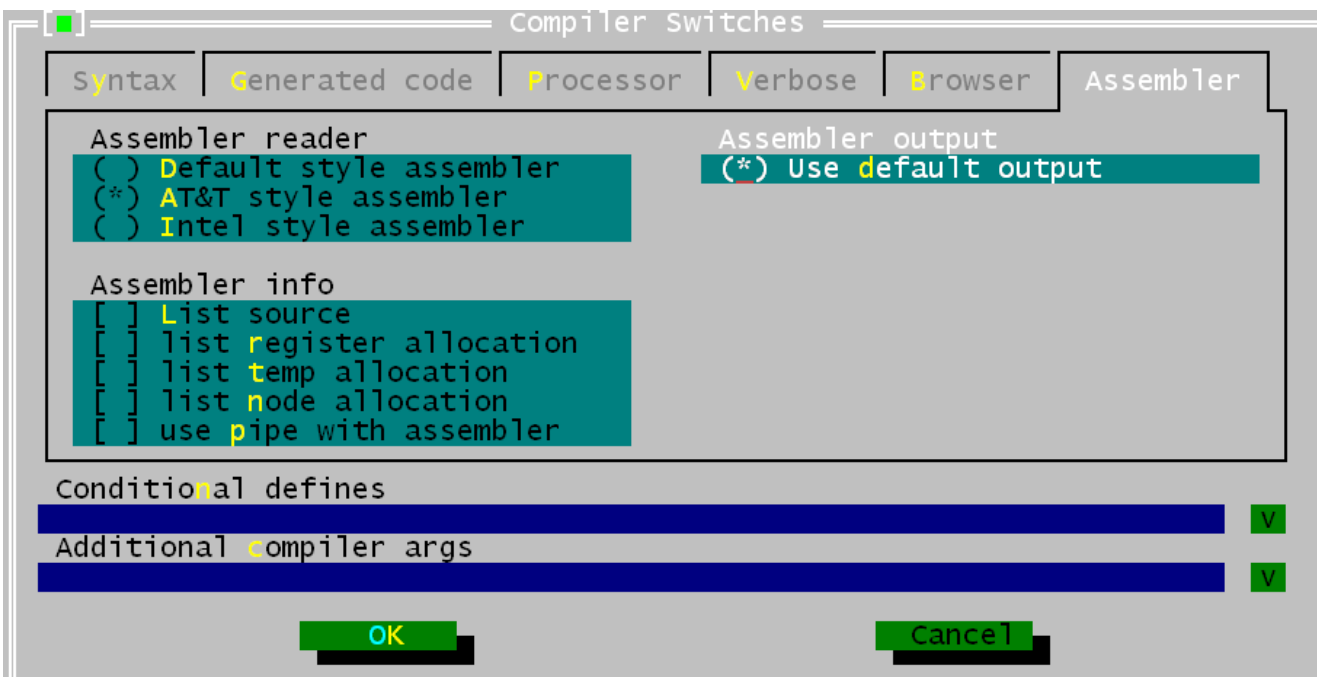

#### **Рис. 6.28. Окно параметров компилятора. Вкладка АССЕМБЛЕР.**

На вкладке АССЕМБЛЕР можно установить следующие параметры:

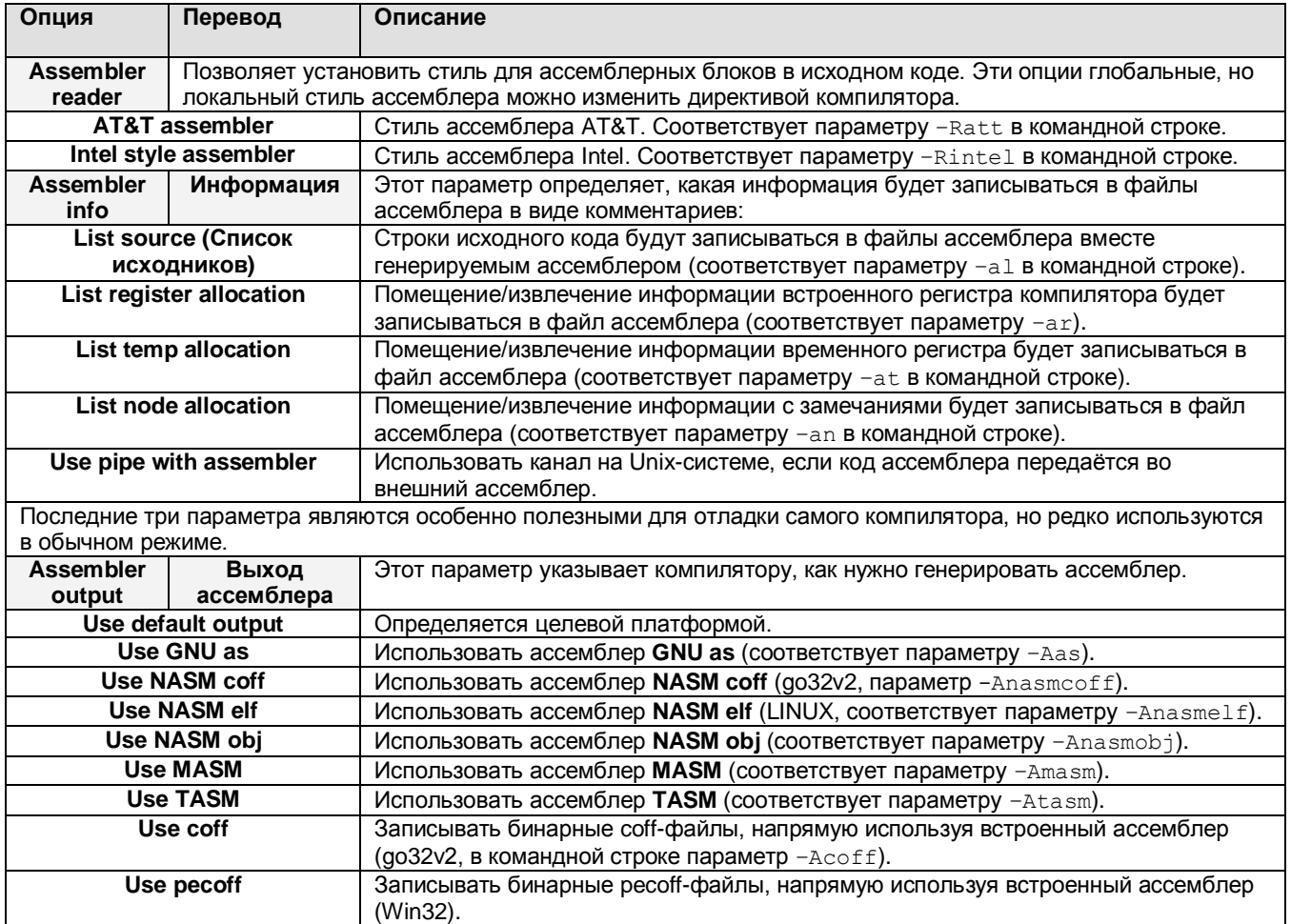

### **6.11.5. Опции компоновщика**

Меню OPTIONS – LINKER позволяет устанавливать параметры компоновщика. Здесь можно определить, как будут скомпонованы библиотеки и модули, а также способ вызова компоновщика. Окно параметров компоновщика показано на рис. 6.29.

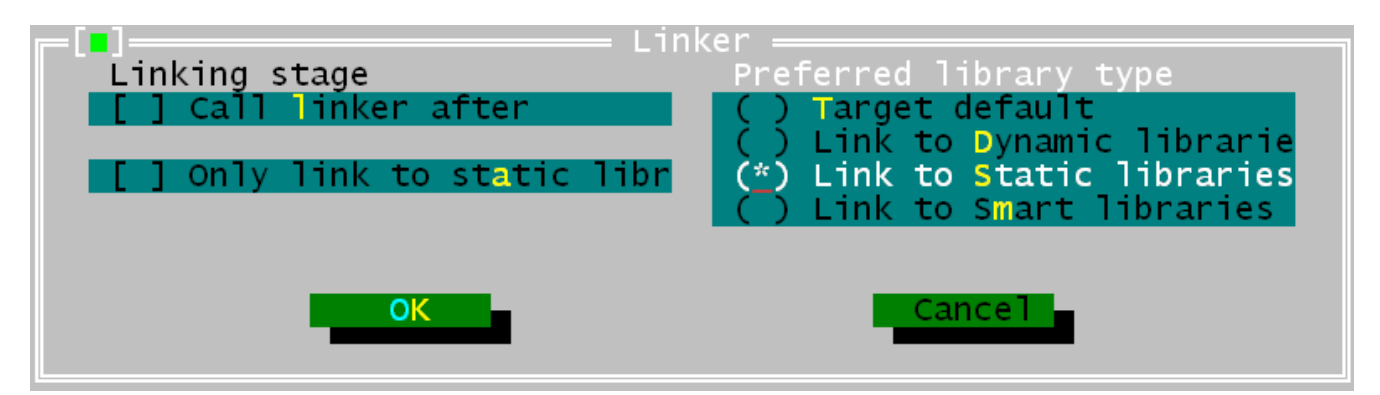

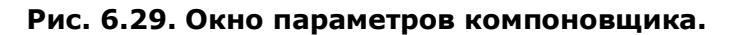

Следующие параметры можно изменить:

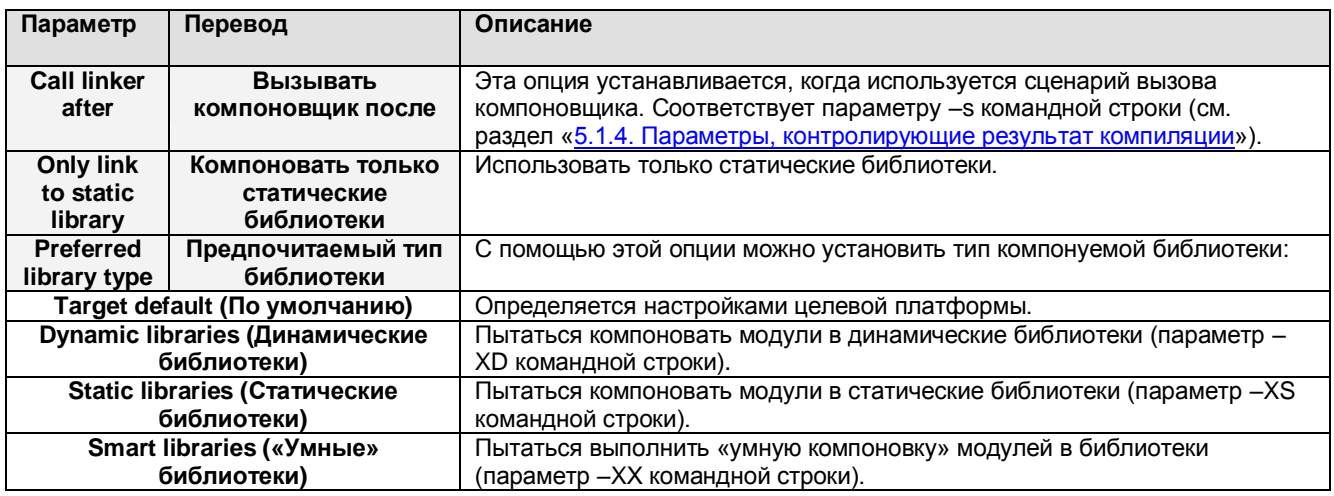

#### **6.11.6. Размер памяти**

В окне настроек размера памяти (вызывается из меню OPTIONS – MEMORY SIZES) можно установить размер областей памяти для проекта. Окно настроек размера памяти показано на рис. 6.30.

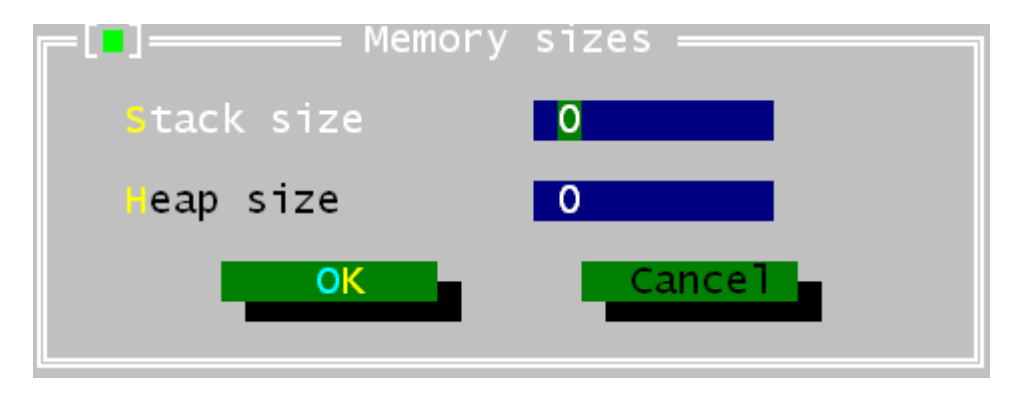

**Рис. 6.30. Окно настроек размера памяти.**

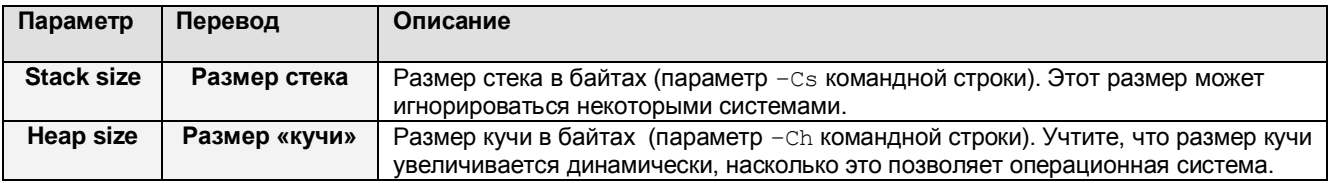

#### Следующие параметры можно изменить:

#### **6.11.7. Опции отладки**

В окне параметров отладки (вызывается из меню OPTIONS – MEMORY SIZES) можно установить некоторые параметры включения отладочной информации в бинарный файл. Кроме того, здесь можно добавить дополнительные опции компилятора. Окно параметров отладки показано на рис. 6.31.

Следующие параметры можно изменить:

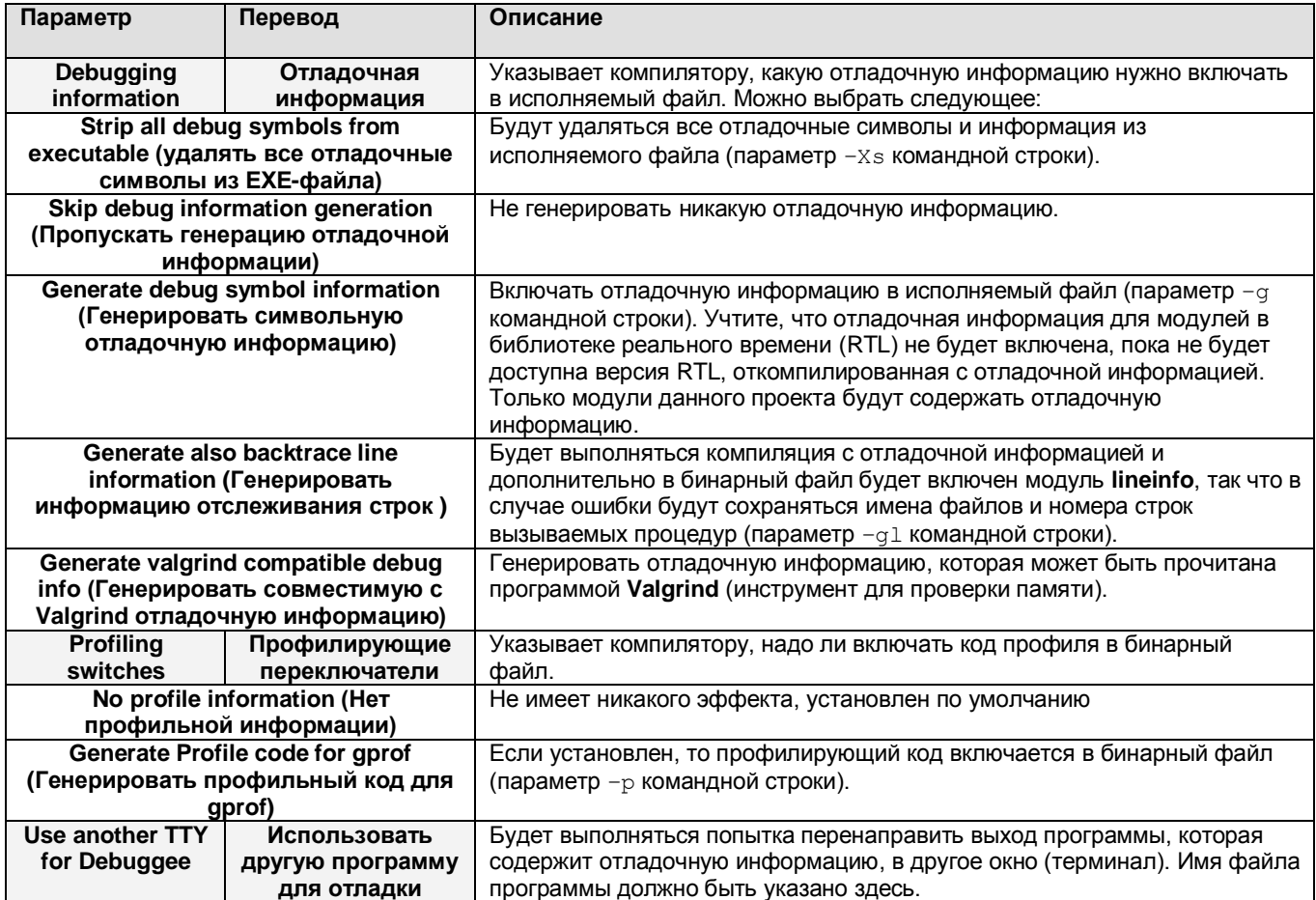

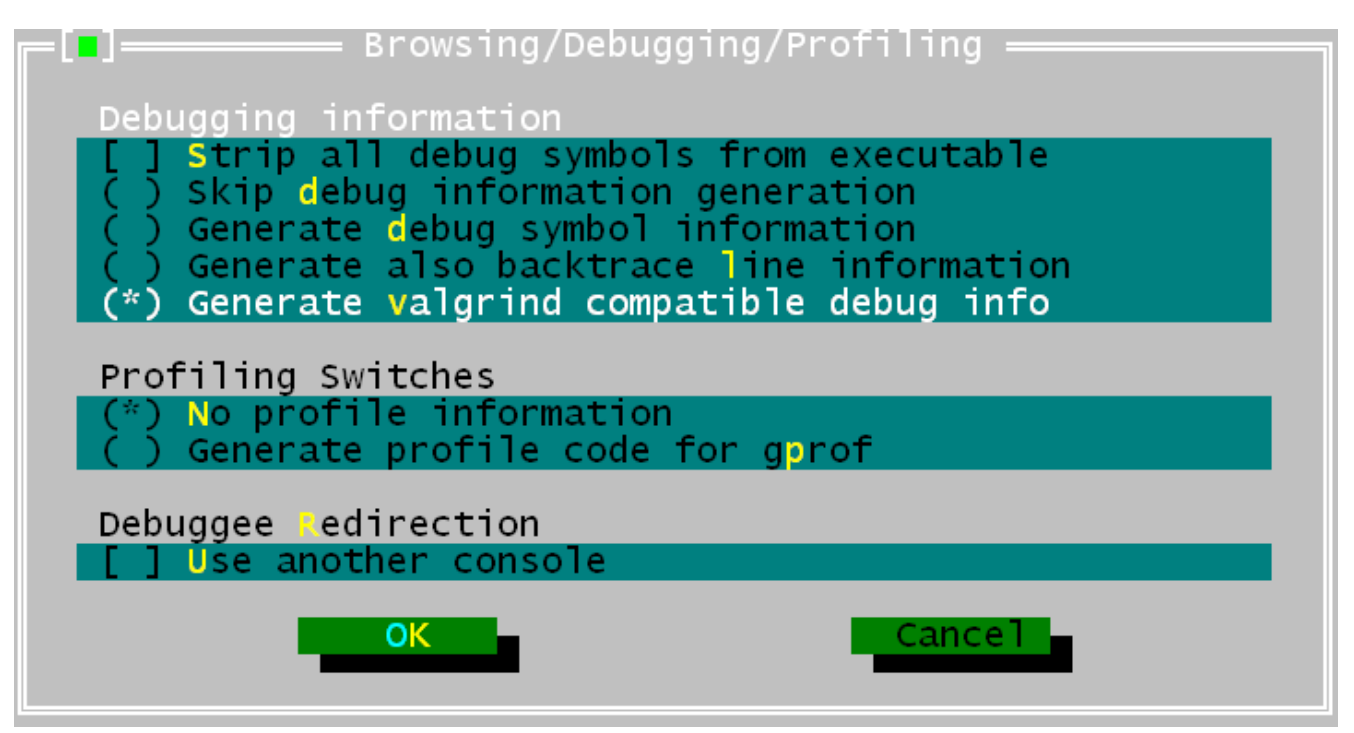

**Рис. 6.31. Окно параметров отладки.**

### **6.11.8. Переключатели режимов**

IDE позволяет сохранять установленные настройки компилятора под общим именем. Предоставляются три имени, под которыми могут быть сохранены настройки:

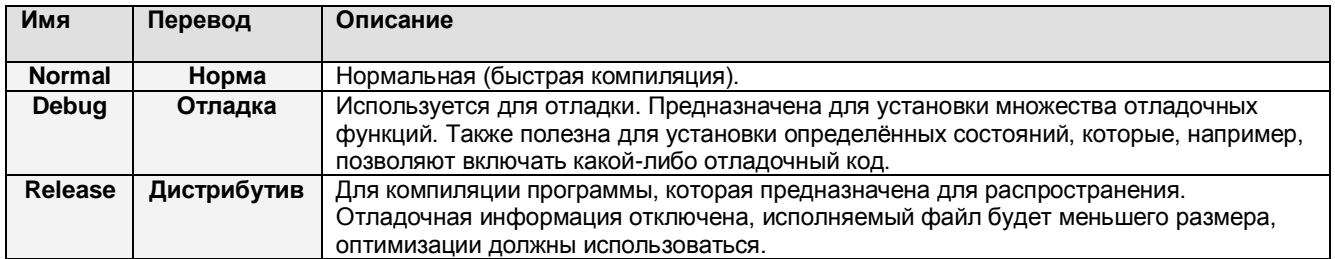

При выборе одного из этих режимов будут загружены опции компилятора, которые были сохранены последний раз, когда данный режим был активен. То есть это своего рода один из способов установки или сброса опций.

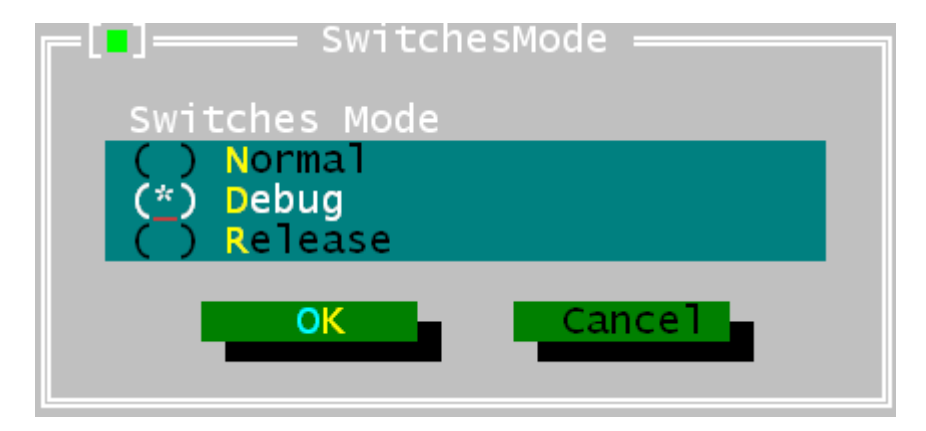

**Рис. 6.32. Окно выбора режима.**

Когда вы сохраняете настройки, убедитесь, что выбран нужный вам режим компилятора, иначе может получиться так, что опции компилятора режима отладки будут применены в режиме дистрибутива. Окно выбора режима показано на рис. 6.32.

# **6.12. Настройки IDE**

Кроме большого количества описанных выше параметров IDE можно изменять цвета, разрешение экрана и другие настройки конфигурации IDE. Получить доступ к этим настройкам можно через подменю ENVIRONMENT Меню OPTIONS.

# 6.12.1. Предпочтения

Диалоговое окно предпочтения (рис. 6.33) вызывается командой меню орттом -ENVIRONMENT - PREFERENCES.

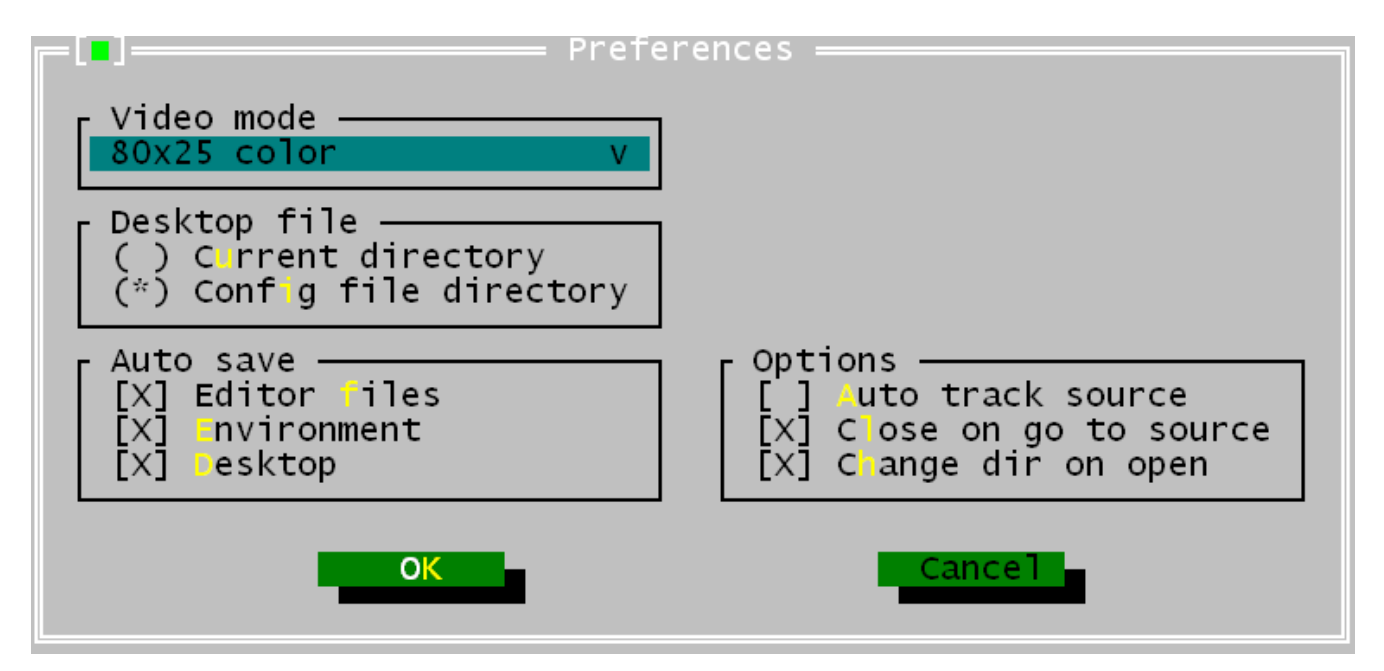

### Рис. 6.33. Окно ПРЕДПОЧТЕНИЯ.

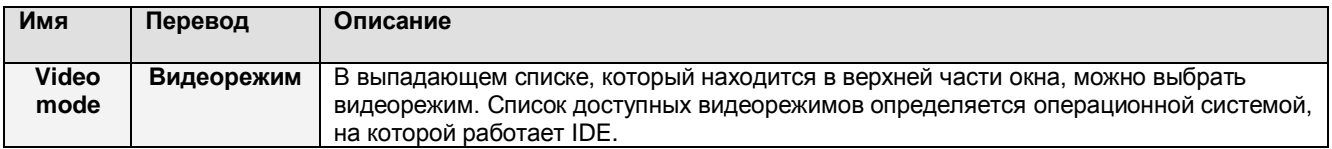

#### ПРИМЕЧАНИЕ:

- 1. Видеорежим можно выбрать, нажав пробел, или щёлкнув по строке списка. При раскрытом выпадающем списке и открытом диалоговом окне новый видеорежим не будет применён.
- 2. Для DOS-версии IDE учтите следующее: если используются режимы VESA, то скорость обновления дисплея может быть очень низкой. На старых видеокартах (1998 г. и ранее) по возможности используйте драйвер UniVBE от SciTech (можно загрузить с http://www.informatik.fh-muenchen.de/ifw98223/vbehz.htm).

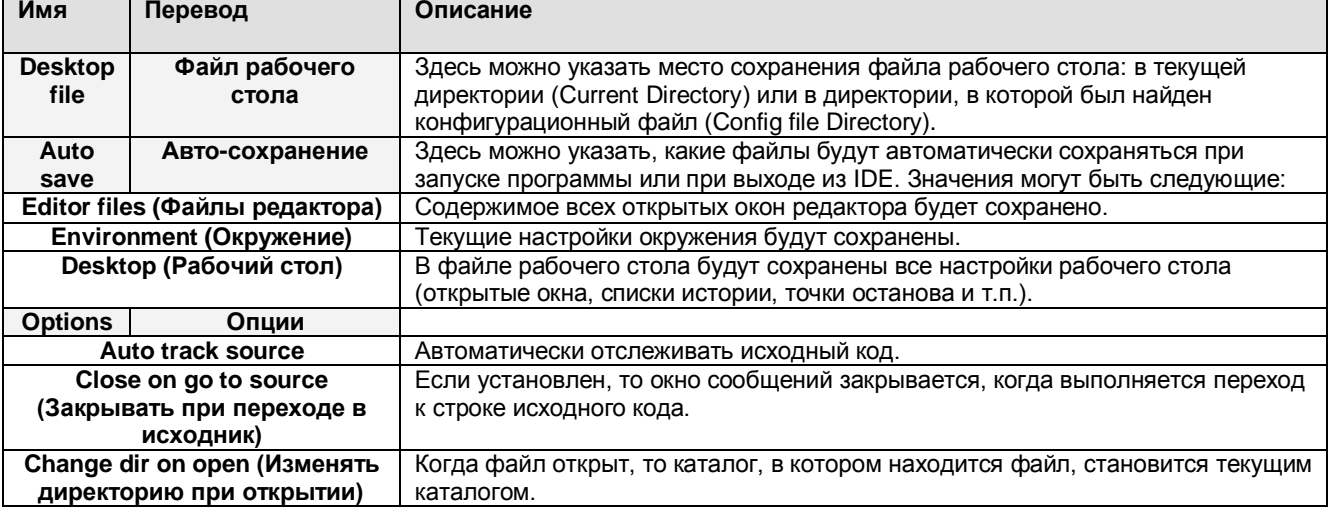

### 6.12.2. Рабочий стол

Диалог РАБОЧИЙ СТОЛ позволяет указать элементы рабочего стола, какие необходимо сохранять между сеансами работы. То есть эти элементы сохраняются при выходе из IDE, и восстанавливаются при следующем запуске. Сохранение выполняется в файле fp.dsk. Окно РАБОЧИЙ СТОЛ ВЫЗЫВАЕТСЯ КОМАНДОЙ МЕНЮ OPTIONS - ENVIRONMENT - DESKTOP И ПОКАЗАНО НА рис. 6.34.

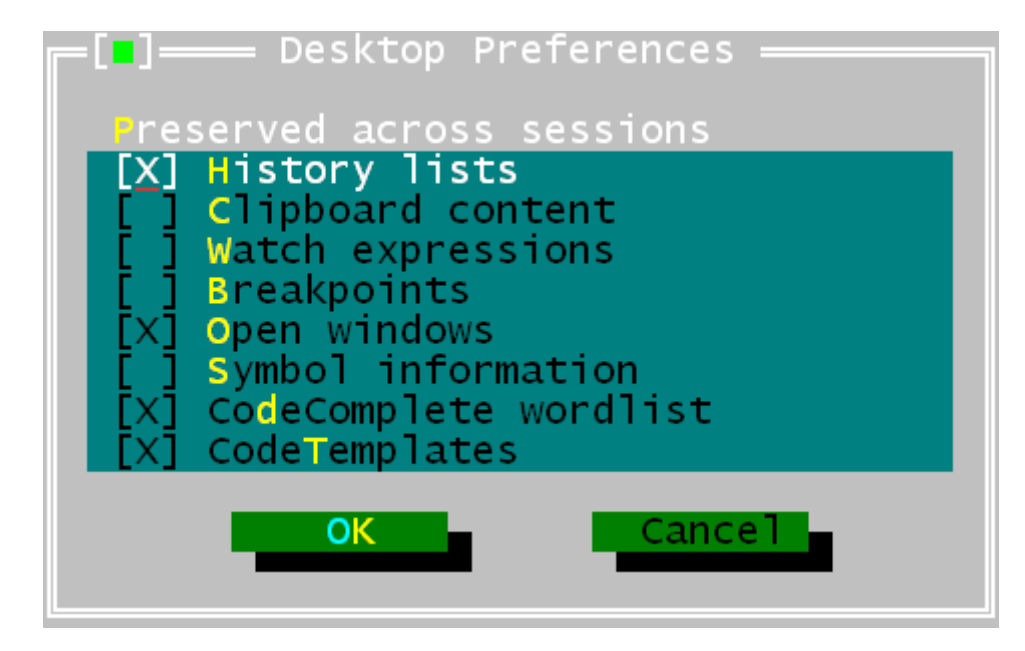

Рис. 6.34. Окно РАБОЧИЙ СТОЛ.

Элементы, которые могут быть сохранены при завершении сеанса и восстановлены при следующем запуске, перечислены ниже.

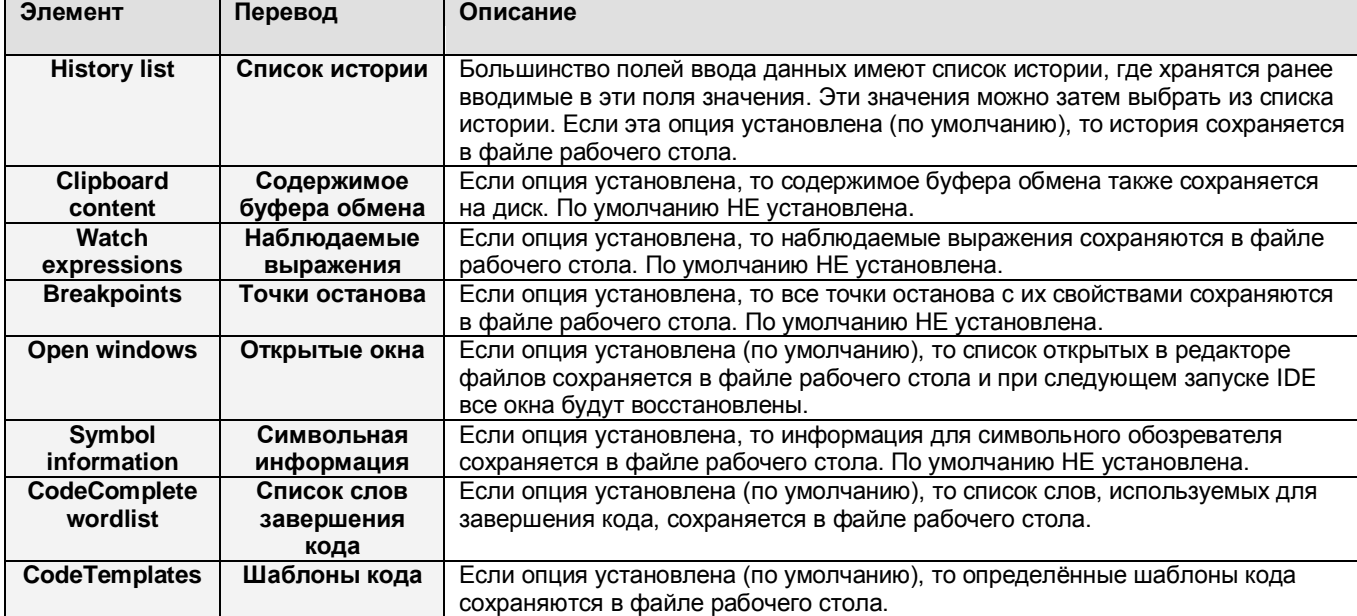

#### **ПРИМЕЧАНИЕ:**

Формат файла рабочего стола отличается для разных версий. Поэтому, если вы установили новую версию, может потребоваться удаление файла **fp.dsk** из всех мест поиска (то есть из всех каталогов, где IDE ищет этот файл).

### **6.12.3. Редактор**

Диалоговое окно настроек редактора показано на рис. 6.35.

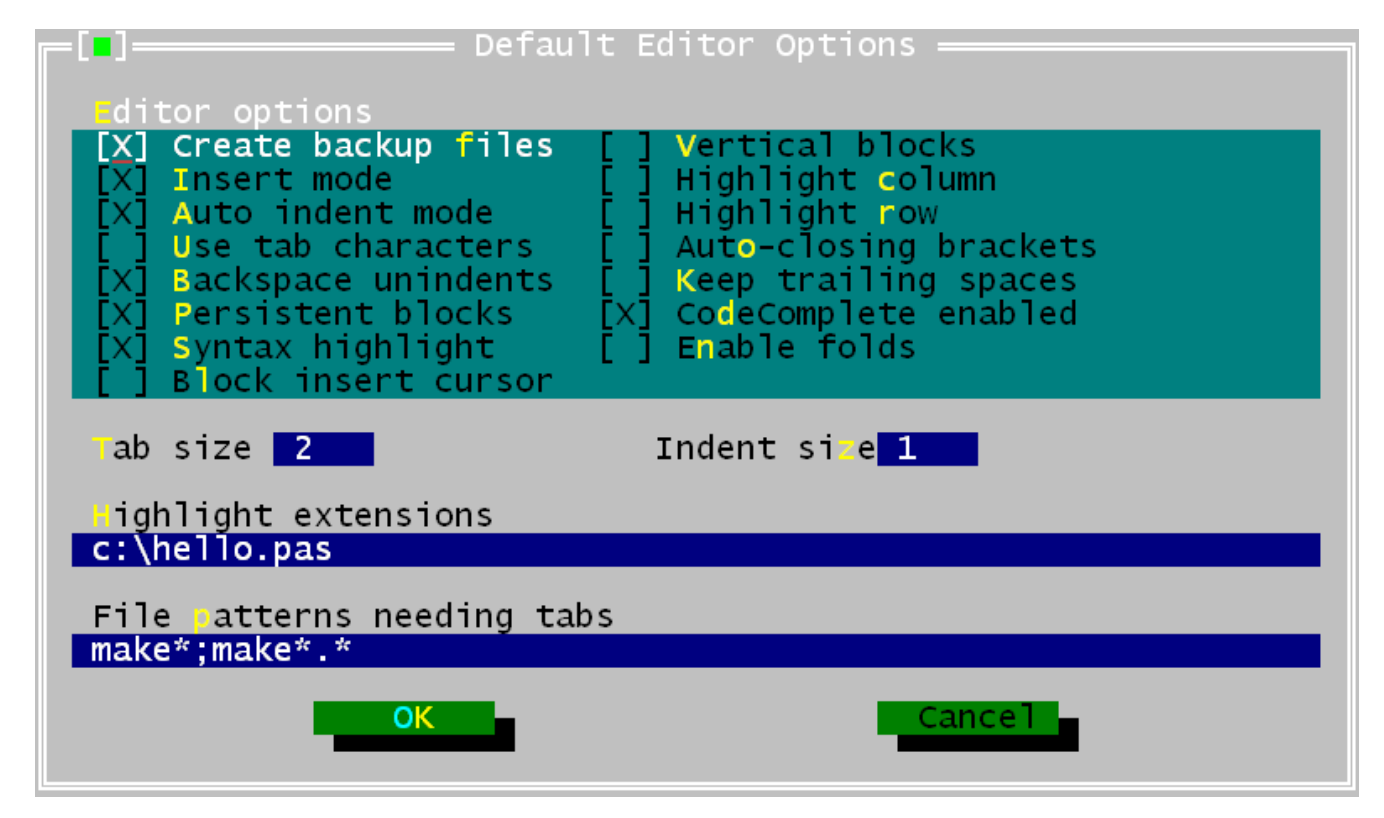

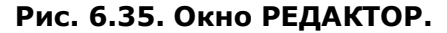

В окне настроек редактора можно настроить поведение окон редактора. Учтите, что некоторые опции имеют эффект только на вновь открытых окнах, а на уже открытых окнах не сказываются (например, вертикальные блоки, подсветка строк/столбцов).

Следующие настройки могут быть установлены:

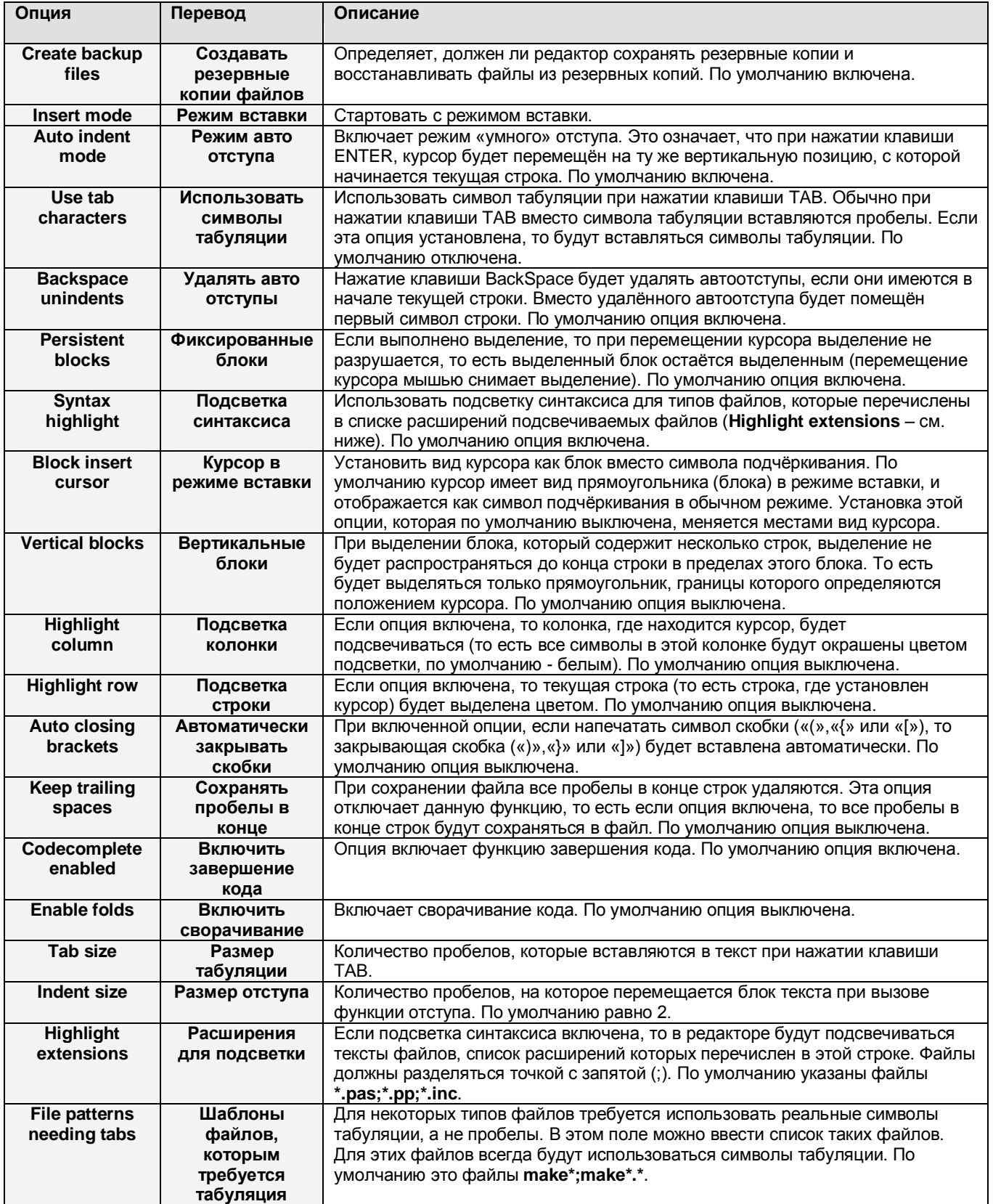

#### **ПРИМЕЧАНИЕ**

Введённые изменения не будут применены в текущем окне редактора. Чтобы изменения вступили в силу, нужно закрыть и снова открыть окно. При этом все изменения будут потеряны, если перед закрытием программы не будет выполнено сохранение опций.

### **6.12.4. Клавиатура и мышь**

Диалоговое окно настроек клавиатуры и мыши вызывается через меню OPTIONS – ENVIRONMENT – KEYBOARD & MOUSE, показано на рис. 6.36. Здесь можно установить настройки клавиатуры и мыши, такие как чувствительность мыши.

| Mouse Options M<br>٠                                                                                                    |                                                                                                    |
|----------------------------------------------------------------------------------------------------|----------------------------------------------------------------------------------------------------|
| eys for cut, copy and paste:<br>Microsoft convention (Ctrl+X,Ctrl+C,Ctrl+V)                                                       |                                                                                                    |
| Mouse couble click<br>Medium<br><b>S</b> low<br>Fast                                                                              | Reverse mouse buttons                                                                                                    |
| Ctrl+Right mouse button<br>Nothing<br>Topic search<br>Go to cursor<br><b>Breakpoint</b><br>Evaluate<br>Add watch<br>Browse symbol | Alt+Right mouse button<br>Nothing<br>Topic search<br>Go to cursor<br><b>Breakpoint</b><br>Evaluate<br>Add watch<br>Browse symbol |
| ок                                                                                                    | Cancei                                                                                                    |

**Рис. 6.36. Окно настроек клавиатуры и мыши.**

Следующие настройки могут быть установлены:

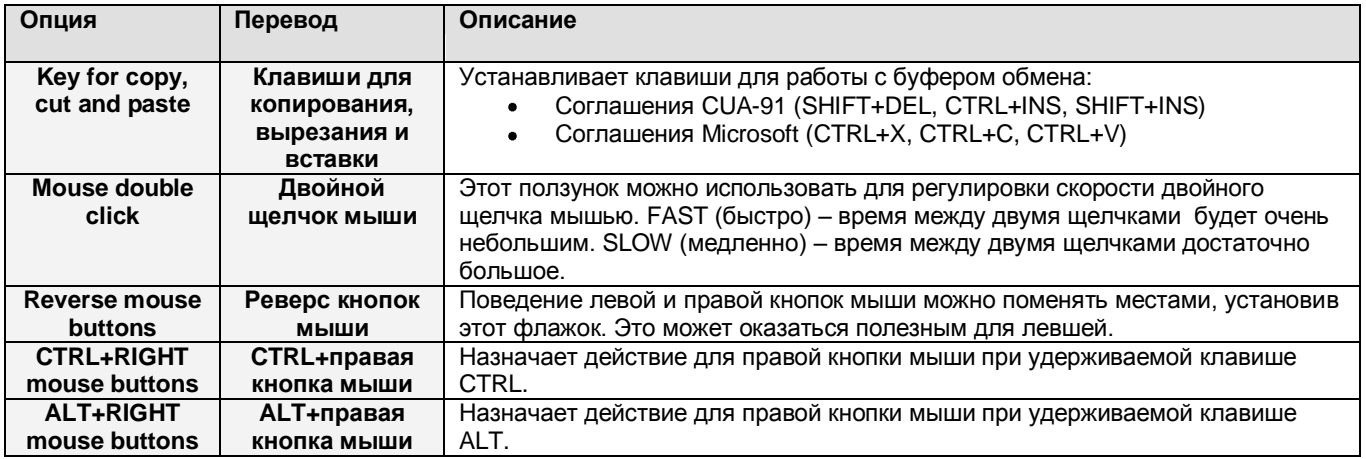

Следующие действия могут быть назначены для правой кнопки мыши при удерживаемых клавишах CTRL или ALT:

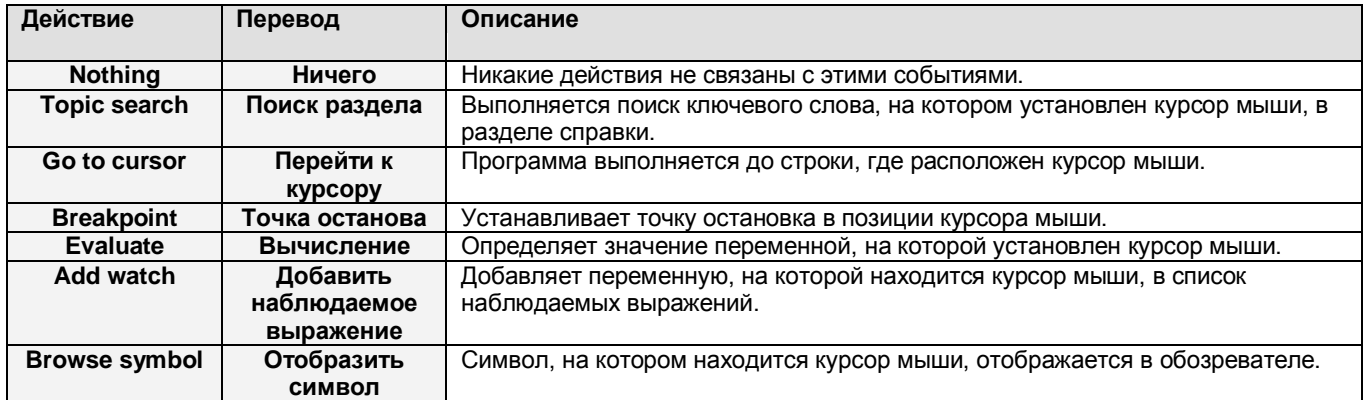

### **6.13. Справочная система**

Больше информации о работе с IDE или о различных вызовах RTL, разъяснения относительно синтаксиса языка Паскаль и т.п. можно найти в справочной системе. Справочная система активируется клавишей F1.

### **6.13.1. Навигация по справочной системе**

Справочная система содержит ссылки на справочные материалы. Эти ссылки связаны с другими разделами справки. Ссылки отмечены цветом, отличным от цвета текста. Гиперссылки могут быть активированы одним из следующих способов:

- Щелчком по ссылке кнопкой мыши
- Используя клавиши ТАВ и SHIFT-TAB для перемещения по ссылкам и нажатием клавиши ENTER для перехода к разделу, связанному со ссылкой

Нажатие комбинации SHIFT-F1 отображает содержание справочной системы на экране. Для возврата к предыдущему разделу нужно нажать ALT-F1. Это также работает, если окно справки не отображается на экране (в этом случае окно будет активировано).

### **6.13.2. Работа с файлами справки**

IDE содержит справочную систему, которая может отображать справочные файлы следующих форматов:

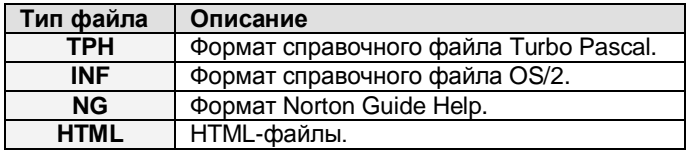

В будущих версиях могут быть добавлены новые форматы файлов. Однако и указанные выше типы охватывают широкий спектр справочных файлов.

#### **ПРИМЕЧАНИЕ**

Относительно поддержки файлов HTML следует учесть, что:

- 1. Обозреватель HTML-файлов справочной системы имеет ограничения и может просматривать только базовые HTML-файлы (исключая просмотр изображений), так как он предназначен только для просмотра файлов справки Free Pascal.
- 2. Если обозреватель находит в файле справки графический файл, то он пытается найти файл с таким же именем, но с расширением .ans. Если такой файл будет найден, то он будет интерпретирован как псевдографический ANSI-файл, и будет использоваться для отображения картинки с помощью текстовых символов. Все диалоговые окна IDE отображаются по такому принципу.

Через меню HELP - FILES МОЖНО ВЫЗВАТЬ ОКНО (рис. 6.37), где можно добавить справочные файлы, или удалить их из списка.

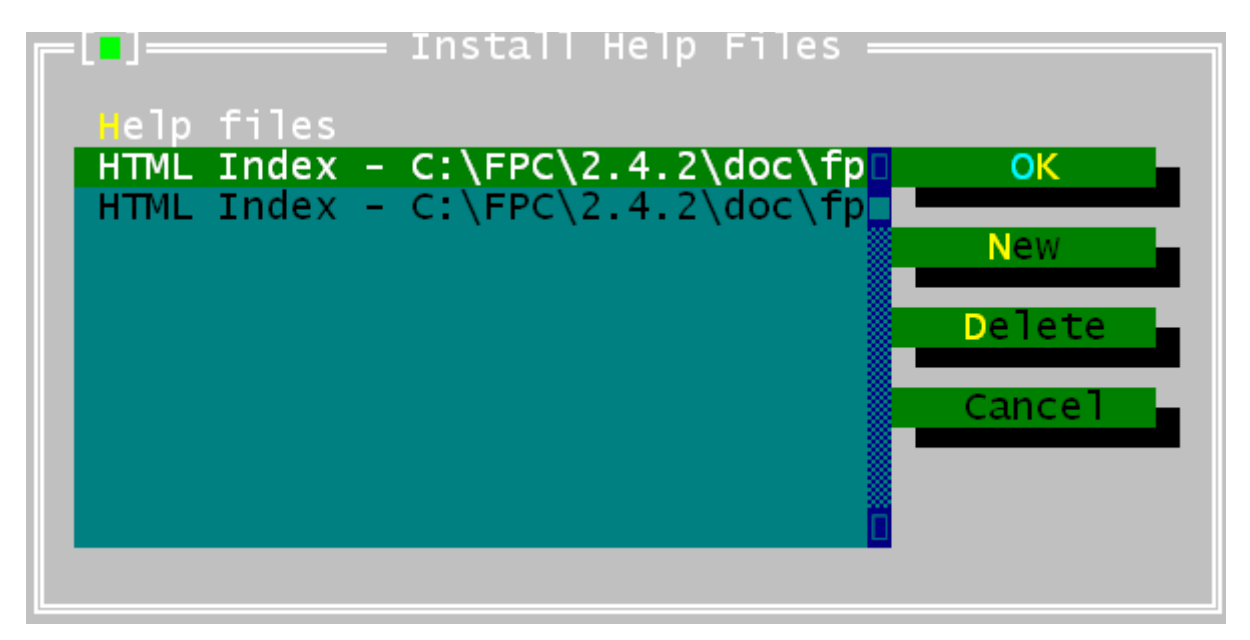

Рис. 6.37. Окно выбора файла справки.

Диалоговое окно содержит список файлов, которые будут отображаться в таблице содержания окна справочной системы. Каждый элемент в списке содержит заголовок и путь к файлу. В этом окне можно выполнить следующие действия:

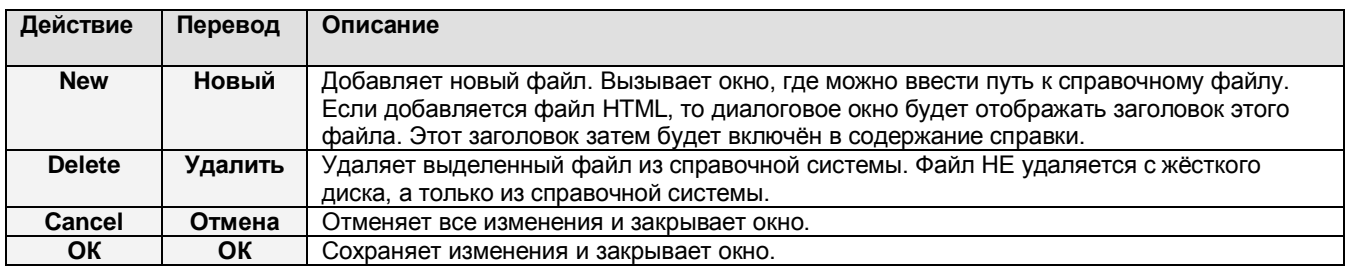

Документация Free Pascal в HTML-формате может быть добавлена в справочную систему. Эта документация затем может просматриваться из IDE. Если Free Pascal установлен с помощью инсталлятора, то инсталлятор должен автоматически добавить документацию в список справочных файлов, если документация была установлена.

# 6.13.3. Окно О ПРОГРАММЕ

Окно «О программе» вызывается через меню HELP - ABOUT. В этом окне отображается такая информация, как номер версии IDE, дата сборки, версии компилятора и отладчика и т.п. Если вы будете связываться с нами по вопросам ошибок в программе, то используйте информацию этого окна для идентификации версий IDE.

Здесь также отображается информация о правообладателях.

# 6.14. Горячие клавиши

Большая часть сочетаний клавиш, используемых IDE совместима с WordStar и должна быть знакома пользователям Turbo Pascal. Ниже перечислены следующие таблицы:

- 1. В таблице 6.4 описаны некоторые сочетания клавиш для управления IDE и Справочной системой.
- 2. В таблице 6.5 описаны сочетания клавиш для компиляции, запуска и отладки программ.
- 3. В таблице 6.6 описаны клавиши для навигации.
- 4. В таблице 6.7 описаны клавиши для работы с редактором.
- 5. В таблице 6.8 описаны все команды для работы с блоками.
- 6. В таблице 6.9 описаны команды выбора/замены.
- 7. В таблице 6.10 описаны некоторые основные сочетания клавиш, которые не вошли в вышеперечисленные категории.

#### Таблица 6.4. Основные команды.

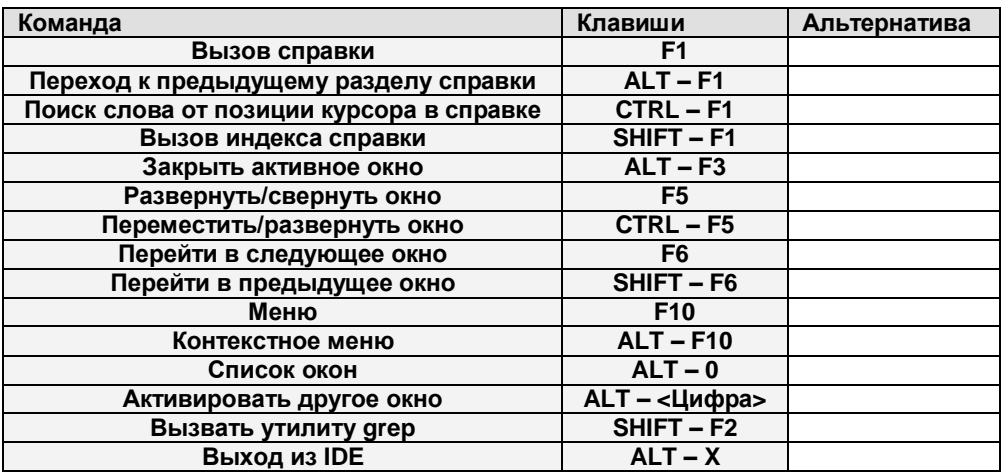

#### Таблица 6.5. Компилятор.

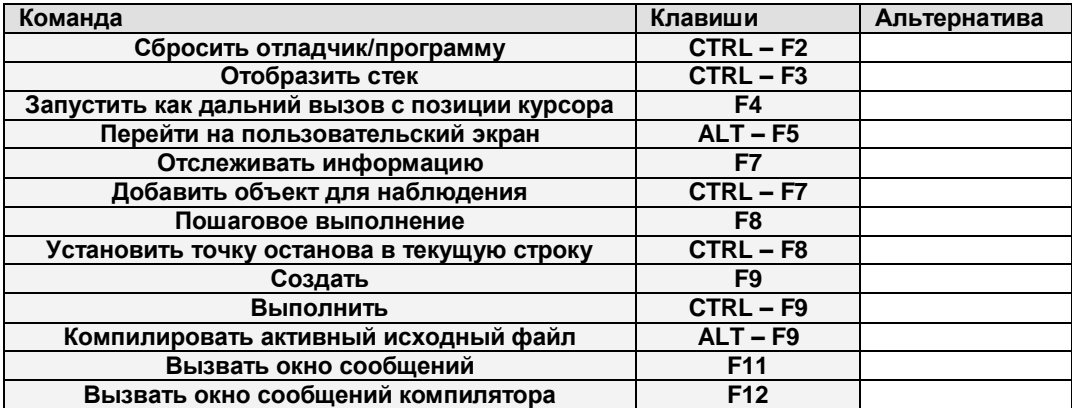

### **Таблица 6.6. Навигация по тексту.**

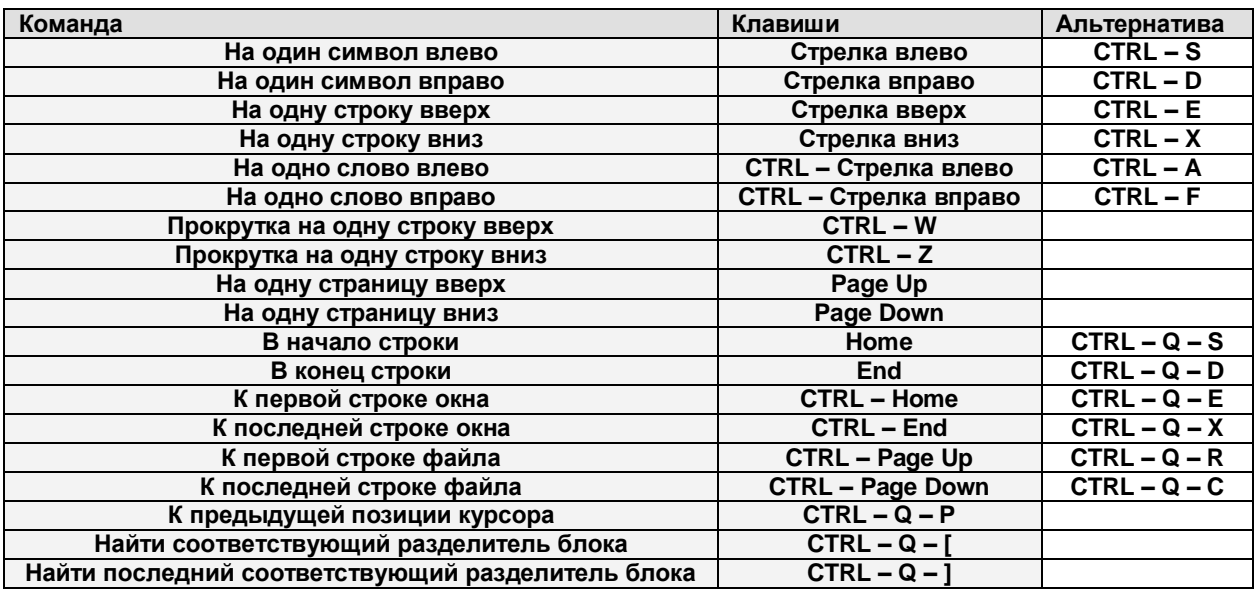

### **Таблица 6.7. Редактирование.**

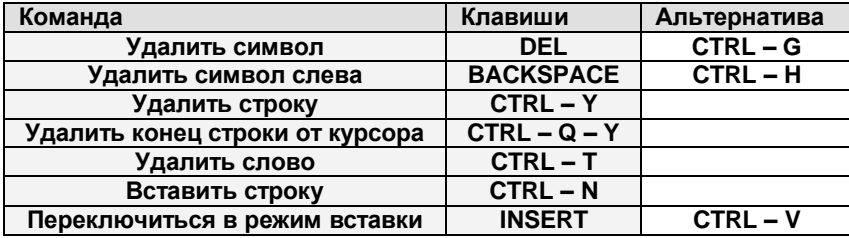

### **Таблица 6.8. Команды для работы с блоками.**

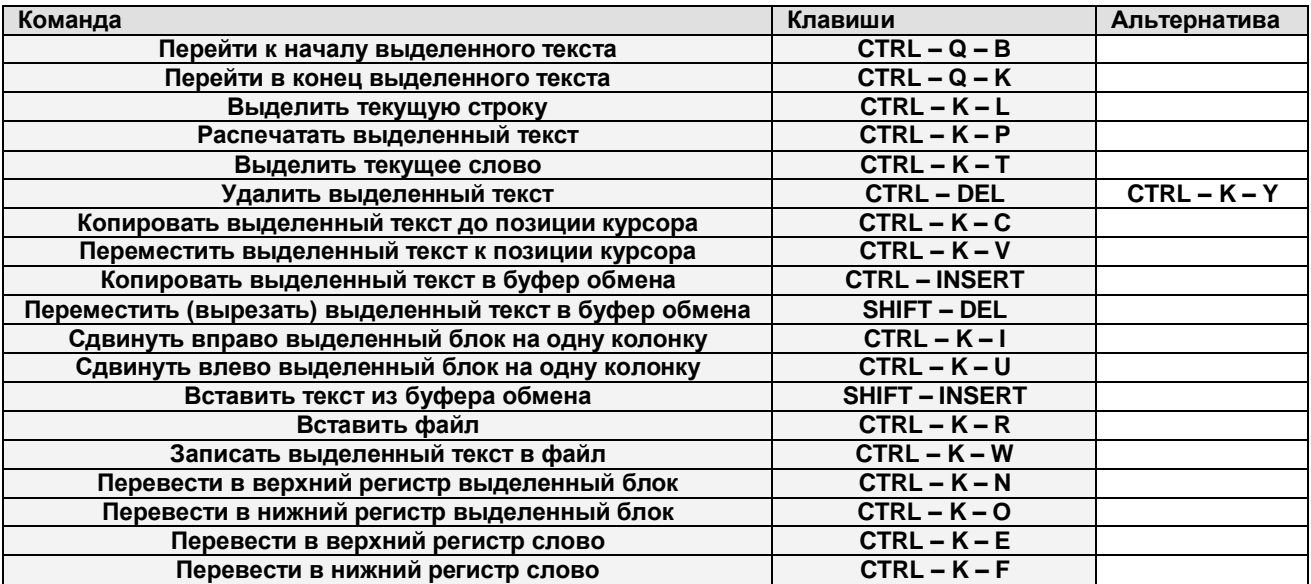

### **Таблица 6.9. Команды выбора/замены.**

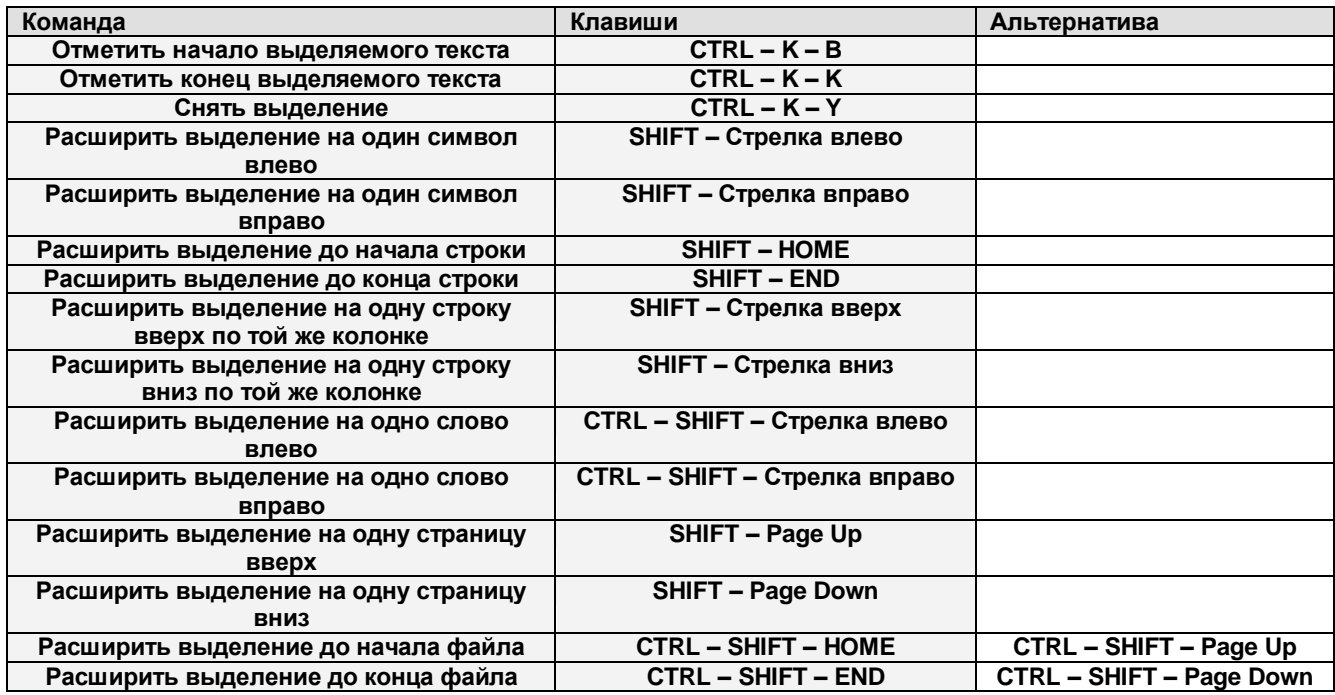

# **Таблица 6.10. Прочие команды.**

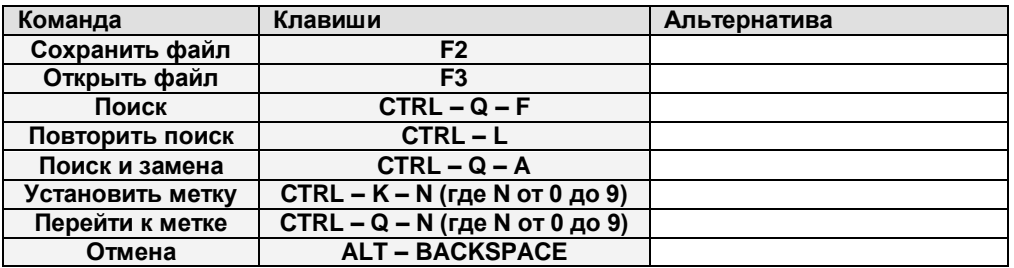

# 7. ПЕРЕНОС И СОВМЕСТИМОСТЬ КОДА

# 7.1. Режимы компилятора Free Pascal

Команда Free Pascal старается создать компилятор, который мог бы компилировать код, максимально совместимый с кодом для Turbo Pascal, Delphi или компиляторов Паскаля Мас: это должно сделать перенос кода, написанного для этих компиляторов, максимально лёгким.

В то же время разработчики Free Pascal внедрили несколько расширений в язык Object Pascal. Для согласования этих отличий, а также для того, чтобы люди, работающие с Turbo Pascal и Delphi были уверены, что смогут легко перенести свой код, компилятор Free Pascal имеет концепцию «режимов компиляции». Выбор того или иного режима компиляции выполняется путём установки/сброса соответствующих функциональных переключателей. Это позволяет определить совместимый режим, в котором будут поддерживаться только те функции, которые присущи оригинальному компилятору. На данный момент поддерживаются 5 режимов:

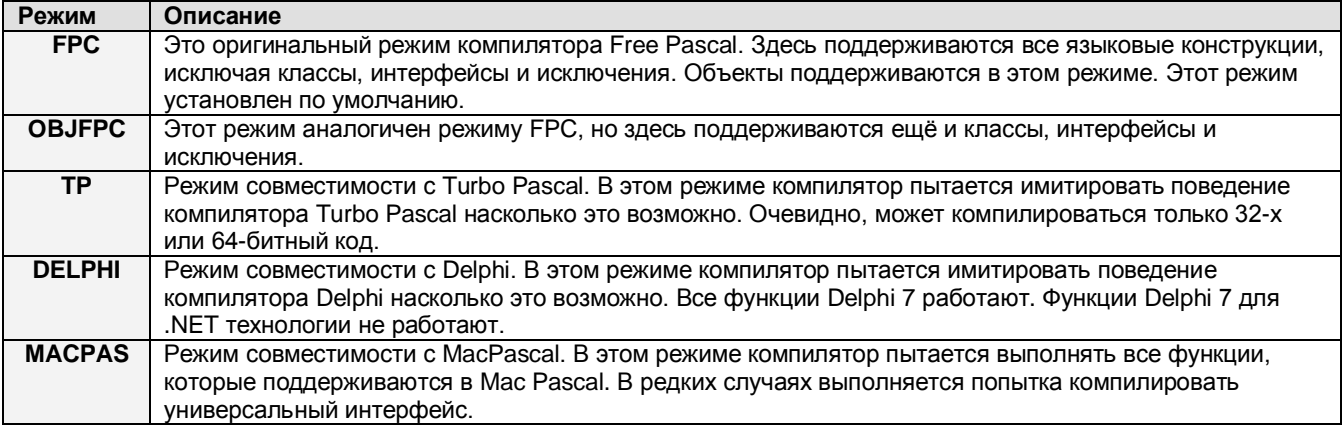

Режим компиляции можно установить для каждого модуля, то есть каждый модуль может иметь свой собственный режим компиляции. Это означает, что в одной программе можно комбинировать модули с разными режимами компиляции. Режим можно установить одним из следующих способов:

- 1. В командной строке с помощью параметра -М.
- 2. В исходном файле, с помощью директивы {\$MODE}

В обоих случаях имя режима передаётся в качестве аргумента. Если в исходном коде модуля или программы не указан режим, то используется режим, переданный через командную строку. Если в исходном коде режим указан, то он используется независимо от того, какой режим был указан в командной строке.

Пример компиляции модуля с параметром -м приведён ниже:

fpc -MOBJFPC myunit

тот же результат получим с помощью директивы МОDE:

{\$MODE OBJFPC} Unit myunit;

Директива МОDE должна быть всегда помещена перед оператором uses в модуле или программе, так как установки режима могут влиять результат загрузки дополнительных модулей после того, как первый модуль будет загружен.

Учтите, то директива МОDE - это глобальная директива, то есть она распространяется на весь модуль. Только одна директива может быть определена в модуле.

Режим не оказывает влияния на доступность модулей. Все доступные модули могут быть использованы, независимо от режима, который использует программа или модуль.

# 7.2. Turbo Pascal

Free Pascal был специально разработан максимально похожим на Turbo Pascal. Конечно, с определёнными отличиями (ограничениями). Некоторые из этих отличий связаны с тем, что Turbo Pascal был разработан для 16-битной архитектуры, в то время как Free Pascal - для 32битной/64-битной. Другие отличия являются результатом того, что Free Pascal предназначен для работы с большим количеством операционных систем.

В общих чертах можно сказать, что если вы храните ваши исходные коды в ANSI Pascal, то вы не будете иметь проблем с переносом кода в Free Pascal с Turbo Pascal или даже Delphi. Для большей совместимости конструкции Turbo Pascal поддерживаются, особенно если вы используете переключатели -Mtp или -MObjfpc.

В следующих разделах представлен список конструкций Turbo Pascal и Delphi, которые не поддерживаются в Free Pascal, а также пути, которые используются Free Pascal для развития Turbo Pascal.

### 7.2.1. Вещи, которые не работают

Здесь перечислен список элементов, которые определены/предоставляются Turbo Pascal, но не поддерживаются Free Pascal. Если возможно, то указаны причины этого.

- 1. Дубликаты меток позволяются в Turbo Pascal, но не в Free Pascal. Это ошибка Turbo Pascal, поэтому поддерживать её нет смысла.
- 2. В Turbo Pascal список параметров предварительно объявленных функций и процедур не обязательно должен соответствовать точно. В Free Pascal это обязательно, так как может влиять на работу механизма перегружаемых функций Free Pascal. Однако с помощью опции - М (см. раздел «5.1.5. Параметры для исходных кодов (опции языка)») можно преодолеть это ограничение.
- 3. В Turbo Pascal переменные MEM, MEMW, MEML и PORT для работы с памятью и доступа к портам недоступны в системном модуле. Это делает программу зависимой от операционной системы. Под ДОС в модуле GO32 находятся конструкции МЕМ. Под LINUX модуль ports предоставляет такие конструкции для переменной Ports.
- 4. Turbo Pascal позволяет создавать процедуры и переменные с именами, которые запрещается использовать в Free Pascal, так как они являются ключевыми. То есть эти слова зарезервированы в Free Pascal и Delphi, но не являются зарезервированными в Turbo Pascal, например PROTECTED, PUBLIC, PUBLISHED, TRY, FINALLY, EXCEPT, RAISE. Для решения этой проблемы используйте параметр -Мtр, если требуется откомпилировать код Turbo Pascal, содержащий эти слова. См. также приложение В (список зарезервированных слов).
- 5. Зарезервированные слова Turbo Pascal FAR и NEAR игнорируются. Это связано с тем, что данные слова использовались из-за ограничений 16-битной среды окружения, а Free Pascal - это 32/64-битный компилятор.
- 6. Директива INTERRUPT будет работать в Free Pascal только для целевой платформы DOS. Другие операционные системы не позволяют обрабатывать прерывания в пользовательских программах.
- 7. По умолчанию Free Pascal использует синтаксис ассемблера AT&T. В основном из-за того, что Free Pascal использует GNU as. Однако доступны и другие формы ассемблера. Подробности см. в «Руководстве программиста».
- 8. Turbo Vision для Turbo Pascal имеет аналог для Free Pascal, который называется Free Vision и на 100% совместим с Turbo Vision.
- 9. Модуль overlay от Turbo Pascal недоступен. Это также связано с тем, что Free Pascal 32/64-битный компилятор, поэтому размер программы не должен вызывать проблем.
- 10. Параметры командной строки компилятора отличаются.
- 11. Опции и директивы компилятора по большей части совместимы, но их несколько больше.
- 12. Бинарные файлы модулей несовместимы. Это значит, что в проекте Free Pascal вы не сможете использовать файлы откомпилированных в Turbo Pascal модулей с расширением .TPU.
- 13. В Free Pascal структура TextRec (для внутреннего описания файлов) не является бинарно-совместимой с TP или Delphi.
- 14. В Free Pascal множества по умолчанию являются 4-байтными. Это значит, что некоторые множества, которые возможны в Turbo Pascal, не допустимы в Free Pascal. Однако эту проблему можно решить установкой размера множества (см. «Руководство программиста»).
- 15. Файл открыт только для вывода (используя fmOutput), если он открыт процедурой Rewrite. Чтобы иметь возможность чтения файла, он должен быть открыт процедурой Reset.
- 16. Деструкторы Turbo Pascal позволяют иметь параметры. Это не выполняется в Free Pascal: по умолчанию деструкторы в Free Pascal не имеют параметров. Это ограничение может быть снято опцией -So.
- 17. Turbo Pascal допускает более одного деструктора на объект. В Free Pascal может быть только один деструктор. Это ограничение может быть также снято опцией -So.
- 18. Порядок вычисления выражений не всегда одинаков в Turbo Pascal и в Free Pascal. В следующем выражении:

 $a := \alpha(2) + f(3)$ ;

не гарантируется, что  $q(2)$  будет вычислено раньше, чем  $f(3)$ .

19. В Free Pascal необходимо использовать оператор адреса @ при определении процедурных переменных.

#### 7.2.2. Вещи, которые являются дополнительными

Здесь приведён список элементов, которые возможны в Free Pascal, но не существуют в Turbo Pascal или Delphi.

- 1. Функции Free Pascal могут возвращать сложные типы, такие как записи и массивы.
- 2. В Free Pascal можно использовать функцию, возвращающую значение, внутри самой функции, как переменную. Например:

```
function a : longint;
  begin
   a := 12:
   while a > 4 do
     beqin\{\ldots\}and:end:
```
Описанный выше пример будет работать в ТР, но компилятор будет подразумевать, что a > 4 - это рекурсивный вызов. Если вы и на самом деле хотите выполнить рекурсивный вызов, вы должны добавить скобки () после имени функции:

```
function a : longint;
  begin
   a := 12;{Это рекурсивный вызов}
   while a() > 4 do
     begin
       \{\ldots\}end:end:
```
- 3. В Free Pascal частично поддерживаются языковые конструкции Delphi (см. «Руководство программиста»).
- 4. В Free Pascal процедура Exit позволяет вернуть значение для функции:

```
function a : longint;
 begin
  a := 12;{Это рекурсивный вызов}
  while a() > 4 do
    begin
      exit (а*67); {При выходе функция вернёт значение а*67 }
    end;end;
```
5. Free Pascal поддерживает перегружаемые функции. Это означает, что вы можете определить множество функций с одинаковыми именами, но различными аргументами. Например:

```
procedure DoSomething (a : longint);
  begin
    \{\ldots\}end;procedure DoSomething (a : real);
  begin
    \{ \ldots \}end;
```
Затем вы можете вызвать процедуру DoSomething с параметрами типа longint или real. Эта особенность подразумевает, что функция, объявленная первой, должна быть всегда определена в заголовке полным именем, например:

```
procedure x (v : longint); forward;
  \{ \ldots \}procedure x; {Это перегрузит ранее объявленную процедуру x}
  begin
    \{\ldots\}end:
```
Такая конструкция вызовет генерацию ошибки компилятором, потому что компилятор не найдёт объявление процедуры procedure  $x \ (v : \text{longint})$ . Вместо такого варианта вы должны объявлять вашу процедуру х следующим образом:

```
procedure x (v : longint);
  {Это правильное определение предварительно объявленной х}
  begin
   \{ \ldots \}end;
```
Опция командной строки -So (см. раздел «5.1.5. Параметры для исходных кодов (опции языка)») отключает перегрузку функций. Если вы используете эту опцию, то описанные выше примеры будут компилироваться как в Turbo Pascal.

- 6. Перегрузка операторов. Free Pascal допускает перегрузку операторов, то есть вы можете определить оператор «+» для матриц.
- 7. В файловых системах FAT16 и FAT32 поддерживаются длинные имена файлов.

### 7.2.3. Режим совместимости с Turbo Pascal

Если вы компилируете программу с опцией -Mtp, то компилятор будет пытаться имитировать работу компилятора Turbo Pascal следующими способами:

- Назначая процедурные переменные, не требуя наличия оператора @. Одно из различий между компиляторами Turbo Pascal и Free Pascal заключается в том, что Free Pascal требует указывать символ адреса при связывании значения с процедурной переменной. В режиме совместимости с Turbo Pascal это не требуется.
- Перегрузка процедур отключена. Если перегрузка процедур отключена, то нет необходимости повторять список параметров в заголовке функции.
- Предварительно объявленная процедура не требует полного списка параметров, если они уже определены. В соответствии с правилами перегрузки функций в Free Pascal вы должны всегда указывать полный список параметров функции при её объявлении, даже если она была объявлена как функция с ранним связыванием, используя слово Forward. В режиме совместимости с Турбо Паскаль перегрузка не функционирует, поэтому вы можете пропустить список параметров:

```
Procedure a (L : Longint); Forward;
  . . .
Procedure a; {Her необходимости повторять (L : Longint)}
  begin
    \ldotsend:
```
Вызовы рекурсивных процедур обрабатываются различно. В следующем примере:

```
Function expr : Longint;
  begin
    \cdot .
    Expr:=L;Writeln (Expr);
    \ldotsend:
```
в режиме совместимости Турбо Паскаль функция будет вызвана рекурсивно, когда будет выполняться оператор Writeln. В Free Pascal результатом функции будет вывод значения на экран. Чтобы рекурсивно вызвать функцию в Free Pascal, исходный код должен быть таким:

```
Function expr : Longint;
  begin
     \mathbf{1}Expr:=L;Writeln(Expr());
     \mathbf{1}end:
```
Любой текст после завершающего оператора End. будет игнорироваться. В нормальном режиме этот текст также выполняется.

• Вы не можете назначать процедурные переменные нетипизированным указателям. Следующий пример неправильный:

```
a: Procedure;
b: Pointer;
begin
  b := a; // Будет стенерирована ошибка.
```
- Оператор @ нужно печатать, если применяются процедурные переменные.
- Не допускаются вложенные комментарии.

### **ПРИМЕЧАНИЕ**

Функции MemAvail и MaxAvail больше недоступны в Free Pascal версии 2.0 и выше. Причина этой несовместимости следующая: на современных операционных системах вопрос «Доступной свободной памяти» не актуален для приложений по следующим причинам:

- 1. Процессор запрашивает у ОС, сколько памяти нужно приложению. Другие приложения могут разместиться в любом месте памяти.
- 2. Понятие «свободная память» включает в себя не только свободную оперативную память, но и место на диске (файл подкачки, размер которого можно изменить), а также память, распределённую под другие приложения, но не используемую ими, которую можно временно занять.

По этой причине программы, которые используют функции MemAvail и MaxAvail, должны быть переписаны таким образом, чтобы не использовать эти функции. Сделать это можно тремя способами:

- 1. Использовать исключения для отслеживания ситуаций нехватки памяти.
- 2. Установить глобальную переменную ReturnNilIfGrowHeapFails в значение TRUE и проверять после каждого выделения памяти, что указатель не равен Nil.
- 3. Не заботиться о выделении памяти и просто объявить функцию MaxAvail, которая всегда будет возвращать High (LongInt) или другую подобную константу.

### 7.2.4. Пояснения по длинным именам файлов по DOS

Длинные имена файлов поддерживаются, начиная с Windows 95. Компиляция для целевой платформы Windows подразумевает, что длинные имена файлов поддерживаются всеми функциями, которые так или иначе имеют доступ к именам файлов или дисков.

Кроме этого, Free Pascal поддерживает использование длинных имён файлов в системном модуле и модуле DOS, также выполняющихся для go32v2. Системный модуль содержит логическую переменную LFNSupport. Если значение этой переменной равно TRUE, то все функции системного модуля и модуля DOS будут использовать длинные имена файлов. Если они доступны. Это должно быть так на Windows 95/98, но не на Windows NT/2000. Системный модуль проверяет это, вызывая функцию DOS 71A0h и проверяя, поддерживаются ли длинные имена на диске с:.

Возможно отключить поддержку длинных имён файлов. Для этого нужно переменной LENSupport присвоить значение FALSE. Но в общем случае рекомендуется компилировать программы, которые работают с длинными именами файлов, что присуще ОС Windows,

# 7.3. Перенос кода Delphi

Перенос кода Delphi должен быть абсолютно безболезненным. В режиме Delphi компилятор пытается имитировать поведение компилятора Delphi, насколько это возможно. Этот режим можно включить, используя опцию командной строки -Mdelphi, или вставив в исходный код следующий текст перед словами unit или program:

{SIFDEF FPC} {\$MODE DELPHI} {\$ENDIF FPC}

Это гарантирует, что код будет компилироваться в режимах Delphi и FPC.

И всё же есть несколько вещей, которые работать не будут. В режиме совместимости Delphi компилятор работает подобно компилятору Delphi 7. Новые конструкции в более поздних версиях Delphi (особенно версии, которые работают с технологией .NET) не поддерживаются.

### 7.3.1. Отсутствующие языковые конструкции

По уровню языковой совместимости FPC максимально совместим с Delphi: он может компилировать FreeCLX, свободно распространяемую библиотеку Widget, которая поставлялась с Delphi 6/7 и Kylix.

На текущий момент отсутствуют только следующие языковые конструкции:

- 1. Методы Dynamic в реальности являются одинаковыми с Virtual.
- 2. Const для параметра процедуры применять нет необходимости, так как по сути это переменная или значение, помещённое по ссылке.
- 3. Пакеты не поддерживаются.

Имеется несколько конструкций встроенного ассемблера, которые не поддерживаются, потому что Free Pascal изначально разрабатывался как платформенно-независимый компилятор и маловероятно, что эти конструкции будут поддерживаться в будущем.

Учтите, что опция - Mobifpc позволяет добиться большей совместимости с Delphi, но этот режим более строгий, чем режим Delphi. Основные отличия следующие:

- 1. Параметры и локальные переменные методов не могут иметь одинаковые имена со свойствами класса, в котором они определены.
- 2. Оператор адреса (@) необходимо использовать при объявлении процедурной переменной (или обработчиков событий).
- 3. AnsiStrings не включен по умолчанию.

### 7.3.2. Отсутствующие вызовы и API несовместимость

Delphi сильно привязана к Windows. Поэтому она содержит множество ориентированных на Windows API функций (таких как поиск и открытие файлов, загрузка библиотек).

Free Pascal изначально разрабатывался для использования на разных платформах, поэтому некоторые функции, очень специфические для Windows, в Free Pascal отсутствуют. Перечисленные ниже основные пункты должны быть хорошо осмыслены.

По умолчанию Free Pascal генерирует консольные приложения. Это означает, что при разработке программ для Windows вы должны явно включить тип приложения в исходном коде:

{\$APPTYPE GUI}

- Mодуль Windows предоставляет доступ к большинству основных функций API Win32. Одинаковые функции могут иметь различный список параметров: вместо объявления параметра, переданного по ссылке (var), используется указатель (как в с). Для большинства случаев Free Pascal предоставляет перегруженные версии таких функций.
- Widestrings. Управление Widestrings не автоматизировано в Free Pascal, так как различные платформы имеют различные методы расшифровки Widestrings и Multi-Byte Character Sets. FPC поддерживает Widestrings, но не всегда использует такую же кодировку, что и Windows. Учтите, что для правильной работы с Widestrings, вам необходимо подключать модуль cwstring для платформ Unix/LINUX. Этот модуль инициализирует менеджер Widestrings с необходимыми функциями, которые используют библиотеку С для выполнения всех необходимых функций.
- Потоки. В настоящий момент Free Pascal не предоставляет управление потоками для всех платформ. В Unix потребуется связь с библиотеками с, если имеется необходимость получить управление потоками в приложении FPC. Это означает, что модуль cthreads должен быть подключен для управления потоками.
- Имеется множество примеров SetLastOSError. Это не поддерживается и не будет поддерживаться.
- Чувствительность к регистру имён файлов. Паскаль это не чувствительный к регистру язык, поэтому используемые имена также должны быть не чувствительны к регистру символов. Free Pascal гарантирует нечувствительность к регистру путём поиска файлов с именами в нижнем регистре. Kylix этого не гарантирует, поэтому могут возникнуть проблемы при наличии двух файлов с одинаковыми именами в разных регистрах.
- RTTI не сохраняется таким же путём, как в Delphi, Формат максимально совместим, но  $\bullet$ может отличаться. Это не должно вызвать проблем, если используются API модуля TypeInfo и не выполняется попыток прямого доступа к RTTI.
- По умолчанию размер множеств отличается от размера, принятого в Delphi. Но установить размер можно директивой компилятора или опцией командной строки.
- Аналогично, размер перечисляемых типов по умолчанию отличается от размера, принятого в Delphi. Опять же, установить размер можно директивой компилятора или опцией командной строки.
- В общем случае не делается предположений о внутренней структуре сложных типов,  $\bullet$ таких как записи, объекты, классы и связанные с ними структуры. Например, макет таблицы VMT отличается, выравнивание полей в записи может отличаться и т.п.
- То же можно сказать про основные типы: на разных процессорах старший и младший байты слова или целого числа могут размещаться в разных местах как на процессоре Intel.
- Имена локальных переменных и аргументы методов не должны совпадать с именами свойств или полей класса: это плохая привычка, так как это может привести к конфузам, связанным с одинаковыми именами.

# 7.3.3. Режим совместимости с Delphi

Переключение в режим совместимости с Delphi имеет следующие эффекты:

- 1. Поддержка классов, исключений и потоков будет включена.
- 2. Модуль објраз будет загружаться первым. Этот модуль переопределяет некоторые основные типы: например, Integer будет 32-битным числом.
- 3. Оператор адреса (@) больше не нужно устанавливать для обработчиков событий (то есть назначать процедурные переменные или свойства).
- 4. Имена локальных переменных и параметры методов в классах могут совпадать с полями или свойствами класса.
- 5. Ключевое слово String подразумевает AnsiString по умолчанию.
- 6. Оператор перегрузки операций выключен.

### 7.3.4. Лучшие правила переноса

Если обнаружены отличия в вызовах Delphi/FPC, то лучше подумать, как сделать так, чтобы не вставлять в исходный код оператор IFDEF. Например, можно создать отдельный модуль, который будет использоваться только для совместимости с FPC.

Отсутствующие/несовместимые функции могут быть реализованы в этом модуле. Это сделает код более читабельным и лёгким для изучения.

Если вы найдёте отличие языковой конструкции, то контактируйте с командой Free Pascal для сообщения об ошибке.

# 7.4. Создание переносимого кода

Free Pascal разработан как кросс-платформенный компилятор. Это означает, что основные модули RTL используются на всех платформах, а поведение компилятора одинаково для всех платформ (насколько это возможно). Язык Object Pascal одинаков для всех платформ. Тем не менее, FPC поставляется с множеством модулей, которые не являются переносимыми, но предоставляют доступ ко всем возможностям, которые имеются в платформе. Следующие моменты необходимо обдумать при написании переносимого кода:

- Старайтесь избегать применения модулей, специфических для какой-либо платформы. Системный модуль, модули объектов и классов, а также модуль SysUtils, гарантируют работу на всех системах. Также как и модуль DOS, но в меньшей степени.
- Избегайте использовать прямой доступ к устройствам. Ограниченно доступ к устройствам возможен для большинства платформ при помощи модулей Video, Mouse И Keyboard.
- Не используйте трудные для расшифровки соглашения по именам файлов. Подробнее см. ниже.
- Учитывайте внутреннее представление типов. Разные процессоры хранят информацию по-разному.
- Если есть необходимость использовать какие-то специфические системные функции, то лучше выделить эти функции в отдельный модуль. Тогда перенос кода ограничится переопределением данного модуля для другой платформы.
- Не используйте ассемблер без особой необходимости, так как у каждого процессора свой набор команд. Некоторые команды не будут работать даже на разных процессорах одного семейства.
- Не думайте, что указатели и целые числа имеют одинаковый размер. Это справедливо для 32-битных процессоров Intel, но не обязательно для других процессоров. Тип PtrInt - это псевдоним для целочисленного типа, который имеет одинаковый размер с указателем. Функция SizeInt используется во всех случаях, где необходимо узнать размер.

Системный модуль содержит несколько констант, которые описывают доступ к файловой системе:

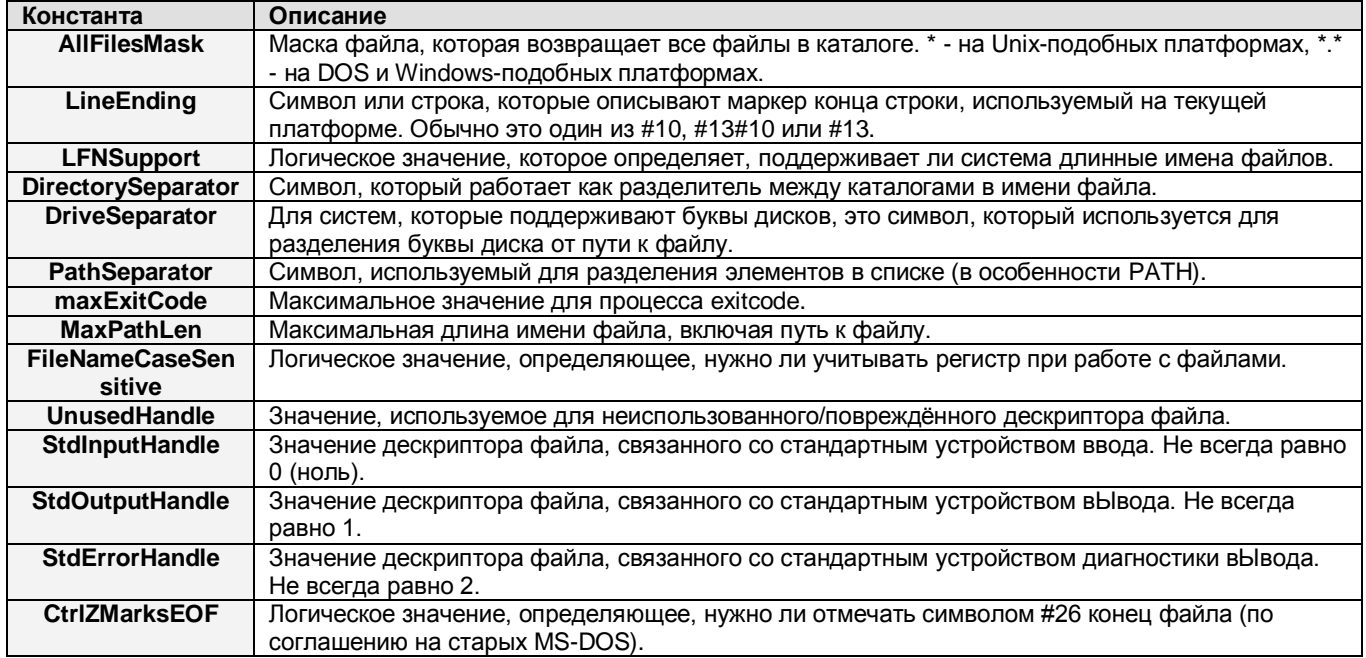

Для упрощения написания переносимого кода, файловые процедуры Free Pascal модулей system и sysutils воспринимают разделитель каталогов в пути к файлу одинаково для Windows и Unix, то есть / и \ являются эквивалентными. Это означает, что вы можете использовать символ / в Windows, и он будет трансформирован в обратный слеш (\). И наоборот, в Unix вы можете использовать \.

Этой функцией управляют две предопределённые переменные в системном модуле:

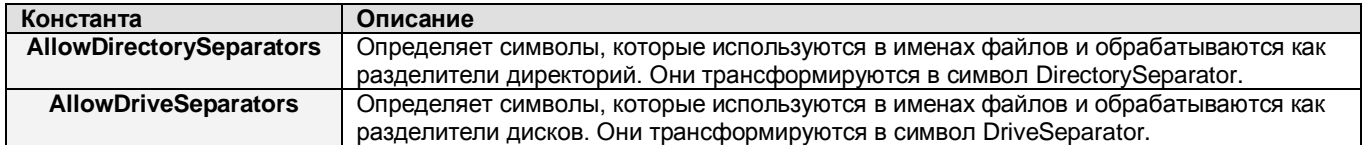

# 8. УТИЛИТЫ, ПОСТАВЛЯЕМЫЕ С FREE PASCAL

Кроме компилятора и библиотеки RTL, Free Pascal предоставляет несколько полезных программ и модулей. В данном разделе описаны эти программы и модули.

### 8.1. Демонстрационные программы и примеры

Комплект демонстрационных программ входит в состав дистрибутива Free Pascal. Эти программы не имеют никаких других целей, кроме демонстрации возможностей Free Pascal. Они размешены в каталоге **DEMO**.

Доступны примеры всех программ, приведённых в документации. Все примеры размещены в каталоге examples.

# 8.2. fpcmake

**Fpcmake** - это конструктор программ Free Pascal.

Эта программа читает конфигурационный файл Makefile.fpc и конвертирует его в соответствующий Makefile для чтения GNU make и для компиляции вашего проекта. Это похоже на работу GNU autoconf или Imake для создания Х-проектов.

**Fpcmake** принимает имена файлов как параметры командной строки. Для каждого из этих файлов программа будет создавать Makefile в том же каталоге, где размещён файл, перезаписывая существующие файлы.

Если в программу не передаются параметры, то она только пытается прочитать файл Makefile.fpc в текущем каталоге и пытается создать Makefile исходя из данных файла **Makefile.fpc.** Любые существующие файлы с именем Makefile будут стёрты.

Формат конфигурационного файла Makefile.fpc и другие подробности описаны в приложениях к документу «Руководство программиста».

### 8.3. fpdoc - документирование модулей Паскаль

**Fpdoc** - это программа, которая генерирует полную документацию с перекрёстными ссылками для модуля. Она генерирует документацию для каждого идентификатора, найденного в модуле в разделе **interface**. Документация может быть нескольких форматов, таких как HTML, RTF, текстовый документ, гипертекстовая страница и LaTeX. В отличие от других инструментов документирования, документация может быть в отдельном файле (в XML формате), поэтому набор документов не будет хаотичным. Совместно с программой makeskel создаётся пустой XML-файл, добавляются элементы для новых идентификаторов.

Программы Fpdoc и makeskel описаны в документе «Документирование кода Free Pascal».

### 8.4. h2pas - конвертер заголовочных файлов С в модули Паскаля

**h2pas** позволяет конвертировать заголовочный файл С в модуль на языке Паскаль. Программа может обрабатывать конструкции языка С, которые найдены в заголовочном файле С, а затем транслирует его в дубликат на Паскале.

В разделе «8.4.2. Конструкции» подробно описаны возможности транслятора. Модуль с объявлениями на Паскале можно затем использовать для доступа к коду, написанному на С.

Выходной результат работы программы записывается в файл с таким же именем, что и оригинальный заголовочный файл С, который был использован как входной файл, но с расширение .pp. Выходной файл, создаваемый программой h2pas, можно настраивать разными способами с множеством опций.

# 8.4.1. Опции

Выходом программы h2pas можно управлять с помощью следующих опций:

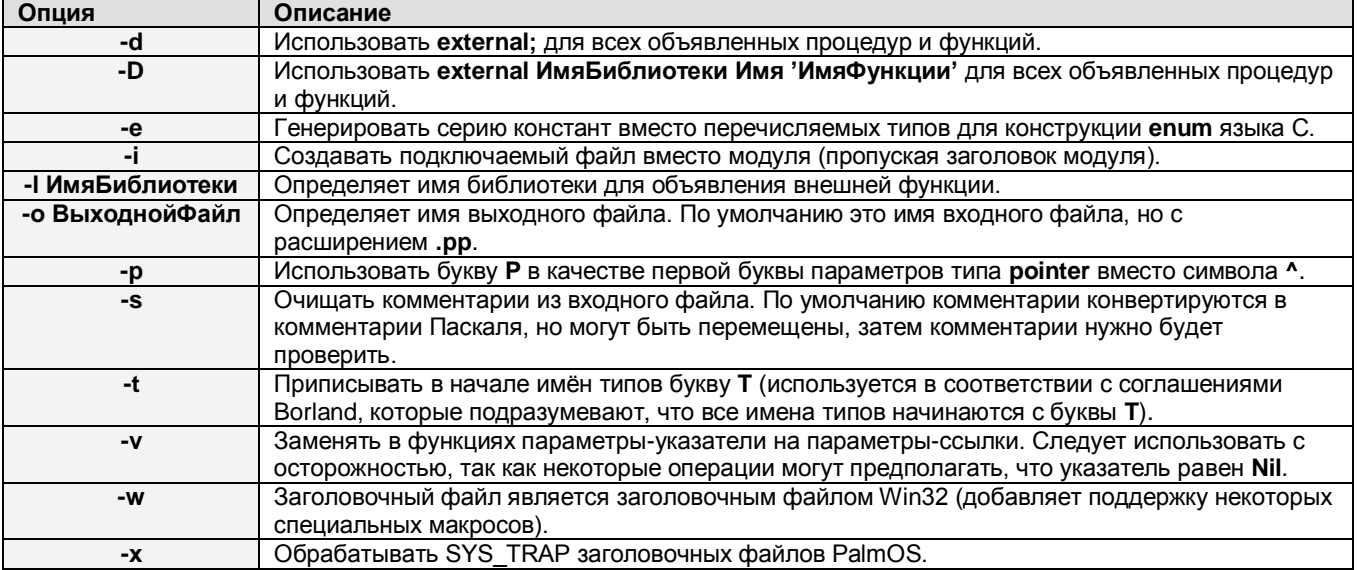

### <span id="page-103-0"></span>8.4.2. Конструкции

Программа распознаёт следующие объявления и операторы С:

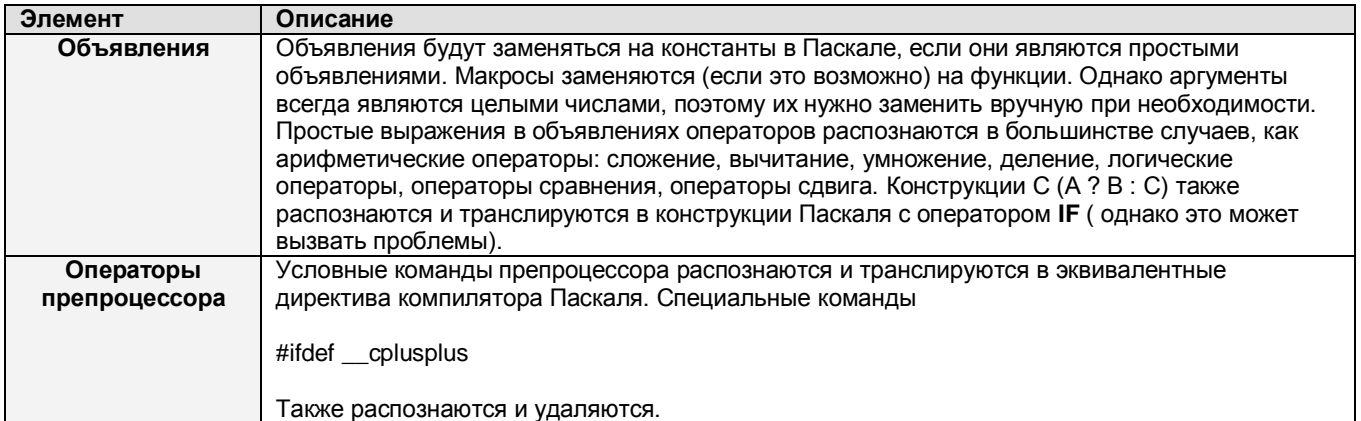

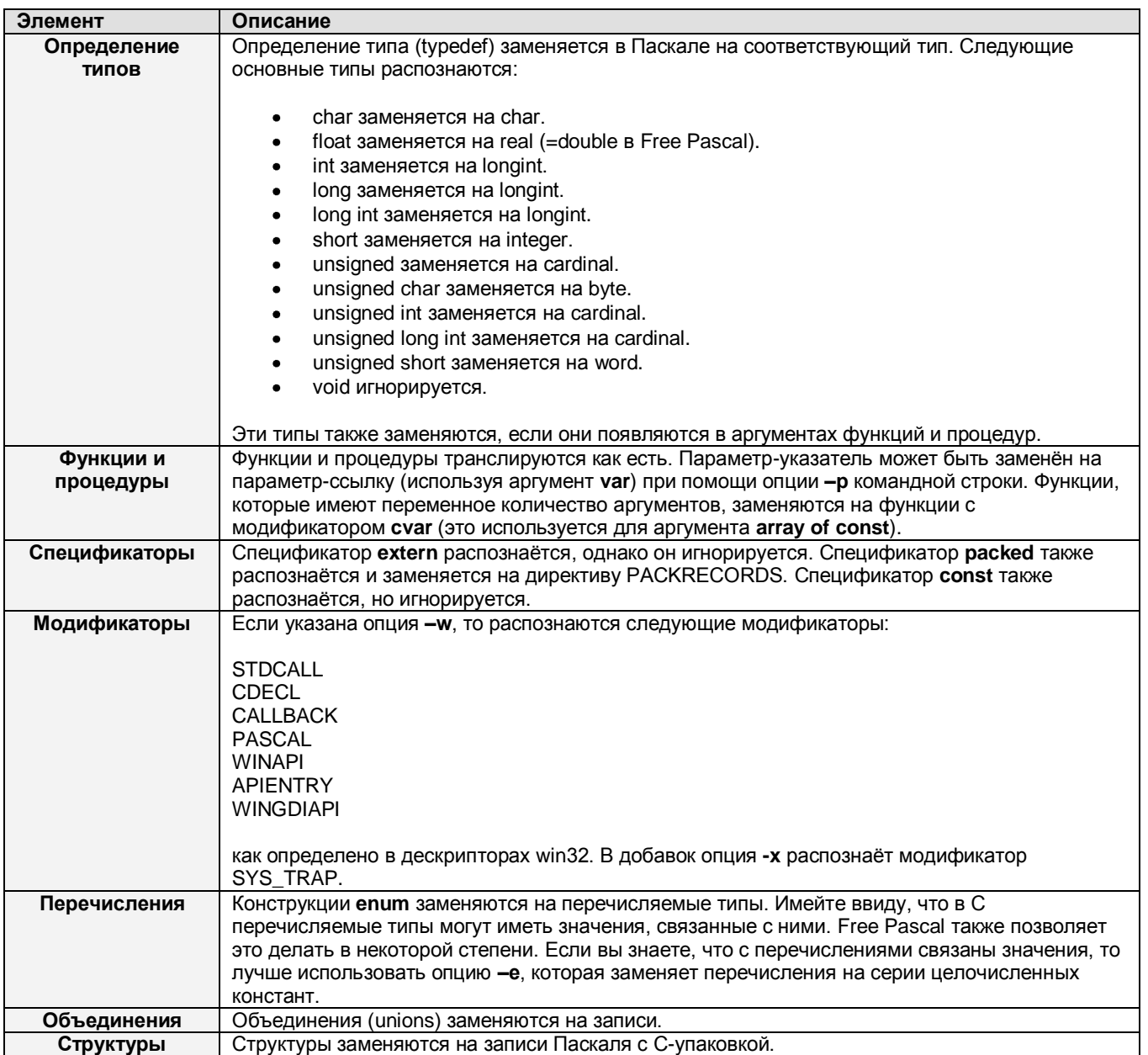

# **8.5. h2paspp – препроцессор для h2pas**

**h2paspp** может быть использован как постой препроцессор для **h2pas**. Он удаляет некоторые конструкции, которые вызывают затруднения у **h2pas**. **h2paspp** читает один или более заголовочных файлов С и выполняет их предварительную обработку, записывая результат в файл с тем же именем, что и оригинал, как это было описано выше. Он не выполняет полную обработку всех символов С, но обрабатывает следующие директивы:

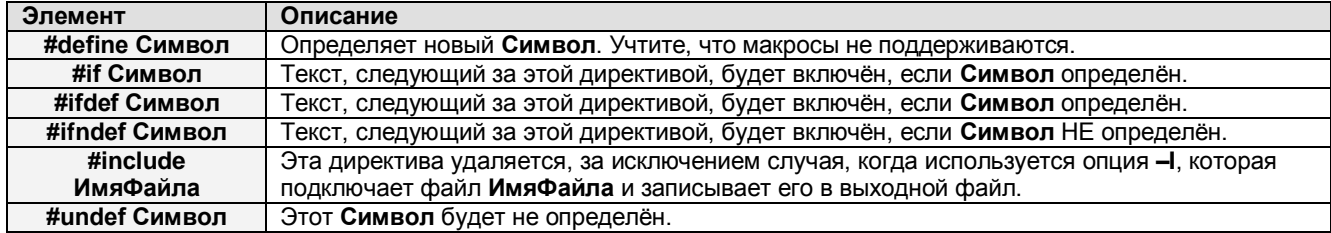

### 8.5.1. Применение

**h2paspp** принимает один или более имён файлов в качестве параметров и обрабатывает эти файлы. Программа будет читать входные файлы и записывать результат в выходной файл с тем же именем, что и оригинал, если не включена опция -о. В случае включения этой опции, указывается имя выходного файла. Учтите, что может быть только один выходной файл.

### 8.5.2. Опции

Программа имеет небольшое количество опций, которые позволяют управлять её поведением:

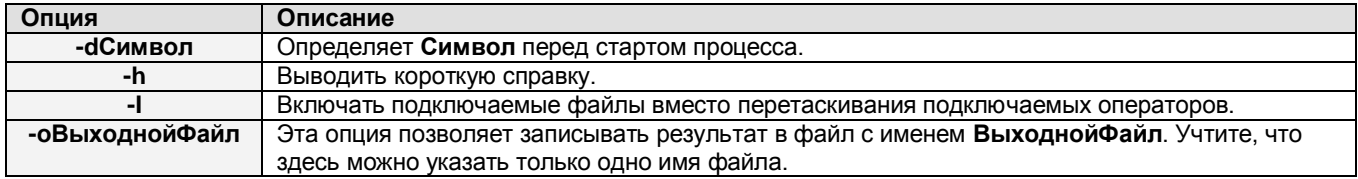

### 8.6. Программа ppudump

**ppudump** - это программа, которая показывает содержимое модуля Free Pascal. Она поставляется с компилятором. Вы можете выполнить следующую команду:

ppudump [Опции] foo.ppu

чтобы посмотреть содержимое модуля foo.ppu. Вы можете указать несколько файлов в одной командной строке.

Опции можно использовать для изменения количества отображаемой информации. По умолчанию отображается вся доступная информация. Вы можете установить уровень количества выводимой информации, используя опцию - Vxxx. Здесь xxx - это комбинация следующих символов:

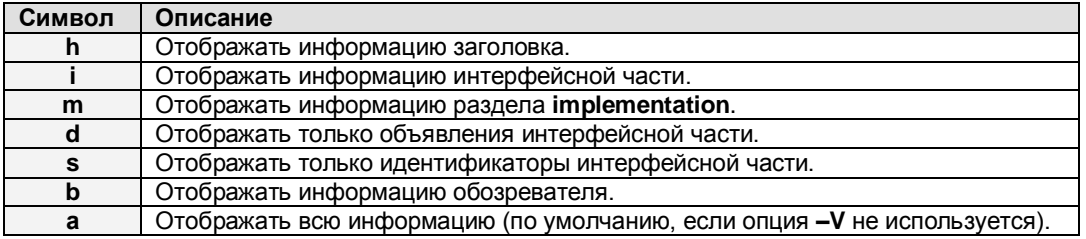

### 8.7. Программа рритоvе

**ppumove** - это программа, которая создаёт общие или статические библиотеки из нескольких модулей. Она похожа на программу **tpumove**, которая поставляется с Турбо Паскаль. Программа поставляется вместе с компилятором. Пример использования:

ppumove [Опции] unit1.ppu unit2.ppu ... unitn.ppu

#### В выше описанном примере Опции, это:

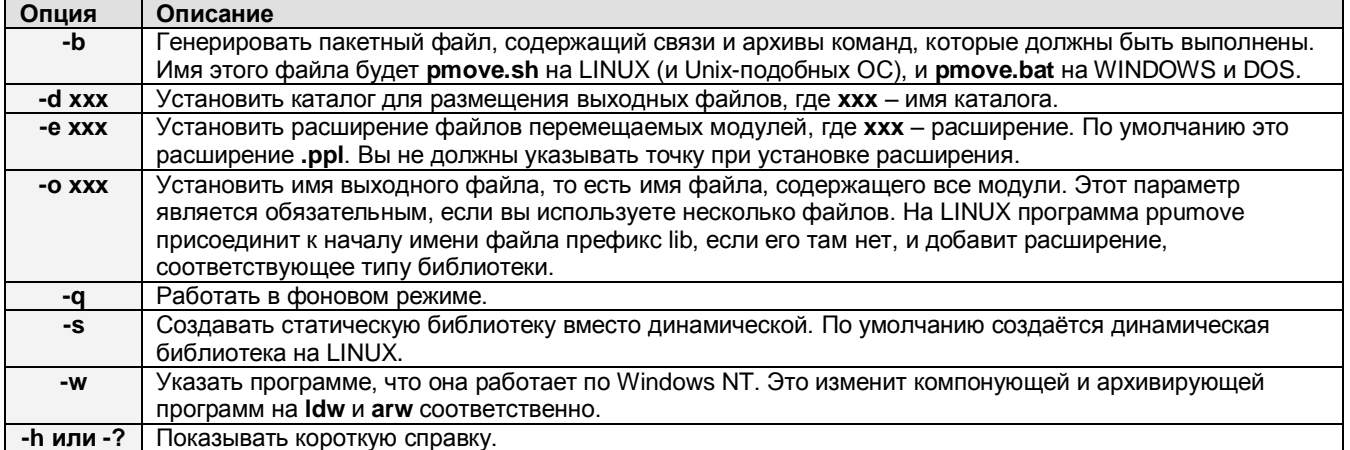

Работа программы заключается в следующем: она берёт каждый файл модуля и модифицирует его таким образом, что компилятор будет знать, какой код из этого модуля добавить в библиотеку. Новые файлы модулей будут иметь расширение .ppl, которое можно изменить с помощью опции -е. Затем программа поместит все объектные файлы модулей в одну библиотеку, статическую или динамическую (это определяется опцией -s).

Имя библиотеки должно устанавливаться опцией -о. При необходимости к началу имени будет добавляться префикс lib (для LINUX). Расширение будет установлено как .а для статических библиотек, для общедоступных библиотек расширение будет .so для LINUX и .dll для Windows NT и OS/2.

#### Следующий пример:

./ppumove -o both -e ppl ppu.ppu timer.ppu

Будет генерировать такой выходной файл для LINUX:

PPU-Mover Version 2.1.1 Copyright (c) 1998-2007 by the Free Pascal Development Team Processing ppu.ppu... Done. Processing timer.ppu... Done. Linking timer.o ppu.o Done

И это создаст следующие файлы:

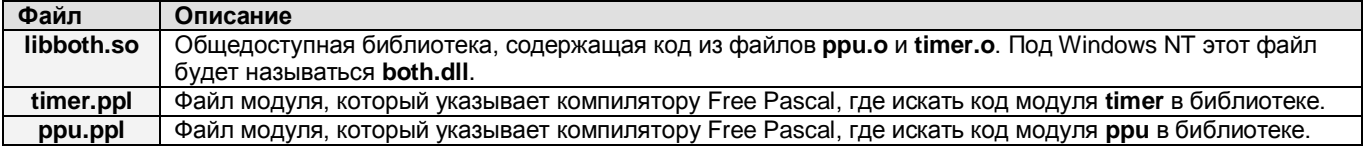

После этого вы должны использовать или включать в дистрибутив вашей программы файлы libboth.so, timer.ppl u ppu.ppl.

### 8.8. ptop – программа изящного форматирования кода Паскаль

#### 8.8.1. Программа ptop

ptop - это программа изящного форматирования исходного кода, написанная Питером Грогоно (Peter Grogono). Программа основана на старых версиях Ledgard, Hueras и Singer, модернизирована командой Free Pascal (объекты, потоки, способность к изменению конфигурации и т.п.).

Способность к изменению конфигурации и законченный дизайн являются преимуществом этой программы перед множеством других подобных программа для Турбо Паскаль, например, SIMTEL.

Программа достаточно проста в работе:

```
рtop "[-v] [-i Отступ] [-b РазмерБуфера ] [-с ФайлОпций] ВходнойФайл ВыходнойФайл"
```
Здесь параметр Входной Файл - это файл на Паскале, который требуется преобразовать. Преобразованный файл будет записан в ВыходнойФайл. Если ВыходнойФайл существует, то он будет перезаписан.

Несколько опций позволяют настроить поведение программы:

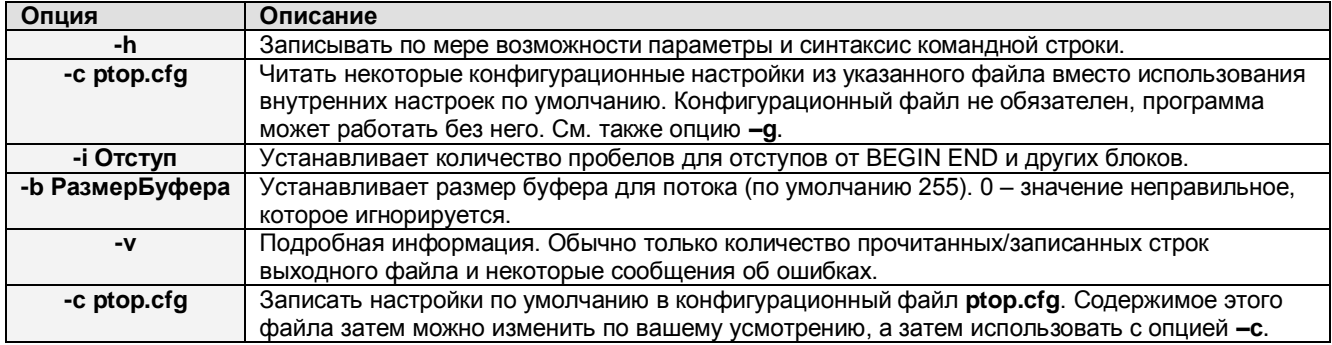

### 8.8.2. Конфигурационный файл ptop

Создавать и распространять конфигурационный файл нет необходимости, так как вы можете изменить стандартный конфигурационный файл по вашему усмотрению. Конфигурационный файл никогда не загружается по умолчанию, так что если вы хотите использовать его, вы должны всегда указывать параметр -с ptop.cfg.

Структура конфигурационного файла - это простой набор блоков, повторённых несколько раз (20...30) для каждого ключевого слова Паскаль, известного программе **ptop** (см. настроенный по умолчанию конфигурационный файл или исходный код программы **ptopu.pp**, чтобы посмотреть ключевые слова, которые известны программе).

Основной блок конфигурационного файла содержит одну или две строки, описывающие, как программа должна реагировать на определённое ключевое слово. Первое вхождение строки без квадратных скобок имеет следующий формат:

КлючевоеСлово=Опция1, Опция2, Опция3,...

Если одна из опций - это «dindonkey» (см. ниже), то вторая строка - с квадратными скобками - должна быть:

[КлючевоеСлово] = ДругоеКлючевоеСлово1, ДругоеКлючевоеСлово2,...
Вы можете увидеть блок, содержащий два типа идентификаторов: ключевые слова (КлючевоеСлово И ЛругоеКлючевоеСлово1...2) И ОПЦИИ (Опция1...3).

Ключевые слова – это встроенные в структуру языка Паскаль идентификаторы, типа BEGIN, END, CASE, IF, THEN, ELSE, IMPLEMENTATION. По умолчанию конфигурационный файл содержит список большинства из них.

Кроме реальных ключевых слов языка Паскаль используются различные кодовые слова для операторов и комментариев (см. таблицу 8.1).

#### Таблица 8.1. Ключевые слова для операторов.

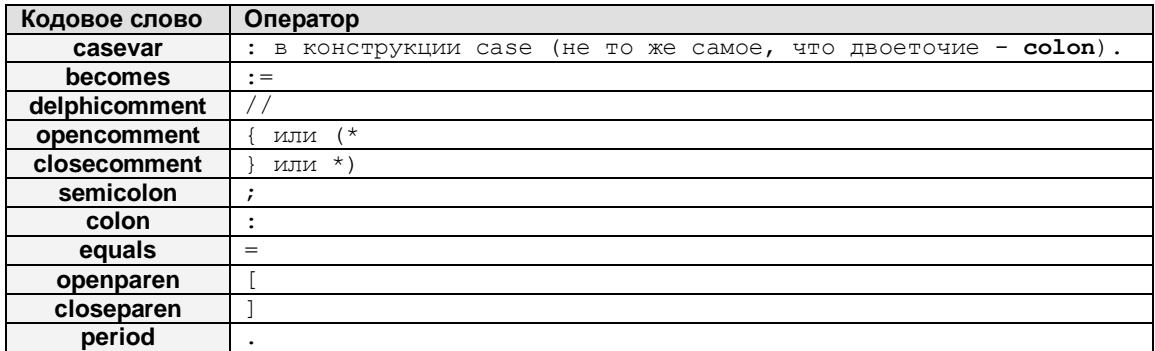

Кодовые слова опций определяют действия, которые будут выполнены, когда будет найдено ключевое слово перед этим кодовым словом (см. таблицу 8.2).

Опция «dindonkey», описанная в таблице 8.2, требует некоторых пояснений. «dindonkey» это сокращение от «DeINDent ON associated KEYword» (Структурировать на связанном ключевом слове). Если это кодовое слово имеется как опция для какого-либо ключевого слова в первой строке, то далее во второй строке требуется указать это ключевое слово в квадратных скобках. Тогда для всех ключевых слов, перечисленных во второй строке, будет удалён отступ в исходном коде, если они следуют ПОСЛЕ указанного в квадратных скобках ключевого слова. Например, строки

else=crbefore, dindonkey, inbytab, upper  $[else]=if, then, else$ 

Означают следующее:

- Ключевым словом для этого блока является else, так как находится в левой части CTDOK.
- Опция crbefore указывает на то, что никакого другого кода в этой строке перед ключевым словом else быть не должно.
- Опция dindonkey указывает программе, что нужно удалять отступы, если синтаксический анализатор находит любые ключевые слова, перечисленные в строке, где else заключено в квадратные скобки.
- Опция inbytab означает, что нужно делать отступ с помощью табуляции.
- Опция upper указывает программе, что ключевое слово нужно переводить в верхний регистр (else или Else будет преобразовано в ELSE).

Попытайтесь поэкспериментировать с конфигурационным файлом, пока не найдёте наиболее приемлемый для себя вариант. Способность к изменению конфигурации и возможности программы **ptop** являются довольно мощными. Например, если вы любите писать все ключевые слова большими буквами, то с помощью этой программы вы можете преобразовать все такие слова в слова в верхнем регистре.

Программа работает в фоновом режиме, поэтому для проверки её работы нужно сгенерировать исходный файл и попытаться откомпилировать его, если программа не выдала сообщений об ошибках.

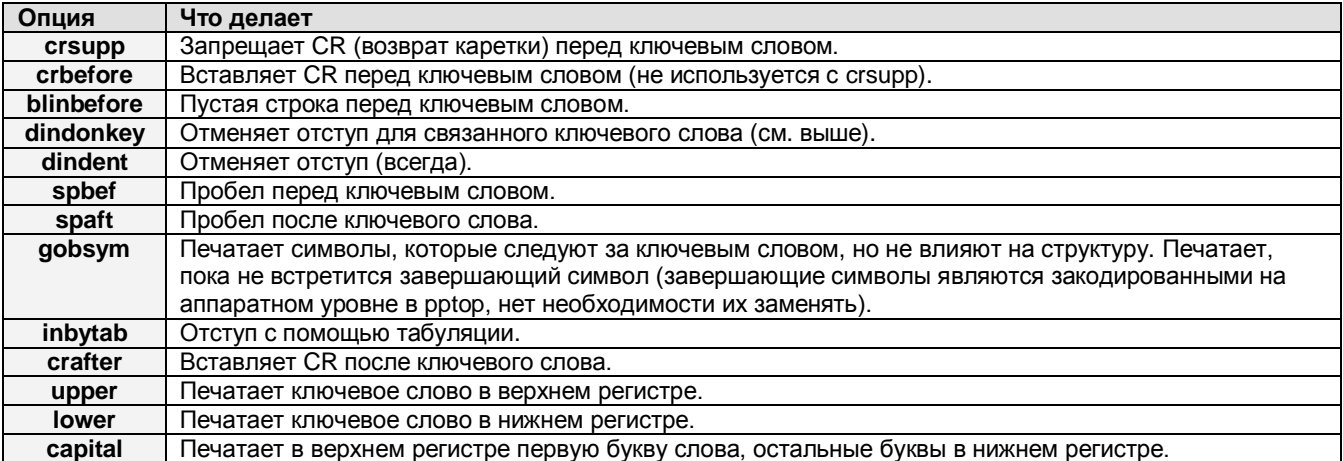

### Таблица 8.2. Опции.

### 8.8.3. Модуль ptopu

Исходные коды программы PtoP размещены в двух файлах. Один - это модуль, содержащий объект, который выполняет все основные операции по работе с кодом, другой - это командный процессор, выполняющий методы этого объекта таким образом, что их можно использовать в командной строке. Это решение делает возможным включать объект в программу (например, в IDE), а затем использовать его для форматирования кода.

Объект находится в модуле PtoPU, и объявлен следующим образом:

```
TPrettyPrinter=Object(TObject)
 Tndent
          : Integer; { How many characters to indent ? }
           : PStream;
 TnS
           : PStream;
 Q_{11} + S
           : PStream;
 DiagS
           : PStream;
 CfgS
 Constructor Create;
 Function PrettyPrint : Boolean;
end:
```
Использовать этот объект очень просто. Процедура использования объекта заключается в следующем:

- 1. Создать объект, используя конструктор.
- 2. Установить поток InS. Это открывает поток, из которого будет читаться исходный код Паскаль. Это обязательный шаг.
- 3. Установить поток OutS. Это открывает поток, в который будет записывать структурированный исходный код Паскаль. Это обязательный шаг.
- 4. Установить поток DiagS. Вся диагностика будет записываться в этот поток. Этот шаг не является обязательным. Если вы его не выполните, то диагностика выполняться не будет.
- 5. Установить поток CfgS. Конфигурация читается из этого потока (см. предыдущий раздел, где подробно описано конфигурирование). Этот шаг не является обязательным. Если вы его не выполните, то будет использоваться конфигурация по умолчанию.
- 6. Установить переменную Indent. Это количество пробелов для отступа. Символы табуляции не используются в программе. Этот шаг не является обязательным. Эта переменная инициализируется числом 2.
- 7. Вызвать PrettyPrint. Это начнёт чтение исходных кодов из InS и запись результата в **OutS.** Функция возвращает TRUE, если не было ошибок, иначе возвращает FALSE.

Таким образом, минимальный набор операторов будет таким:

```
Procedure CleanUpCode;
var
  Ins, OutS : PBufStream;
  PPRinter : TPrettyPrinter;
begin
  Ins:=New(PBuffer team,Init('uqly, pp', StopenRead, TheBufSize));OutS:=New (PBufStream, Init ('beauty.pp', StCreate, TheBufSize));
  PPrinter. Create;
  PPrinter. Ins:=Ins;
  PPrinter.outS:=OutS;
  PPrinter. PrettyPrint;
end;
```
использование потоков позволяет очень быстро форматировать код и является очень полезным при редактировании.

#### 8.9. Программа rstconv

Программа rstconv преобразует файлы ресурсов (если вы используете раздел ресурсов) в файлы .po, которые затем могут быть обработаны программой GNU msgfmt.

Использовать программу очень просто. Возможны следующие опции:

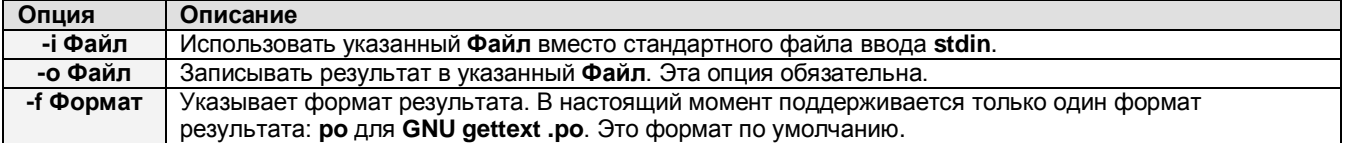

Пример:

rstconv -i resdemo.rst -o resdemo.po

конвертирует файл resdemo.rst в файл resdemo.po.

Более подробную информацию о программе вы можете найти в «Руководстве программиста» в разделе, описывающем ресурсы.

### 8.10 Программа unitdiff

#### 8.10.1. Краткий обзор

Эта программа показывает различия между интерфейсными разделами двух модулей.

```
unitdiff [--disable-arguments] [--disable-private] [--disable-protected]
[--help] [--lang=language] [--list] [--output=filename] [--sparse]
file1 file2
```
#### 8.10.2. Описание и использование

Программа сканирует один или два исходных файла модулей Free Pascal и выводит список всех доступных идентификаторов (для одного файла) или находит отличия в списках идентификаторов двух модулей (для двух файлов).

Вы можете выполнить программу только с одним обязательным параметром (с одним именем файла). В этом случае программа просто выведет список идентификаторов.

Для общего случая программа должна вызываться с двумя параметрами:

unitdiff input1 input2

В этом случае программа определит различия между интерфейсами двух модулей, или выведет список идентификаторов обоих модулей. Результат по умолчанию выводится в стандартное устройство вывода.

### 8.10.3. Опции

Большинство опций не являются обязательными. Настройки по умолчанию подходят для большинства случаев.

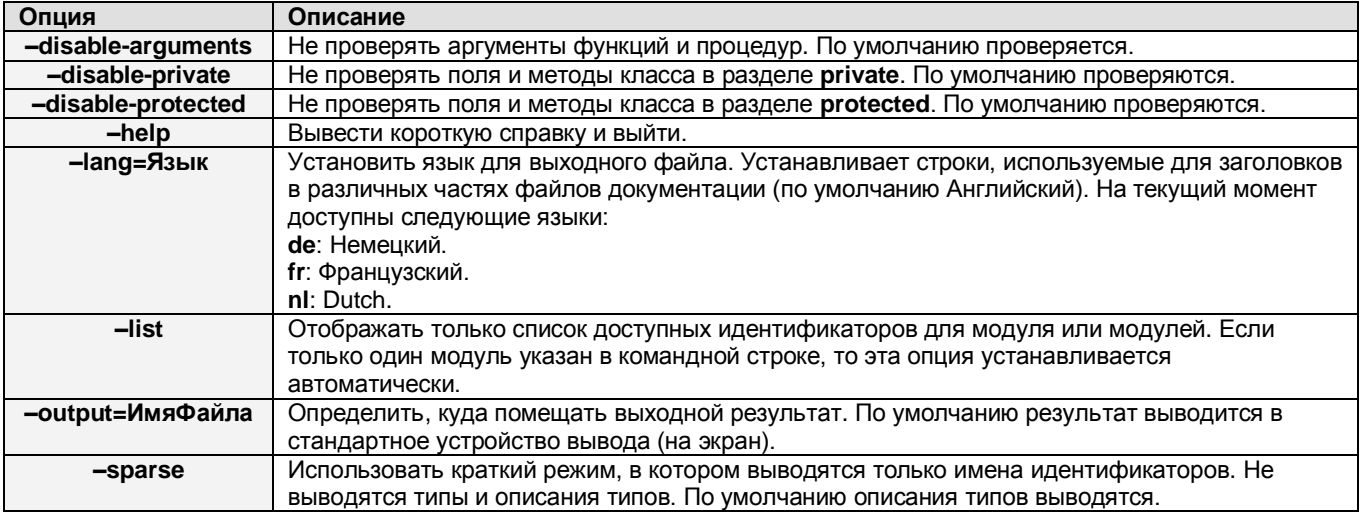

# 9. МОДУЛИ, КОТОРЫЕ ПОСТАВЛЯЮТСЯ С FREE PASCAL

Здесь перечислены модули, которые поставляются вместе с дистрибутивом Free Pascal. Так как они отличаются в зависимости от операционной системы, то здесь сначала описываются универсальные (общие) модули, а затем описываются модули, предназначенные для работы с конкретной операционной системой.

### 9.1. Стандартные модули

Следующие модули являются стандартными и применяются для всех платформ, поддерживаемых Free Pascal. Ниже приведены краткие описания этих модулей.

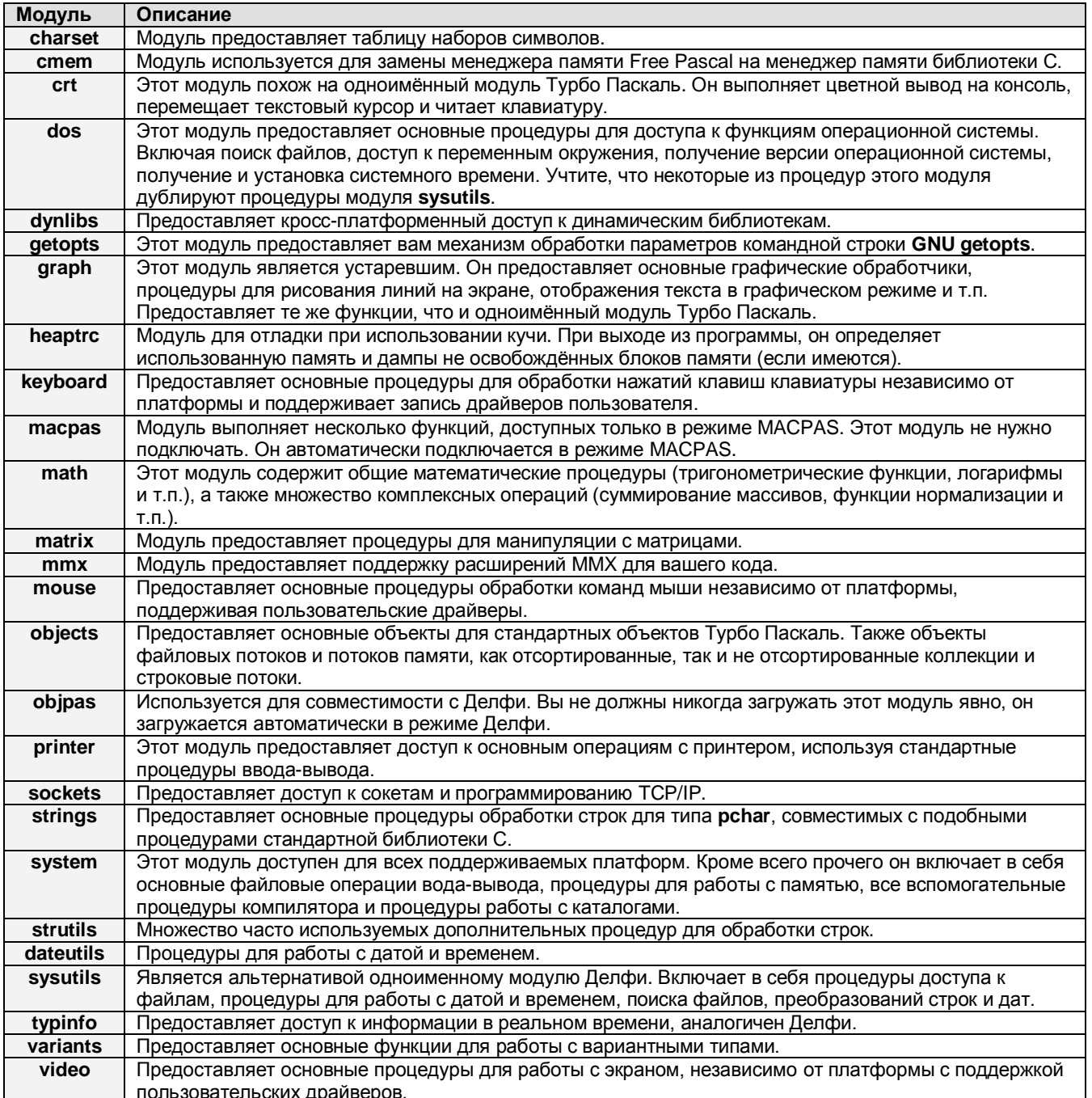

## 9.2. Модули для DOS

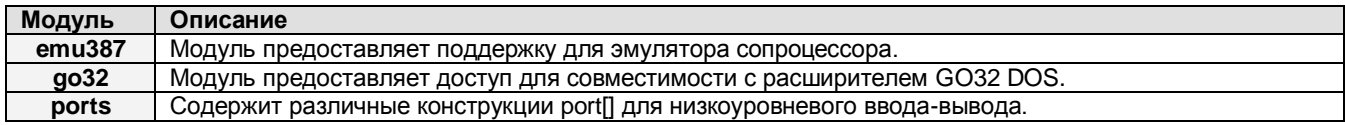

## 9.3. Модули для WINDOWS

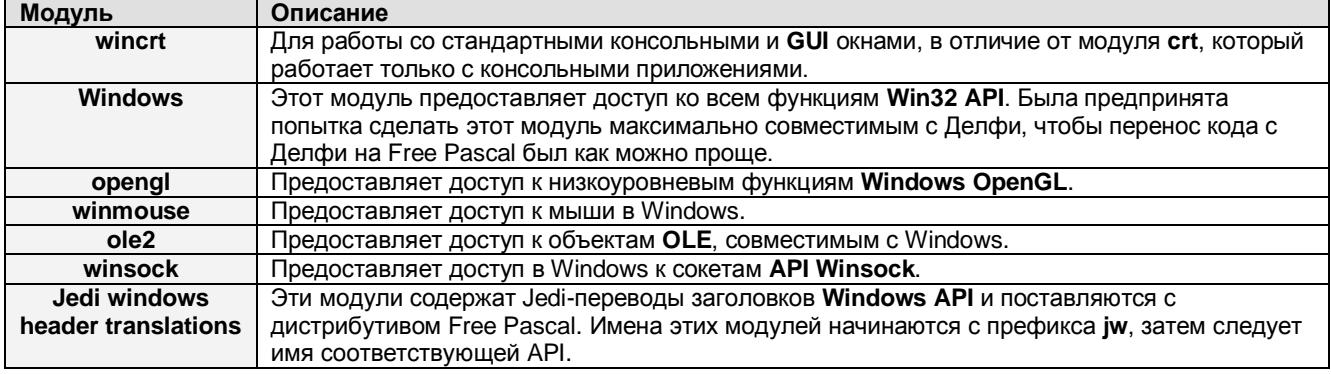

## 9.4. Модули для LINUX и BSD-подобных систем

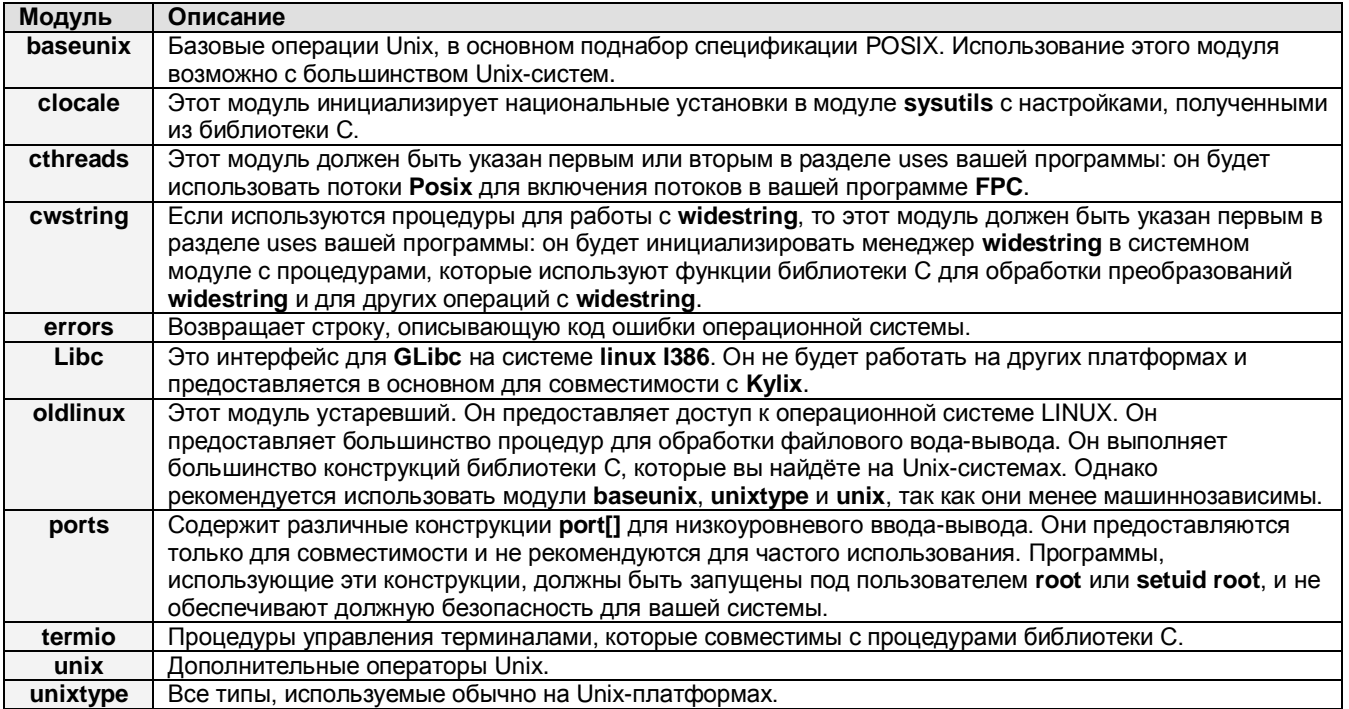

## **9.5. Модули для OS/2**

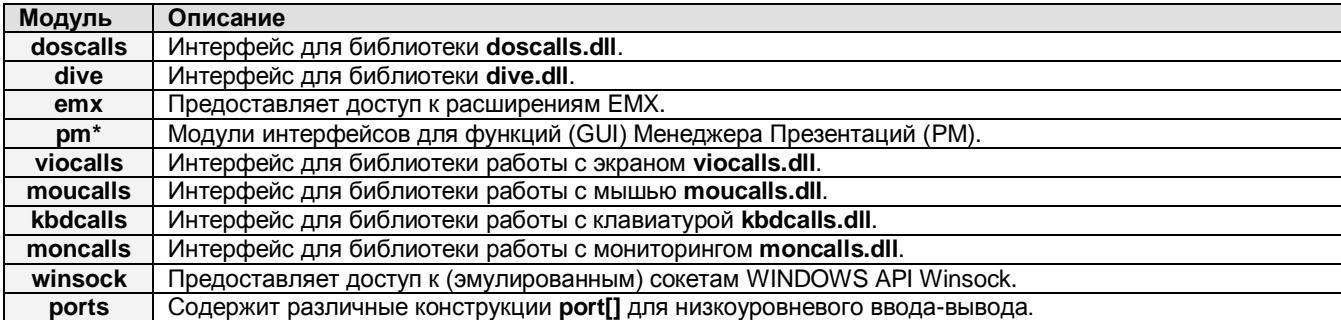

## **9.6. Доступность модулей**

Стандартные модули доступны для каждой из поддерживаемых систем.

# 10. ОТЛАДКА ВАШИХ ПРОГРАММ

Free Pascal поддерживает отладочную информацию для GNU-отладчика **gdb** или его Windows-двойника Insight, или ddd для LINUX. Отладчик может записывать два типа отладочной информации:

- stabs отладочная информация старого формата.
- dwarf отладочная информация нового офрмата.

Оба формата распознаются GDB,

Эти разделы кратко описывают, как использовать функцию отладки. Мы не пытаемся полностью описать GNU-отладчик. Больше информации о GNU-отладчике можно найти в руководстве пользователя GNU.

Free Pascal также поддерживает **gprof**, программу протоколирования GNU (см. раздел 10.4).

### 10.1. Компилирование программы с поддержкой отладчика

Первым делом вы должны убедиться, что компилятор работает с поддержкой отладчика. К сожалению, нет способа проверить это в режиме реального времени, кроме как попытаться компилировать программу с поддержкой отладчика.

Для компилирования программы с поддержкой отладчика, просто укажите опцию - д в командной строке, как показано ниже:

fpc -g hello.pp

Это включит отладочную информацию в исполняемый файл, сгенерированный из вашего исходного кода. Учтите, что это сильно увеличит размер вашей программы. Поэтому, если вы планируете распространение программы, то отладочную информацию лучше не включать.

Учтите, что показанный выше пример включает отладочную информацию только для кода, который был сгенерирован при компиляции файла hello.pp. Это означает, что если вы используете несколько модулей (например, системный модуль), которые компилируются без поддержки отладчика, то отладочная информация не будет доступна для этих модулей.

Имеются два решения этой проблемы:

- 1. Перекомпилировать все модули вручную с опцией д.
- 2. Указать опцию -В при компиляции с поддержкой отладчика. Это перекомпилирует все модули и вставит отладочную информацию для каждого модуля.

Второе решение может иметь нежелательные эффекты. Может оказаться, что некоторые модули будут не найдены, или при компиляции не будут выполнены соответствующие УСЛОВИЯ И Т.П.

Это всё, что требуется сделать для того, чтобы исполняемый файл содержал необходимую отладочную информацию, которая будет использоваться GNU gdb.

### 10.2. Использование gdb для отладки вашей программы

Чтобы использовать программу gdb для отладки, вы должны запустить отладчик и передать в него в качестве параметра полное имя программы:

adb hello

#### или для DOS:

adb hello.exe

Это выполнит запуск отладчика, который сразу же загрузит вашу программу в память, но выполнение ваше программы пока не начнётся. Вместо этого вы увидите примерно следующее сообщение:

GNU gdb 6.6.50.20070726-cvs Copyright (C) 2007 Free Software Foundation, Inc. GDB is free software, covered by the GNU General Public License, and you are welcome to change it and/or distribute copies of it under certain conditions. Type "show copying" to see the conditions. There is absolutely no warranty for GDB. Type "show warranty" for details. This GDB was configured as "x86 64-suse-linux".  $(qdb)$ 

Реальное сообщение будет несколько отличаться, в зависимости от вашей операционной системы и версии отладчика.

Для запуска вашей программы вы можете использовать команду run. Вы можете указать дополнительные параметры командной строки, которые будут переданы в вашу программу, например:

(gdb) run -Опция -ДругаяОпция НеобходимыйПараметр

Если ваша программа запустится без проблем, то **gdb** проинформирует вас об этом и вернёт код выхода вашей программы. Если код выхода равен нулю, то отобразится сообщение «Program exited normally» (Программа завершена нормально).

Если что-то пошло не так (ошибка сегментации и т.п.), то **gdb** остановит выполнение вашей программы и проинформирует вас об этом соответствующим сообщением. Затем вы можете использовать другие команды *gdb*, чтобы посмотреть что случилось. Как альтернативный вариант, вы можете указать gdb остановиться на конкретном месте программы с помощью команды **break**.

Ниже перечислен краткий список команд **gdb**, которые вы можете использовать при работе:

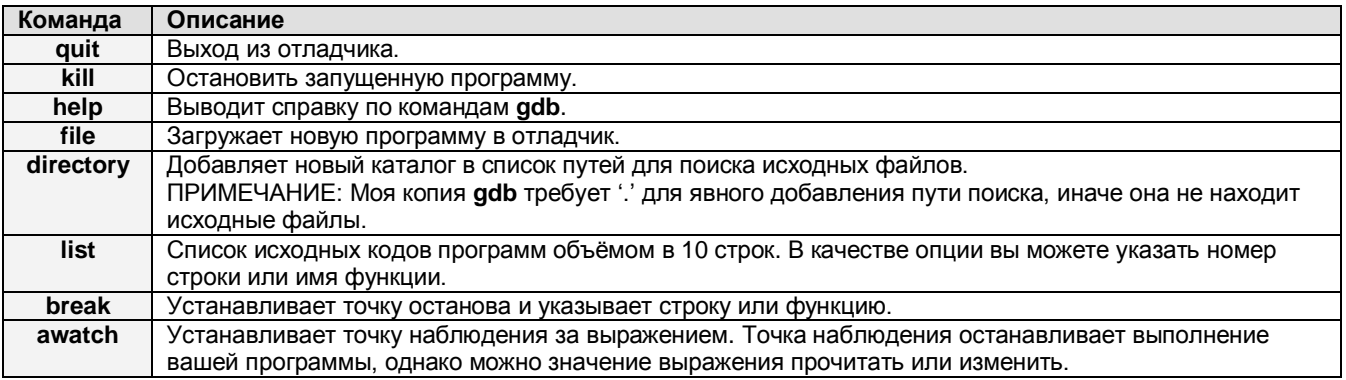

В приложении Е приведён простой пример файла инициализации для gdb. Там получен хороший результат при отладке программ Free Pascal, Подробно см. руководство пользователя для gdb или функцию help в gdb.

И текстовая версия IDE, и Lazarus, используют GDB как выходной буфер для отладки. Это более предпочтительно, так как они избавляют пользователя от ввода множества параметров и облегчают работу с отладчиком.

### 10.3. Пояснения по работе с gdb

Имеются некоторые особенности Free Pascal, о которых вы должны помнить при работе с gdb. Ниже перечислены основные из них:

1. Free Pascal генерирует информацию для GDB символами в верхнем регистре. Это результат того, что Паскаль - не чувствительный к регистру язык. Поэтому при обращении к переменным или функциям, вы должны печатать их имена в верхнем регистре. Например, если вы хотите наблюдать за значением переменной **count**, вы должны напечатать:

watch COUNT

Или если вы хотите остановить программу точно на какой-то функции (например, на MyFunction), то вы должны напечатать:

break MYFUNCTION

- 2. **adb** не понимает множества.
- 3. **adb** не понимает строки. Строки представлены в **gdb** как записи с множеством полей или как массив символов, содержащий строку. Вы можете также использовать следующую функцию для печати строк:

```
define pst
set $pos=&$arg0
set $strlen = {byte}$posprint {char}&$arg0.st@($strlen+1)
end
document pst
  Print out a Pascal string
End
```
Если вы вставите её в файл **gdb.ini**, вы сможете просмотреть строку с помощью этой функции. Это пример файла gdb.ini есть в приложении Е.

4. Объекты трудно обрабатывать, потому что **gdb** ориентирована в первую очередь на С и C++. Обходным путём является представление методов объектов как функций с дополнительным параметром this (в нижнем регистре!). Имя такой функции - это объединение имени объекта и имени функции, разделённые двумя символами подчёркивания. Например, метод TPoint.Draw должен быть преобразован в **TPOINT** DRAW и для остановки программы на этой функции нужно использовать:

break TPOINT DRAW

5. Глобальные перегружаемые функции вводят **gdb** в заблуждение, так как они имеют одинаковые имена. Поэтому вы не можете определить точку останова на перегружаемой функции, если только вы не знаете номер строки, в которой находится нужная вам функция. В этом случае вы можете установить точку останова на этой строке.

### 10.4. Поддержка для gprof, профайлера GNU

Вы можете компилировать ваши программы с поддержкой профайлера (подпрограмма протоколирования, позволяющая оценить время выполнения отдельных функций). Для этого вам требуется запускать компилятор с опцией -pg. Компилятор будет вставлять необходимую для профайлера информацию.

Затем вы можете запустить вашу программу обычным способом:

ВашаПрограмма

#### Где ВашаПрограмма - это ваш исполняемый файл.

Когда ваша программа завершит работу, то будет сгенерирован файл с именем **qmon.out**. Далее вы можете запустить профайлер для просмотра результата. Может оказаться полезным перенаправить результат в файл, так как информации может оказаться немало:

qprof yourexe > profile.log

#### Подсказка:

Вы можете использовать опцию -flat для уменьшения количества информации в выходном результате программы gprof. В этом случае в результате будет только информация о временных интервалах.

Подробную информацию о работе с профайлером GNU gprof см. в руководстве по использованию.

#### 10.5 Обнаружение утечек памяти кучи

Free Pascal Имеет механизм для обнаружения утечек памяти кучи. Это встроенный модуль для управления памятью, который анализирует выделение/освобождение памяти и печатает отчёт об использовании памяти после выхода из программы.

Модуль, который выполняет эти функции, называется heaptrc. Если вы хотите использовать его, то вы должны подключить его первым модулем в разделе uses вашей программы. Альтернативный вариант – запускать компилятор с опцией **-gh**, и он подключит этот модуль автоматически.

После выполнения программы вы получите отчёт, подобный приведённому ниже:

```
Marked memory at 0040FA50 invalid
Wrong size: 128 allocated 64 freed
  0x00408708
  0x0040CB49
  0 \times 00400481Call trace for block 0x0040FA50 size 128
  0 \times 0040CB3D
  0x0040C481
```
Выходной результат работы модуля heaptrc можно настраивать с помощью нескольких переменных. Это можно делать также с помощью переменных среды окружения. Больше информации вы можете найти в документации по модулям.

#### 10.6. Номера строк при отслеживании ошибок в реальном времени

Обычно, когда происходит ошибка во время выполнения программы, вы получаете список адресов, которые представляют отслеживание вызовов стека, то есть адреса всех процедур, которые были запущены в момент возникновения ошибки.

Этот список не очень информативный, поэтому существует модуль, который генерирует имена файлов и номера строк вызываемых процедур, использующих адреса стека. Этот модуль называется lineinfo.

Вы можете использовать этот модуль, указав опцию -gl при запуске компилятора. Модуль будет автоматически подключен. Также можно использовать этот модуль, явно указав его имя в разделе uses, но вы должны убедиться, что ваша программа компилируется с отладочной информацией.

#### Пример программы:

```
program testline;
procedure generateerror255;
 begin
   runerror(255);
  end:
procedure generateanerror;
 begin
    qenerateerror255;
  end;
begin
 generateanerror;
end.
```
Если откомпилировать эту программу с опцией -gl, то получим следующий выходной результат:

```
Runtime error 255 at 0x0040BDE5
  0x0040BDE5 GENERATEERROR255, line 6 of testline.pp
  0x0040BDF0 GENERATEANERROR, line 13 of testline.pp
  0x0040BE0C main, line 17 of testline.pp
  0x0040B7B1
```
Это более понятно, чем обычное сообщение. Убедитесь, что все модули вашей программы компилируются с отладочной информацией, иначе имя файла и номер строки могут быть не найдены.

### 10.7. Комбинирование heaptrc и lineinfo

Если вы комбинируете применение модулей heaptrc и lineinfo, то выходной результат модуля heaptrc будет содержать имена файлов и имена строк процедур, которые отслеживались в стеке. В таких случаях выходной результат будет примерно следующим:

```
Marked memory at 00410DA0 invalid
Wrong size : 128 allocated 64 freed
  0x004094B8
  0x0040D8F9 main, line 25 of heapex.pp
  0x0040D231
Call trace for block 0x00410DA0 size 128
  0x0040D8ED main, line 23 of heapex.pp
  0x0040D231
```
Если встречаются строки без имени файла или номера строки, то это означает, что в данный модуль не была включена отладочная информация.

## ПРИЛОЖЕНИЕ А. Алфавитный список опций командной строки.

Ниже приведён список всех опций командной строки, как он генерируется компилятором:

```
Free Pascal Compiler version 2.5.1 [2010/07/11] for x86 64
Copyright (c) 1993-2009 by Florian Klaempfl
/usr/local/lib/fpc/2.5.1/ppcx64 [options] <inputfile> [options]
Поместите + после логического переключателя опции для включения опции, и - для
выключения опции
     Компилятор не удаляет сгенерированный файл ассемблера
-a-al Включать строки исходного кода в файл ассемблера
      -an Включать примечания в файл ассемблера
           Использовать каналы вместо создания временных файлов ассемблера
      -ap
      -аг Включать информацию о выделении/освобождении регистров в файл
             ассемблера
            Включать информацию о временном выделении/освобождении в файл
      -atассемблера
-А<х> Выходной формат:
      -Adefault Использовать ассемблер по умолчанию<br>-Aas Использовать ассемблер GNU AS
-bГенерировать информацию обозревателя
      -bl Генерировать информацию о локальных идентификаторах
-BВключать в сборку все модули
-С<х> Опции генерации кода:
      -Ca<x> Выбрать ABI, см. возможные значения для fpc -i
      -<sub>Ch</sub>Генерировать код с обратным порядком байтов
      -сликом с соратным порядком саитов<br>-сс<x> Установить по умолчанию соглашение о вызовах в <x><br>-CD Создавать также динамическую библиотеку (не поддерживается<br>-Ce Компиляция с эмуляцией плавающей точки<br>-Cf<x> Выбрать набор и
                   Создавать также динамическую библиотеку (не поддерживается)
                   значения см. для fpc -i
      -CF < x>Точность минимальной константы с плавающей точкой (по умолчанию,
      -Cg<br>
– Сверировать код РІС<br>
– Ch<n> Куча в <n> байтов (в пределах 1023...67107840)<br>
– Ci — Проверка ввода-вывода<br>
– Cn — Проверка ввода-вывода
                   32, 64)-cnПропускать стадию компоновки
      -C<sub>O</sub>Проверять переполнение целочисленных операций
      -COПроверять возможность переполнения для целочисленных операций
      -Cp<x>Выбрать набор инструкций, см. значения для fpc -i
      -CP<x>=<y> Настройки компоновки
             -CPPACKSET = <y>Здесь <y> устанавливает распределение: 0, 1 или
                                 DEFAULT MJM NORMAL, 2, 4 M 8
      -CrПроверять диапазон
      -CRПроверять правильность вызова метода объекта
      -Cs<n> Установить проверку размера <n> стека
      -CLПроверка стека (только для тестирования, см. документацию)
      -CXСоздавать библиотеку «умной компоновки»
-d<x> Определить идентификатор <x>
     Генерировать DEF-файл
-\Gamma-Dd<x> Установить дескриптор для <x>
      -Dv \le xУстановить версию DLL для <x>
-е<х> Установить путь для исполняемого файла
-EТо же, что и -Сп
-fPIC To же, что и -Cq
-F<x> Установиь имена файлов и пути:
      -Fa<x>[, y] (для программы) загрузить модули <x> и [у] перед разбором
                   раздела uses
                  -<br>Установить входную кодовую страницу для <x>
      -Fc < x>−FC<x><br>−Fd
                 Установить RC бинарное имя компилятора для <x>
                 Отключить встроенный Кеш каталога компилятора
      -ка<br>-FD<x> Установить каталог для поиска утилит компилятора
```
 $-Fe < x >$ Перенаправить выход ошибок в <x> Добавить <x> в структуру пути (только Darwin)  $-Ff < x>$ -FE<x> Установит путь для выхода exe/unit в <x><br>-Fi<x> Добавить <x> в путь подключения<br>-Fl<x> Добавить <x> в путь библиотек<br>-FL<x> Использовать <x> как динамический компоновщик<br>-FL<x> Использовать <x> как динамический ком  $-FE<sub>X</sub>$ Установит путь для выхода exe/unit в <x> компилятора -Fo<x> Добавить <x> в путь объектов<br>-Fr<x> Загрузить файл сообщений об ошибках <x><br>-FR<x> Установить компоновщик ресурсов (.res) в <x><br>-FR<x> Добавить <x> в пут модулей<br>-FU<x> Добавить <x> в пут модулей<br>-FU<x> Установить -FW<x> Записать полностью стенерированную программу в <x> -Fw<x> Загрузить ранее записанную программу из <x> Генерация отладочной информации (по умолчанию форматируется для целевой  $-q$ платформы) -дс Генерировать проверку для указателей -gh Использовать модуль heaptrace (для отладки памяти) -ql Использовать модуль lineinfo (отображение информации)  $-qo < x >$ Установить опции отладочной информации -godwarfsets Включить DWARF отладочную информацию для типа «множества» (не работает с qdb <  $6.5$ ) -gostabsabsincludes Записывать абсолютные/полные пути подключаемых файлов в Stabs -godwarfmethodclassprefix Префикс имён методов в DWARF с именем класса Сохранять регистр в именах идентификаторов  $-qp$ -gs Генерировать отладочную информацию Stabs -qt Отбрасывать локальные переменные -qv Генерировать программы с отслеживанием Valgrind -дw Генерировать отладочную информацию DWARFv2 (тоже, что и -дw2) -qw2 Генерировать отладочную информацию DWARFv2 -gw3 Генерировать отладочную информацию DWARFv3  $-i$ Информация -iD Вернуть дату компилятора -iV Вернуть короткую версию компилятора -iW Вернуть полную версию компилятора -iSO Вернуть операционную систему компилятора -iSP Вернуть процессор компилятора -іТО Вернуть целевую ОС -іТР Вернуть целевой процессор Добавить <x> для пути подключения  $-T < x >$ Поместить <x> в компоновщик  $-k< x>$  $-1$ Записать логотип -M<x> Установить режим языка для <x> Не читать конфигурационный файл по умолчанию  $-n$ -N<x> Узловая иерархическая оптимизация -Nu Разворачивать циклы -о<х> Изменить имя создаваемого исполняемого файла на <х>  $-0 < x > 0$ птимизации:  $\cap$   $-$ Отключить оптимизации Уровень оптимизации 1 (быстрый и дружественный к отладчику)  $-01$ Уровень оптимизации 2 (-01 + быстрая оптимизация)  $-02$  $-03$ Уровень оптимизации 3 (-02 + медленные оптимизации) -Oa<x>=<y> Установить выравнивание  $-00$  [NO]  $\langle x \rangle$  Включить или отключить оптимизации, см. значения в fpc -i -0p<x> Установить целевой процессор для оптимизации, см. значения в fpc -i -ОW<x> Генерировать обратную связь для оптимизации <x>  $-0w < x$ > Выполнить программу с оптимизацией  $\langle x \rangle$ , см. значения в fpc -i

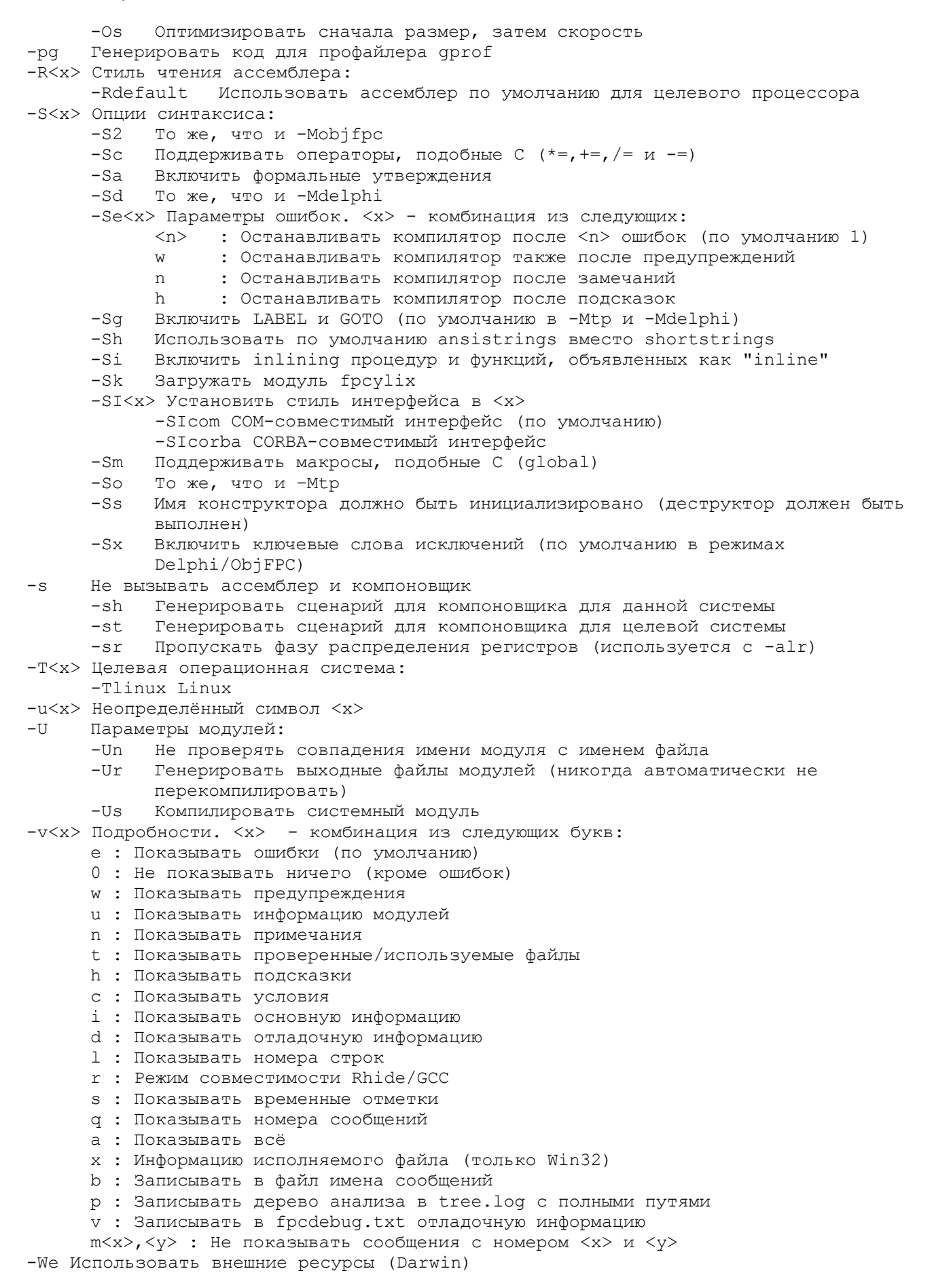

-Х Параметры исполняемого файла:

- Передавать --shared/-dynamic для компоновшика (BeOS, Darwin, FreeBSD,  $-X<sub>C</sub>$ Linux)
- $-Xd$ Не использовать стандартный путь для поиска библиотек (необходимо для кросс-платформенности)
- $-Xe$ Использовать внешний компоновшик
- $-Xq$ Создавать отладочную информацию в отдельном файле и добавлять раздел со ссылками на неё в исполняемый файл
- $-xD$ Пытаться компоновать модули динамически (определяется FPC LINK DYNAMIC)
- $-Xi$ Использовать внутренний компоновщик
- -Xm Генерировать карту ссылок
- -XM<x> Установить имя главной процедуры программы 'main' (по умолчанию  $'main')$
- -ХР<х> Присоединять спереди имён префикс <x>
- -Xr<x> Установить путь компоновщика в <x> (необходимо для кроссплатформенной компиляции, см. t)
- -XR<x> Присоединять спереди <x> для всех путей поиска компоновщика (BeOS, Darwin, FreeBSD, Linux)
- $-Xs$ Обрезать все идентификаторы для исполняемого файла
- -XS Пытаться компоновать модули статически (по умолчанию, определяется FPC LINK STATIC)
- -Xt Компоновать статические библиотеки (-static передаётся в компоновщик) -XX Пытаться выполнять «умную компоновку» модулей (определяется
- FPC LINK SMART)  $-2$ Отобразить эту справку
- 
- $-h$ Отобразить эту справку без ожидания

Если вы не согласны с переводом, то можете посмотреть этот список непосредственно при работе с компилятором))).

## **ПРИЛОЖЕНИЕ В. Алфавитный список зарезервированных слов.**

absolute abstract and array as asm assembler begin break case cdecl class const constructor continue cppclass deprecated destructor div do downto else end except exit export exports external experimental fail false

far file finally for forward function goto if implementation in index inherited initialization inline interface interrupt is label library mod name near nil not object of on operator or otherwise packed

popstack private procedure program property protected public raise record reintroduce repeat self set shl shr stdcall string then to true try type unimplemented unit until uses var virtual while with xor

# ПРИЛОЖЕНИЕ С. Сообщения компилятора.

Это приложение содержит список всех сообщений компилятора. Этот список сообщений сгенерирован из исходных кодов самого компилятора, и должен быть достаточно полным. Только ошибки ассемблера не включены в этот список.

Пояснения по вопросам управления сообщениями можно найти в разделе «5.1.2. Параметры обратной связи».

### С1. Основные сообщения компилятора

В этом разделе описаны сообщения, которые не связаны с фатальными ошибками, но несут полезную информацию. Количество (полноту) этих сообщений можно определить различными опциями установки подробностей с помощью переключателя -v.

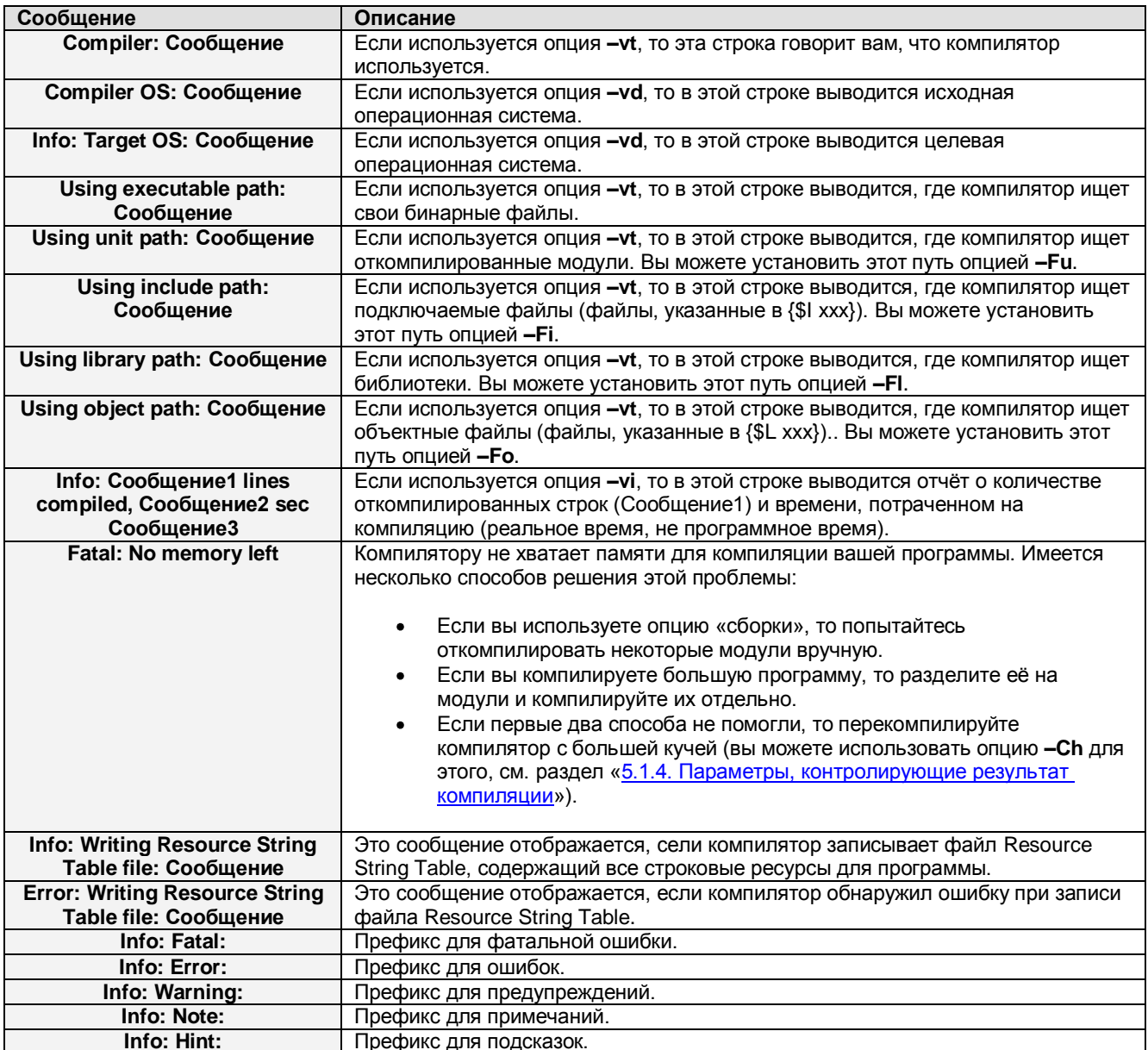

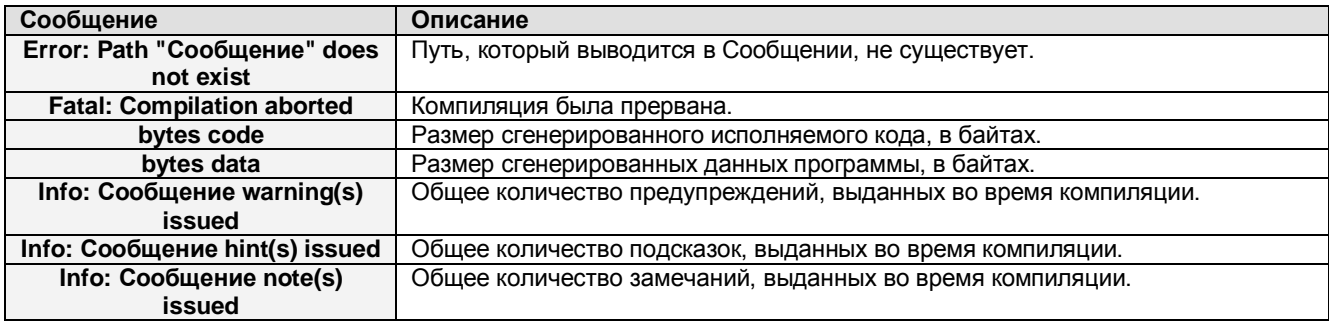

### **С2. Сообщения сканера**

В этом разделе описаны сообщения, которые генерируются сканером. Сканер выполняет работу по проверке лексической структуры файлов Паскаля, например, пытается найти зарезервированные слова, строки и т.п. Он также обрабатывает директивы и условия компиляции.

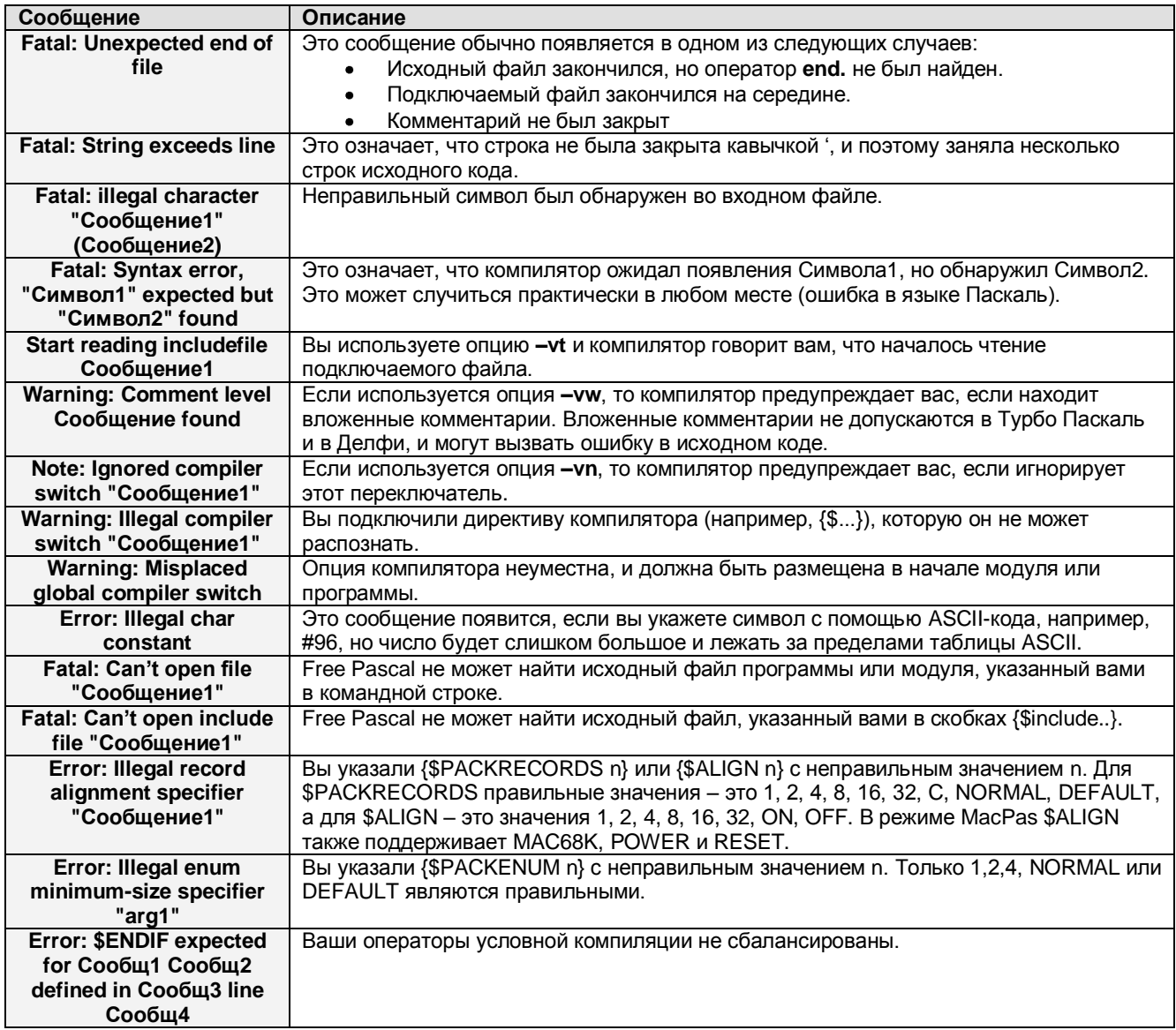

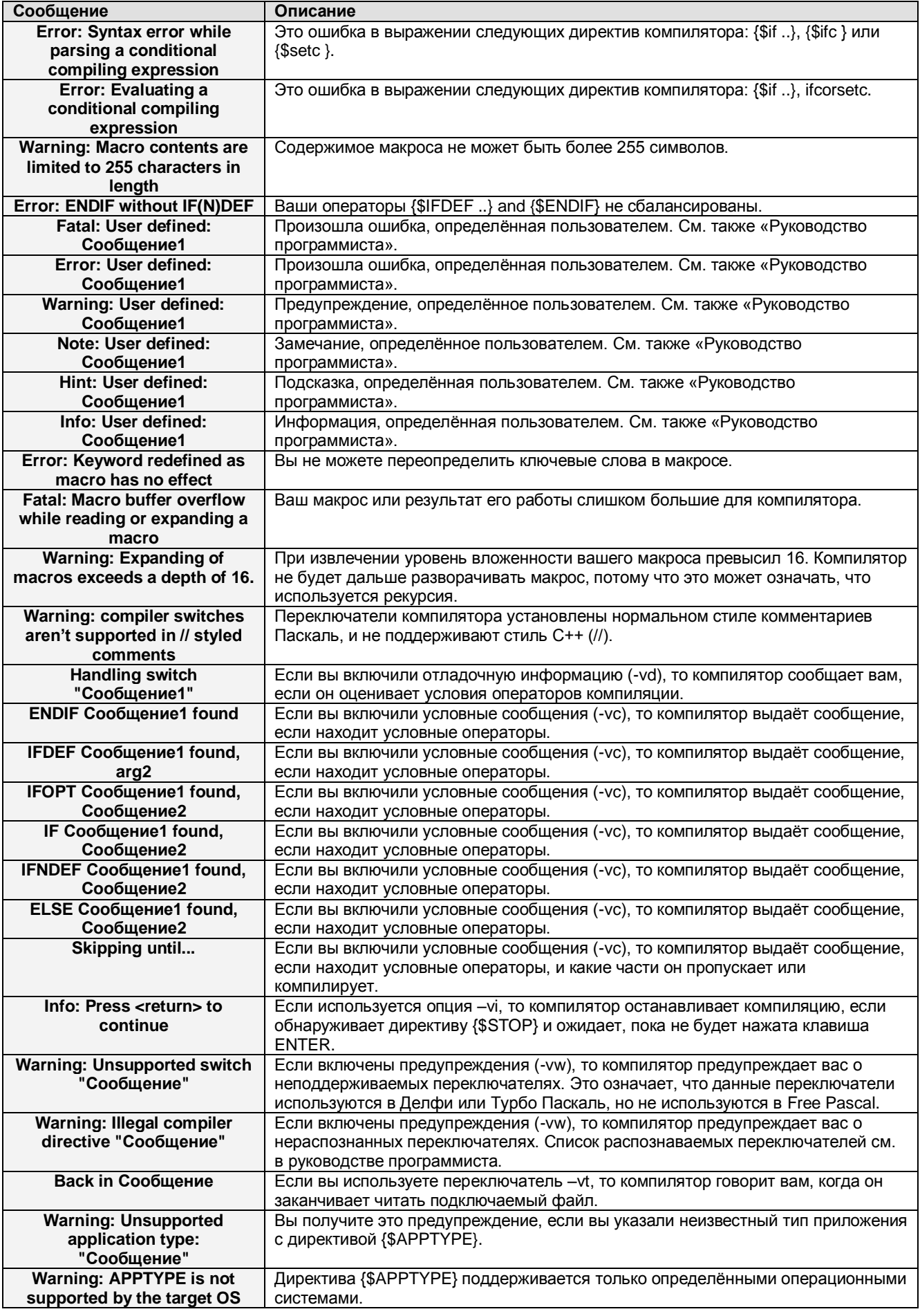

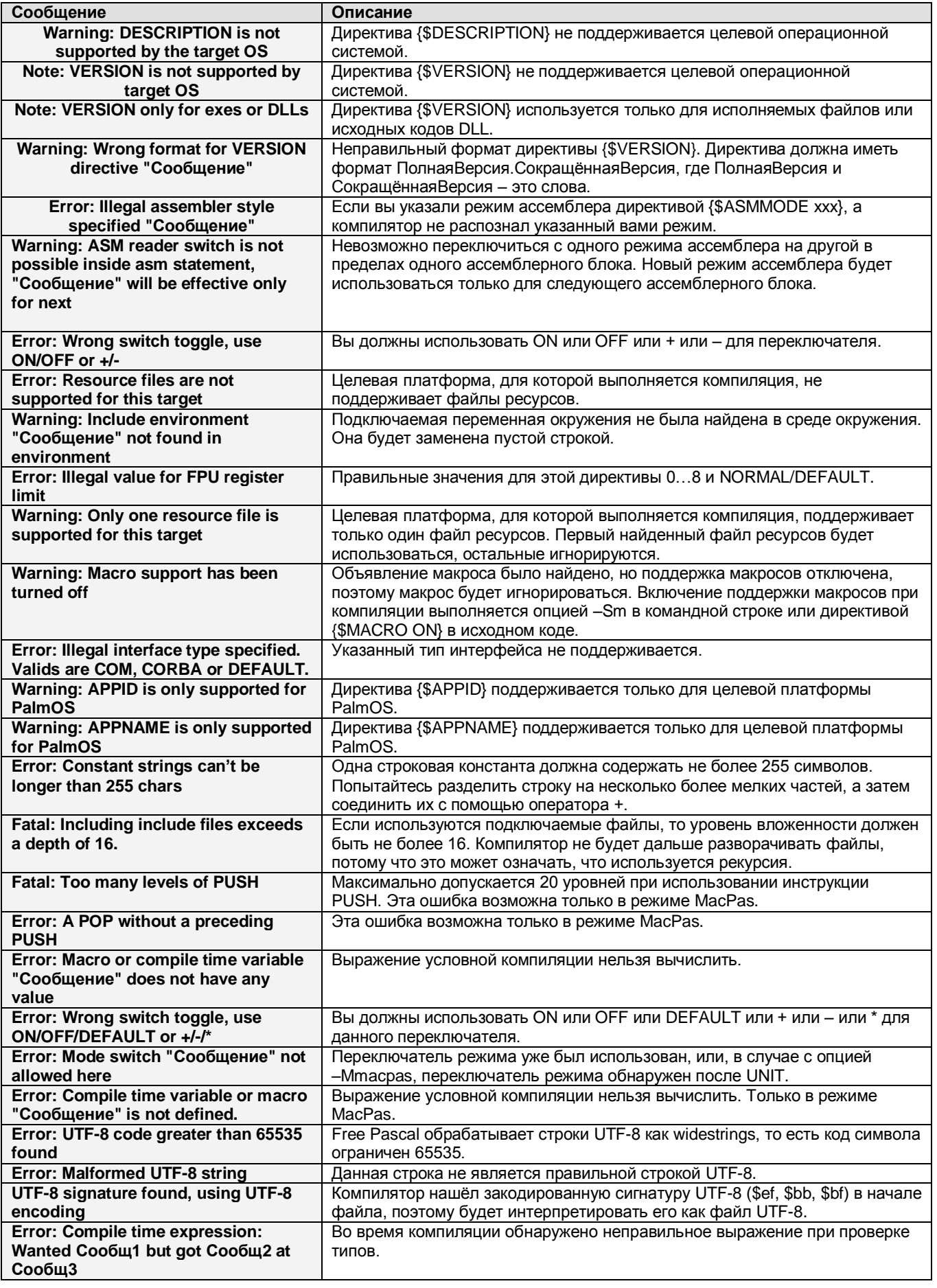

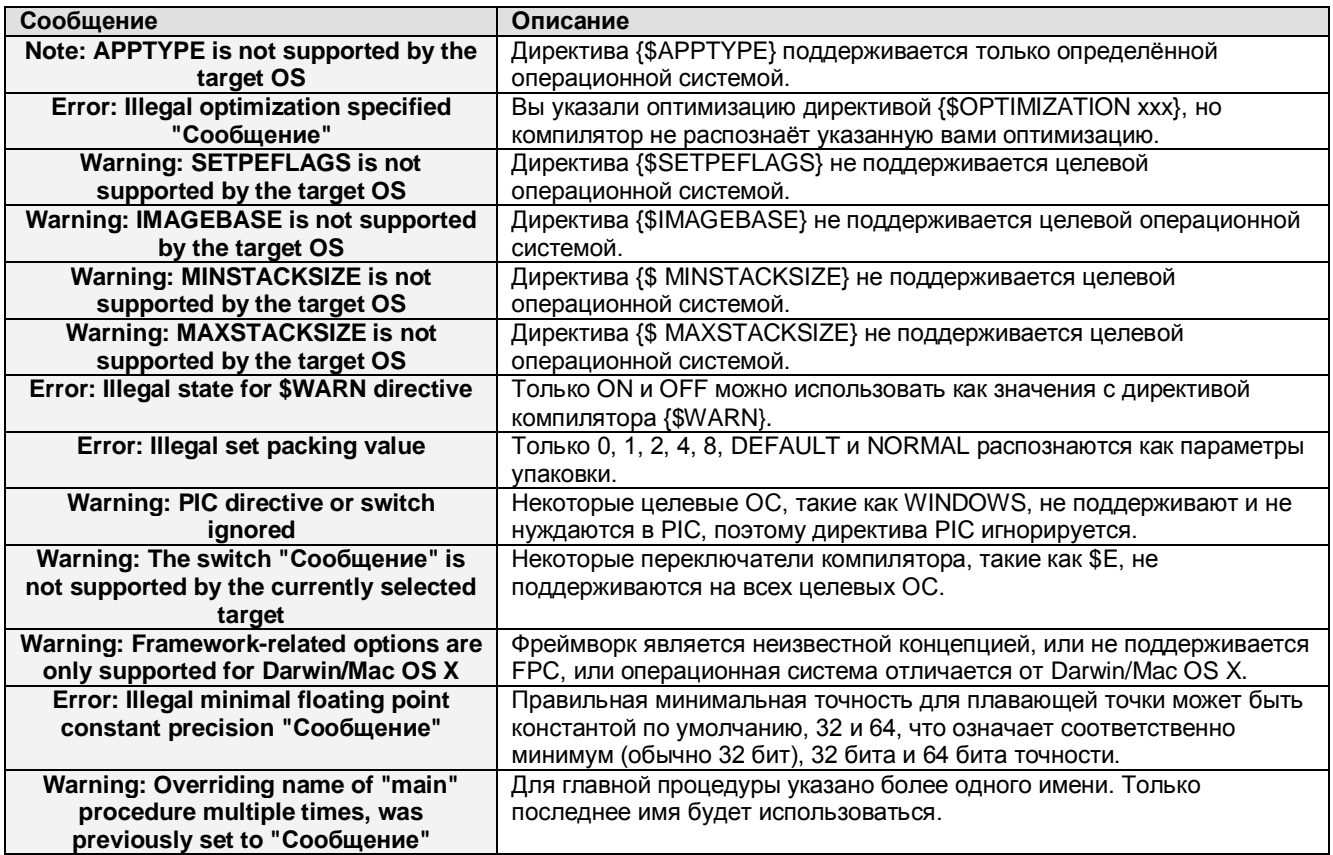

### **С3. Сообщения синтаксического анализатора**

В этом разделе описаны сообщения синтаксического анализатора. Синтаксический анализатор выполняет работу по проверке семантики вашего языка, то есть проверяет правильность языковых конструкций Паскаля.

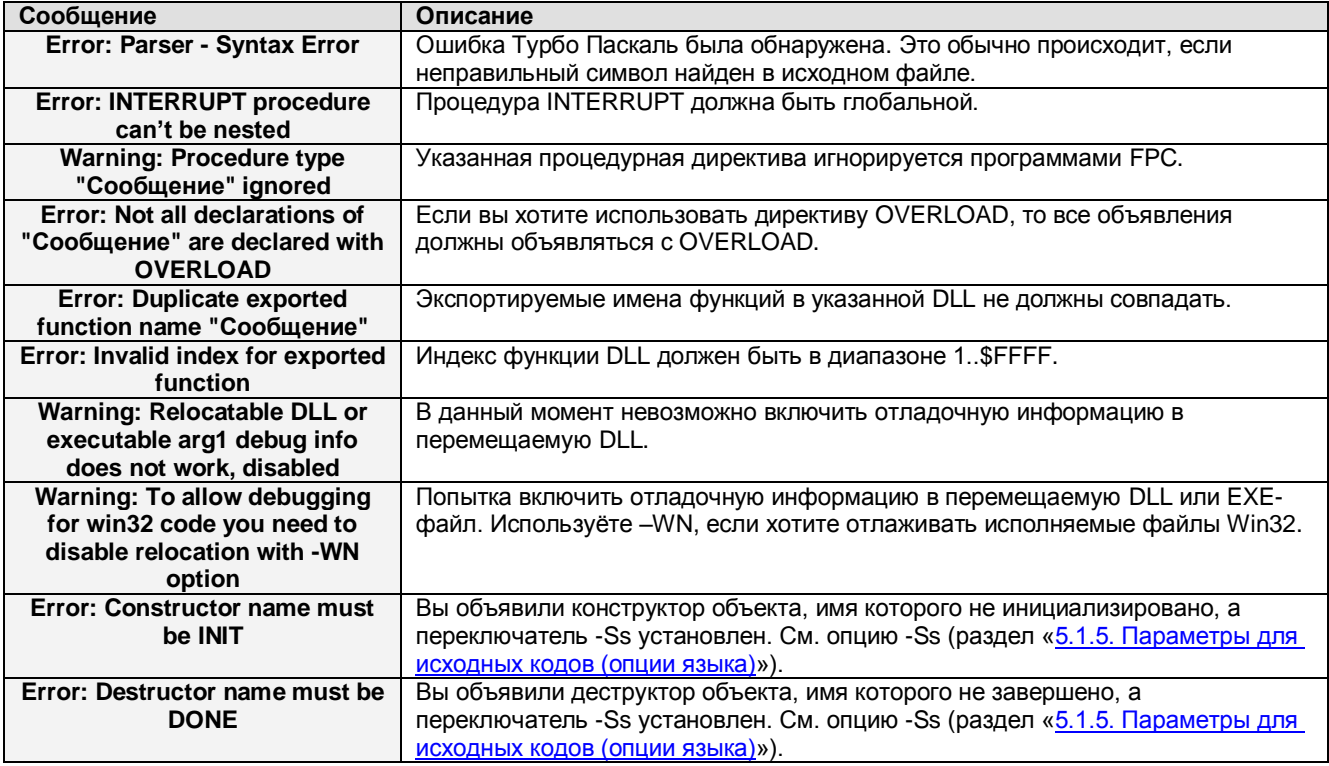

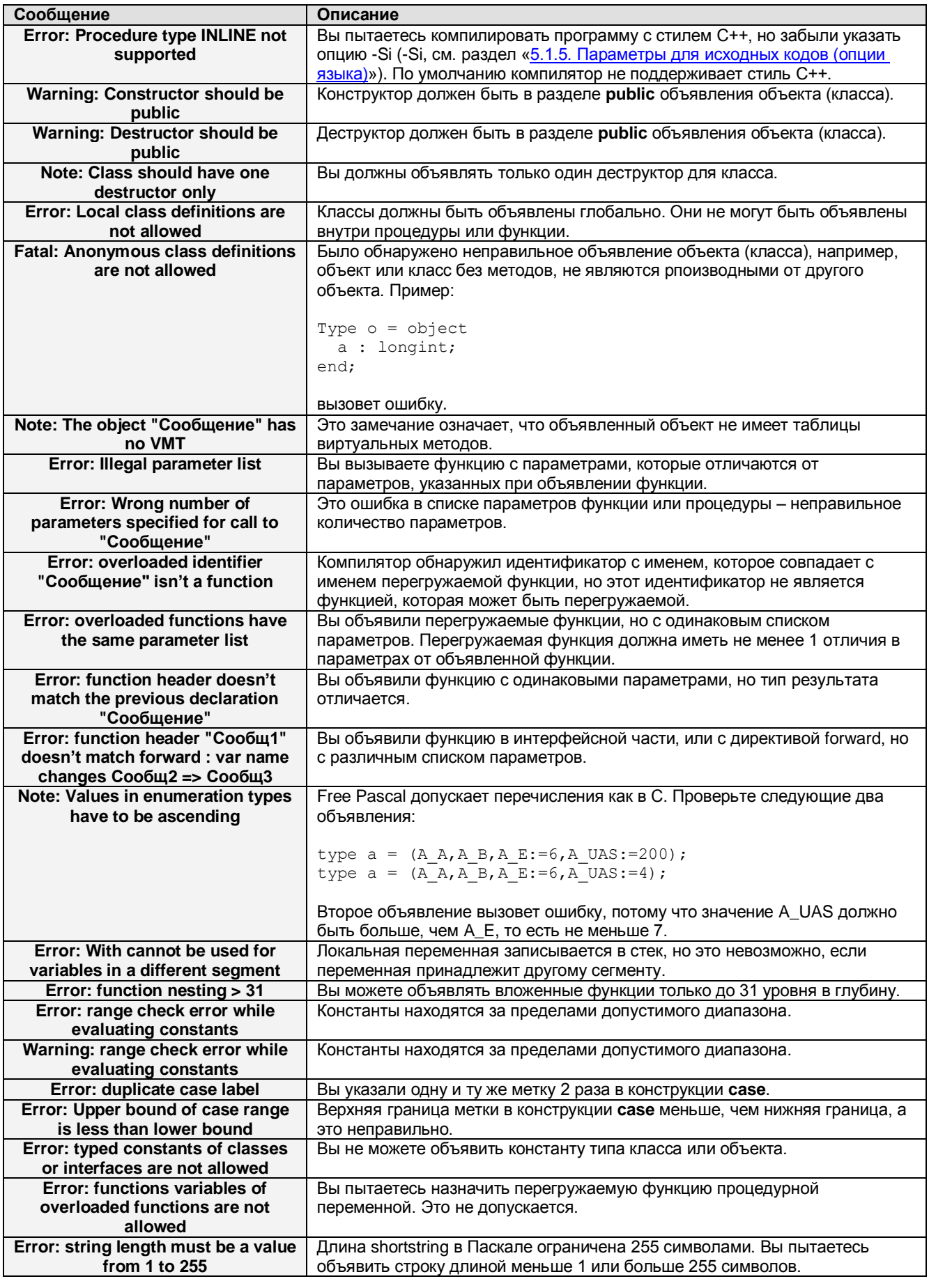

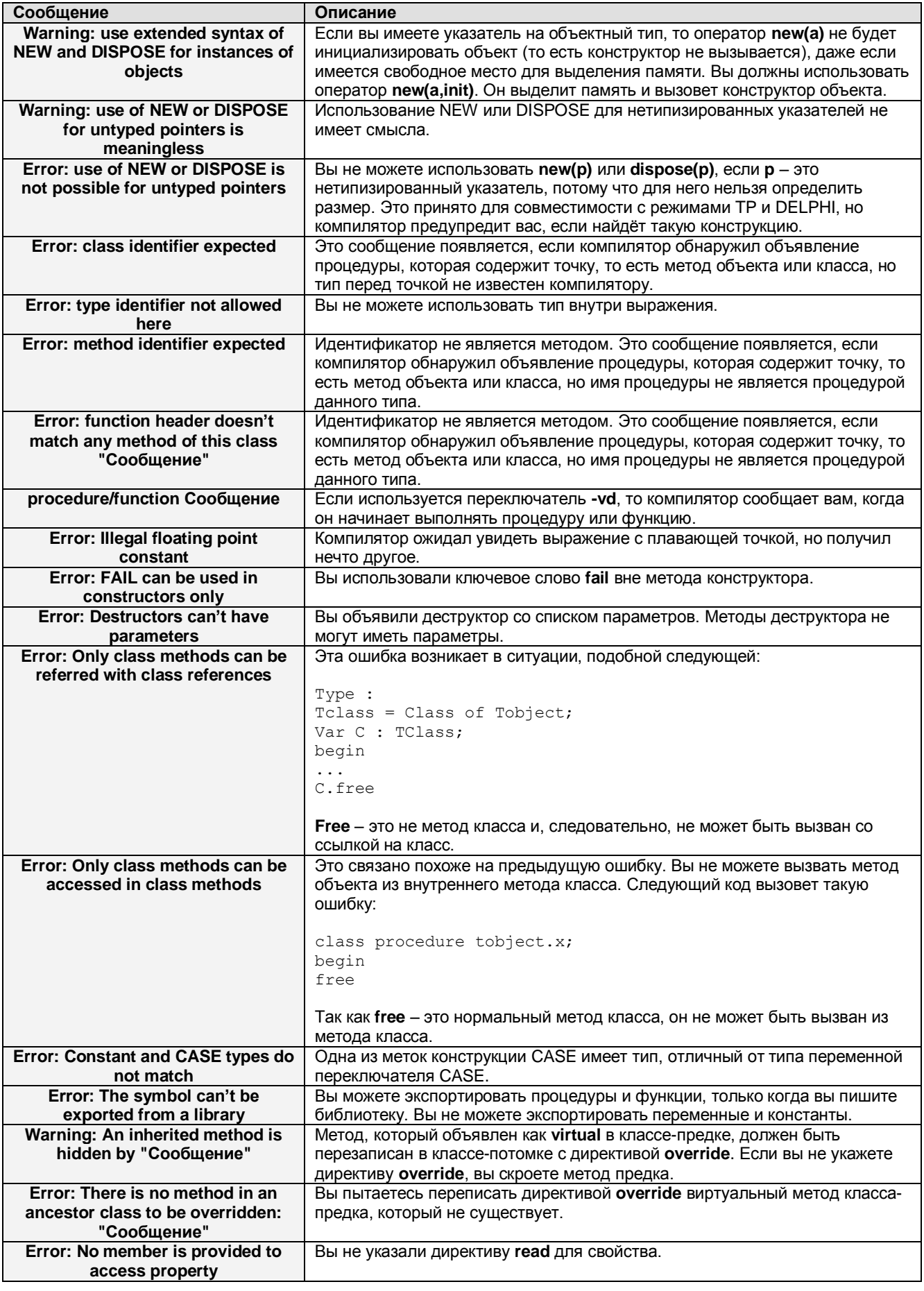

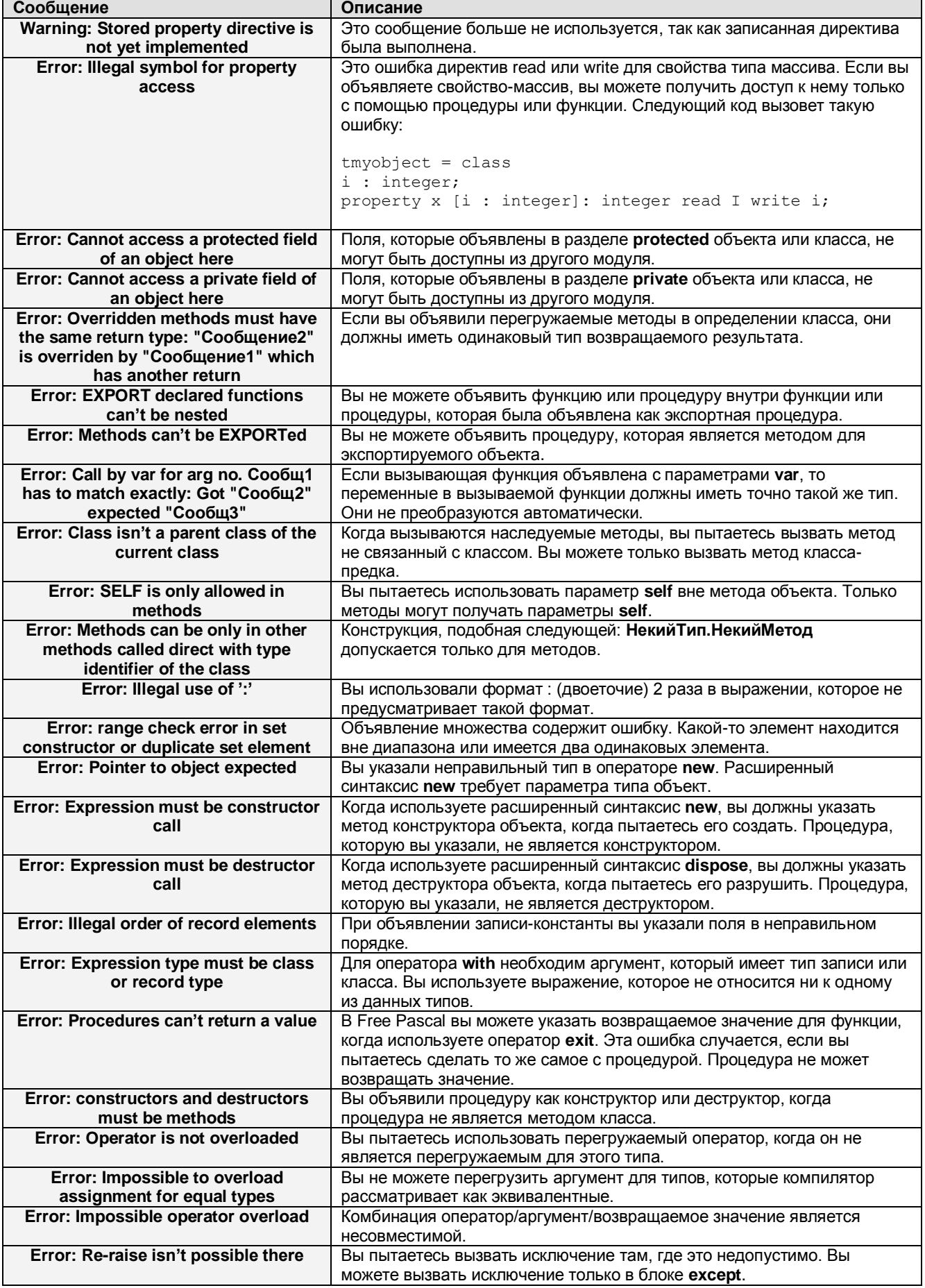

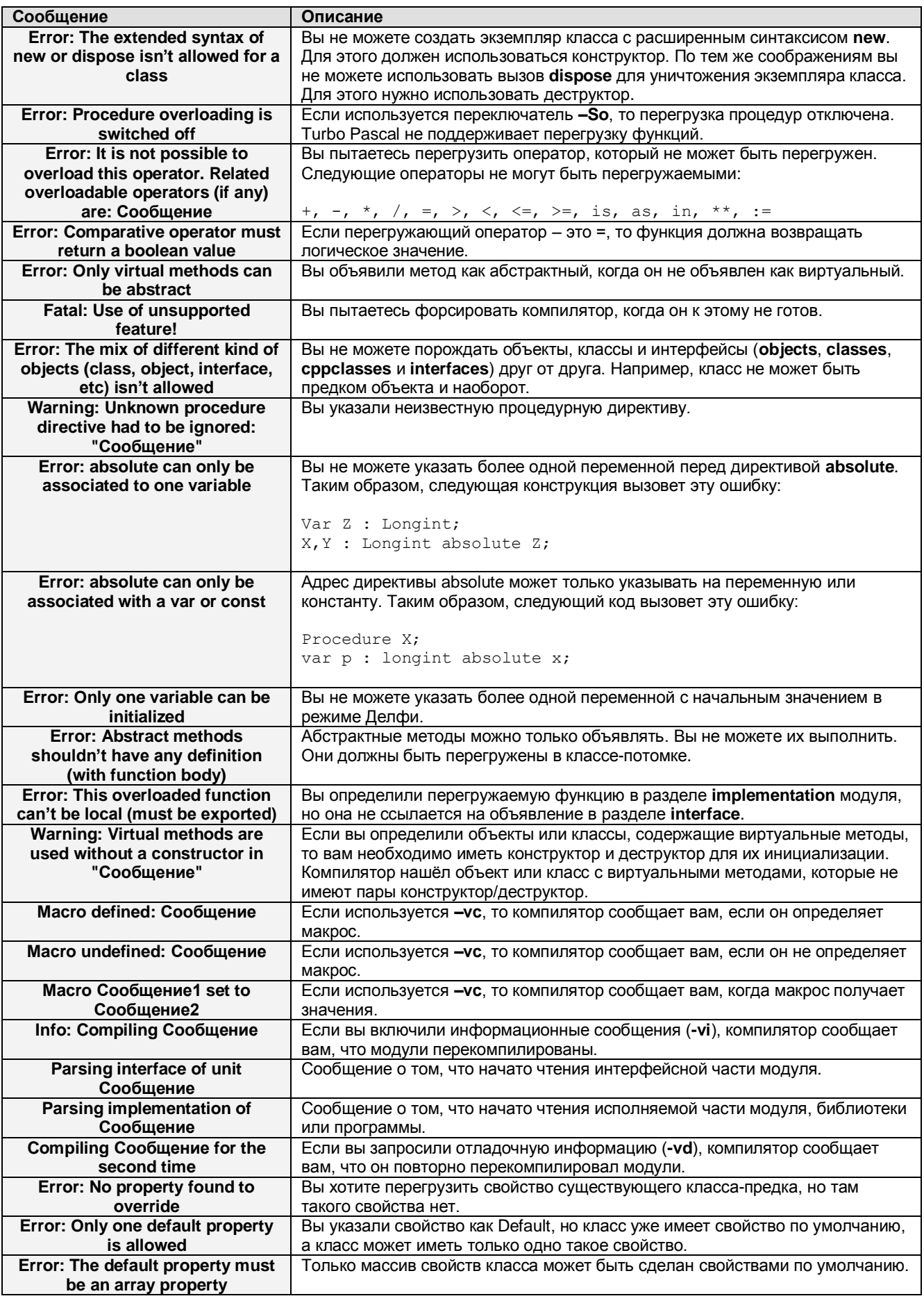

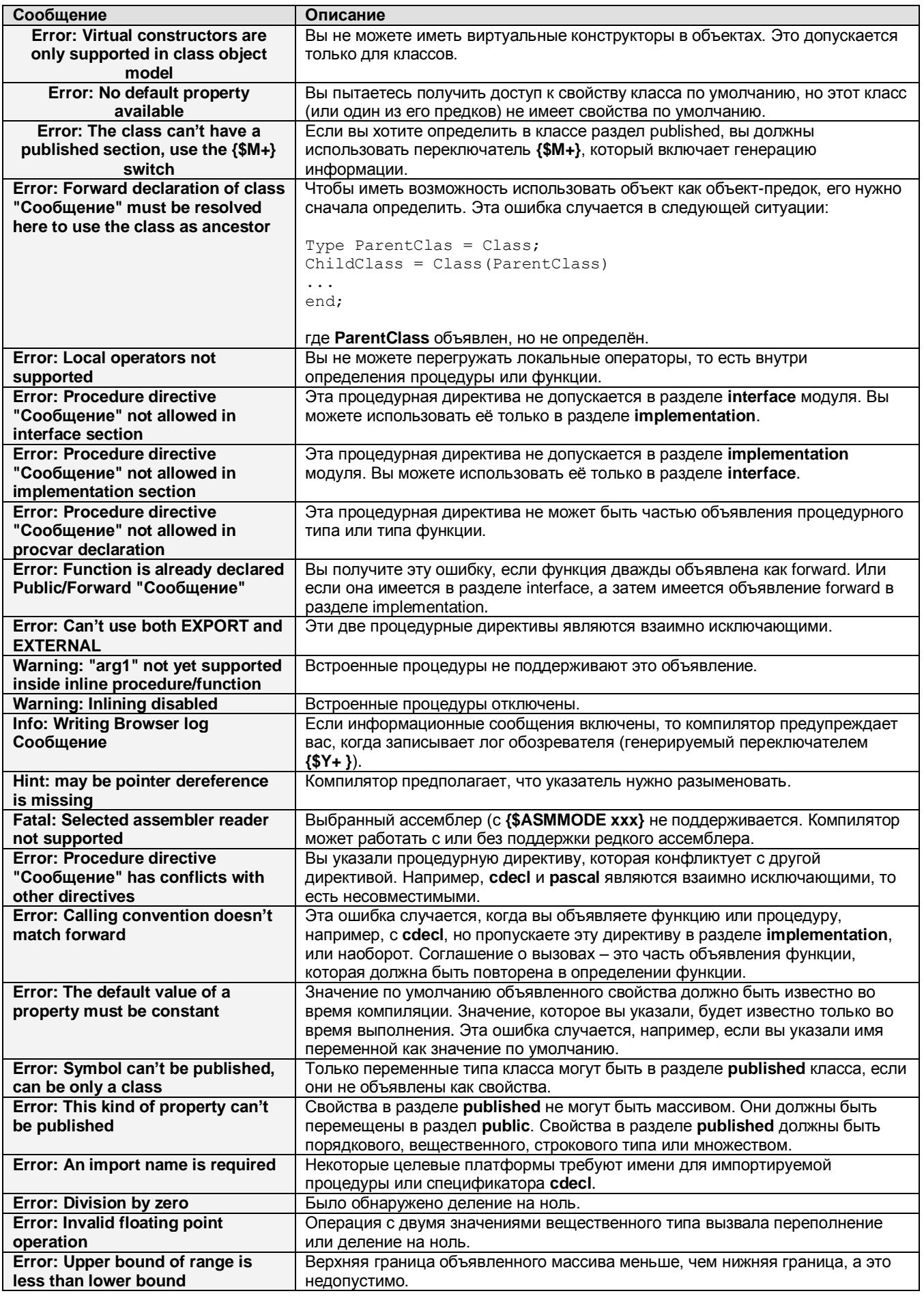

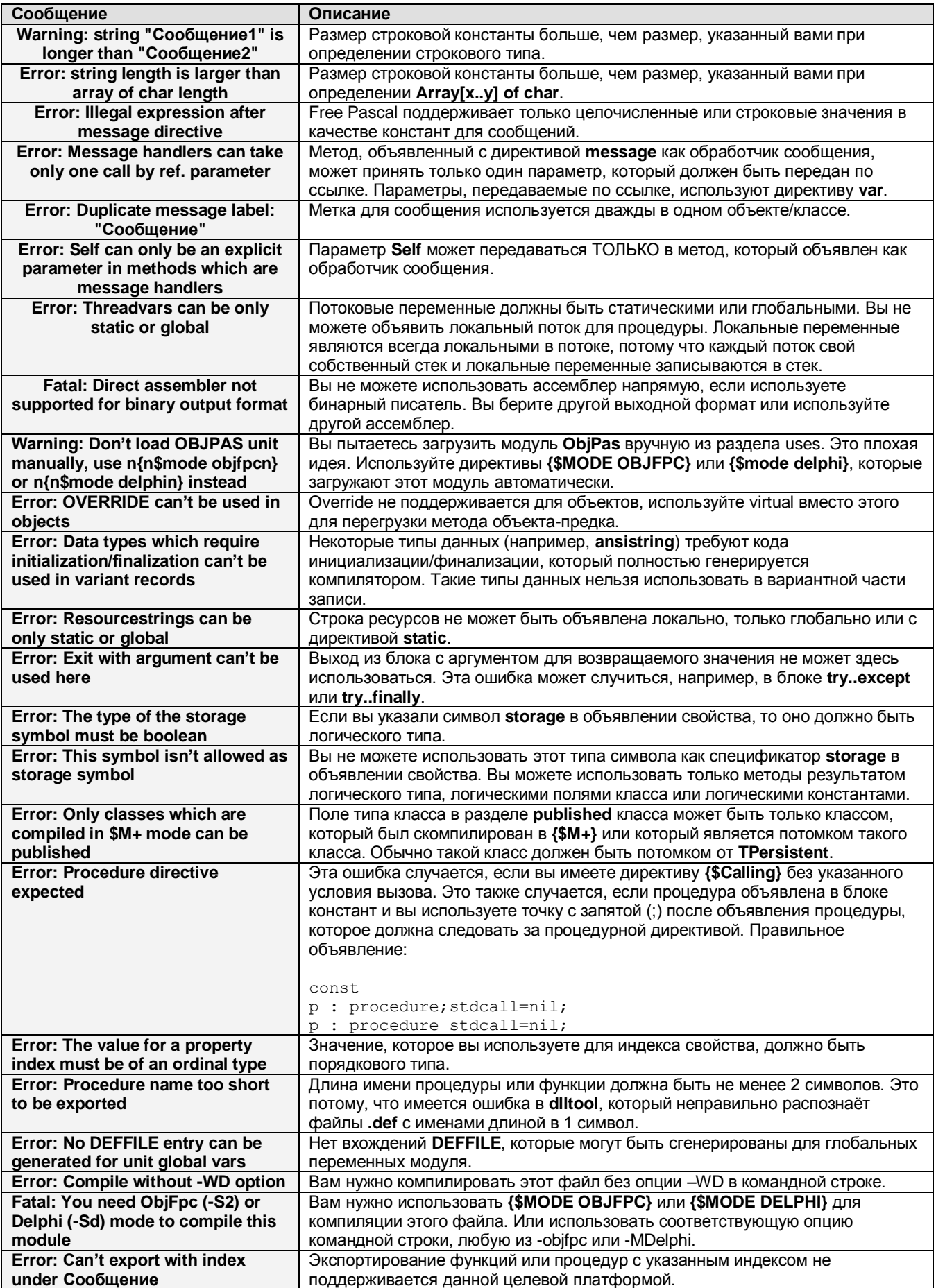

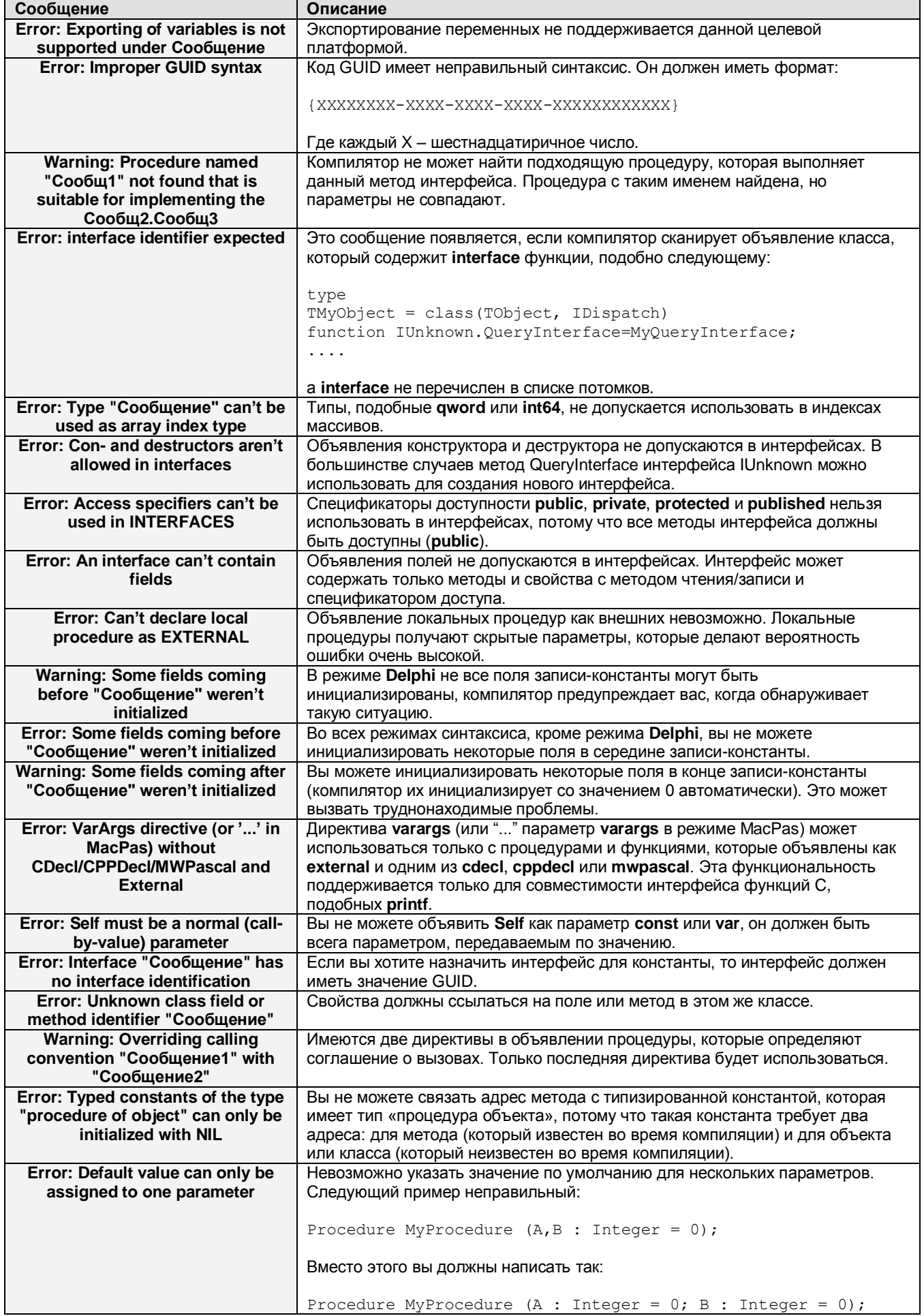

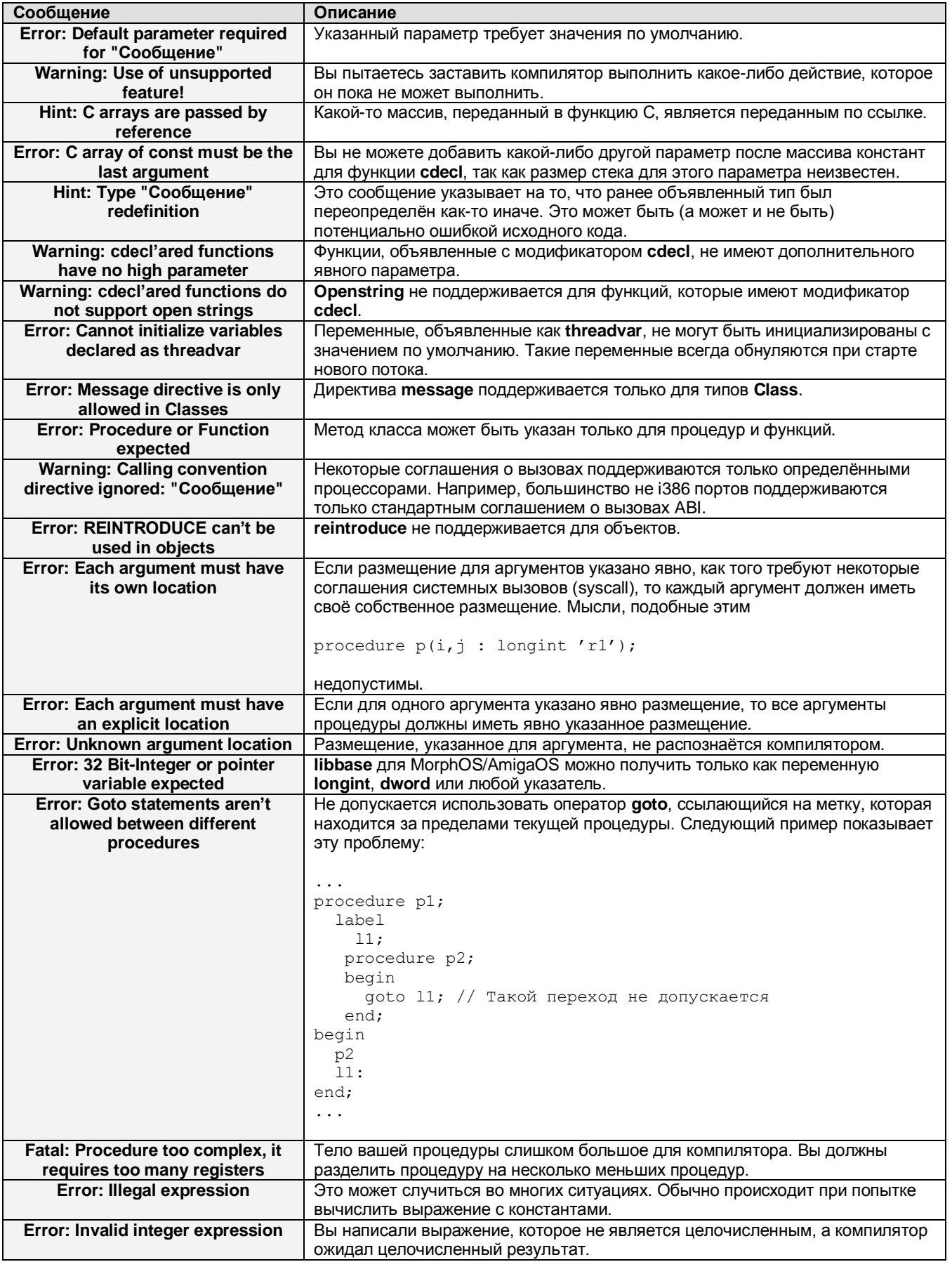

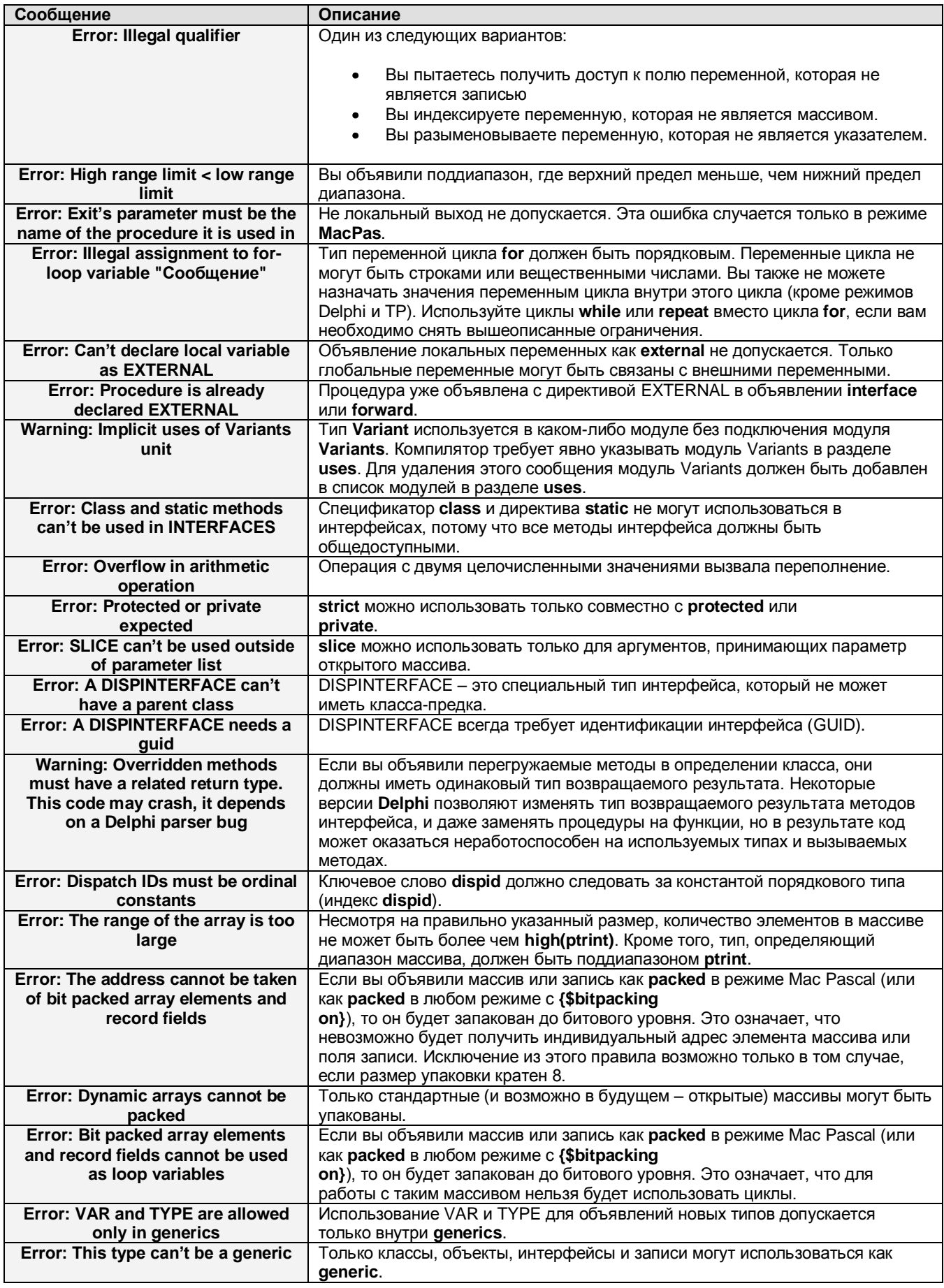

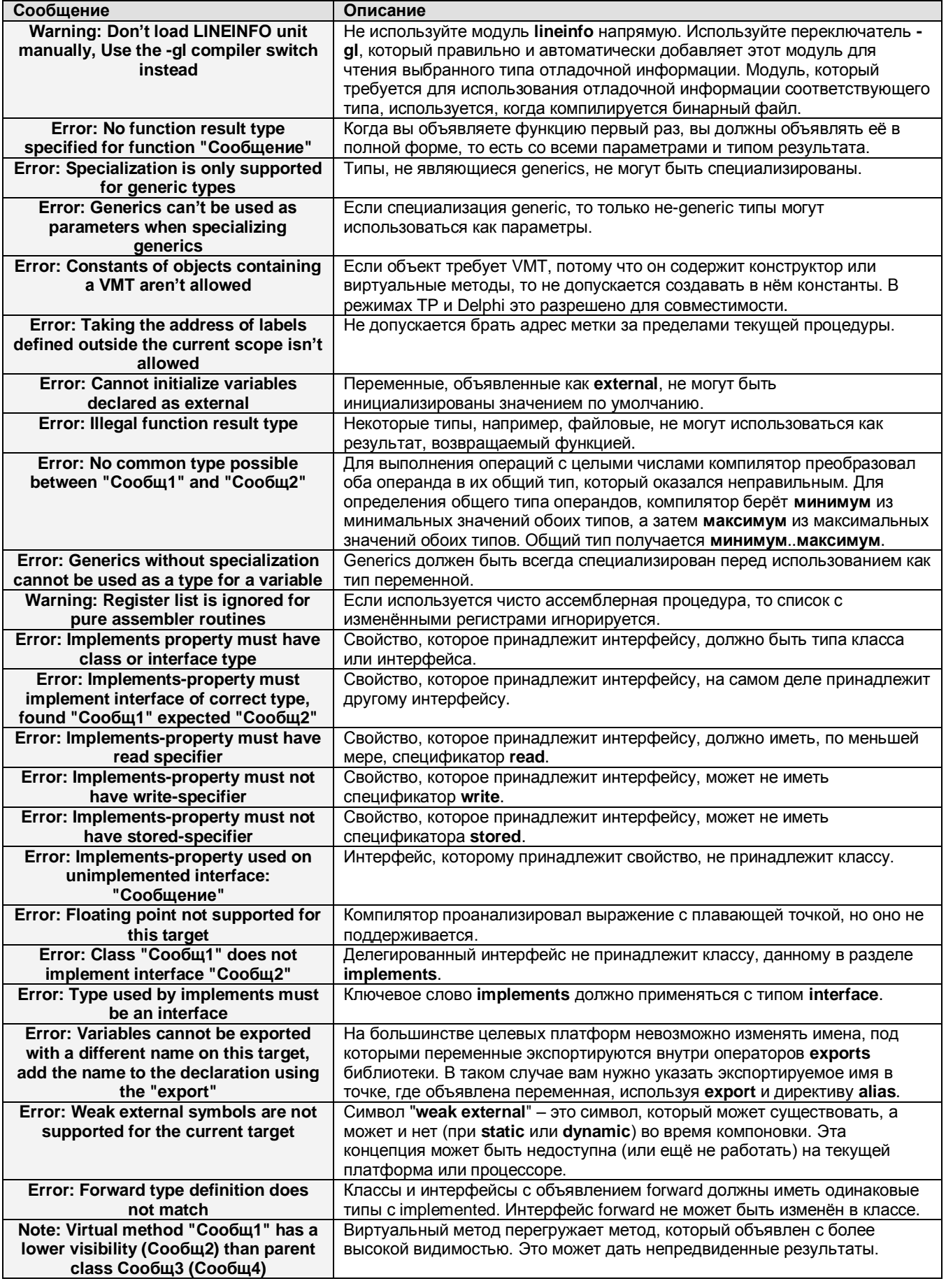

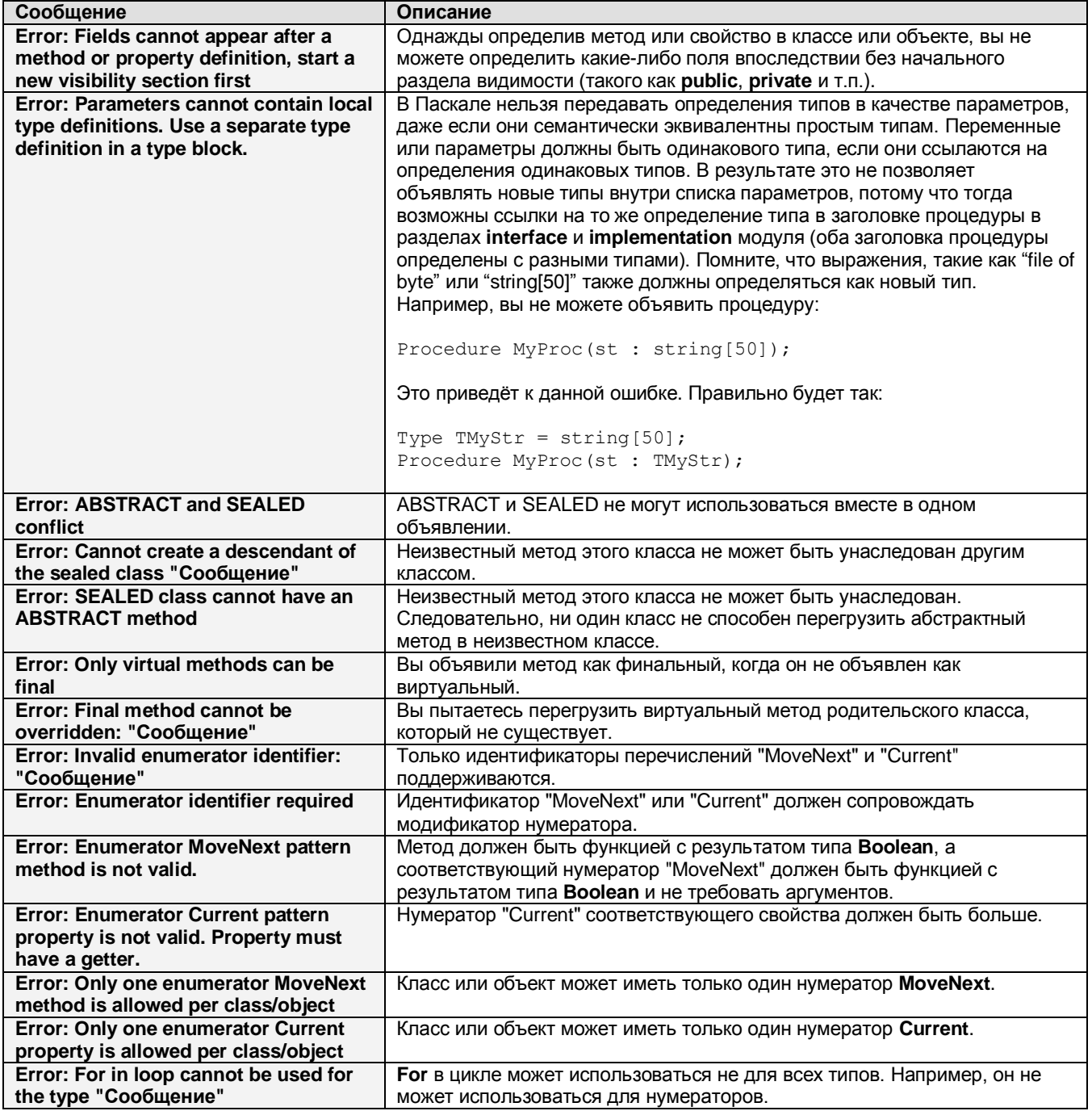

## С4. Ошибки проверки типов

В этом разделе описаны все ошибки, которые могут случиться при проверке типов.

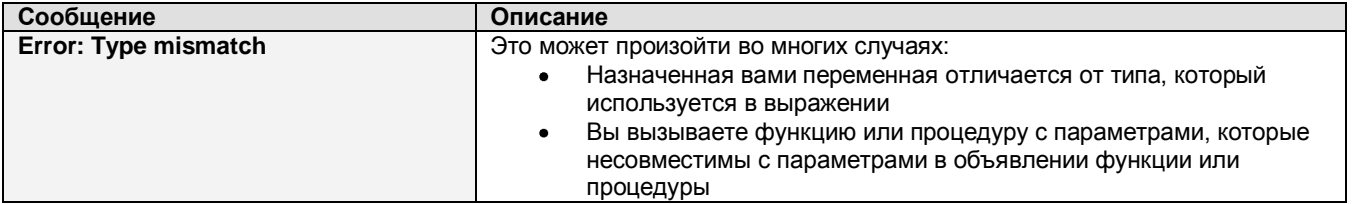

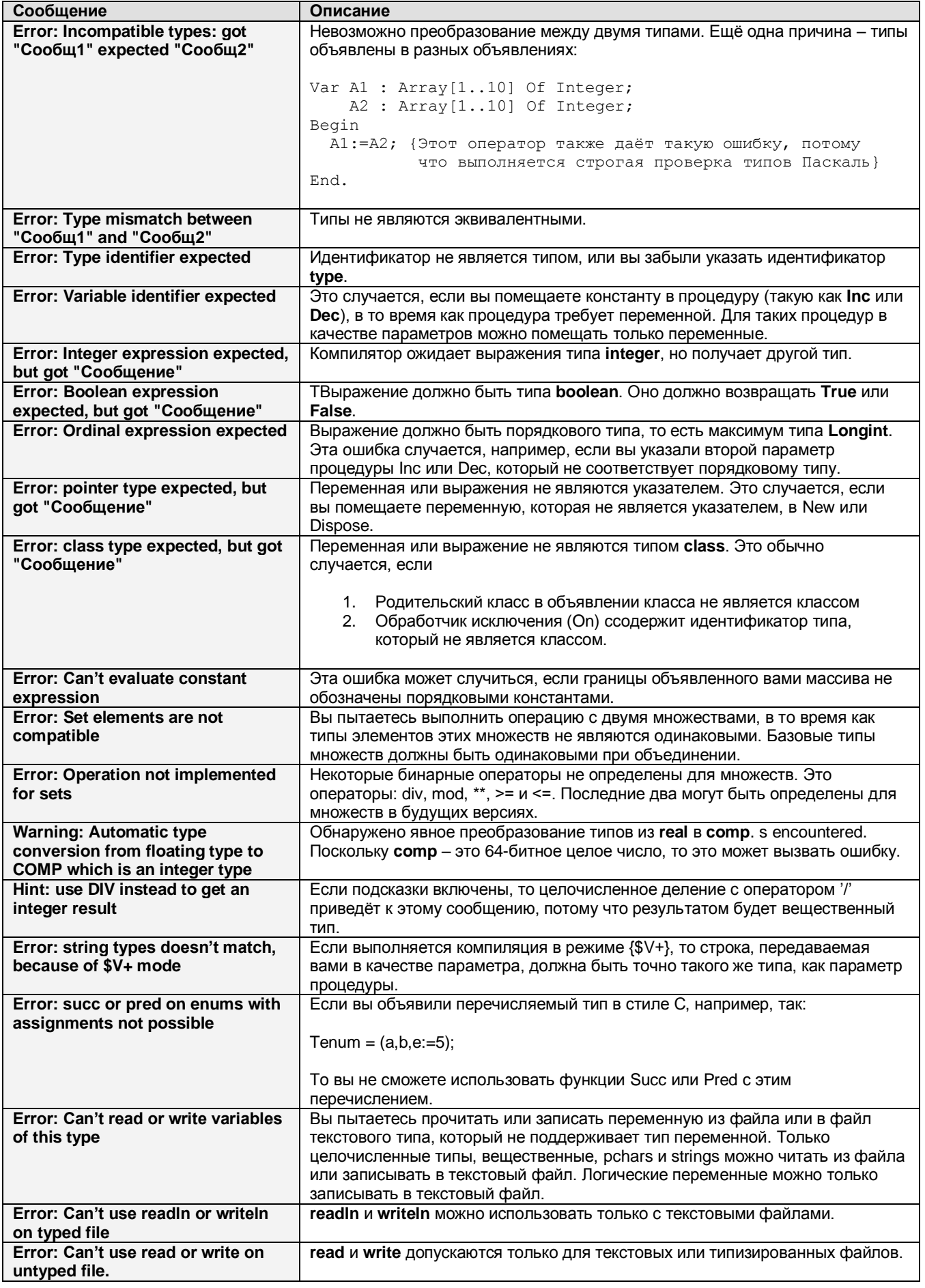

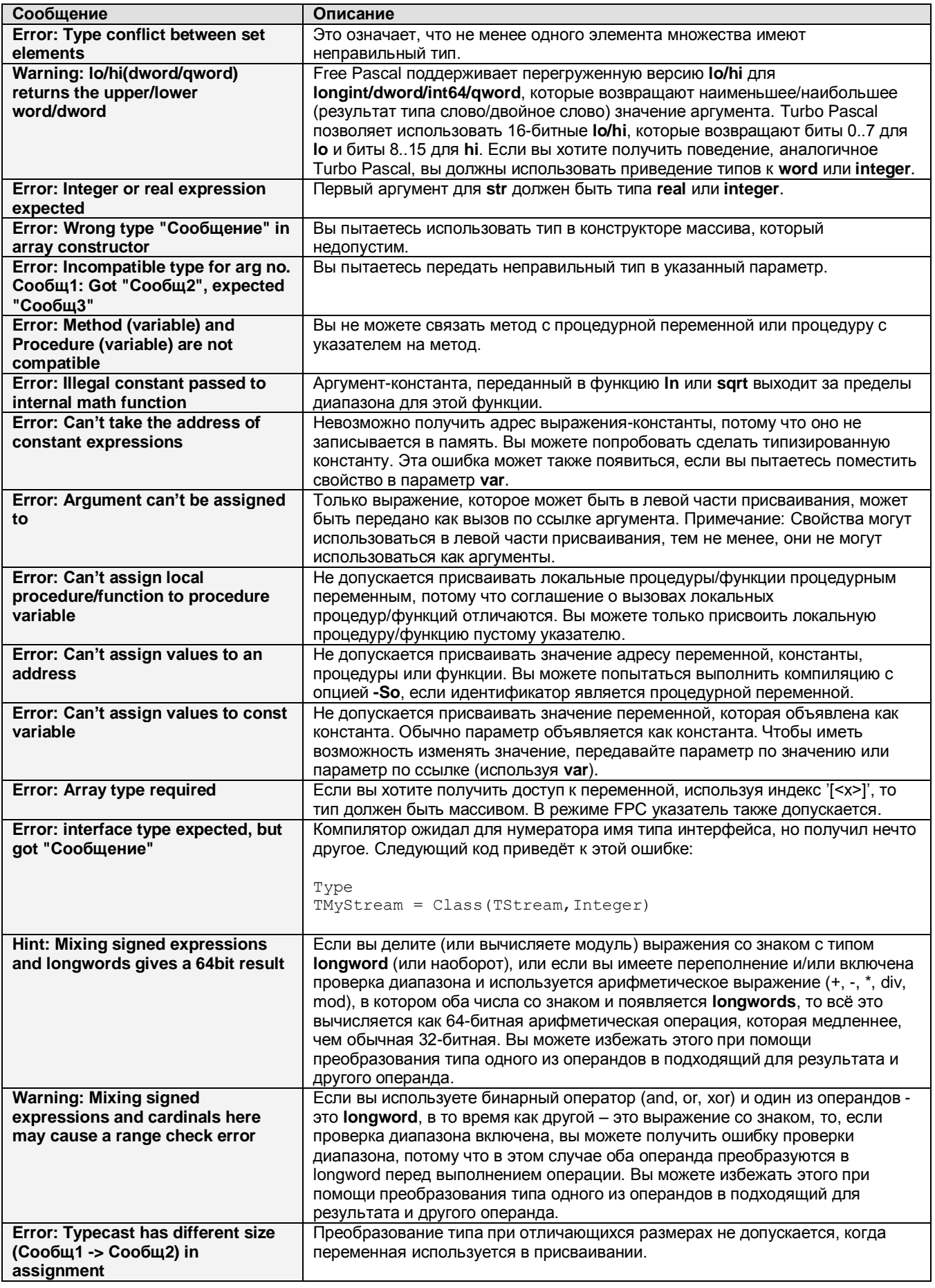

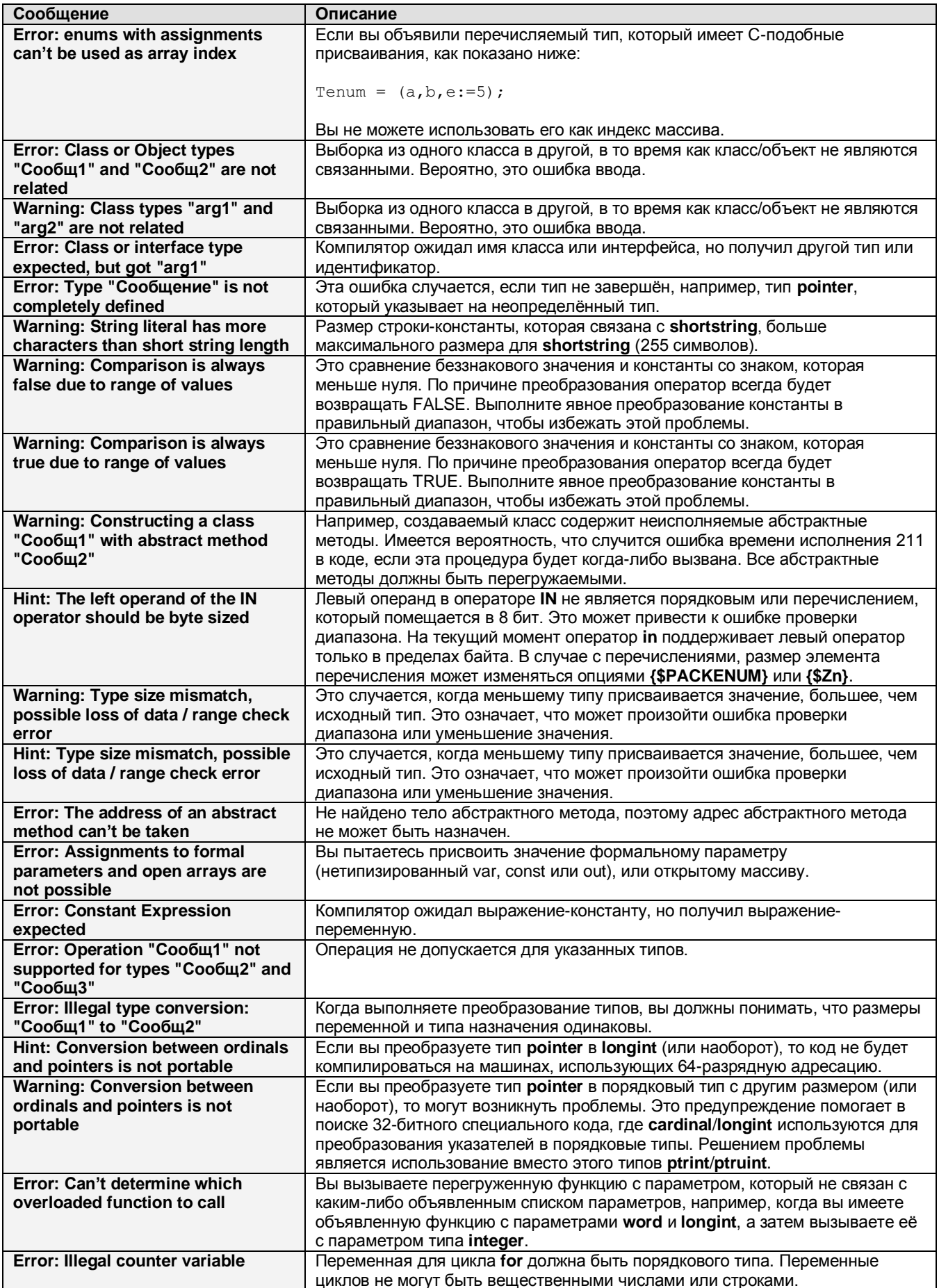
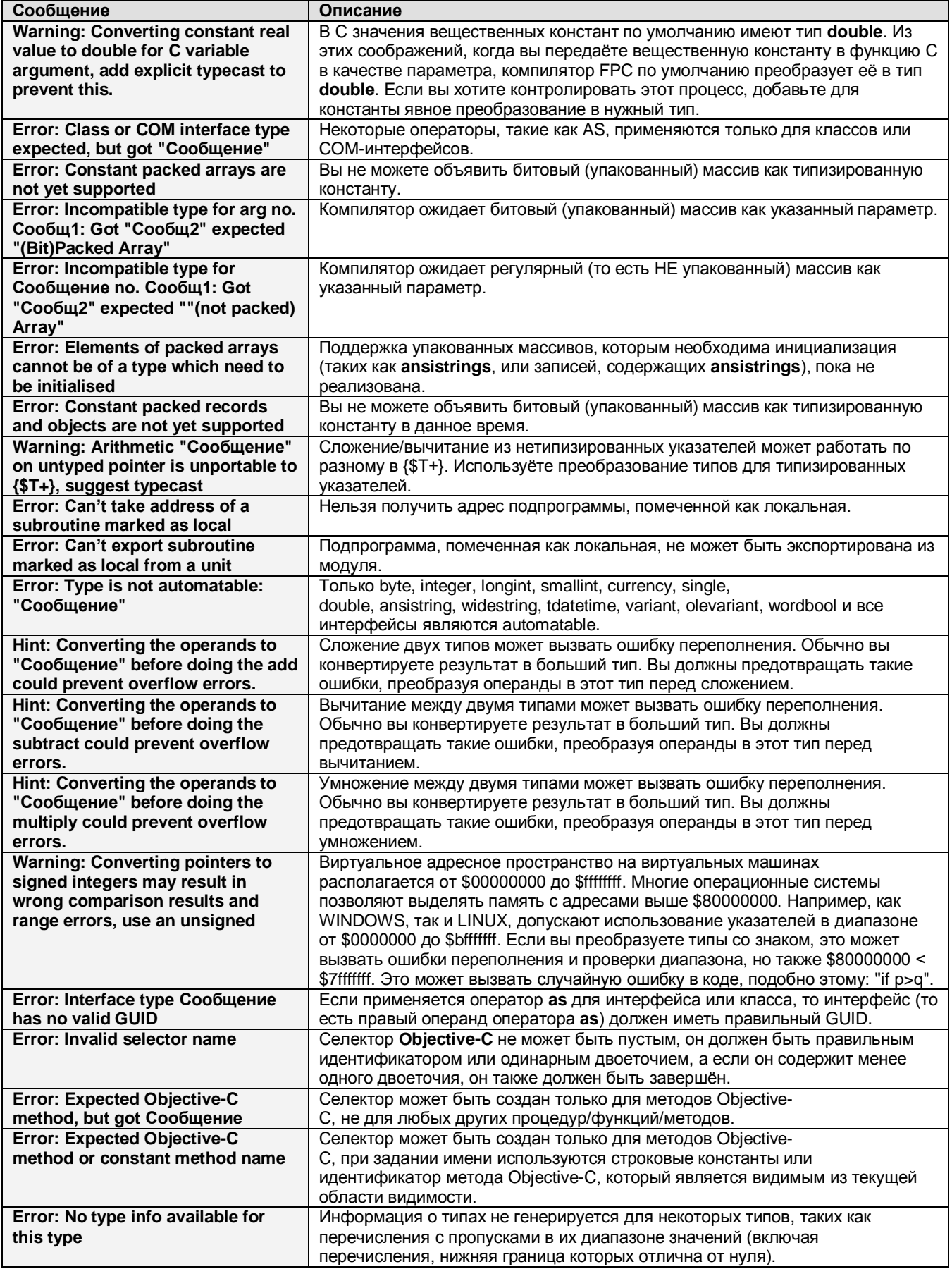

## С5. Символьная обработка

В этом разделе описаны все сообщения, которые могут случиться при обработке символов, то сеть все, что происходит при обработке имён процедур и переменных.

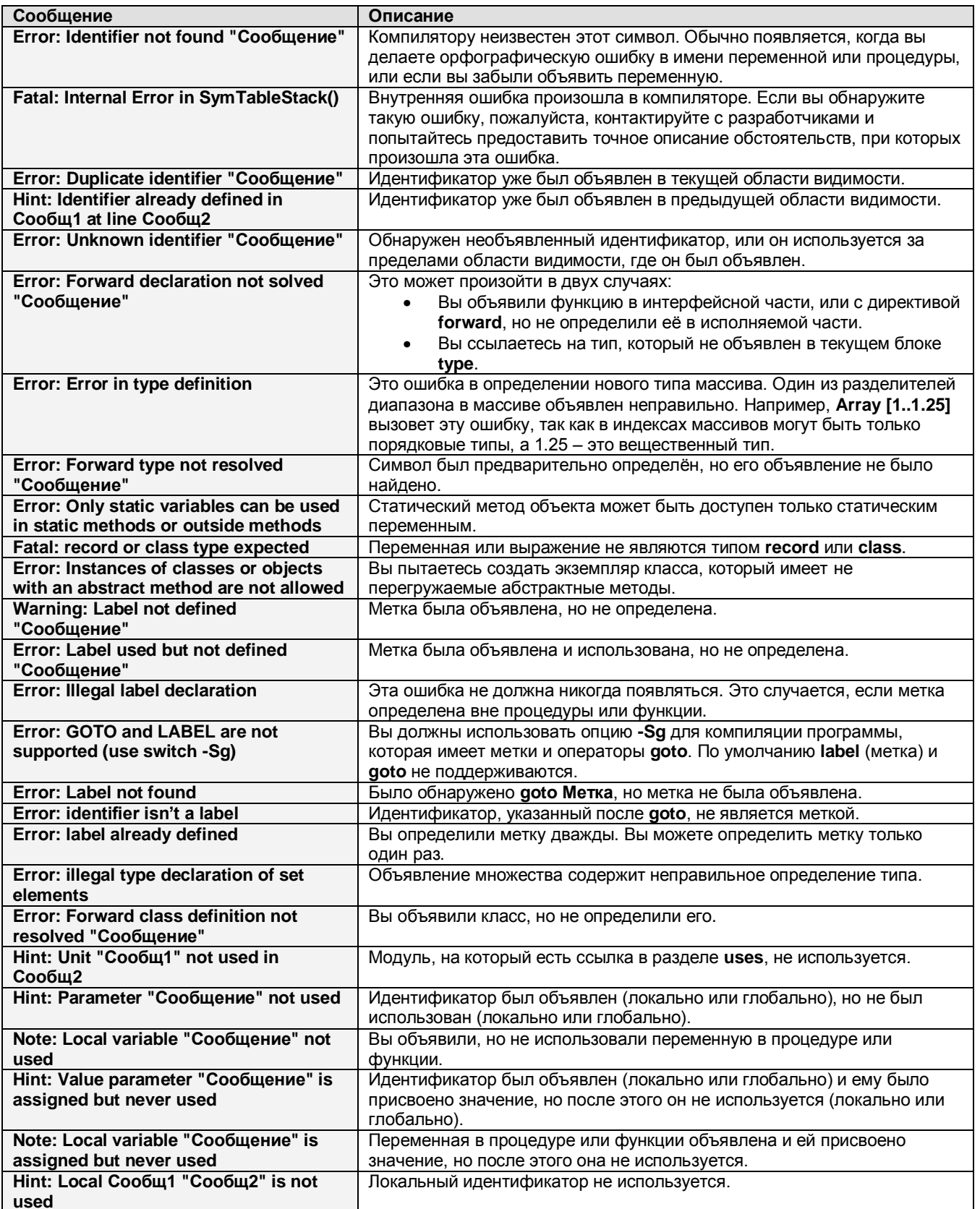

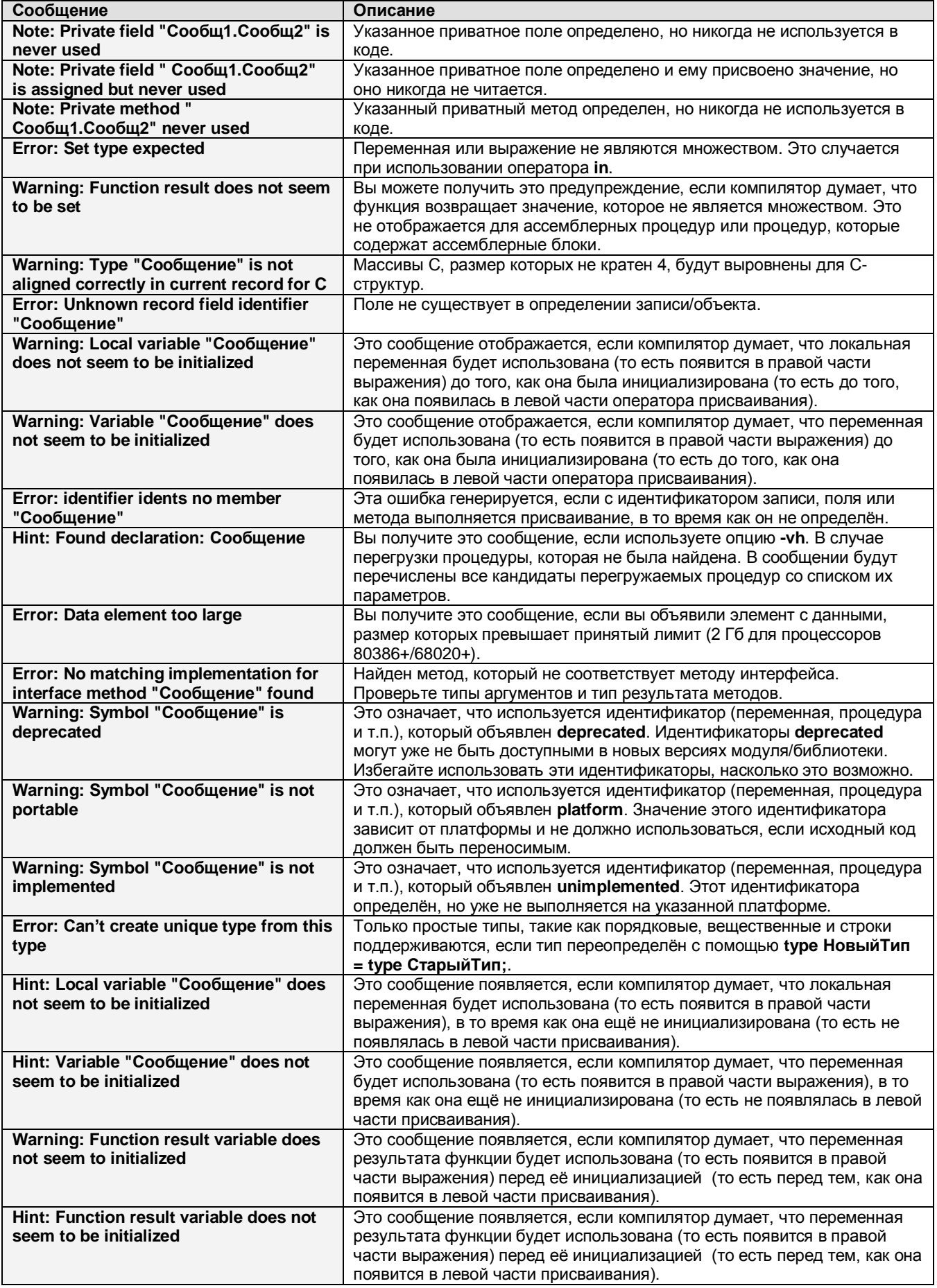

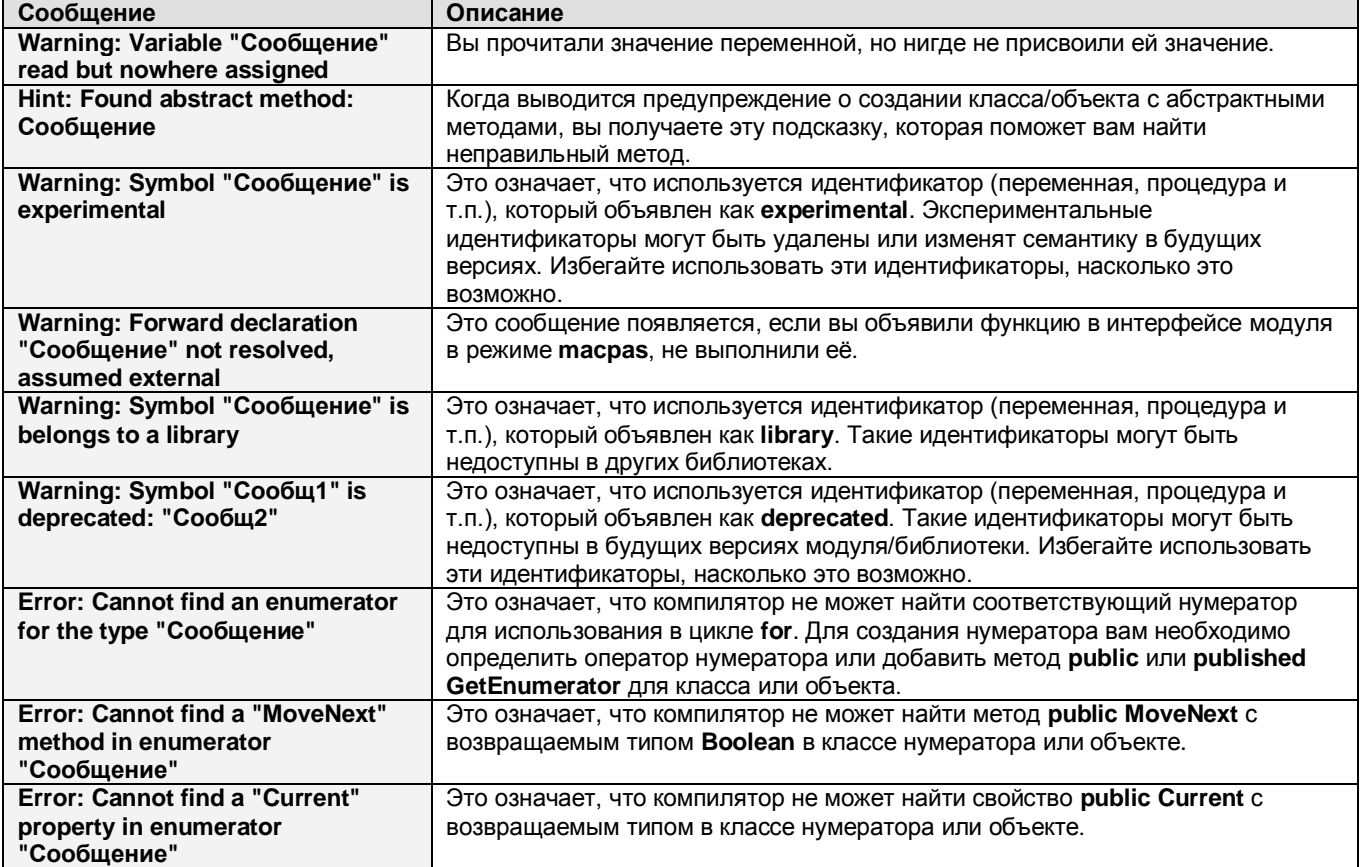

## С6. Сообщения генератора кода

В этом разделе описаны все сообщения, которые могут появиться, если генератор кода обнаружит ошибку кодирования.

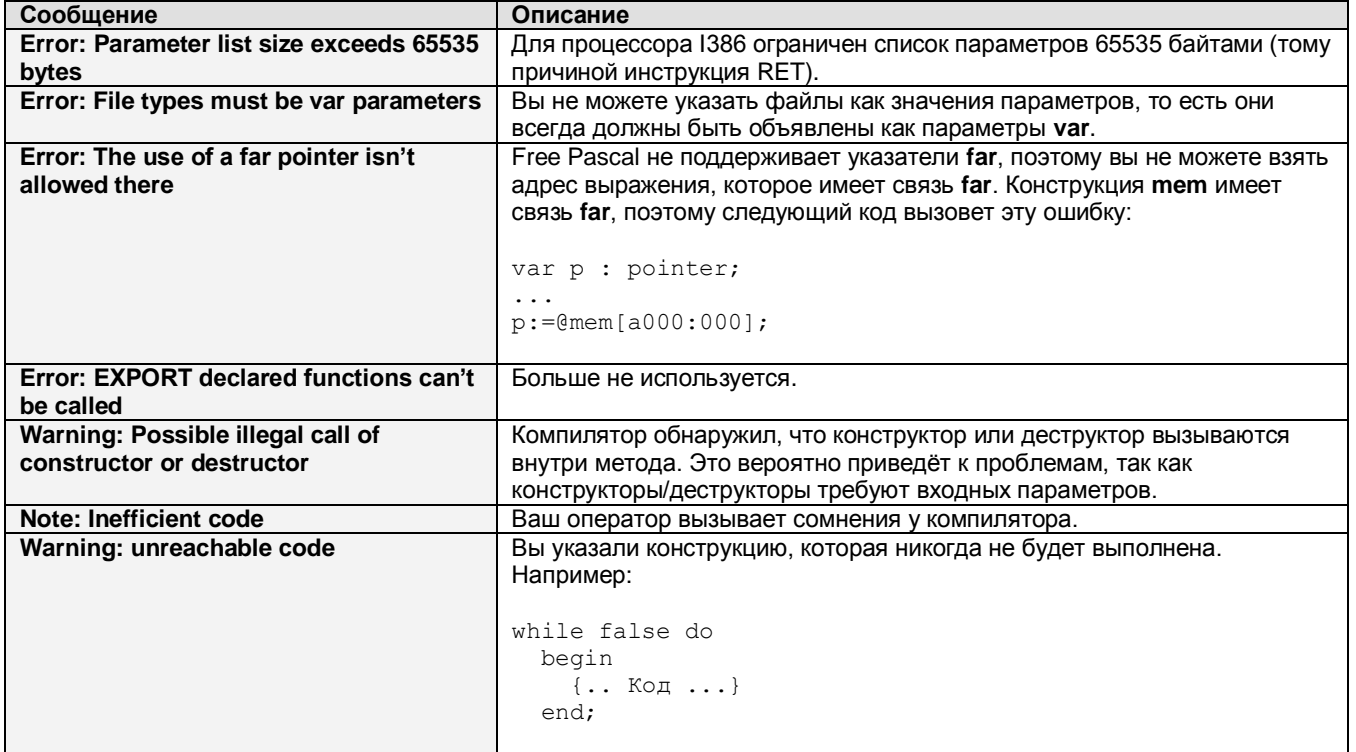

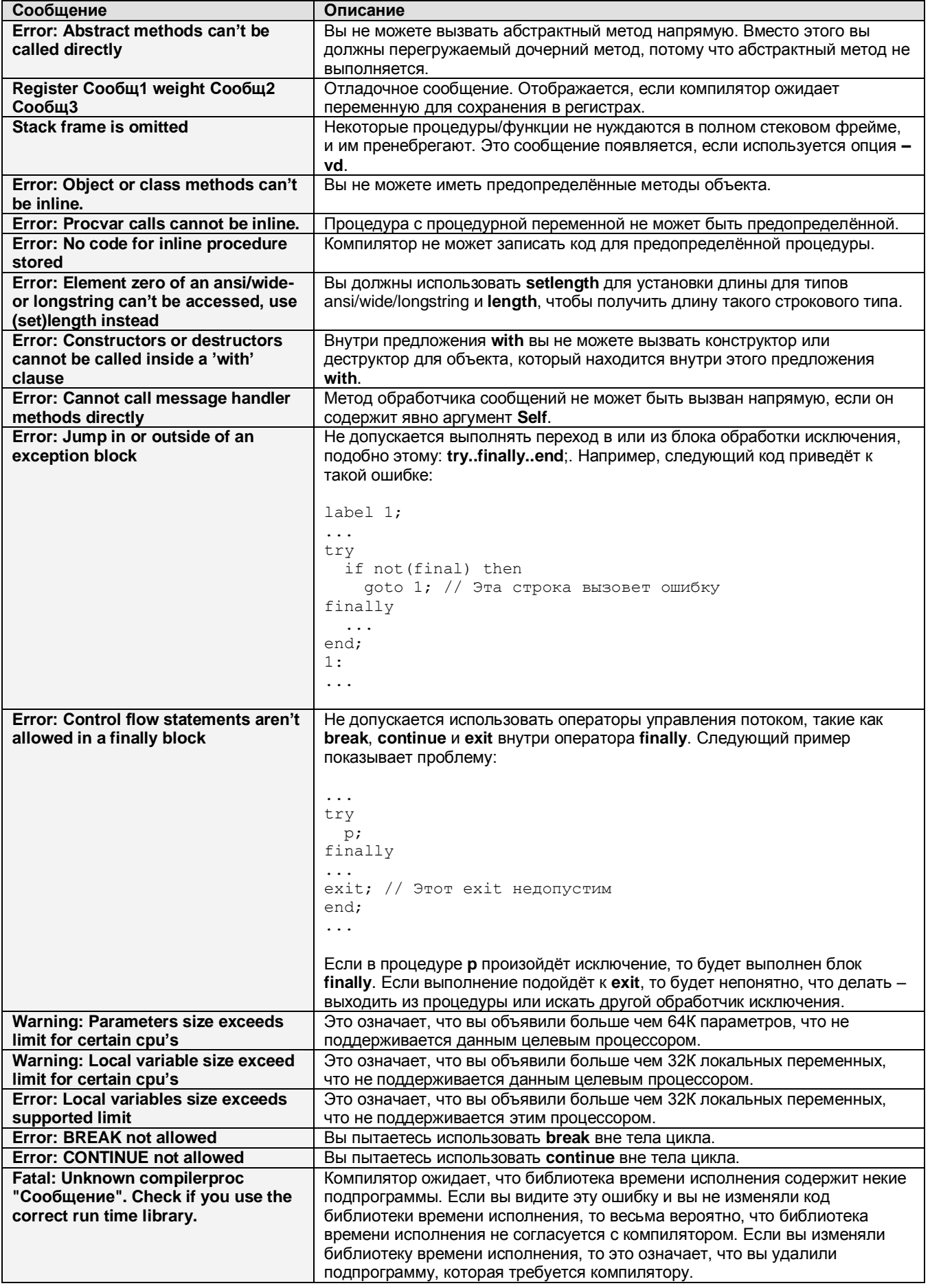

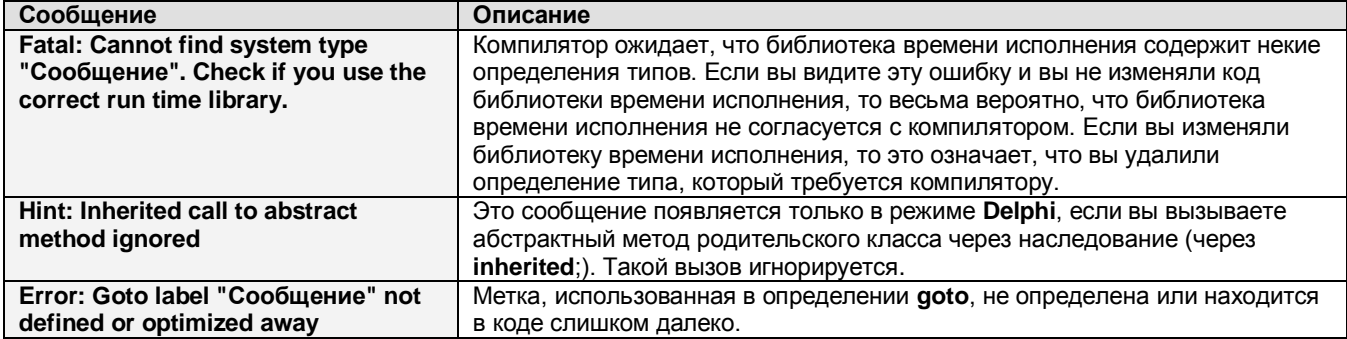

## С7. Ошибки на стадии сборки/компоновки

В этом разделе представлен список ошибок, которые могут случиться, когда компилятор обрабатывает параметры командной строки или конфигурационные файлы.

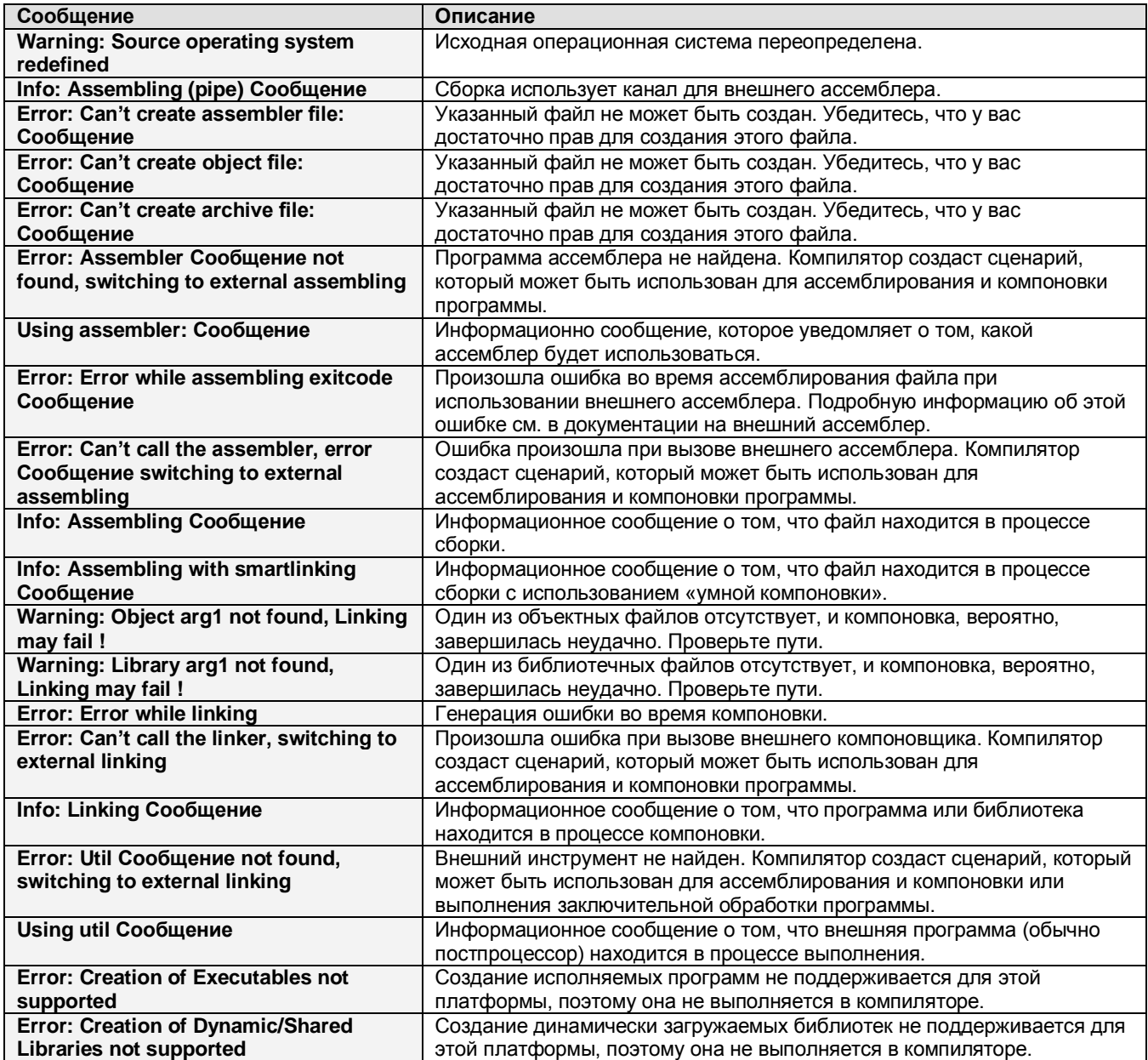

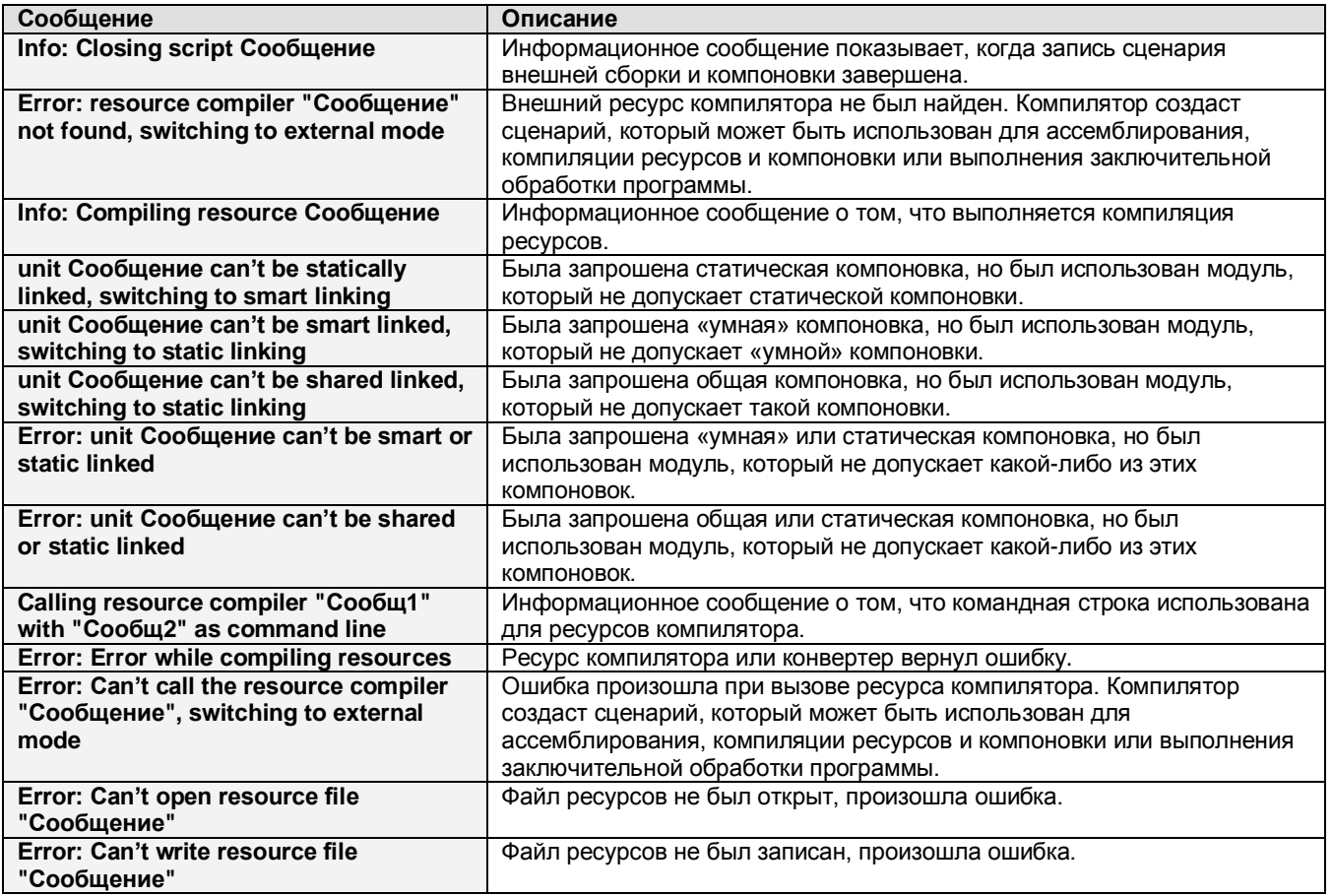

## **С8. Информационные сообщения программы**

В этом разделе представлен список сообщений, которые компилятор генерирует, когда исполняемая программа создаётся, а только затем используется внутренний компоновщик.

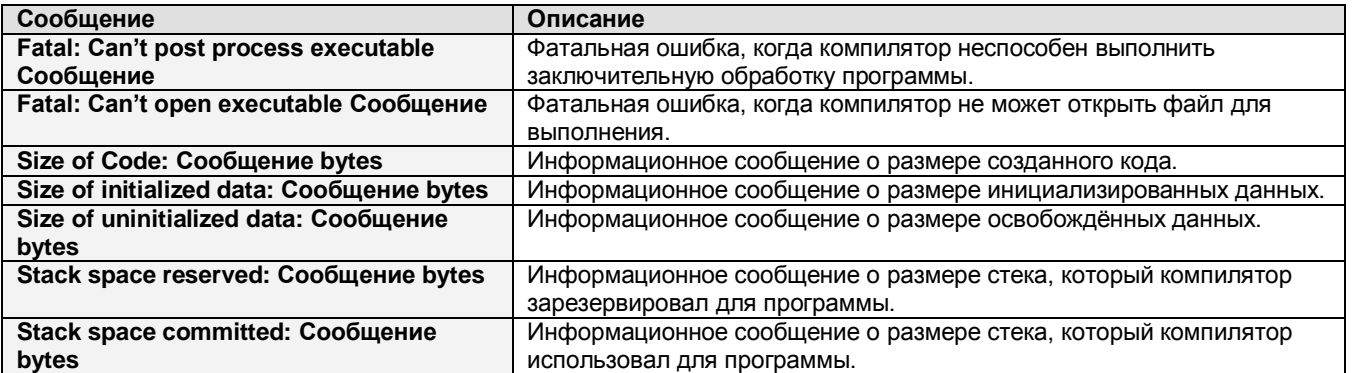

## **С9. Сообщения компоновщика**

В этом разделе представлен список сообщений, которые генерирует внутренний компоновщик.

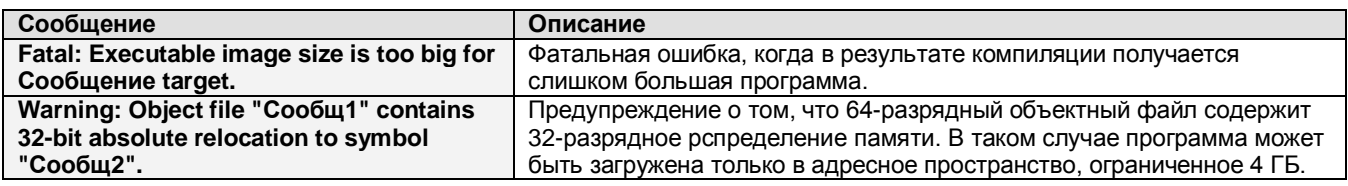

# С10. Сообщения загрузки модулей

В этом разделе представлен список сообщений, которые могут произойти, когда компилятор загружает модули с диска в память. Многие из этих сообщений являются чисто информационными.

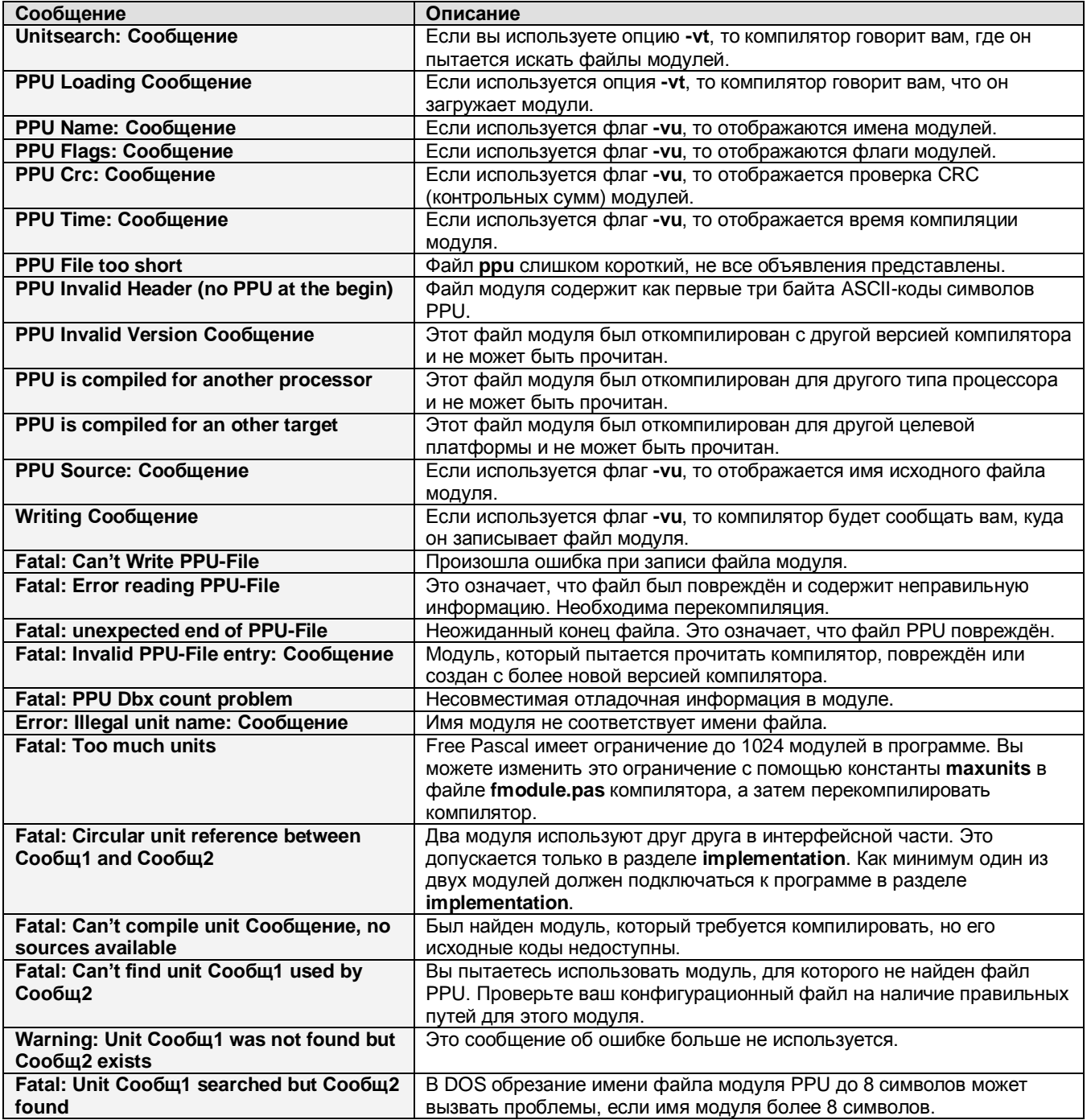

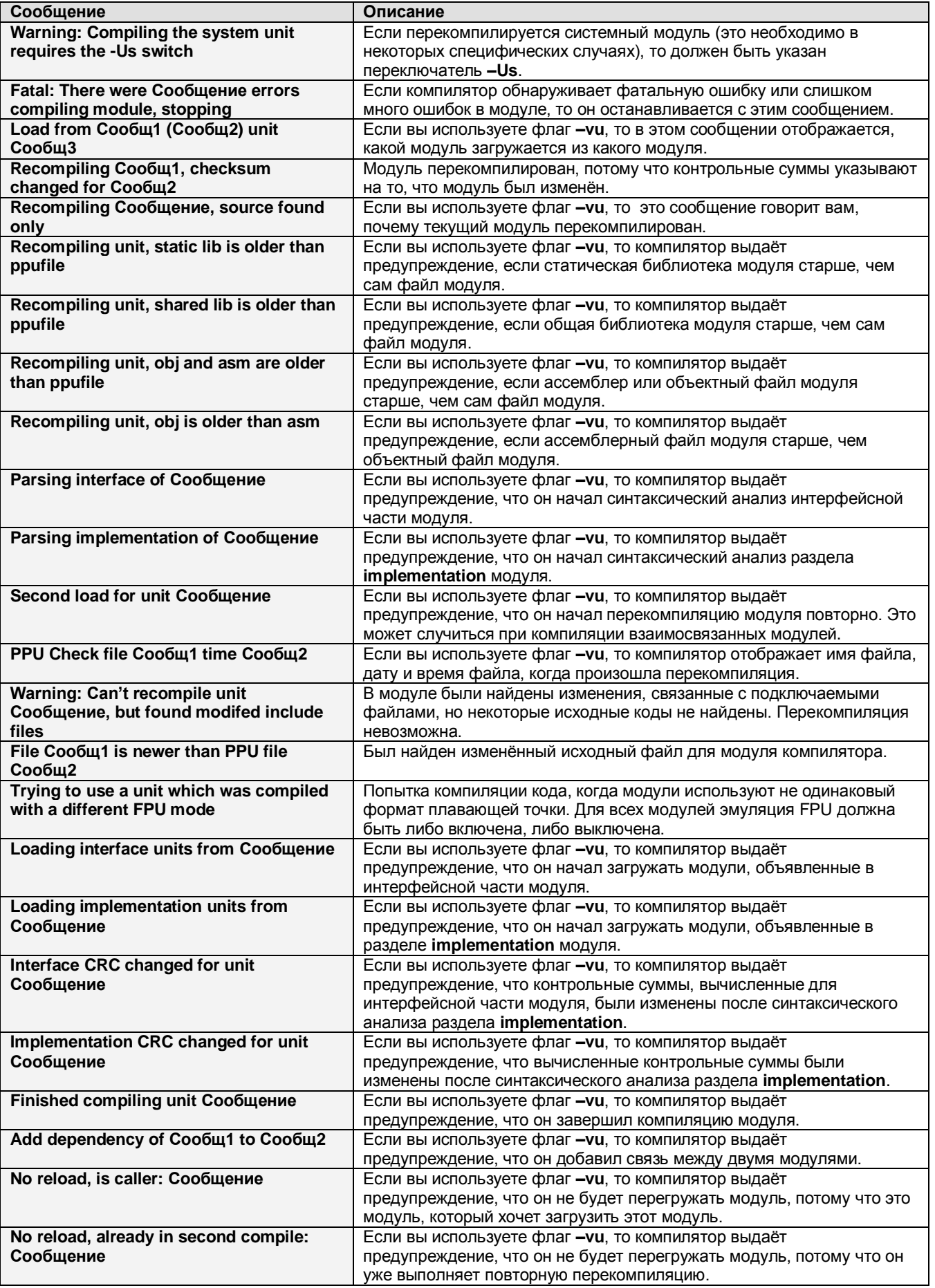

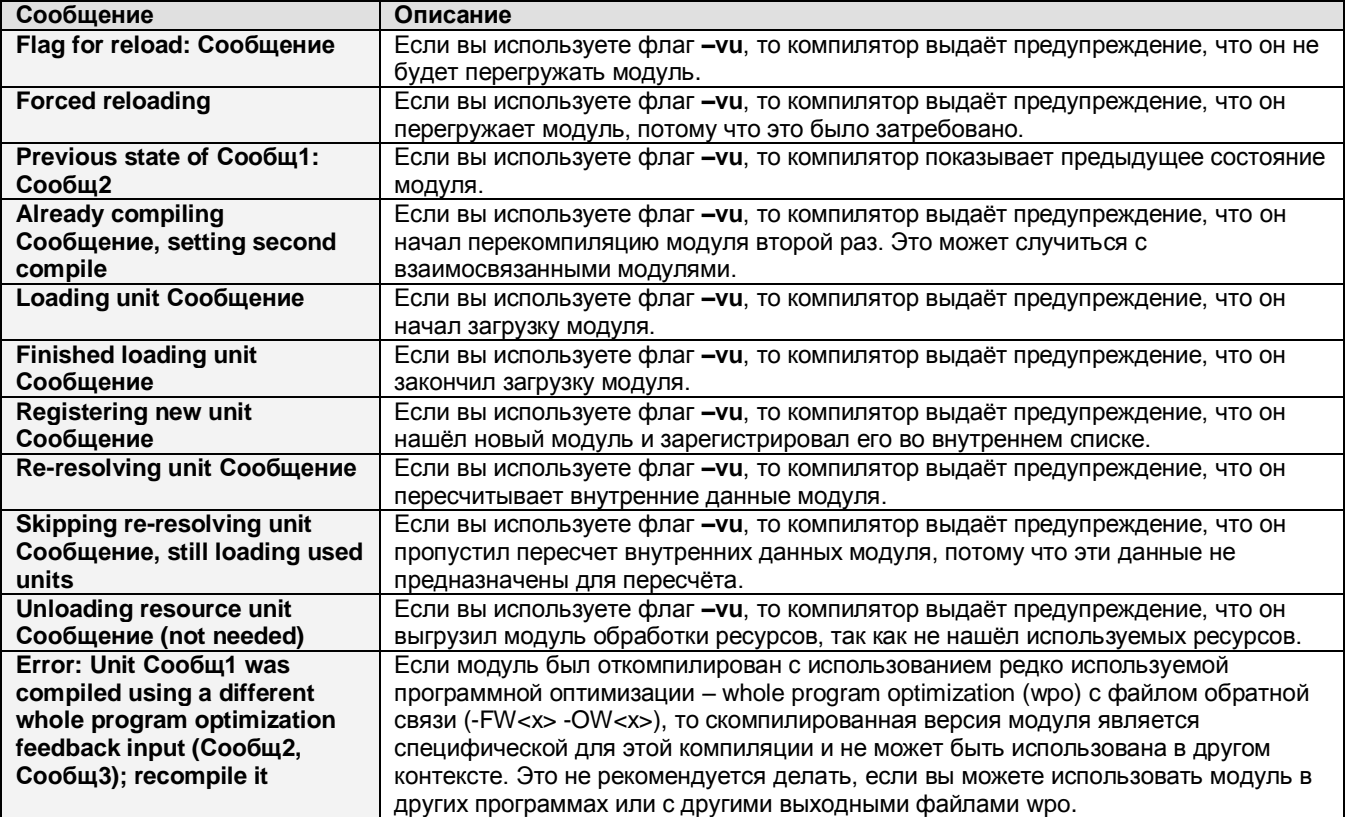

## **С11. Ошибки обработки командной строки**

В этом разделе представлен список сообщений, которые могут произойти, когда компилятор находится в процессе обработки командной строки или конфигурационных файлов.

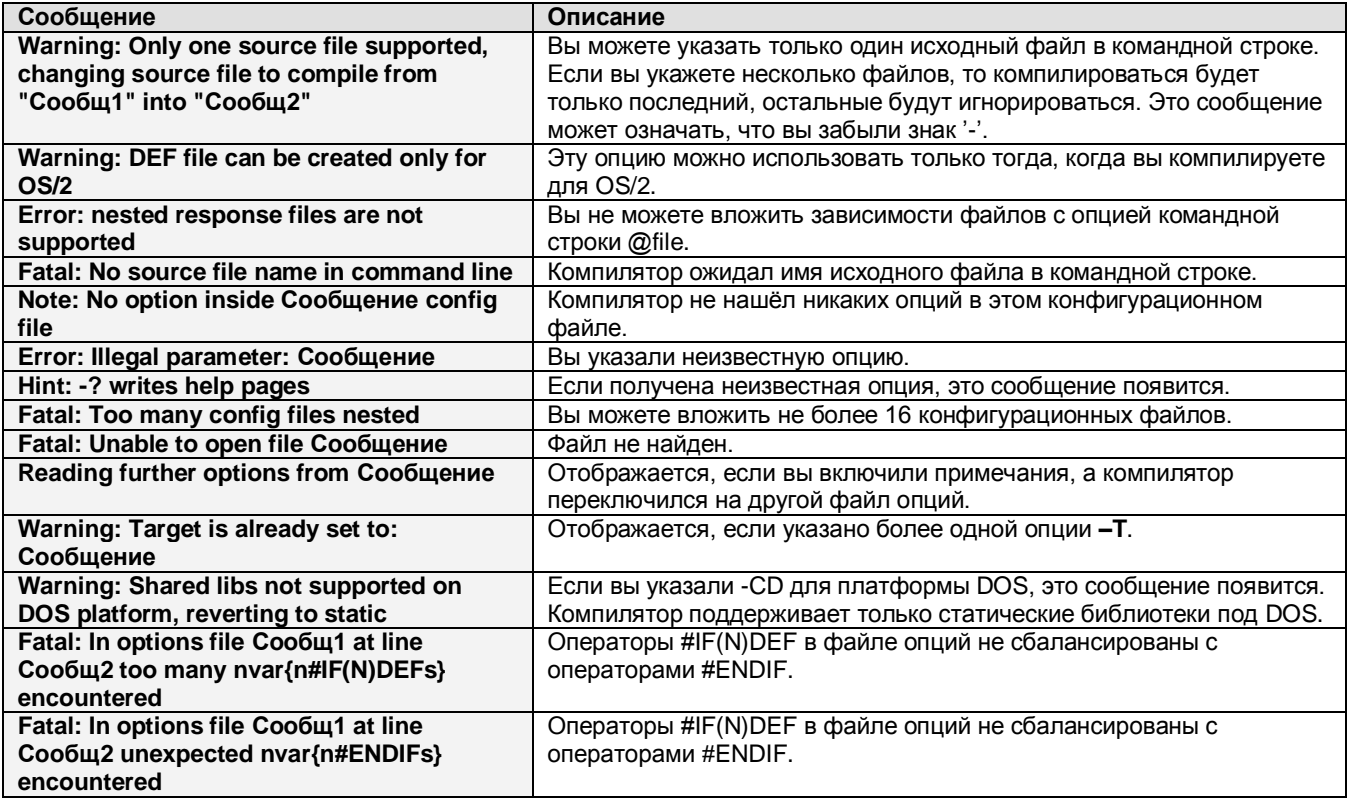

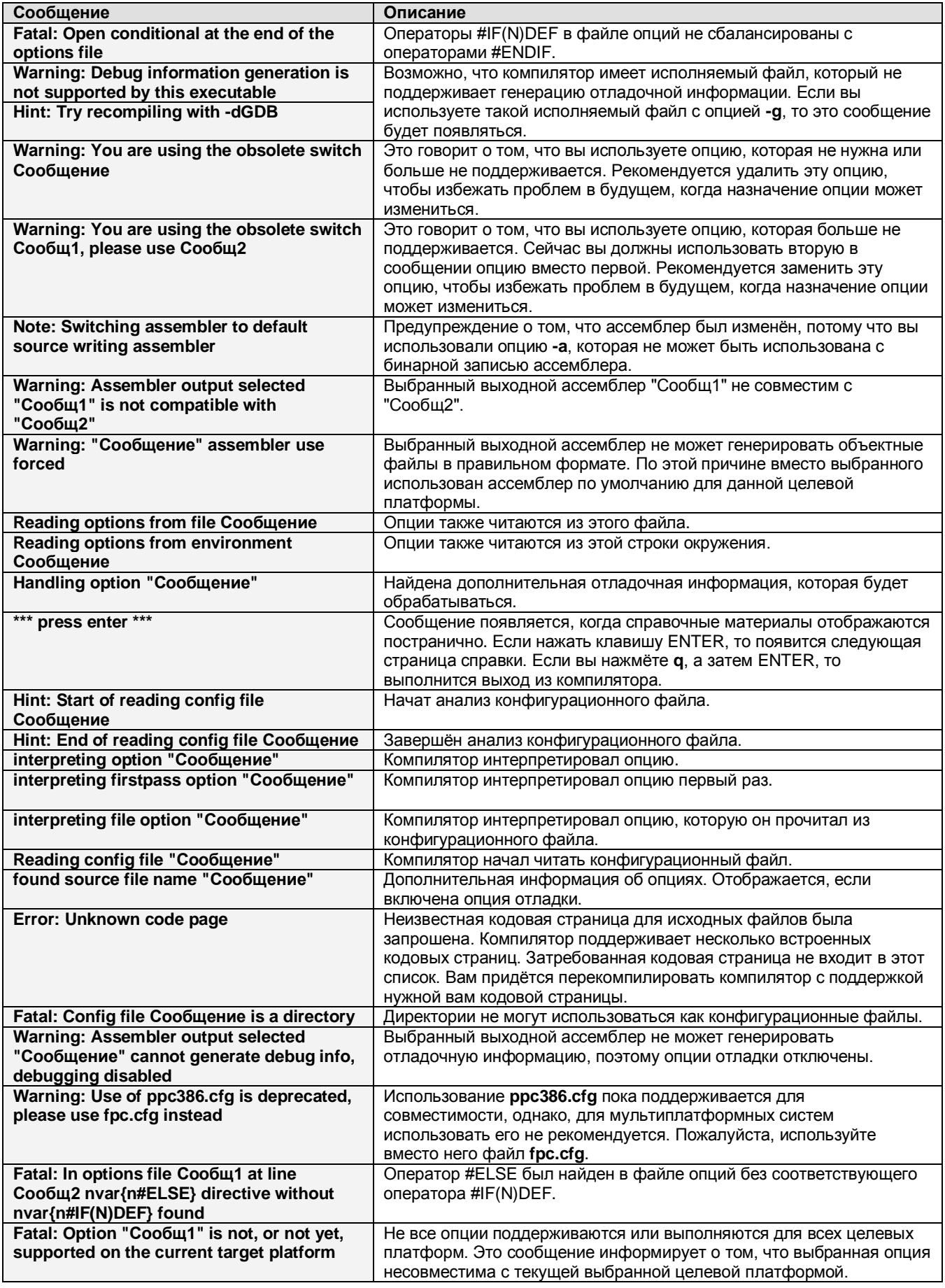

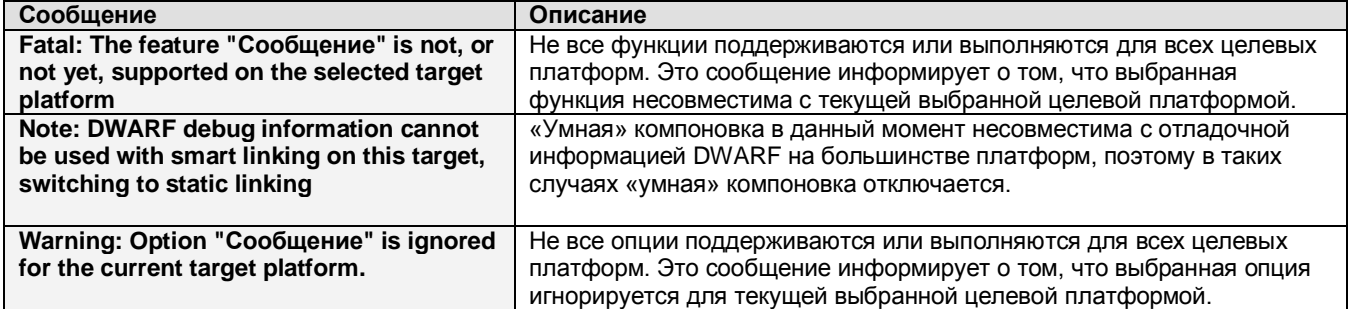

## **С12. Сообщения программной оптимизации**

В этом разделе представлен список ошибок, которые могут произойти, когда компилятор выполняет полную программную оптимизацию.

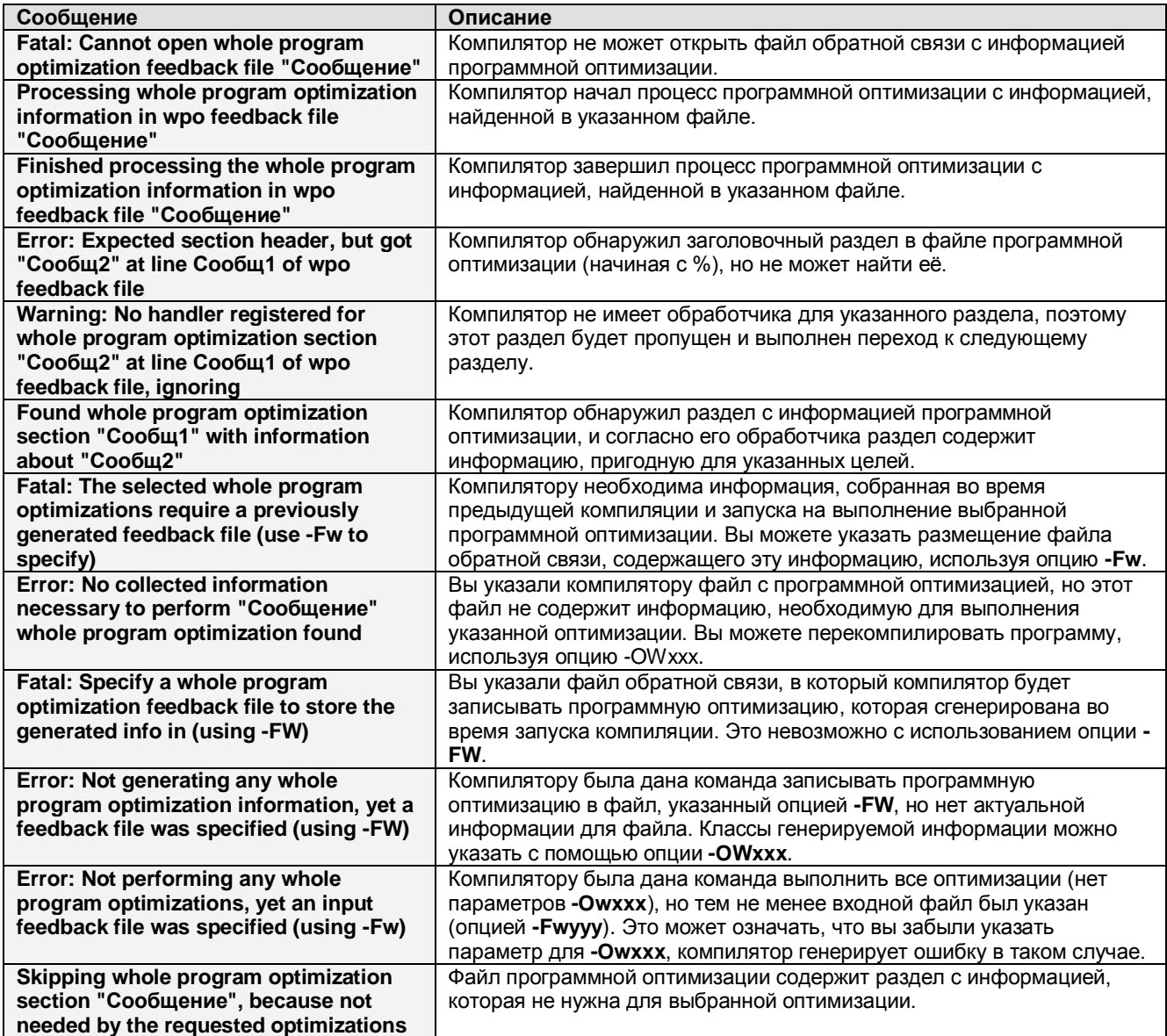

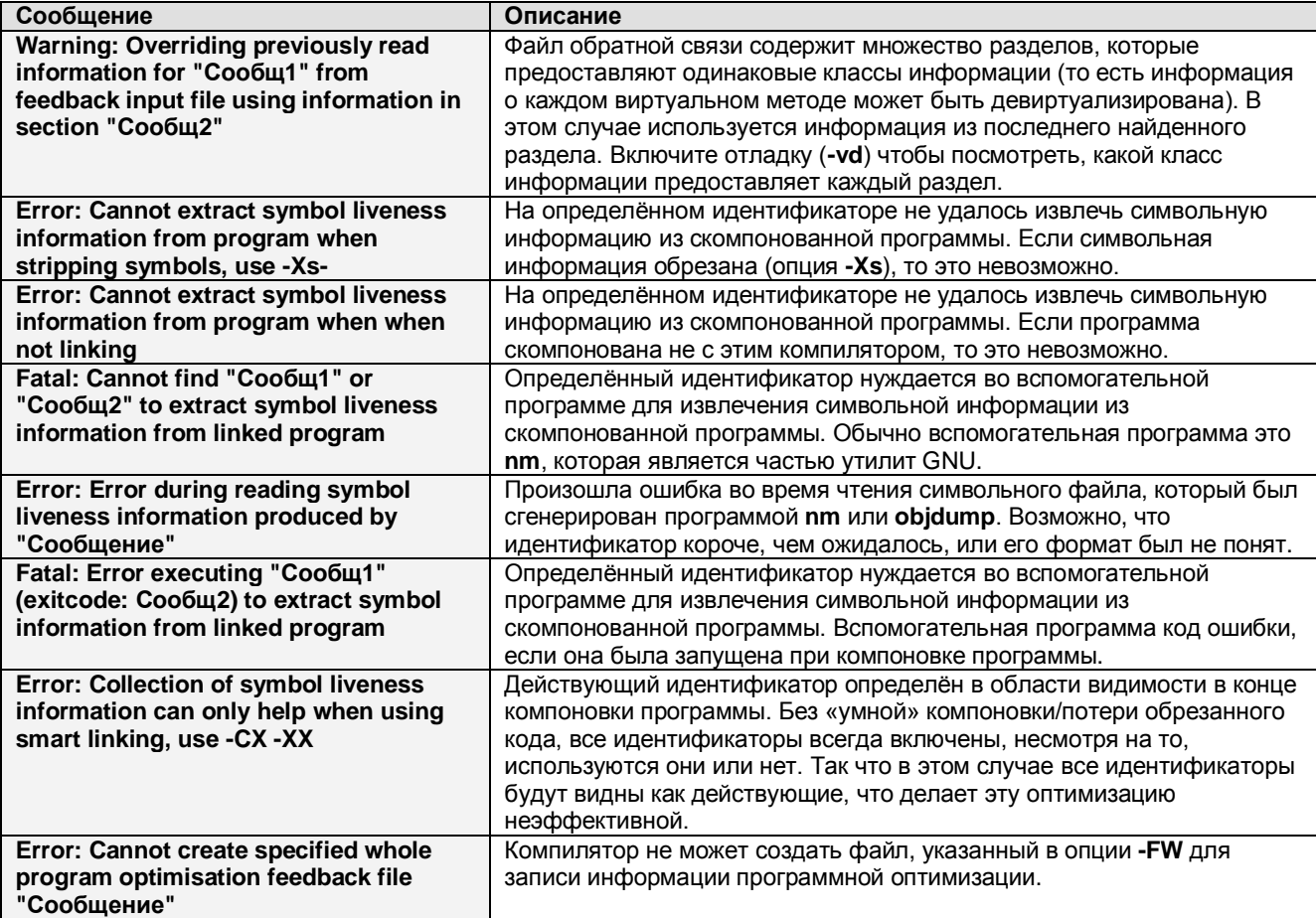

## **С13. Ошибки ассемблера**

В этом разделе представлен список ошибок, которые генерируются встроенным ассемблером. Они НЕ являются сообщениями самого ассемблера.

## **С13.1. Основные ошибки ассемблера**

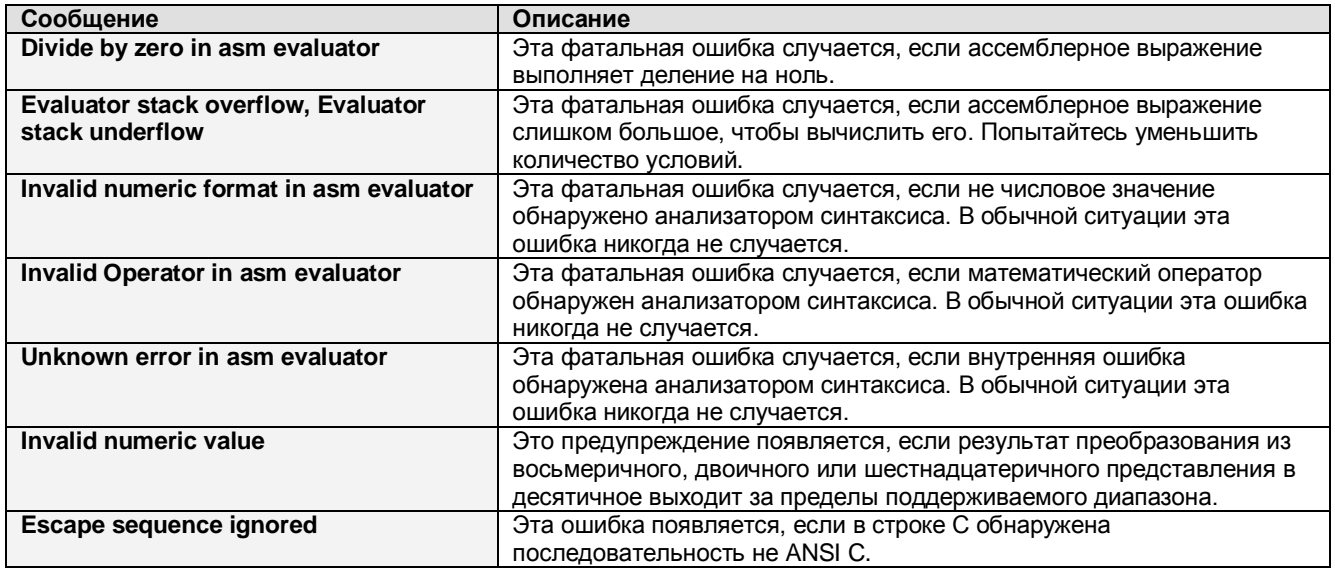

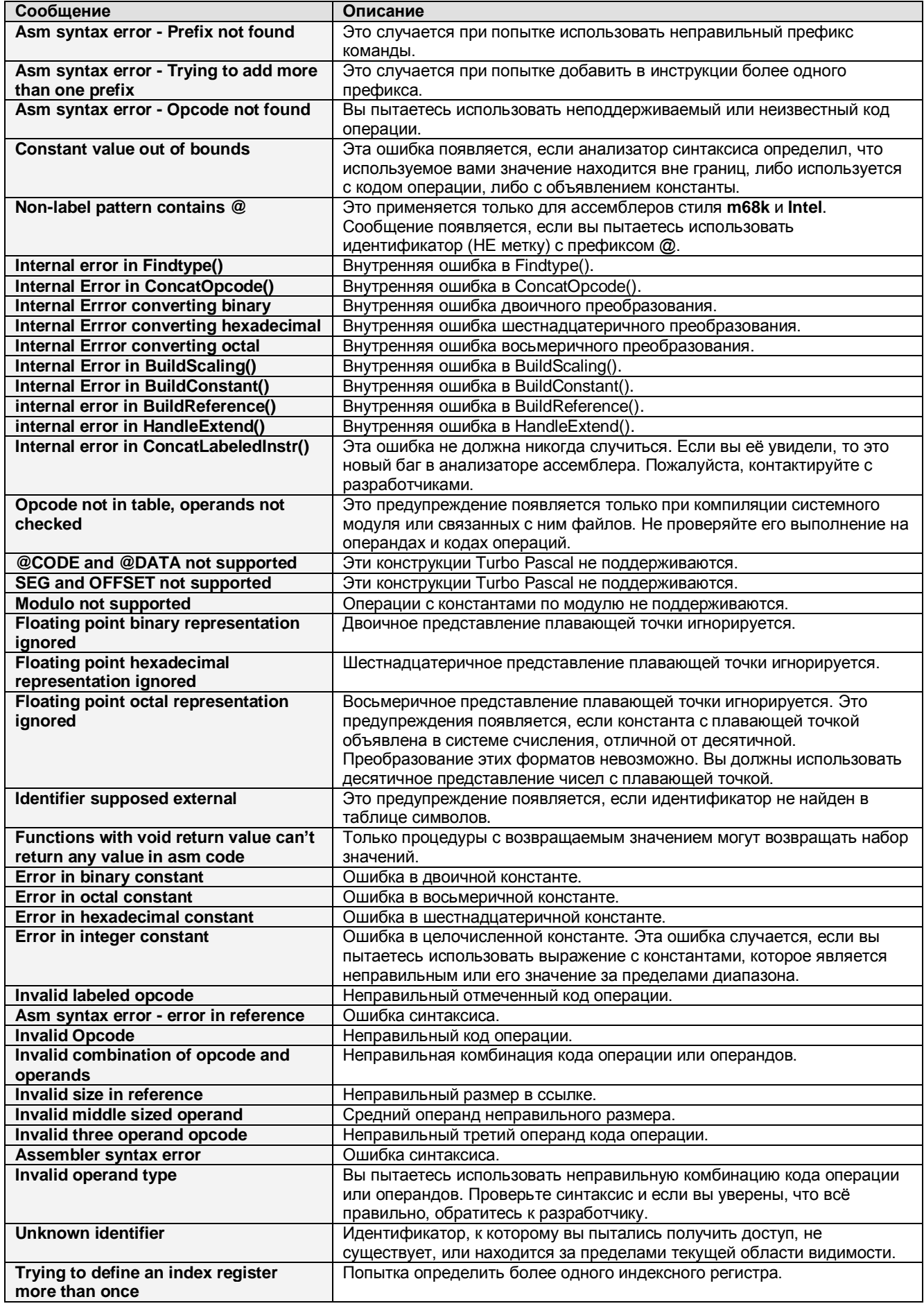

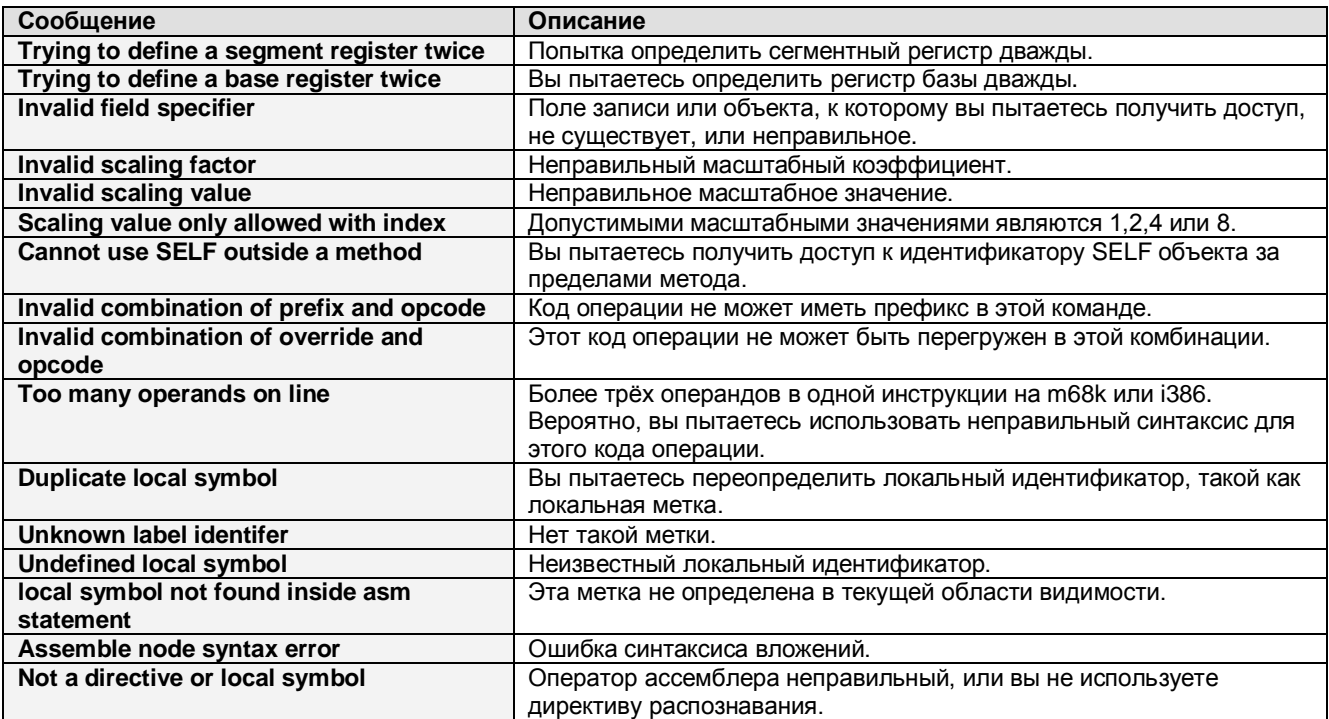

## **С13.2. Ошибки I386**

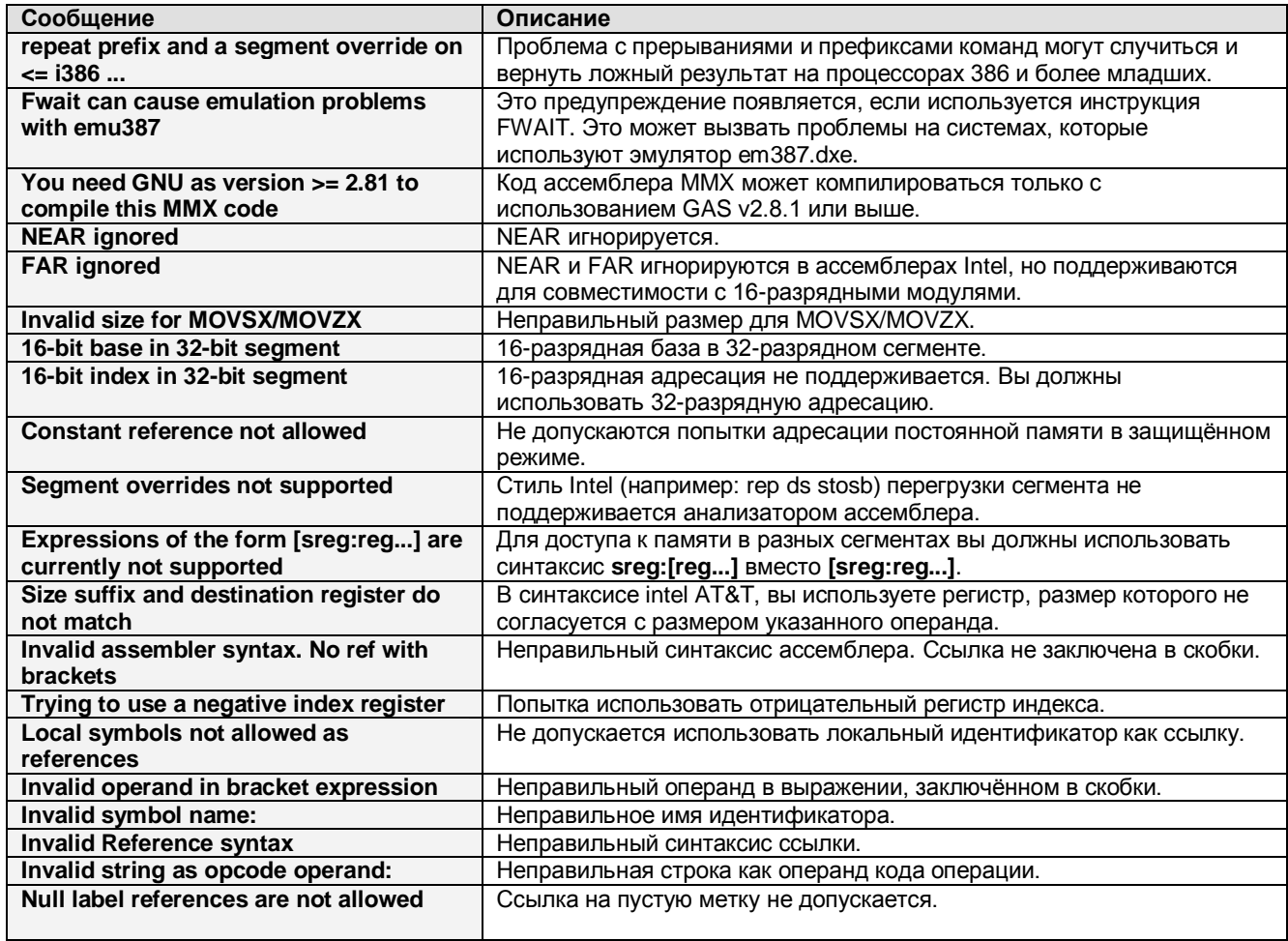

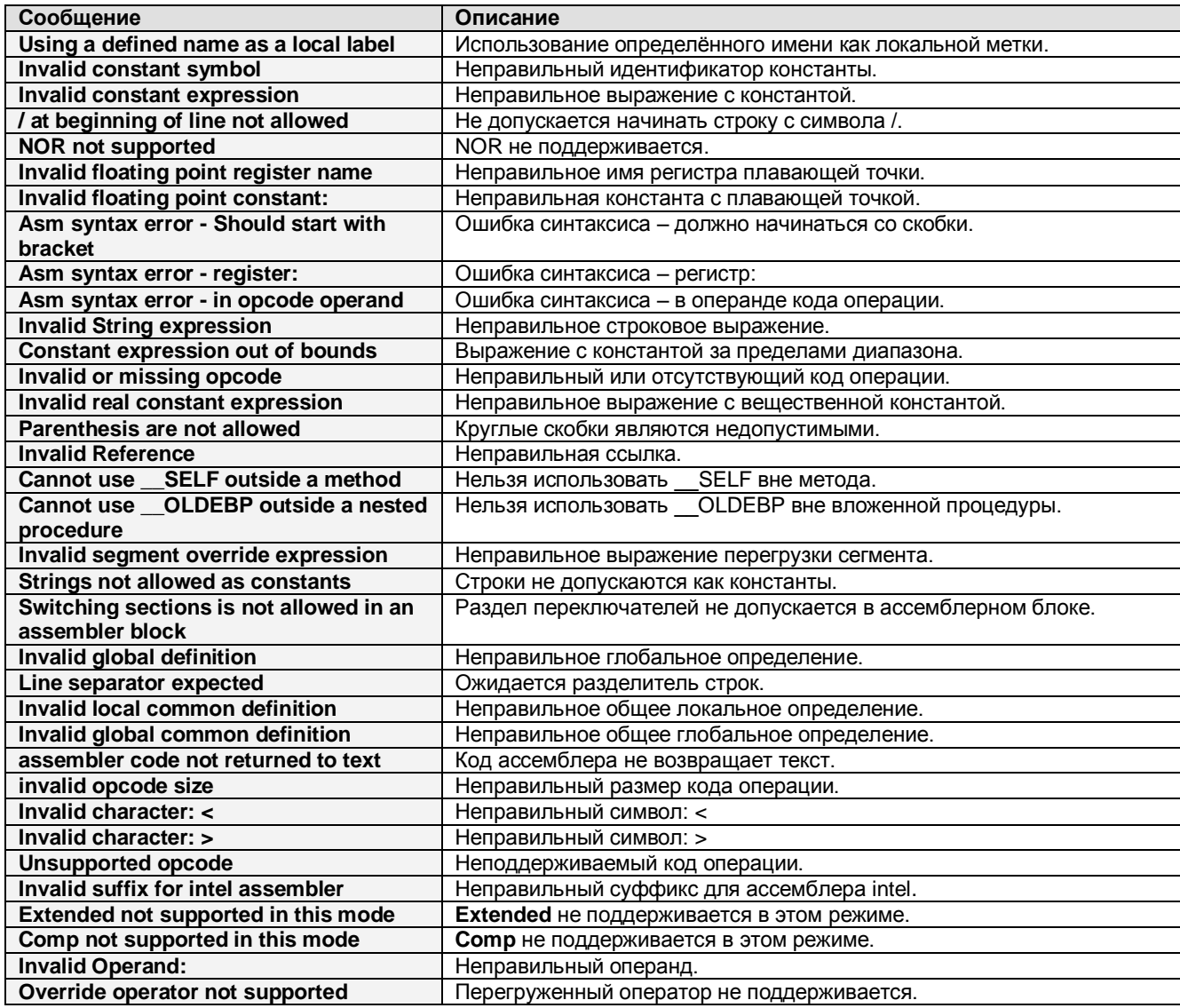

## **С13.3. Ошибки m68k**

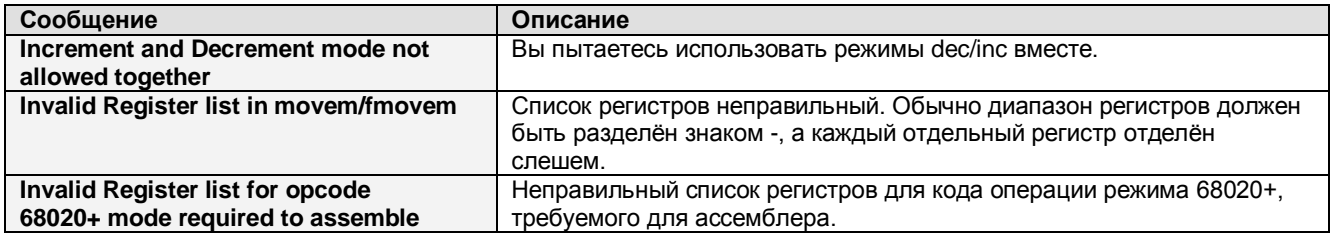

# **ПРИЛОЖЕНИЕ D. Ошибки времени выполнения.**

Приложения, генерируемые при помощи Free Pascal, могут генерировать ошибки времени выполнения программы, если в программе обнаружено какое-либо ненормальное состояние. Ниже приведён список возможных ошибок времени выполнения и информация о причинах их возникновения.

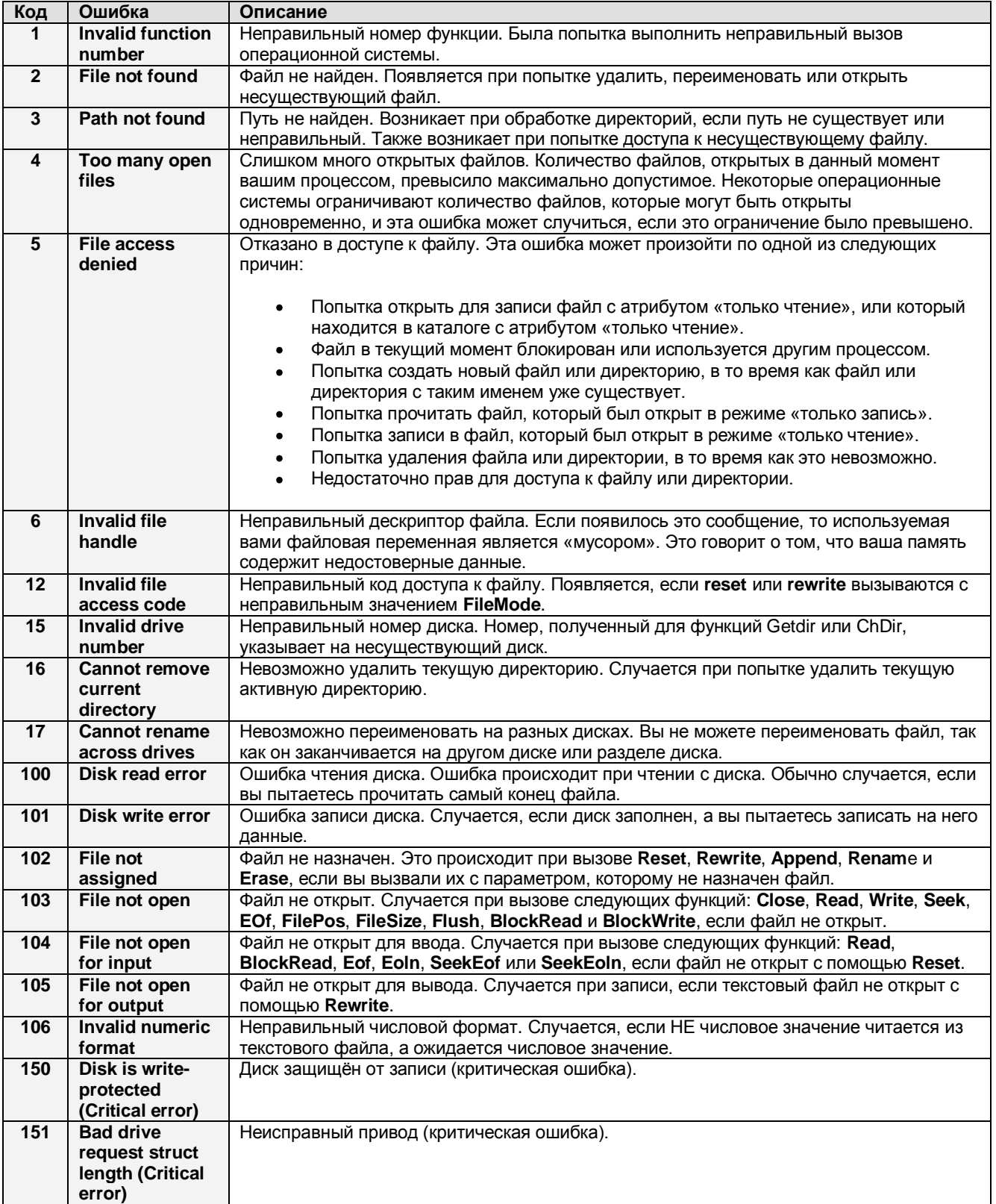

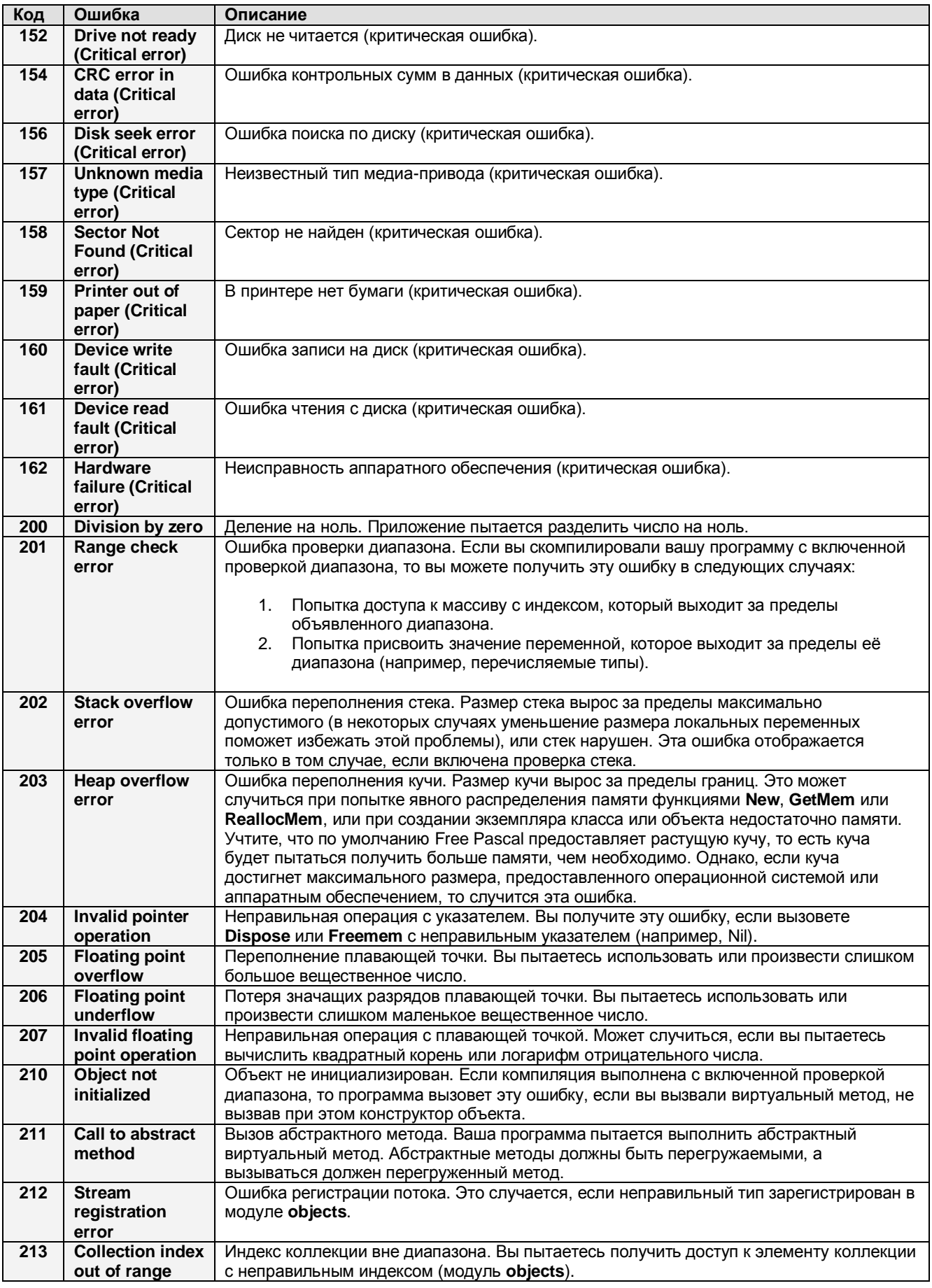

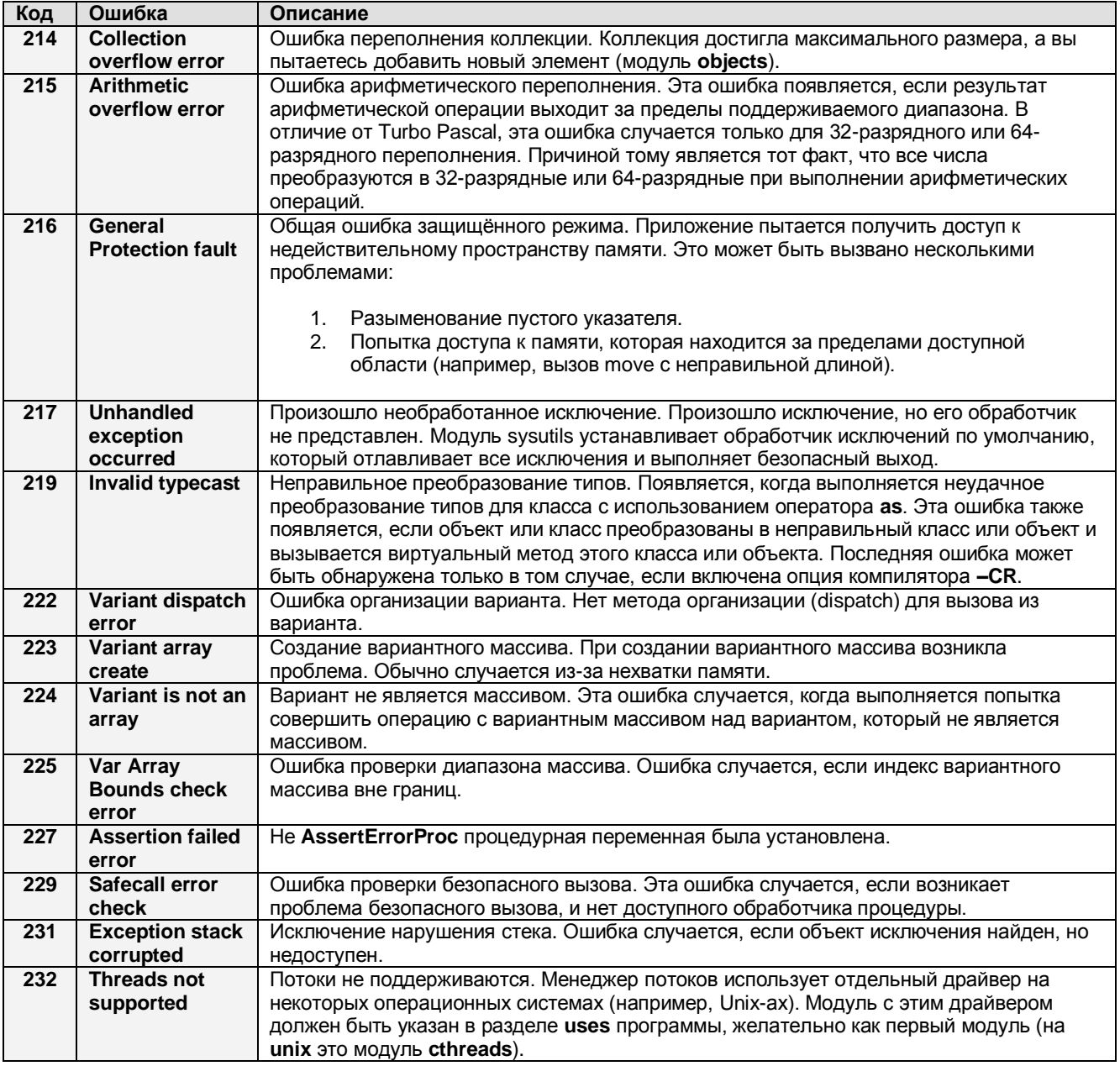

# ПРИЛОЖЕНИЕ Е. Простой файл gdb.ini.

Здесь представлен листинг простого файла gdb.ini, который даёт лучший результат, чем использование gdb. Под LINUX вы должны поместить этот файл как .gdbinit в вашу домашнюю директорию или в текущую директорию.

```
set print demangle off
set qnutarget auto
set verbose on
set complaints 1000
dir ./rtl/dosv2
set language c++
set print vtbl on
set print object on
set print sym on
set print pretty on
disp /i $eip
define pst
set $pos=&$arg0
set $strlen = {byte}$pos
print {char}&$arg0.st@($strlen+1)
end
document pst
  Print out a Pascal string
```
end

## ПРИЛОЖЕНИЕ F. Опции и настройки.

В таблице F.1 сведены доступные логические директивы компилятора и связанные с ними опции командной строки. Другие директивы и связанные с ними опции см. в таблице F.2. Более подробно об опциях командной строки см. в разделе «5. КОНФИГУРАЦИЯ КОМПИЛЯТОРА». Более подробно о директивах см. в руководстве программиста.

### Таблица F.1. Логические опции и директивы.

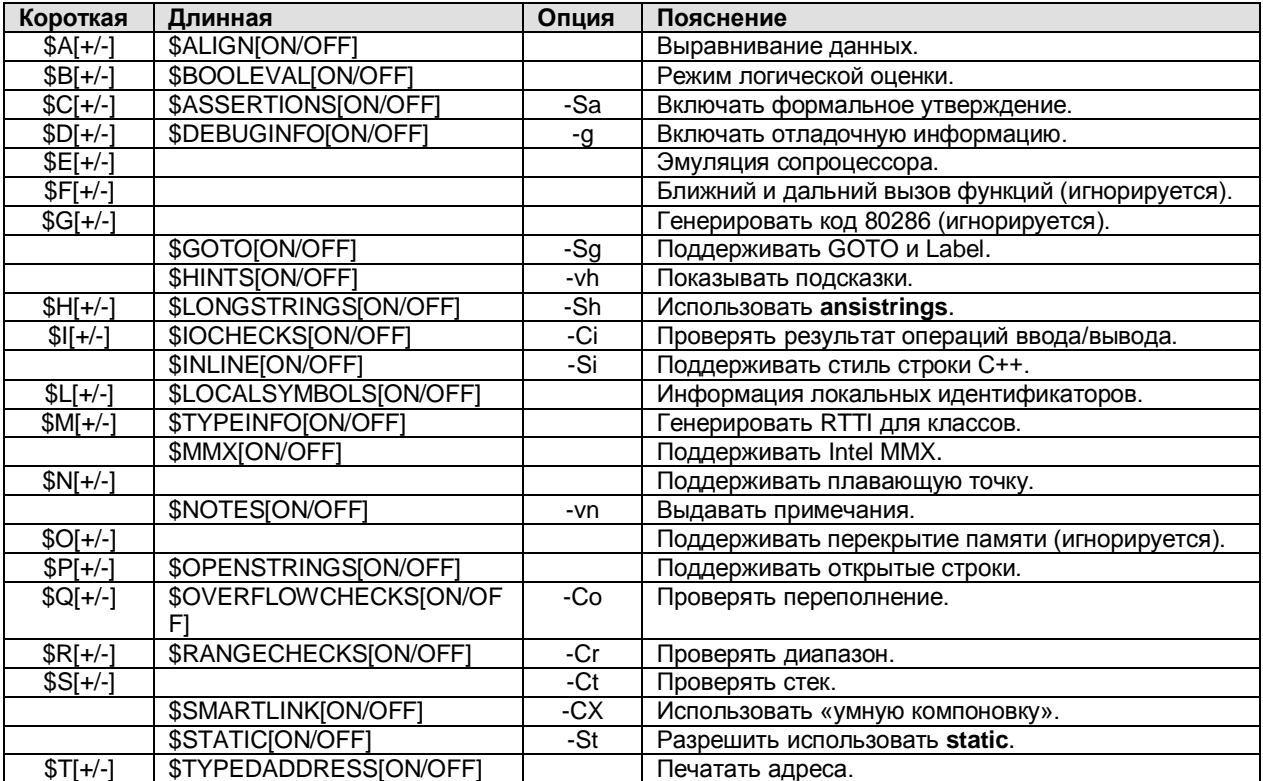

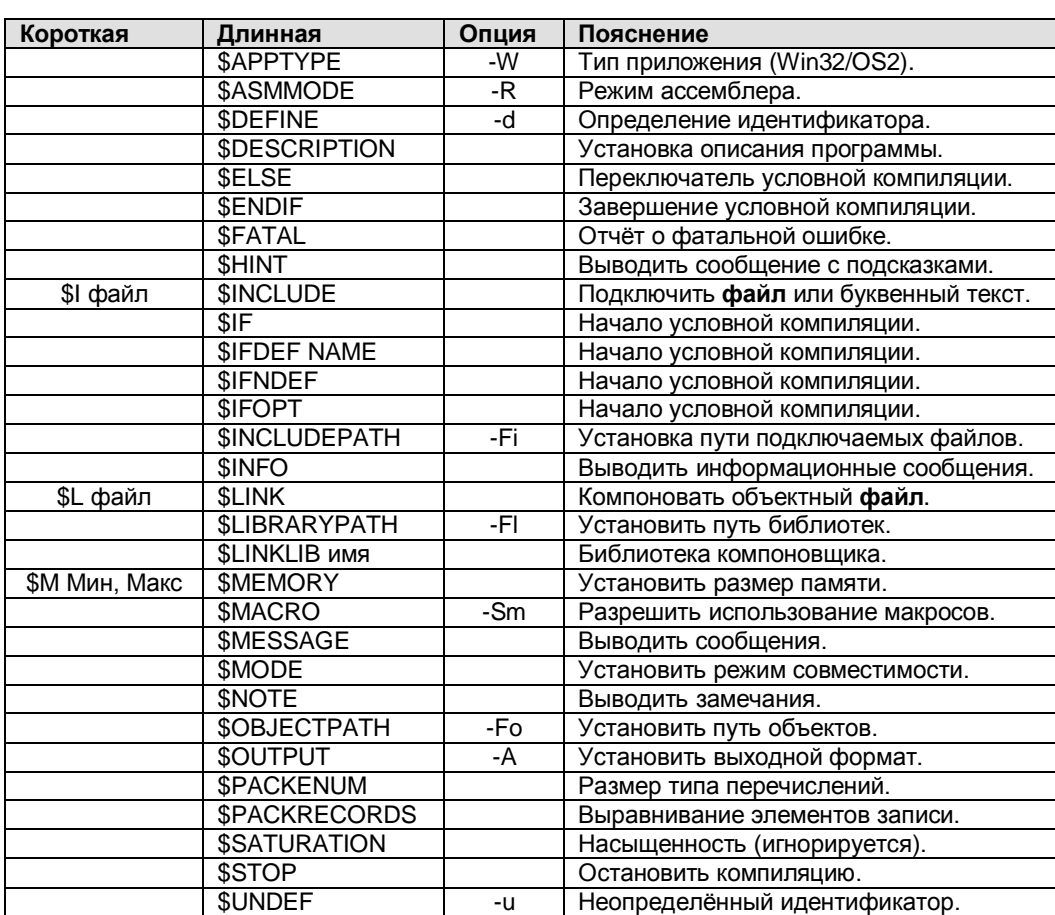

### Таблица F.2. Опции и директивы.

## ПРИЛОЖЕНИЕ G. Получение последних исходных кодов или инсталляторов.

Free Pascal находится в непрерывной разработке. Время от времени создаются новые наборы инсталляторов. Они могут быть загружены с сайта Free Pascal. Загруженные данные обычно включают в себя исходные файлы, из которых создан дистрибутив.

В некоторых случаях имеет смысл никогда не устанавливать необходимые файлы, потому что можно загрузить новые исходные файлы и перекомпилировать их, что позволит устранить известные на текущий момент проблемы.

Учтите, что последние исходные коды могут компилироваться, но могут и не компилироваться: иногда они разбиты на части.

Есть три пути получения новой версии.

## **G1. Загрузка через Subversion**

Все исходные коды Free Pascal поставляются в Subversion (свободная централизованная система управления версиями программного обеспечения) и могут быть загружены без регистрации с сервера Subversion. С подходящим клиентом Subversion, следующее местоположение можно использовать:

http://svn.freepascal.org/svn/fpc/trunk/

Репозиторий содержит последние исходные коды компилятора, RTL и пакеты.

Документацию и примеры из документации можно найти здесь:

http://svn.freepascal.org/svn/fpcdocs/trunk/

Все файлы, необходимые для создания дистрибутива, можно найти здесь:

http://svn.freepascal.org/svn/fpcbuild/trunk/

Этот репозиторий содержит внешние компоновщики для других 2 репозиториев и содержит все сценарии, демо-файлы и другие файлы, необходимые для создания нового дистрибутива Free Pascal.

Free Pascal сохраняет законченные подверсии, которые используются для создания новых дистрибутивов после изменения основной версии. Подверсии размещены здесь:

http://svn.freepascal.org/svn/fpc/branches/fpc X Y

где  $X$  и  $Y$  - это номер главной версии Free Pascal. Например, законченная версия 2.2. $x$  Free Pascal доступна по адресу

http://svn.freepascal.org/svn/fpc/branches/fixes 2 2

Архив Subversion также можно найти на зеркальном сервере

svn2.freepascal.org.

## **G2. Загрузка zip-архива**

Каждый день создаётся zip-архив, который содержит исходные файлы в том виде, в каком они находятся на текущий день. Эти архивы доступны здесь:

http://ftp.freepascal.org/develop.var

Загрузить исходные файлы подверсии можно здесь:

ftp://ftp.freepascal.org/pub/fpc/snapshot/trunk/source/fpc.zip

и законченные подверсии здесь:

ftp://ftp.freepascal.org/pub/fpc/snapshot/fixes/source/fpc.zip

Создание zip-файлов – это автоматический процесс. Эти файлы также создаются каждый день.

## **G3. Загрузка текущей копии**

Некоторые члены команды разработчиков Free Pascal также поддерживают пригодные к установке срезы версий на текущий момент, которые сделаны из исходных файлов текущего дня. Эти исходные файлы не гарантируют правильной работы. Срез определённого дня может быть недоступен, или ответственный за него персонал не имел возможности его сделать. Эти срезы могут быть загружены с тех же страниц, что и архивы:

http://ftp.freepascal.org/develop.var

Срезы также делаются для разработчиков подверсий, как только имеется законченная подверсия. Они доступны здесь:

ftp://ftp.freepascal.org/pub/fpc/snapshot/trunk/

и

ftp://ftp.freepascal.org/pub/fpc/snapshot/fixes/

Сайт FTP имеет зеркало, иногда с зеркала загрузка идёт быстрее.

# **ДРУГИЕ КНИГИ**

У меня есть и другие книги по программированию:

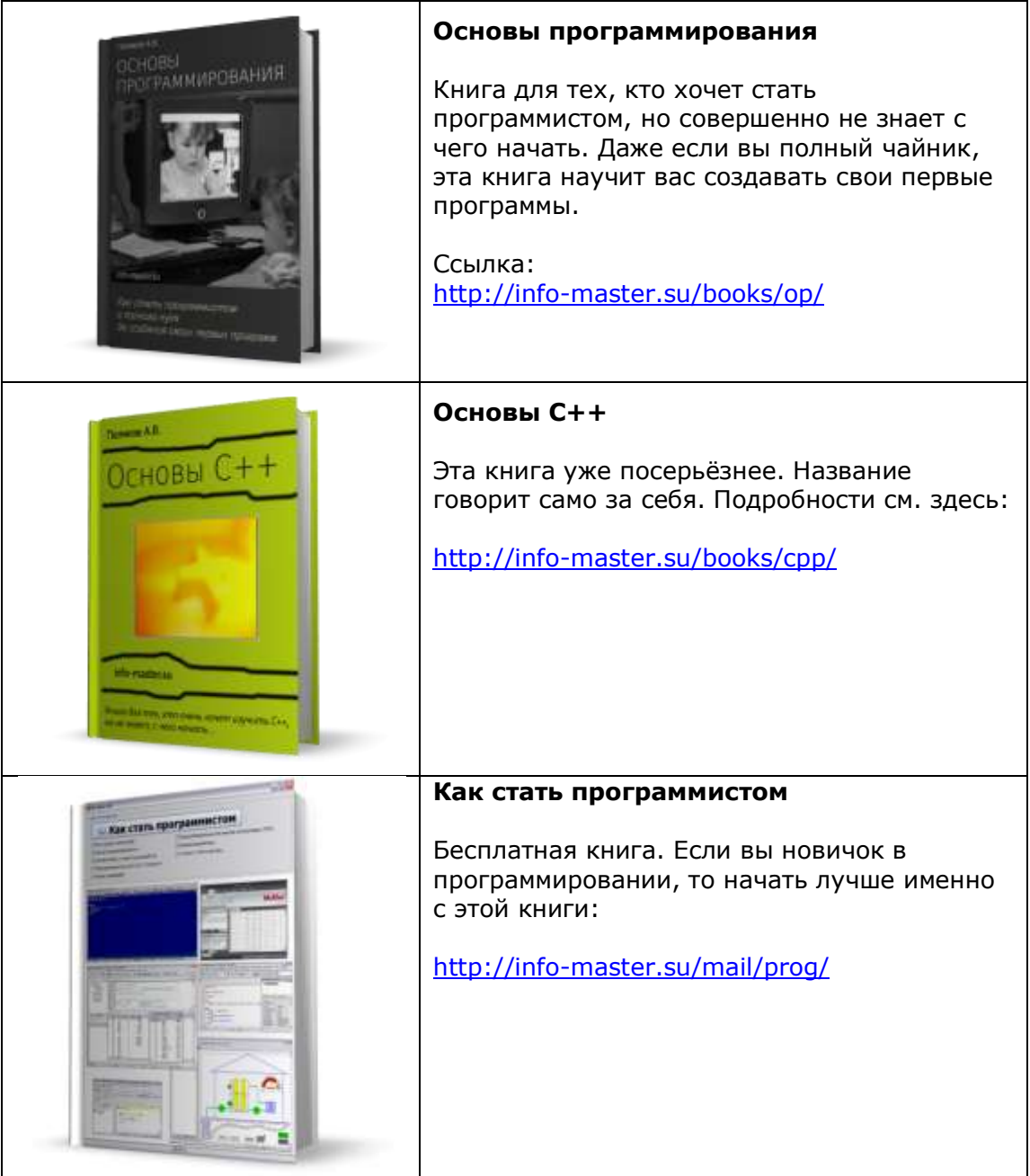

## **ОБ АВТОРЕ**

На всякий случай представлюсь (вдруг кому интересно).

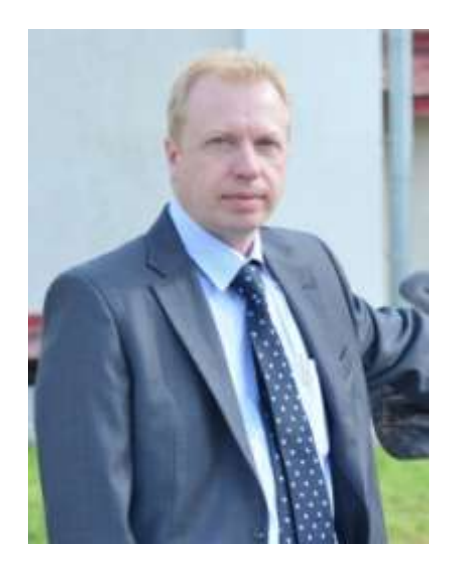

Это я – Поляков Андрей Валерьевич (можно просто Андрей))).

По образованию я инженер. Работаю руководителем инженерного отдела в крупном (по меркам нашего региона) агрохолдинге.

Это основная работа.

Но есть у меня и другие интересы. Я пишу книги, создаю обучающие курсы. А также немного (на уровне любопытства) занимаюсь инфо-бизнесом.

Кроме того у меня есть несколько сайтов с полезной информацией.

Итак, вот список ссылок на мои сайты, которые (во всяком случае, я на это надеюсь) могут оказаться Вам полезными.

### **Сначала личное:**

Мой дневник (блог): [http://av-inf.blogspot.ru](http://av-inf.blogspot.ru/)

В контакте: <http://vk.com/id185471101>

Фейсбук:<https://www.facebook.com/100008480927503>

LinkedIn: [http://ru.linkedin.com/pub/%D0%B0%D0%BD%D0%B4%D1%80%D0%B5%D0%B9-](http://ru.linkedin.com/pub/%D0%B0%D0%BD%D0%B4%D1%80%D0%B5%D0%B9-%D0%BF%D0%BE%D0%BB%D1%8F%D0%BA%D0%BE%D0%B2/86/906/6b1/) [%D0%BF%D0%BE%D0%BB%D1%8F%D0%BA%D0%BE%D0%B2/86/906/6b1/](http://ru.linkedin.com/pub/%D0%B0%D0%BD%D0%B4%D1%80%D0%B5%D0%B9-%D0%BF%D0%BE%D0%BB%D1%8F%D0%BA%D0%BE%D0%B2/86/906/6b1/)

Одноклассники: <http://ok.ru/polakoff>

Мой круг: <http://polyakovandrey44.moikrug.ru/>

Гугл Плюс: <https://plus.google.com/104478558796835580670/posts>

Может сложиться впечатление, что я не вылажу из социальных сетей))) На самом деле это не так – я там редкий гость. Однако учётные записи в разных сетях нужны мне для общения с читателями.

**P.S.** Возможно, на тот момент, когда вы получите эту книгу, что-то изменится. Актуальную информацию можно найти здесь: <http://info-master.su/contact.php>

### **Бесплатные книги и видеокурсы:**

<http://info-master.su/mb.php> - список всех моих бесплатных рассылок, где вы можете получить мои бесплатные книги и другие материалы.

### **Теперь сайты и проекты:**

#### **Реальные отзывы об инфо-продуктах**

Здесь вы найдёте реальные (а не купленные и не придуманные) отзывы о разных инфопродуктах. Кстати, можете поделиться своими впечатлениями о книге, тренинге, видеокурсе и т.п. - я буду только рад. Ссылка: [http://realnie-otzivi.blogspot.ru](http://realnie-otzivi.blogspot.ru/)

#### **Инфо-мастер**

Мой основной сайт, где вы можете найти все мои книги (и не только мои): [http://info-master.su](http://info-master.su/)

#### **Основы программирования**

Подраздел основного сайта, посвящённый программированию: <http://info-master.su/programming/index.php>

### **Психология машин**

Мой новый проект. Пока всё только начинается. Но посмотреть уже можно: <https://www.facebook.com/817221088320114>

### **Автогид**

Это ну ваще новый проект (на начало 2015 года). Пока практически пустой, но развитие планируется: <http://avto-gid.blogspot.ru/>

#### **Ближе к железу**

Сайт о программировании на ассемблере: [http://av-assembler.ru](http://av-assembler.ru/)

#### **Информация**

Тоже мой сайт, содержащий разнообразную информацию – от книг и рефератов до статей об автомобилях: [http://av-mag.ru](http://av-mag.ru/)

#### **Системы навигации и мониторинга**

Подраздел предыдущего сайта, полностью посвящённый системам навигации, мониторинга, а также логистике и связанным со всем этим темам: <http://av-mag.ru/snm/sistemy-navigacii-i-monitoringa.php>

#### **Физика для всех** Сайт о физике: [http://av-physics.narod.ru](http://av-physics.narod.ru/)

### **Всё для студента**

Этот сайт был создан, когда я учился в университете и был старостой группы. [http://tz-5133.narod.ru](http://tz-5133.narod.ru/)

#### **В помощь студенту и инженеру**

А это мой самый первый сайт. Создан аж в 2003 году. Я его давно не поддерживаю. Но народ заходит, поэтому и не удаляю: [http://avprog.narod.ru](http://avprog.narod.ru/)

# ЛИЦЕНЗИОННОЕ СОГЛАШЕНИЕ

- 1. Информационный продукт (далее инфо-продукт), представляющий собой книгу, документ, видеокурс, подписку на почтовую рассылку и т.п., создан Поляковым Андреем Валерьевичем, г. Курган (далее - автор) и принадлежит ему. Инфо-продукт, приобретенный Вами у автора или у лица, уполномоченного автором, - это набор документов, книг, видеокурсов, вспомогательных файлов, программ и документации, который является объектом авторского права и охраняется законом. Под «документацией» подразумеваются печатные материалы, видеоматериалы и файлы с текстом, содержащие описание компонентов инфо-продукта и являющиеся неотъемлемой его частью. Все условия, оговоренные далее, относятся как к инфопродукту в целом, так и ко всем его компонентам в отдельности.
- 2. Осуществляя копирование, установку или использование всего инфо-продукта или его части, Вы тем самым принимаете все условия и положения настоящего соглашения и признаете, что настоящее соглашение представляет собой обычный договор, составленный в письменном виде, подписанный Вами и имеющий юридическую силу.
- 3. Если Вы не принимаете условий этого соглашения, Вы не имеете права использовать этот инфо-продукт и должны удалить все его копии с Ваших носителей данных и/или отписаться от почтовой рассылки.
- 4. Имущественные права на данный инфо-продукт принадлежат исключительно автору. Вам соглашение предоставляет право на использование инфо-продукта в порядке и для целей, указанных в документации и как это оговорено ниже.
	- а. Право на использование инфо-продукта предоставляется только Вам и никому более, если иное не оговорено особо.
	- б. Вы можете использовать неограниченное количество копий инфо-продукта на каждом компьютере, при условии, что этим компьютером пользуетесь только Вы.
	- в. Вы можете сделать разумное число запасных копий инфо-продукта, при условии, что запасные копии не используются для каких-либо целей, за исключением архивирования.
	- г. Вы не можете изменять инфо-продукт иным способом, кроме как явно описанным в документации. Вы не можете переконструировать, декомпилировать, дизассемблировать или иным образом пытаться определить исходный код инфо-продукта.
	- д. Вы не можете вносить какие-либо изменения в инфо-продукт.
	- е. Вы не можете использовать инфо-продукт или его части, в своих книгах, сайтах, других Интернет-ресурсах, за исключением случаев, которые предусмотрены законом об авторском праве.
	- ж. Вы не можете сдавать инфо-продукт в аренду или финансовую аренду, продавать, сублицензировать, уступать или передавать свои права на его использование, либо разрешать другим лицам копировать инфо-продукт либо его части на любые носители данных.
	- з. Вы можете получать от автора новые версии инфо-продукта, но, возможно, с дополнительными условиями.
- 5. Если инфо-продукт не функционирует в соответствии с документацией, то полный объем ответственности разработчика ограничивается (по усмотрению разработчика) заменой инфо-продукта или возвратом суммы, уплаченной Вами за инфо-продукт.
- 6. В остальном инфо-продукт поставляется «таким, каков он есть». Автор не предоставляет Вам никаких гарантий, явных или подразумеваемых, что инфо-продукт не содержит ошибок, что инфо-продукт будет отвечать Вашим требованиям или ожиданиям, будет соответствовать Вашим целям и задачам. Ни автор, ни другие юридические или физические лица, имеющие отношение к созданию, производству или распространению инфо-продукта, не несут ответственности за прямые или косвенные убытки, которые могут возникнуть вследствие использования или невозможности использования инфо-продукта, даже если вы уведомили представителя автора о возможности возникновения таких убытков. Никакое другое письменное или устное соглашение, предоставленное Вам, не может расширить границы этой гарантии.